#### **NASA/TM–20205000691/REV 1**

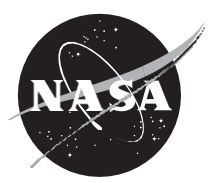

#### **Core Flight System (cFS)Training**

*Flight Software Systems Branch, Code 582 Goddard Space Flight Center, Greenbelt, MD*

**January 2021**

#### NASA STI Program ... in Profile

Since its founding, NASA has been dedicated to the advancement of aeronautics and space science. The NASA scientific and technical information (STI) program plays a key part in helping NASA maintain this important role.

The NASA STI program operates under the auspices of the Agency Chief Information Officer. It collects, organizes, provides for archiving, and disseminates NASA's STI. The NASA STI program provides access to the NTRS Registered and its public interface, the NASA Technical Reports Server, thus providing one of the largest collections of aeronautical and space science STI in the world. Results are published in both non-NASA channels and by NASA in the NASA STI Report Series, which includes the following report types:

- TECHNICAL PUBLICATION. Reports of completed research or a major significant phase of research that present the results of NASA Programs and include extensive data or theoretical analysis. Includes compilations of significant scientific and technical data and information deemed to be of continuing reference value. NASA counter-part of peerreviewed formal professional papers but has less stringent limitations on manuscript length and extent of graphic presentations.
- TECHNICAL MEMORANDUM. Scientific and technical findings that are preliminary or of specialized interest, e.g., quick release reports, working papers, and bibliographies that contain minimal annotation. Does not contain extensive analysis.
- CONTRACTOR REPORT. Scientific and technical findings by NASA-sponsored contractors and grantees.
- CONFERENCE PUBLICATION. Collected papers from scientific and technical conferences, symposia, seminars, or other meetings sponsored or co-sponsored by NASA.
- SPECIAL PUBLICATION. Scientific, technical, or historical information from NASA programs, projects, and missions, often concerned with subjects having substantial public interest.
- TECHNICAL TRANSLATION. English-language translations of foreign scientific and technical material pertinent to NASA's mission.

Specialized services also include organizing and publishing research results, distributing specialized research announcements and feeds, providing information desk and personal search support, and enabling data exchange services.

For more information about the NASA STI program, see the following:

- Access the NASA STI program home page at http://www.sti.nasa.gov
- E-mail your question to help@sti.nasa.gov
- Phone the NASA STI Information Desk at 757-864-9658

Write to: NASA STI Information Desk Mail Stop 148 NASA Langley Research Center Hampton, VA 23681-2199

#### **NASA/TM–20205000691/REV 1**

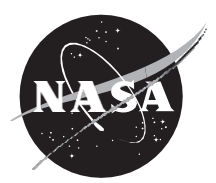

#### **Core Flight System (cFS)Training**

*Flight Software Systems Branch, Code 582 Goddard Space Flight Center, Greenbelt, MD*

National Aeronautics and Space Administration

Goddard Space Flight Center Greenbelt, MD 20771

**January 2021**

#### **Notice for Copyrighted Information**

This manuscript is a work of the United States Government authored as part of the official duties of employee(s) of the National Aeronautics and Space Administration. No copyright is claimed by the United States under Title 17, U.S. Code. All other rights are reserved by the United States Government. Any publisher accepting this manuscript for publication acknowledges that the United States Government retains a non-exclusive, irrevocable, worldwide license to prepare derivative works, publish, or reproduce this manuscript, or allow others to do so, for United States Government purposes.

Trade names and trademarks are used in this report for identification only. Their usage does not constitute an official endorsement, either expressed or implied, by the National Aeronautics and Space Administration.

**Level of Review**: This material has been technically reviewed by technical management.

Available from

NASA STI Program Mail Stop 148 NASA's Langley Research Center Hampton, VA 23681-2199

National Technical Information Service 5285 Port Royal Road Springfield, VA 22161 703-605-6000

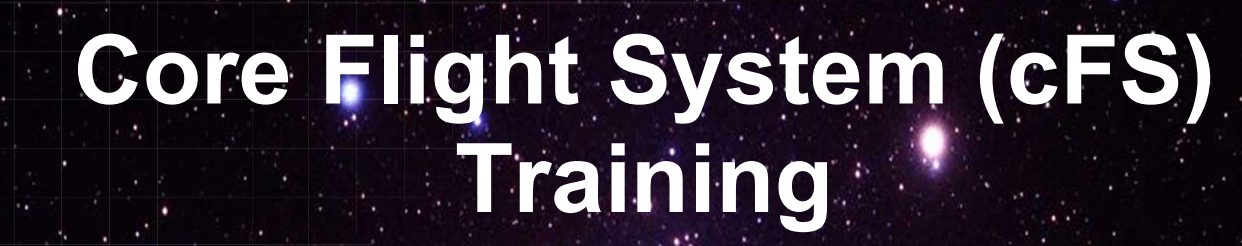

National Aeronautics and Space Administration

# Module 1: Introduction

 $1 - 2$ 

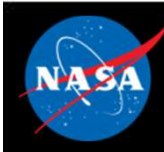

# Course Agenda Course Agency<br>
1. Introduction<br>
2. cFE Services<br>
a) Executive Services **2.**<br> **2. cFE Services**<br> **2. cFE Services**<br> **2. cFE Services**<br> **2. cFE Services**<br> **2. b** Software Bus Course Agends<br>
Introduction<br>
CFE Services<br>
a) Executive Services<br>
b) Software Bus<br>
c) Event Services **Course Agend:**<br>
Introduction<br>
CFE Services<br>
a) Executive Services<br>
b) Software Bus<br>
c) Event Services<br>
d) Time Services Course Agend:<br>
Introduction<br>
CFE Services<br>
a) Executive Services<br>
b) Software Bus<br>
c) Event Services<br>
d) Time Services<br>
e) Table Services Course Agend:<br>
Introduction<br>
cFE Services<br>
a) Executive Services<br>
b) Software Bus<br>
c) Event Services<br>
d) Time Services<br>
e) Table Services<br>
Application Layer **Course Agend:**<br>
Introduction<br>
CFE Services<br>
a) Executive Services<br>
b) Software Bus<br>
c) Event Services<br>
d) Time Services<br>
e) Table Services<br> **Application Layer**<br>
a) cFS Applications

- 
- 
- 
- 
- 

# 1. Introduction<br>
2. CFE Services<br>
a) Executive Services<br>
b) Software Bus<br>
c) Event Services<br>
d) Time Services<br>
e) Table Services<br>
3. Application Layer<br>
a) cFS Applications<br>
b) cFS Libraries **Introduction<br>
CFE Services**<br>
a) Executive Services<br>
b) Software Bus<br>
c) Event Services<br>
d) Time Services<br> **Application Layer**<br>
a) CFS Applications<br>
b) CFS Libraries **Introduction<br>
cFE Services**<br>
a) Executive Services<br>
b) Software Bus<br>
c) Event Services<br>
d) Time Services<br> **Application Layer**<br>
a) cFS Applications<br>
b) cFS Libraries

- 
- 

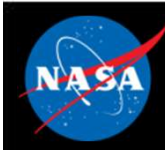

# Course Audience & Prerequisites Course Audience & Prere<br>
Mudience: Flight Software Developers<br>
Prerequisites:<br>
- C programming experience<br>
- Linux experience **Course Audience & Pr<br>
Audience: Flight Software Developers<br>
Prerequisites:<br>
- C programming experience<br>
- Linux experience<br>
System requirements for hands-on exercisty**

• Audience: Flight Software Developers

#### • Prerequisites:

- 
- 

# • System requirements for hands-on exercises: Nudience: Flight Software Developers<br>
Prerequisites:<br>
– C programming experience<br>
– Linux experience<br>
– Linux build environment<br>
– Linux build environment<br>
– git, gcc, cmake, clang Audience: Flight Software Developers<br>
Prerequisites:<br>
- C programming experience<br>
- Linux experience<br>
System requirements for hands-on exercis<br>
- Linux build environment<br>
- With sudo privileges or a /proc/sys/fs/mqueue/ms<br> Prerequisites:<br>
- C programming experience<br>
- Linux experience<br>
System requirements for hands-on exercis<br>
- Linux build environment<br>
- With sudo privileges or a /proc/sys/fs/mqueue/ms<br>
- git, gcc, cmake, clang<br>
- Python 3.

- 
- ence: Flight Software Developers<br>
equisites:<br>
programming experience<br>
inux experience<br>
em requirements for hands-on exercises:<br>
inux build environment<br>
 With sudo privileges or a /proc/sys/fs/mqueue/msg\_max >= 1024<br>
it, g
- 
- 

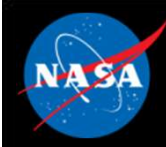

# Course Learning Objectives

- Understand the architecture of the cFS
- Build and execute the cFS
- Interact with the cFS through a ground system
- Add an app to a cFS system

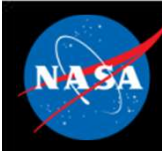

# Introduction Agenda

- What is cFS?
- cFS Community
- cFS Architectural Overview

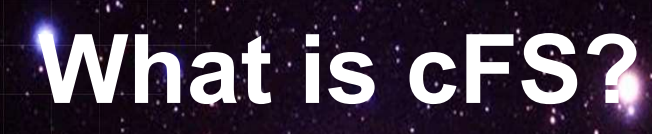

National Aeronautics and Space Administration

 $6 - 2$ 

 $c_{\text{F}}$ 

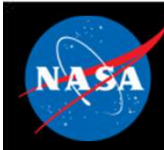

## cFS Overview

- A platform and project independent reusable software framework and set of reusable software applications FR Overview<br>
Verview<br>
Verview<br>
Aplatform and project independent reusable software frame<br>
Application Layer supports portability<br>
Applications provide mission functionality<br>
Applications provide mission functionality<br>
Appl GFS Overview<br>
Must platform and project independent reusable software from the provide software applications<br>
- Platform Abstraction Layer supports portability<br>
- Applications provide mission functionality<br>
- Compile-time (TV)<br>
A platform and project independent reusable software framework and<br>
det of reusable software applications<br>
- Platform Abstraction Layer supports portability<br>
- Applications provide mission functionality<br>
- Compile-ti A platform and project independent reusa<br>
et of reusable software applications<br>
– Platform Abstraction Layer supports portability<br>
– Applications provide mission functionality<br>
– Compile-time configuration parameters and r A platform and project independent reusa<br>
et of reusable software applications<br>
– Platform Abstraction Layer supports portability<br>
– Applications provide mission functionality<br>
– Compile-time configuration parameters and r A platform and project independent reusa<br>
et of reusable software applications<br>
– Platform Abstraction Layer supports portability<br>
– Applications provide mission functionality<br>
– Compile-time configuration parameters and r
	-
	-
	- add flexibility and scalability

#### • Key aspects:

- 
- 
- 

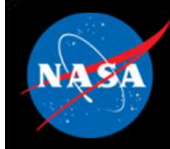

# cFS Architecture Layers

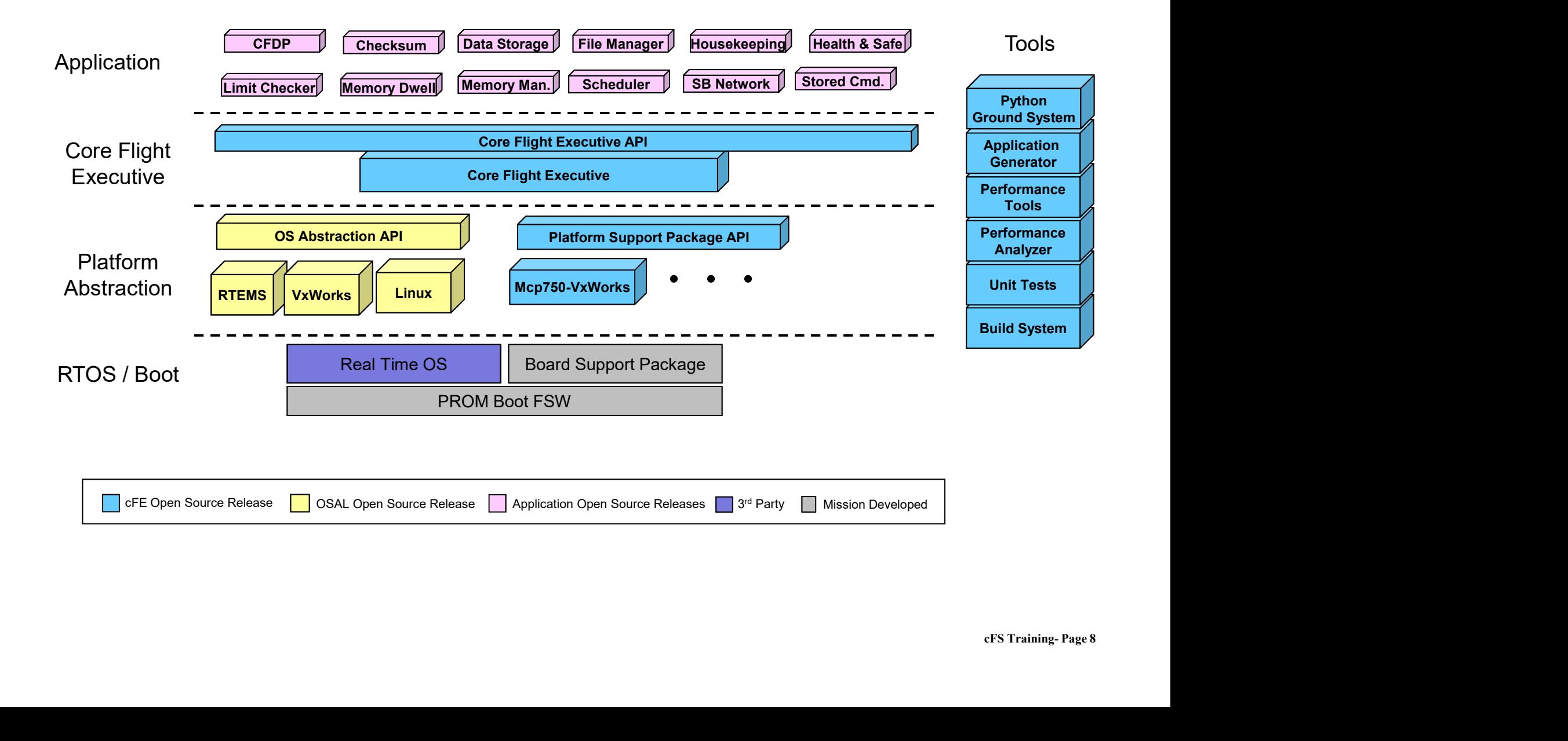

# NAS.

# cFS Organization

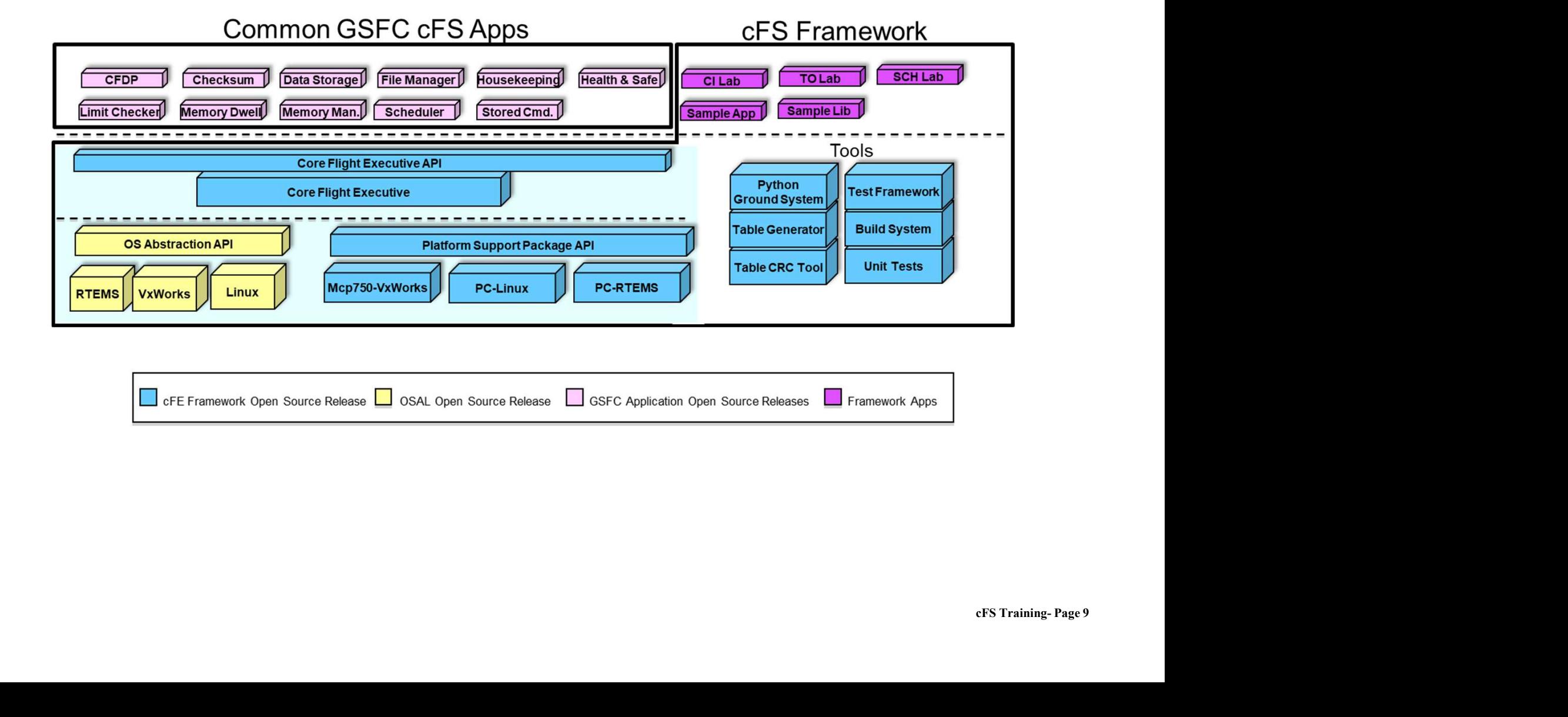

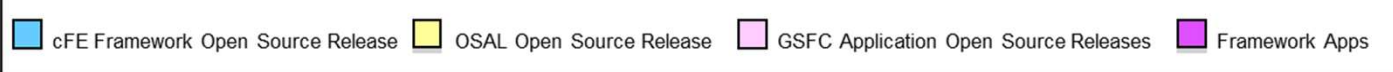

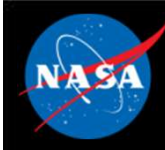

- **EXECUTE:**<br>• Framework The set of individual services, applications, tools, and<br>infrastructure supported by the open source community Configuration<br>Control Board (CCB). infrastructure supported by the open source community Configuration Control Board (CCB).
- Framework The set of individual services, applications, tools, and<br>infrastructure supported by the open source community Configuration<br>Control Board (CCB).<br>• Bundle An executable version of the framework configured f nominal Linux system. Links compatible versions of the framework elements as a recommended starting point for new cFS-based systems. • Framework – The set of individual services, applications, tools, and<br>infrastructure supported by the open source community Configuration<br>Control Board (CCB).<br>• Bundle – An executable version of the framework configured f
- used in a cFS-based system
- **h the<br>ial or<br>t** • Framework – The set of individual services, applications, tools, and<br>infrastructure supported by the open source community Configuration<br>Control Board (CCB).<br>• Bundle – An executable version of the framework configured f framework; generally created and provided by a cFS user (individual or group) with specific needs (e.g. a NASA center, the GSFC SmallSat Project Office) Sundle – An executable version of the framework conficion<br>
iominal Linux system. Links compatible versions of the<br>
lements as a recommended starting point for new cFS<br>
Component – An individual application, service, or too iominal Linux system. Links compatible versions of the framework<br>
elements as a recommended starting point for new cFS-based systems.<br>
Component – An individual application, service, or tool that can be<br>
seed in a cFS-base
- cFE vs cFS:
	-
	- components

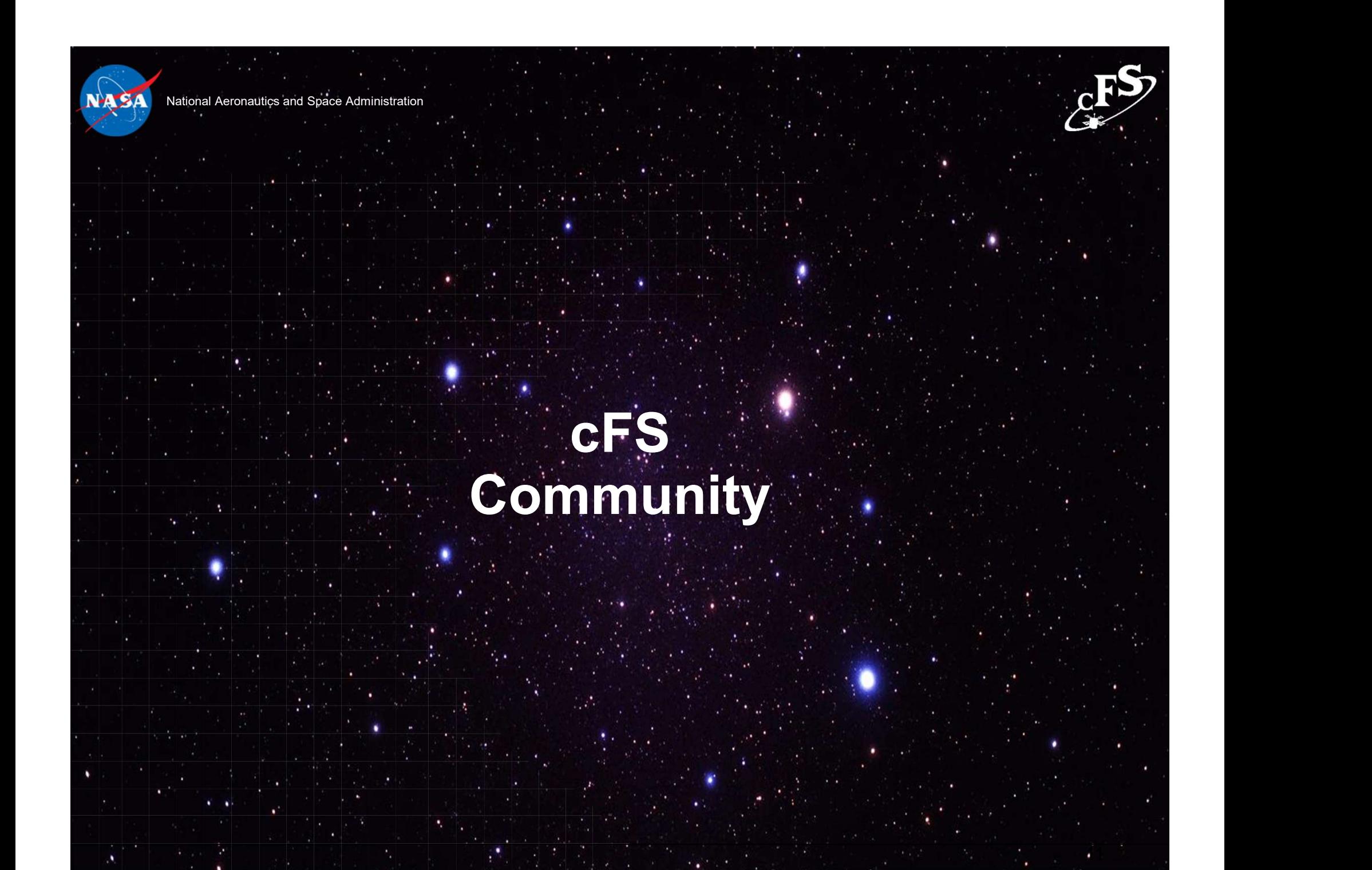

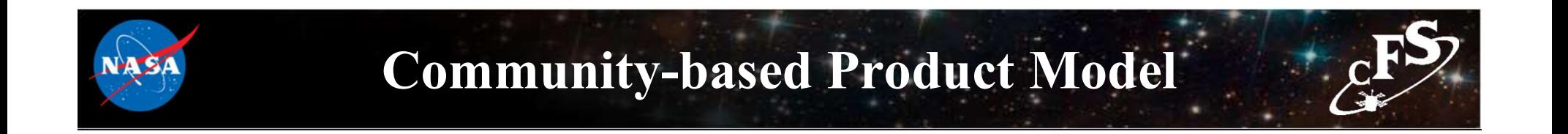

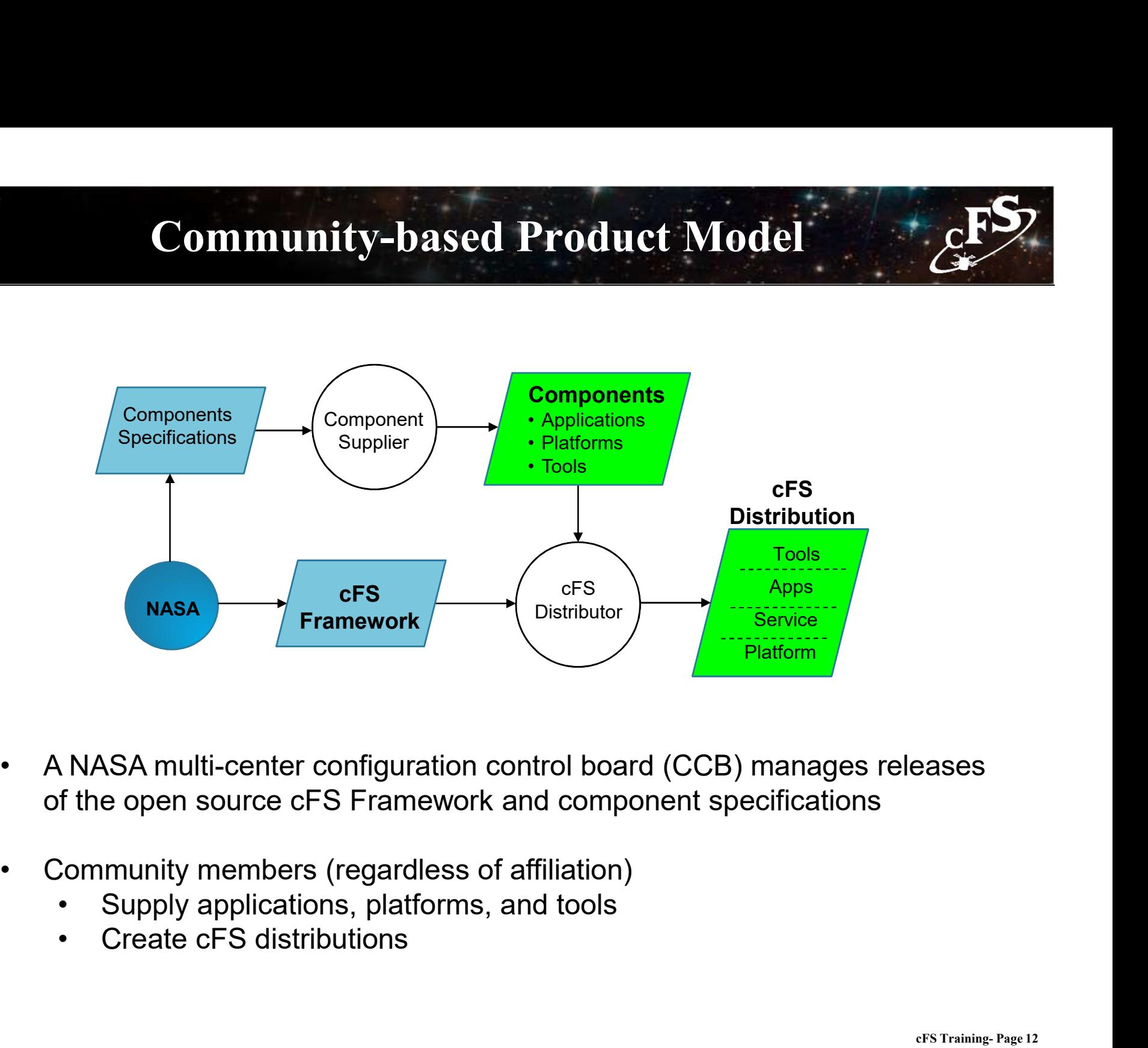

- ending the State of the State of the State of the State of the State of the State of the State of the State of the State of the State of the State of the State of the State of the State of the State of the State of the Sta
- -
	-

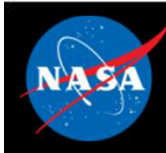

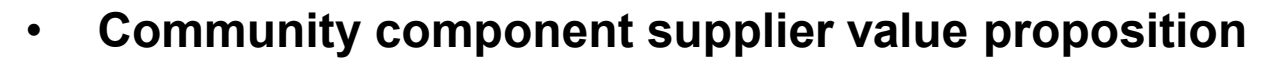

- **Community-based Product Model**<br>
Community component supplier value proposition<br>
As the number of supported platforms increases then apps become more<br>
As the number of apps increases then supporting a cFS platform becomes valuable
- Community-based Product Model<br>
Community component supplier value proposition<br>
 As the number of supported platforms increases then apps become more<br>
valuable<br>
 As the number of apps increases then supporting a cFS platf valuable
- In 2019 vendors started to offer processor boards integrated with the cFS Community-based Product Model<br>
As the number of supported platforms increases then apps become more<br>
valuable<br>
As the number of apps increases then supporting a cFS platform becomes more<br>
valuable<br>
an 2019 vendors started Community component supplier value proposition<br>
— As the number of supported platforms increases then apps become more<br>
valuable<br>
— As the number of apps increases then supporting a cFS platform becomes more<br>
valuable<br>
— 2 – As the number of supported platforms increases then apps become more<br>valuable<br>As the number of apps increases then supporting a cFS platform becomes more<br>valuable<br>**n 2019 vendors started to offer processor boards integra** 
	- on<br>FS<br>ion<br>cFS Training- Page 13 the SP0-S Single Board Computer
	- product
	- of a platform certification test suite

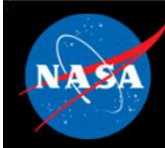

### User Responsibilities

#### • The cFS Framework has a NASA NPR-7150.2C Class E classification

"Software developed to explore a design concept or hypothesis but not used to make decisions for an operational Class A, B, or C system or to-be-built Class A, B, or C system" User Responsibilities<br>
The cFS Framework has a NASA NPR-7150.2C Class E classification<br>
"Software developed to explore a design concept or hypothesis but not used to<br>
or C system<br>
- The cFS Framework provides artifacts to User Responsibilities<br>
The cFS Framework has a NASA NPR-7150.2C Class E classification<br>
"Software developed to explore a design concept or hypothesis but not used to<br>
make decisions for an operational Class A, B, or C syst Front Controllate and Change of the same of the same of the system of the system of the same decisions for an operational Class A, B, or C system or to-be or C system"<br>
— The cFS Framework provides artifacts to support Cla

- of artifacts to support Class A missions
- Framework
- cFS Training- Page 14 • End-users are responsible for complying with International Traffic in arms Regulations (ITAR)
- Projects are responsible for verifying all of their requirements
	-

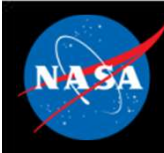

# Obtaining cFS "Products"

- **EXAMPLE SA CONTROVIDED CONTROLL CONTROLL CONTROLL CONTROVER SHOW CONTROLL CONTROLL CONTROVER SHOW AND REPORT OF A THE CONTROLL CONTROLL CONTROLL CONTROLL CONTROLL CONTROLL CONTROLL CONTROLL CONTROLL CONTROLL CONTROLL CONT** FS Bundle<br>
– Contains the cFS Framework packaged with additional components to create a<br>
– System that can easily be built, executed, and unit tested on a Linux platform<br>
– http://github.com/nasa/cFS system that can easily be built, executed, and unit tested on a Linux platform FS Bundle<br>
– Contains the cFS Framework packaged with additional components to create a<br>
system that can easily be built, executed, and unit tested on a Linux platform<br>
– http://github.com/nasa/cFS<br>
Jser Components<br>
– Sear FS Bundle<br>
— Contains the cFS Framework packaged with a<br>
system that can easily be built, executed, and<br>
— <u>http://github.com/nasa/cFS</u><br>
Jser Components<br>
— Search <u>https://github.com/nasa/</u> or do a genera<br>
Distributions<br>
— FS Bundle<br>
- Contains the cFS Framework packaged with additional components to create a<br>
system that can easily be built, executed, and unit tested on a Linux platform<br>
- http://github.com/nasa/cFS<br>
Ser Components<br>
- Searc
	- http://github.com/nasa/cFS
- **User Components** 
	-

#### • Distributions

- 
- starting point for apps User Components<br>
— Search <u>https://github.com/nasa/</u> or do a general web search on N.<br>
Uistributions<br>
— Listed on a later slide<br>
— Some distributions contain many of the common apps which give<br>
starting point for apps<br>
Lin – Search https://github.com/nasa/ or do a general w<br>
Distributions<br>
– Listed on a later slide<br>
– Some distributions contain many of the common a<br>
starting point for apps<br>
Contact a cFS team member (See backup slides)<br>
– Co

#### • Engage with the Community

- 
- 

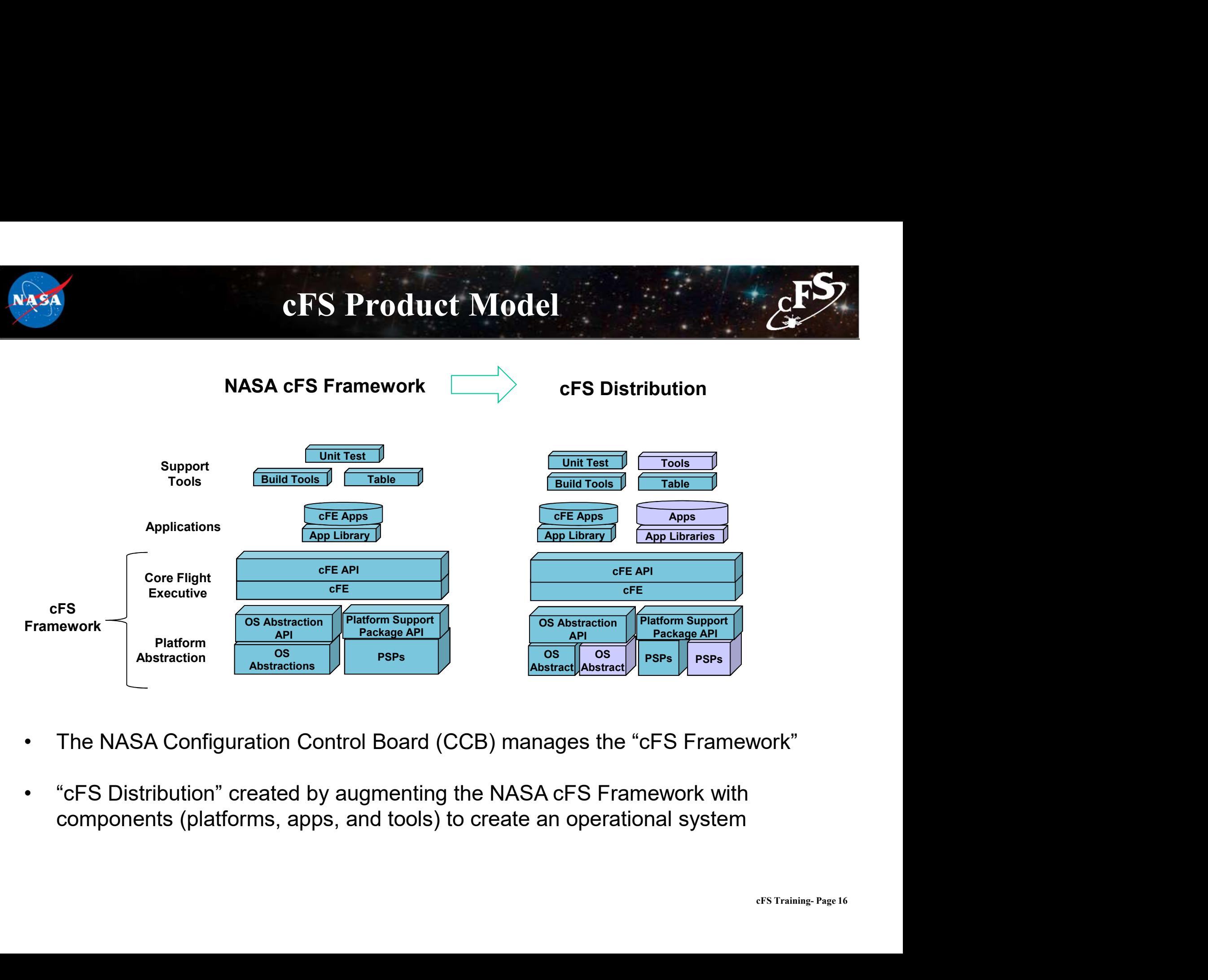

- 
- components (platforms, apps, and tools) to create an operational system

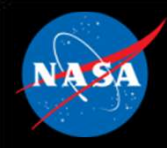

# cFS Distributions

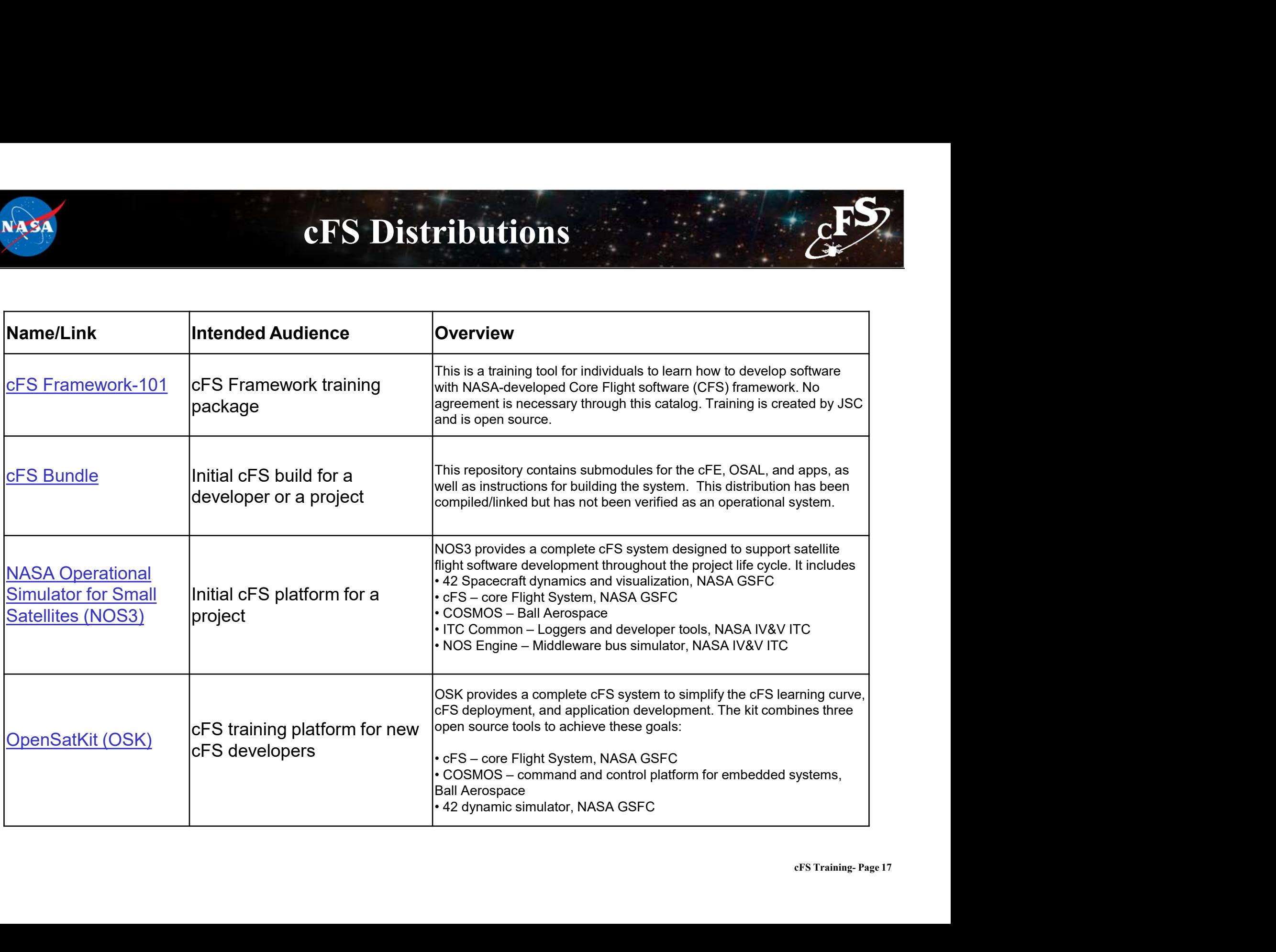

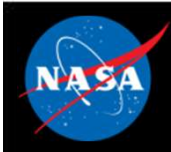

# Community Operational Procedures **Community Operational Procedures**<br>
Version Control<br>
— Master Branch – always has the latest code<br>
— Integration Candidates – updated after the weekly CCB meeting<br>
— Release Candidates – periodically tagged from master Community Operational Procedures<br>
Version Control<br>
— Master Branch – always has the latest code<br>
— Integration Candidates – updated after the weekly CCB meeting<br>
— Release Candidates – periodically tagged from master **Community Operational Procedures**<br>
Version Control<br>
— Master Branch – always has the latest code<br>
— Integration Candidates – updated after the weekly CCB meeting<br>
— Release Candidates – periodically tagged from master<br>
Us

#### • Version Control

- 
- 
- 

#### • User Contributions

Community Operational Procedures<br>
– Master Branch – always has the latest code<br>
– Integration Candidates – updated after the weekly CCB meeting<br>
– Release Candidates – periodically tagged from master<br>
Jser Contributions<br>
– open source - Master Branch - always has the latest code<br>
- Integration Candidates - updated after the weekly CCB meeting<br>
- Release Candidates - periodically tagged from master<br> **ISER Contributions**<br>
- A Contributor License Agreement – Master Branch – always has the latest code<br>
– Integration Candidates – updated after the weekly CCB meeting<br>
– Release Candidates – periodically tagged from master<br>
Ser Contributions<br>
– A Contributor License Agreement (C - Release Candidates - periodically tagged from<br> **Jser Contributions**<br>
- A Contributor License Agreement (CLA) is req<br>
open source<br> **Ceature Deprecation**<br>
- Mark feature as deprecated on any release<br>
- Provide tools/proces

#### • Feature Deprecation

- 
- cFS Training- Page 18 deprecated
- 

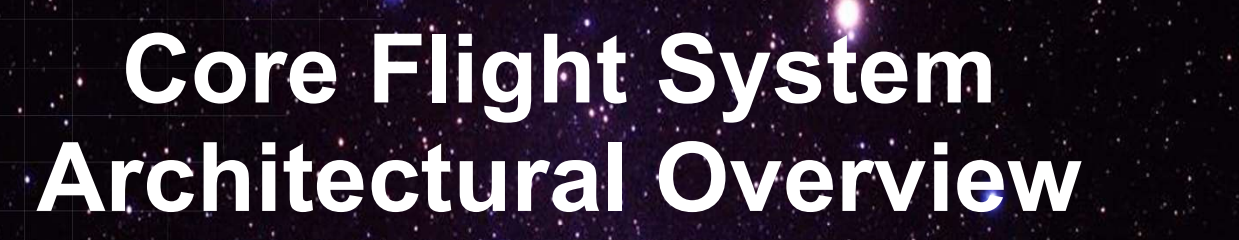

National Aeronautics and Space Administration

 $19 - 25 - 1$ 

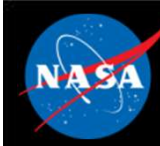

### Architecture Goals

- Architecture Goals<br>
1. Reduce time to deploy high quality flight software<br>
2. Reduce project schedule and cost uncertainty Architecture Goals<br>2. Reduce time to deploy high quality flight software<br>2. Reduce project schedule and cost uncertainty<br>3. Directly facilitate formalized software reuse 3. Directly facilitate formalized software<br>3. Directly facilitate formalized software<br>3. Directly facilitate formalized software reuse<br>3. Enable collaboration across organizations
- 
- 
- 
- Architecture Goals<br>
4. Reduce time to deploy high quality flight software<br>
4. Enable collaboration across organizations<br>
5. Simplify sustaining engineering (AKA. On Orbit FSW<br>
4. Enable collaboration across organizations<br> Architecture Goals<br>
5. Simplify sustaining engineering (AKA. On Orbit FSW<br>
5. Simplify sustaining engineering (AKA. On Orbit FSW<br>
6. Scale from small instruments to Hubble class missions<br>
6. Scale from small instruments to maintenance) Missions last 10 years or more 1. Reduce time to deploy high quality flight software<br>2. Reduce project schedule and cost uncertainty<br>3. Directly facilitate formalized software reuse<br>4. Enable collaboration across organizations<br>5. Simplify sustaining eng 1. Reduce time to deploy high quality flight software<br>2. Reduce project schedule and cost uncertainty<br>3. Directly facilitate formalized software reuse<br>4. Enable collaboration across organizations<br>5. Simplify sustaining eng 2. Reduce project schedule and cost uncertainty<br>3. Directly facilitate formalized software reuse<br>4. Enable collaboration across organizations<br>5. Simplify sustaining engineering (AKA. On Orbit FSW<br>maintenance) Missions last
- 
- 
- 

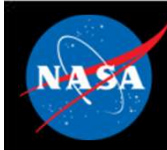

# cFS Architecture Layers

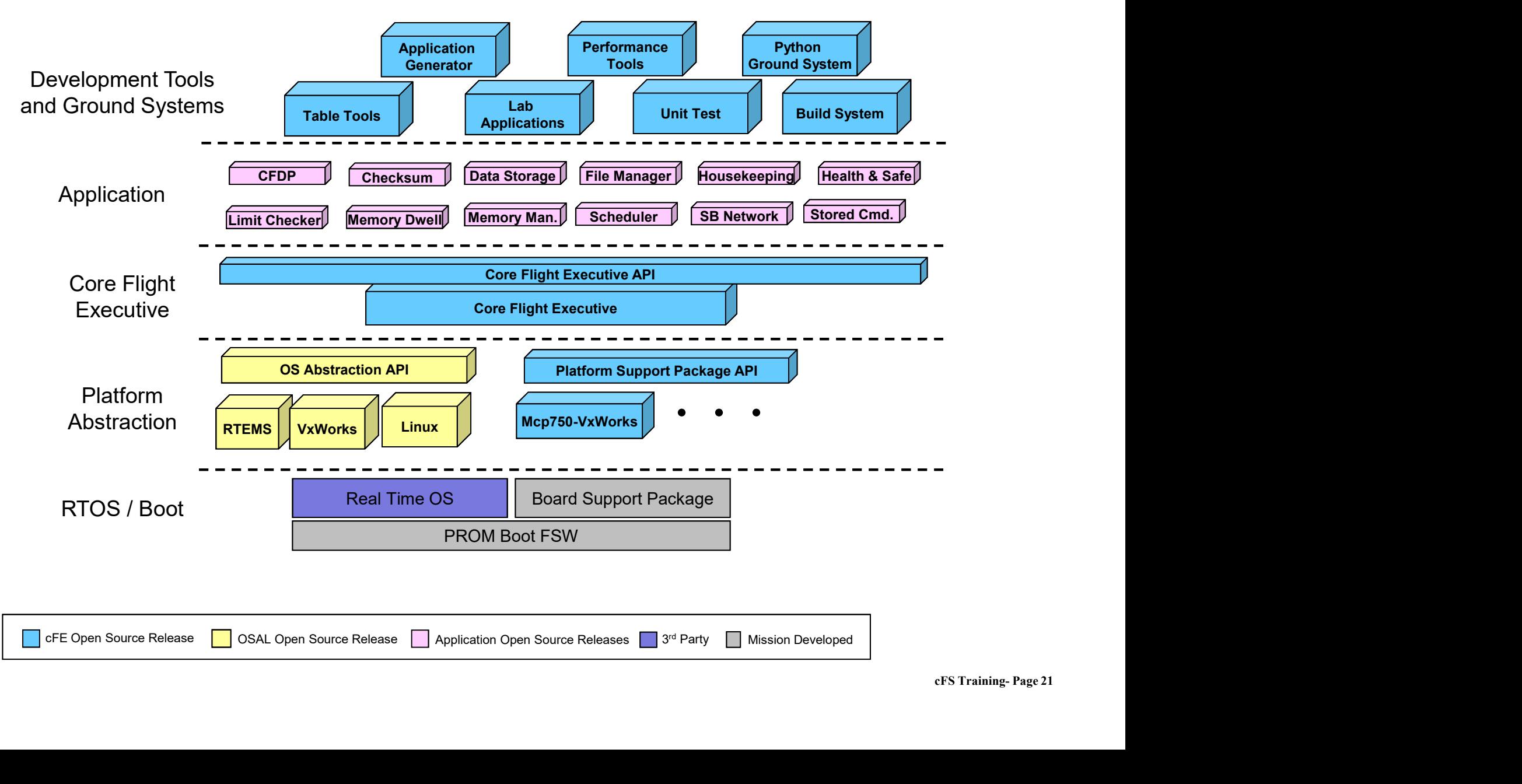

## Operating System / Boot Layer

Provides the commercial, open-source, or custom software interface between the processor and the FSW. Real-time multi-tasking preemptive scheduling operating systems used for flight applications.

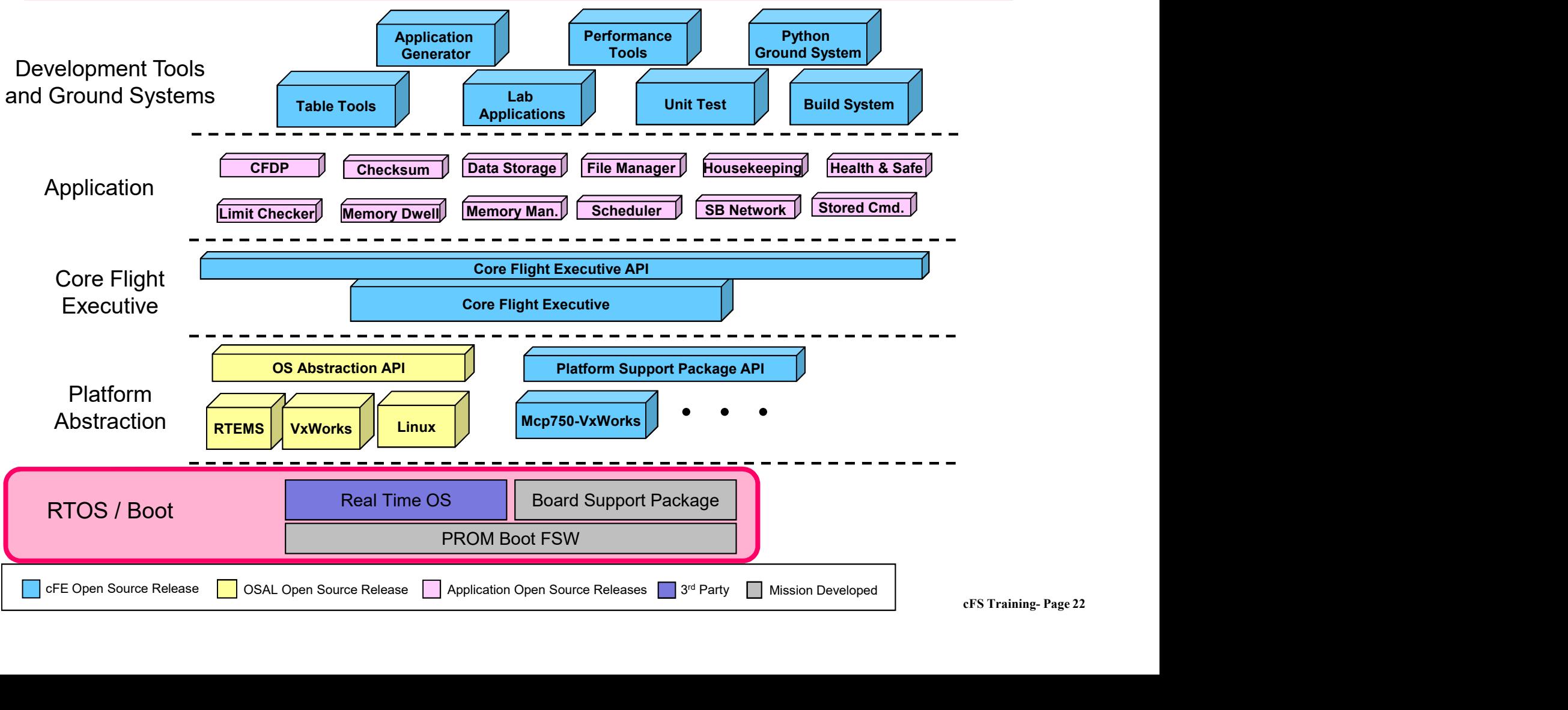

Platform Abstraction - OSAL<br>tion Layer (OSAL) is a software library that provides a The OS Abstraction Layer (OSAL) is a software library that provides a single Application Program Interface (API) to the core Flight Executive (cFE) regardless of the underlying real-time operating system.

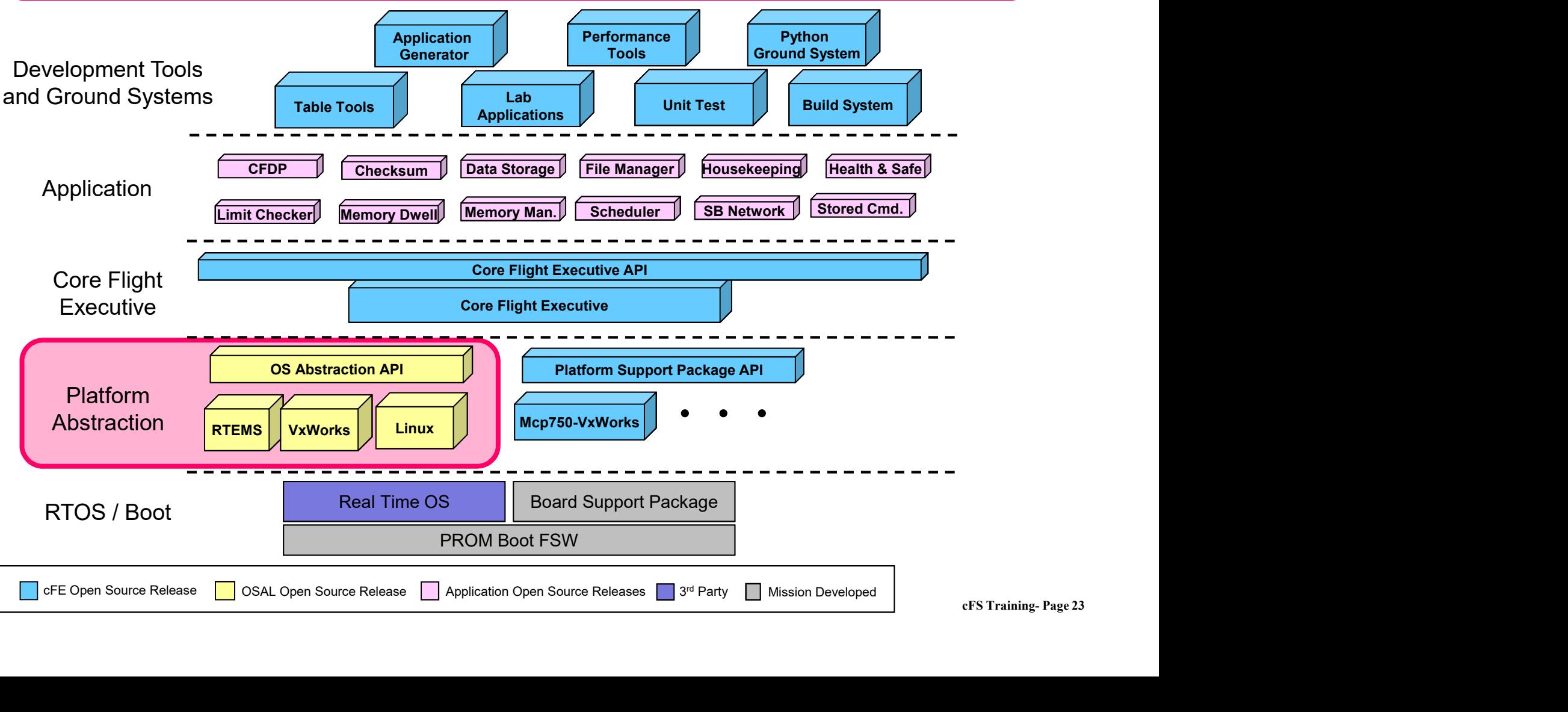

Platform Abstraction - PSP The Platform Support Package (PSP) is a software library that provides a single Application Program Interface (API) to underlying avionics hardware and board support package.

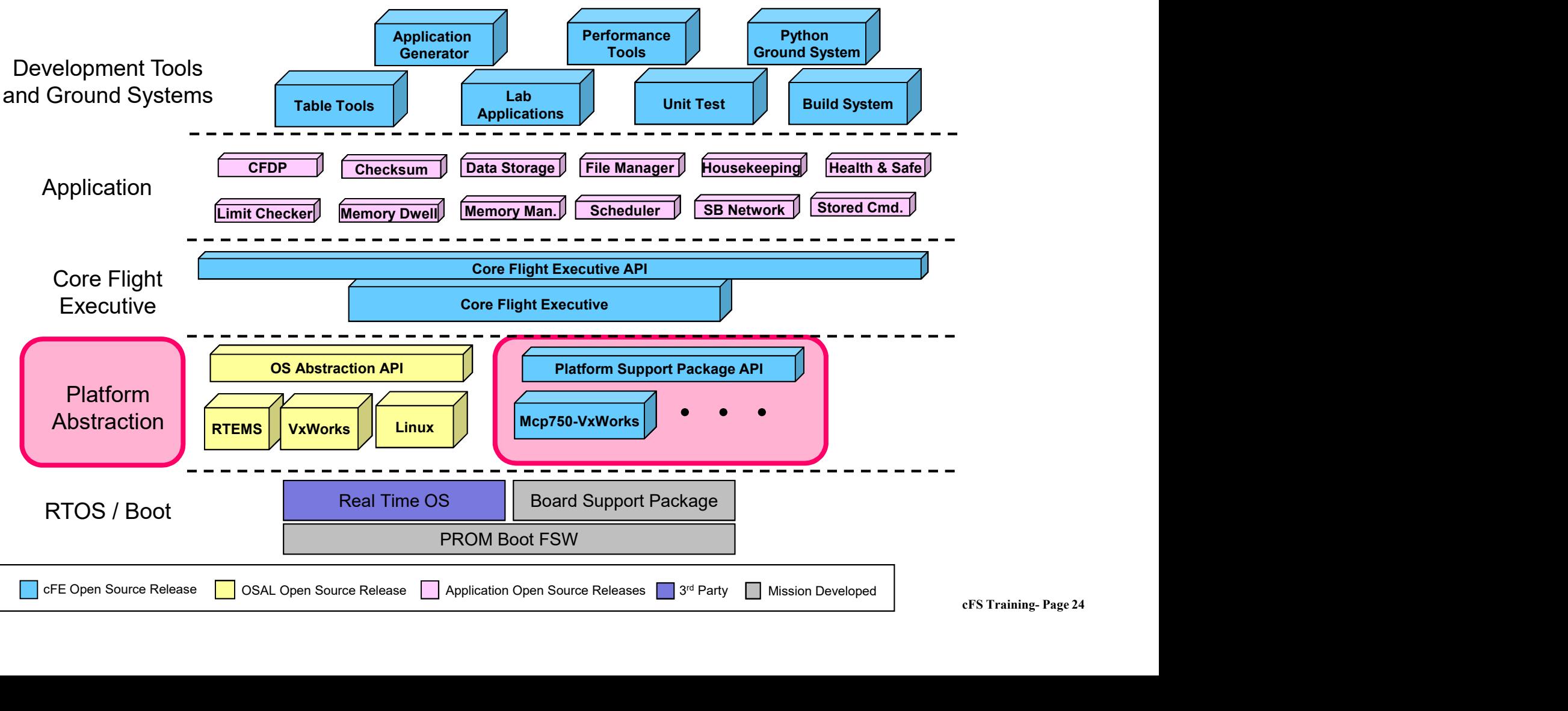

### Core Flight Executive

Core Flight Executive<br>The cFE is a portable, platform-independent framework that creates<br>an application runtime environment by providing services that are<br>common to most flight applications. an application runtime environment by providing services that are common to most flight applications.

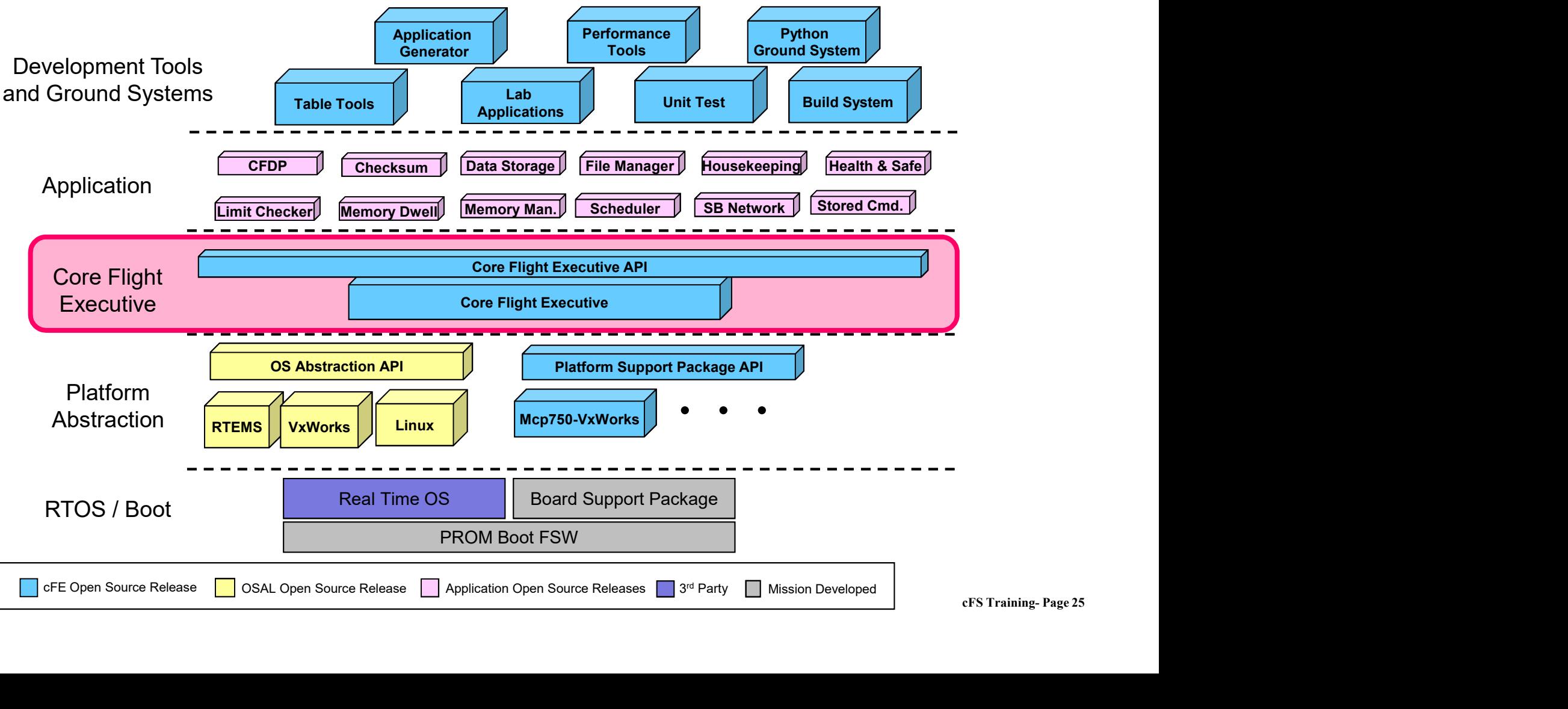

### Applications

Applications provide mission functionality using a combination of cFS community apps and mission-specific apps.

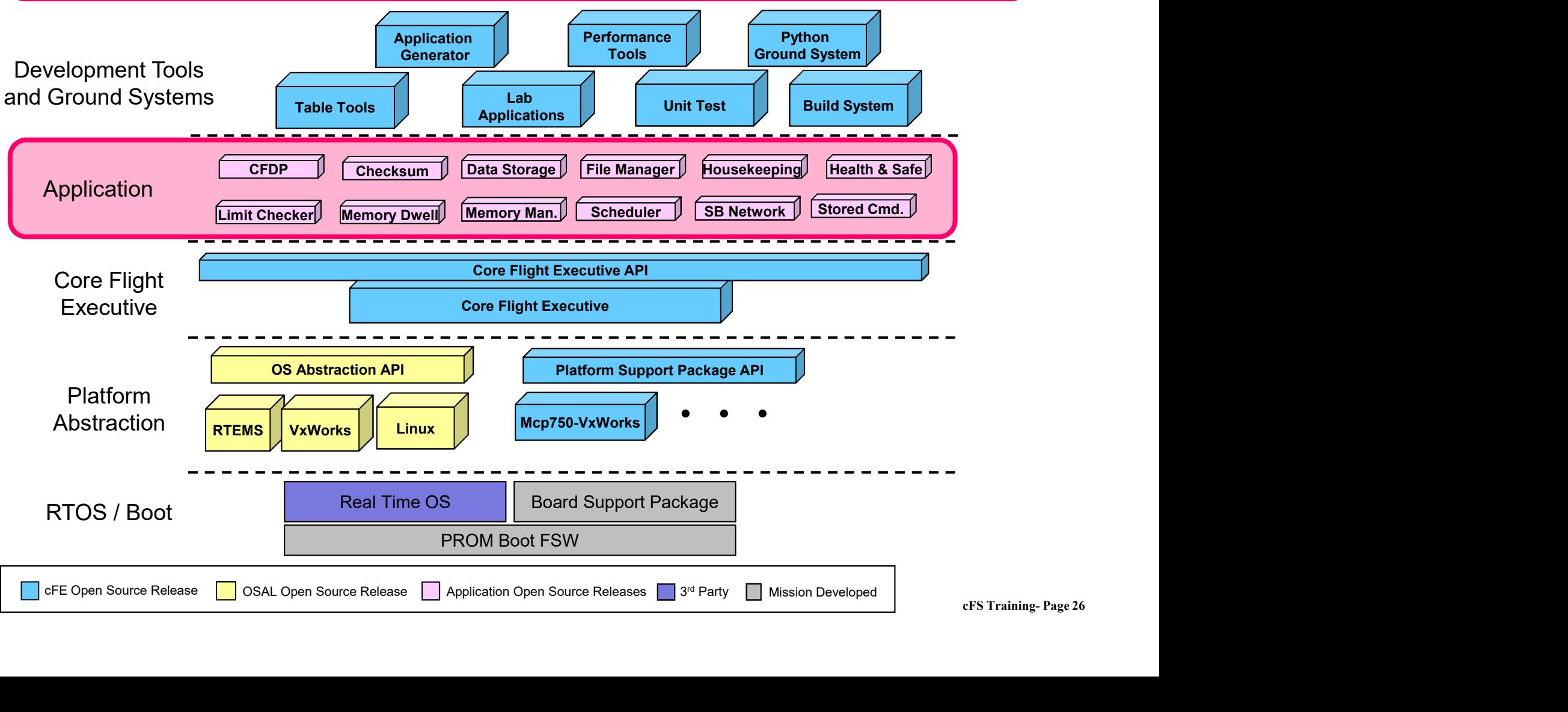

 $C_{\rm sc}$ 

# Development Tools & Ground Systems

Development tools and ground systems are used to test and run the cFS. A variety of ground systems can be used with cFS. Ground system and tool selection generally vary by project.

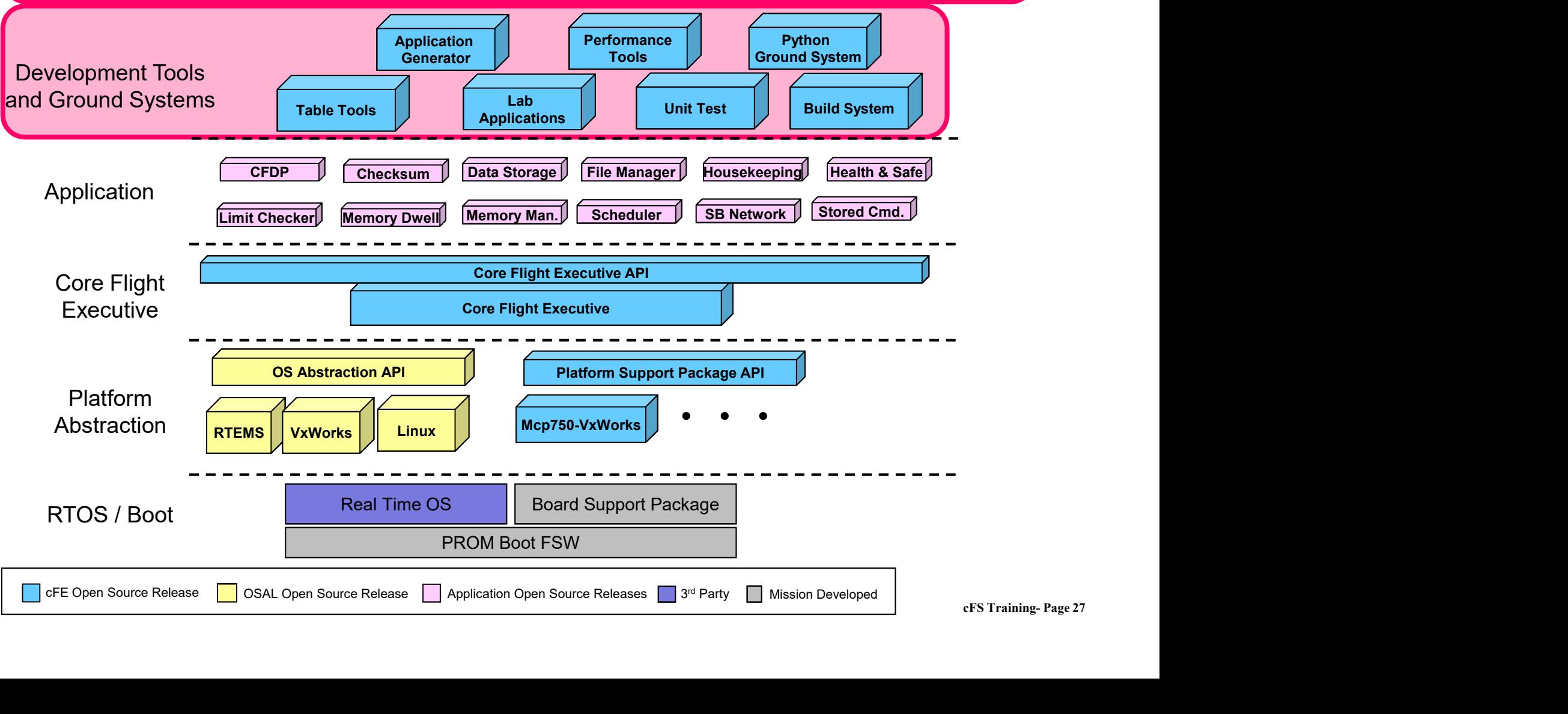

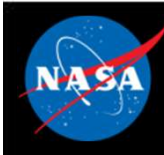

## cFS Applications

- Can run anywhere the cFS framework has been deployed
- GSFC has released 12 applications that provide common command and data handling functionality such as **CFS Applications**<br>
Stan run anywhere the cFS framework has been deployed<br>
SSFC has released 12 applications that provide common command<br>
Lata handling functionality such as<br>
Alternation – Onboard data storage file managem **CFS Applications**<br>
San run anywhere the cFS framework has been<br>
SSFC has released 12 applications that provide<br>
Lata handling functionality such as<br>
— Stored command management and execution<br>
— Onboard data storage file m
	-
	-
- Missions use a combination of custom and reused applications

# NA SA

# Mission Application Example

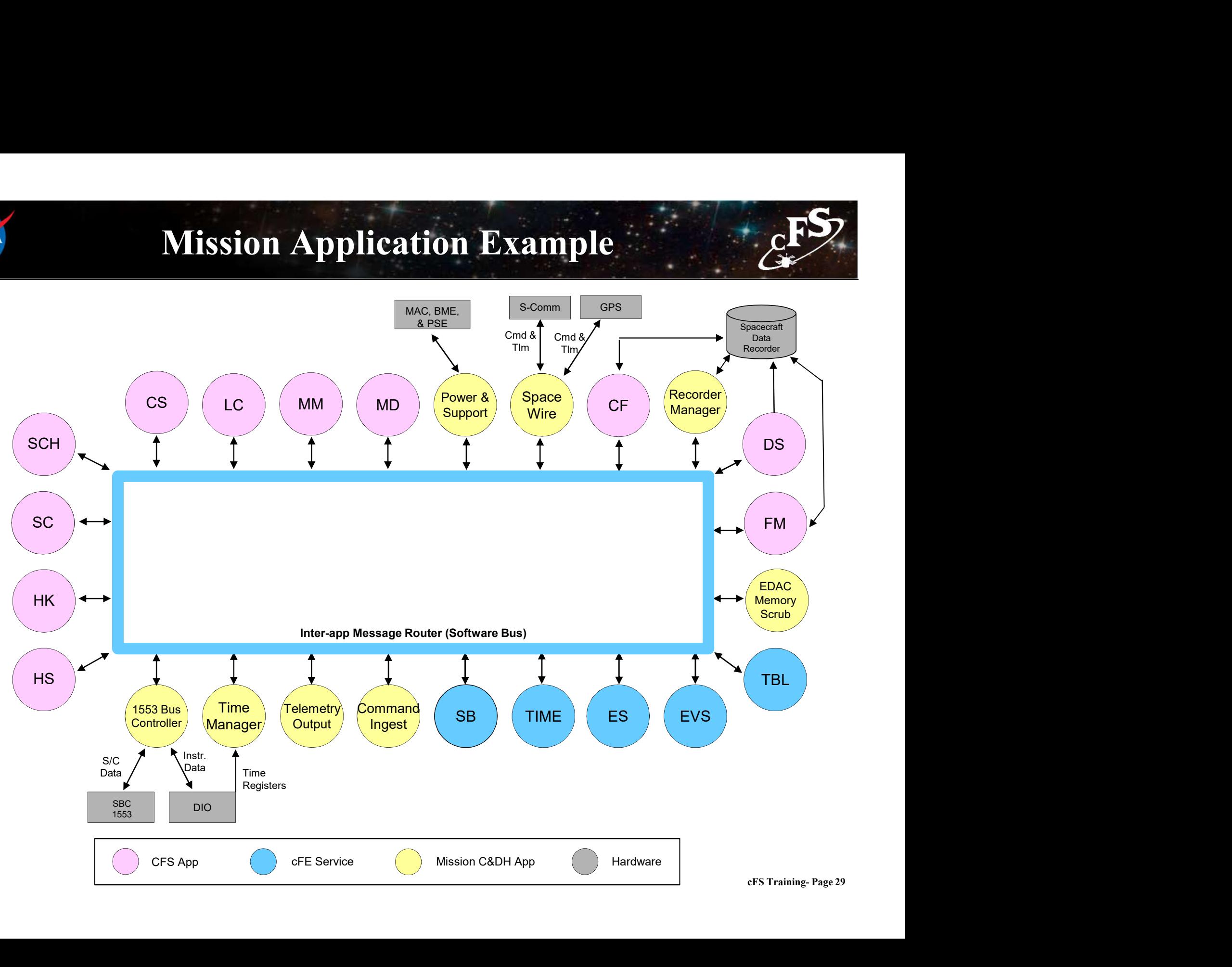

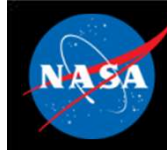

# cFS Mission Directory Structure

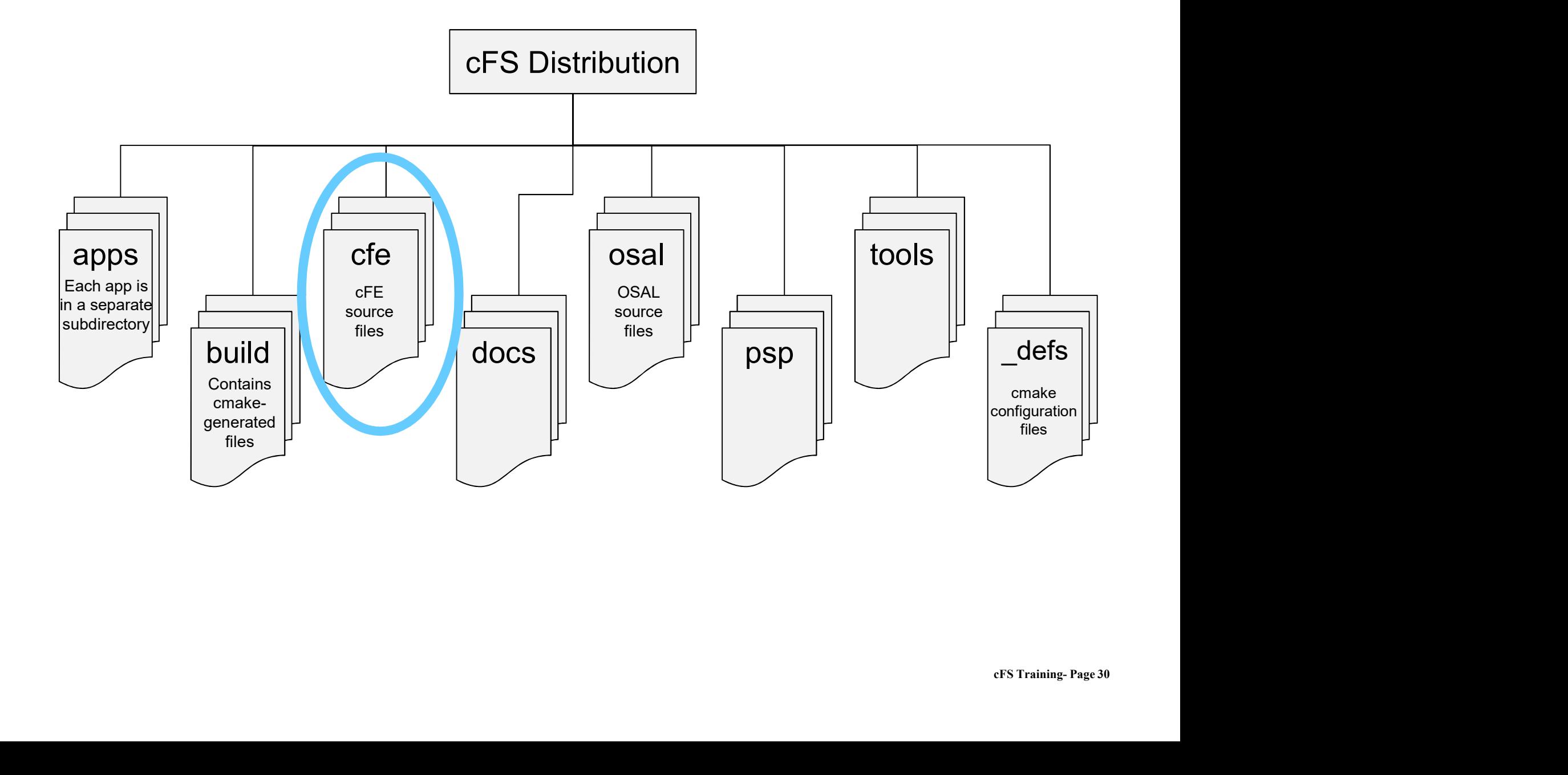

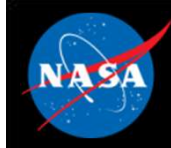

# cFE Directory Structure

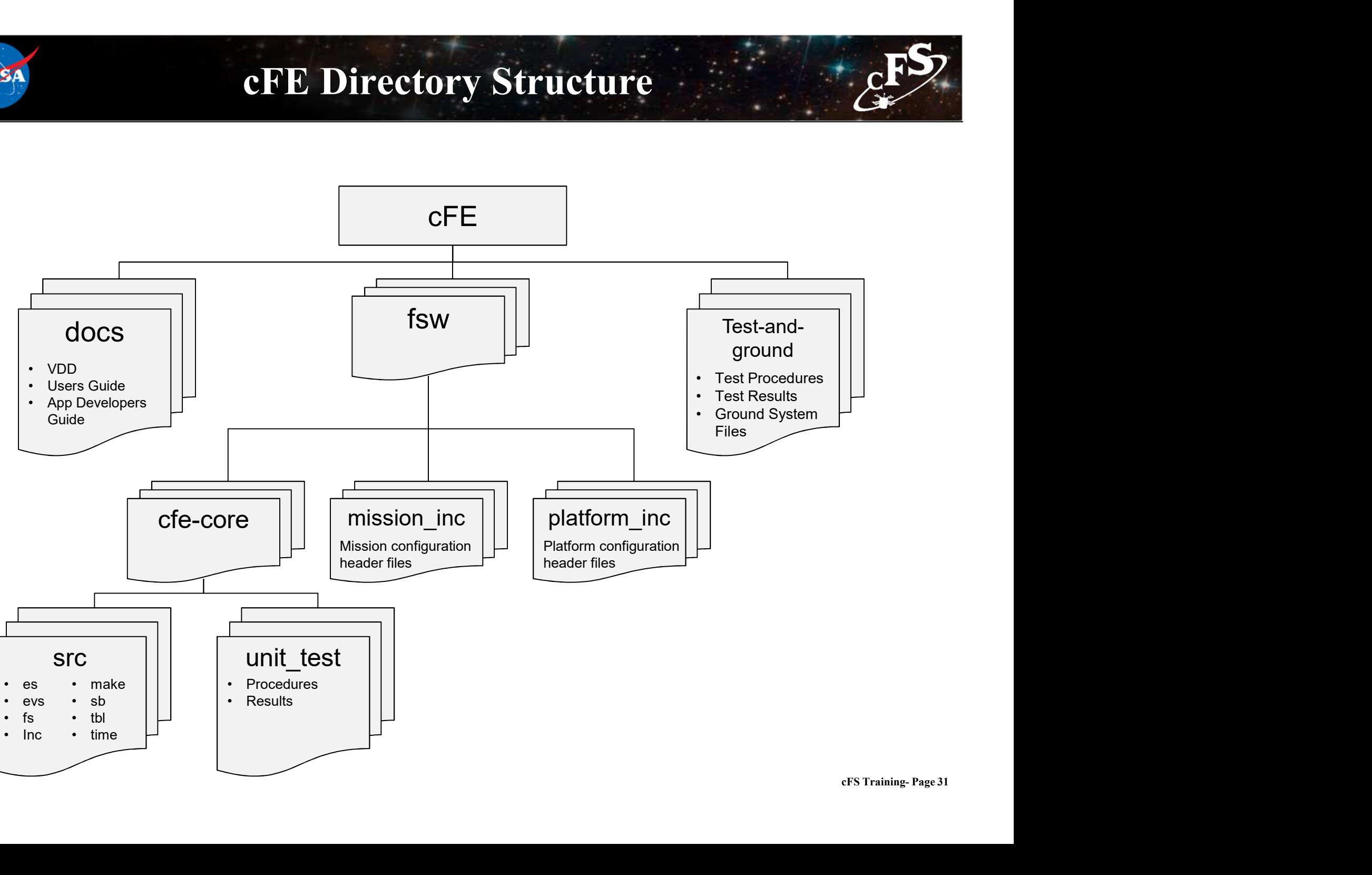

# Module 1: Backup Charts

National Aeronautics and Space Administration

# cFS References

 $32\frac{3}{2}$ 

 $c_{\text{F}}$
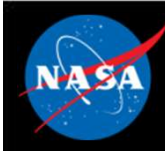

### Where is the cFS?

- **CFS Framework, http://github.com/nasa/cFS**<br>• CFS Framework, http://github.com/nasa/cFS<br>• Source code<br>• Requirements and user guides Where is the chinage Where Source code<br>– Source code<br>– Requirements and user guides<br>SAL, https://github.com/nasa/osal Where is the CFS?<br>FS Framework, <u>http://github.com/nasa/cFS</u><br>- Source code<br>DSAL, <u>https://github.com/nasa/osal</u><br>- Source code Where is the CH<br>
FS Framework, <u>http://github.com/nasa/cF</u><br>
— Source code<br>
— Requirements and user guides<br>
DSAL, <u>https://github.com/nasa/osal</u><br>
— Source code<br>
— Requirements and user guides<br>
— Tools Where is the CFS?<br>
FS Framework, <u>http://github.com/nasa/cFS</u><br>
— Source code<br>
— Requirements and user guides<br>
DSAL, <u>https://github.com/nasa/osal</u><br>
— Source code<br>
— Requirements and user guides<br>
— Tools<br>
inks to GSFC appli **Where is the cF**<br>FS Framework, <u>http://github.com/nasa/cF</u><br>— Source code<br>DSAL, <u>https://github.com/nasa/osal</u><br>— Source code<br>— Requirements and user guides<br>— Tools<br>inks to GSFC applications, <u>https://cfs.gs</u>i
	-
	-
- OSAL, https://github.com/nasa/osal
	-
	-
	-
- Links to GSFC applications, https://cfs.gsfc.nasa.gov

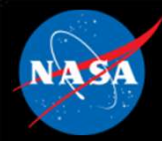

### GSFC Open Source Apps

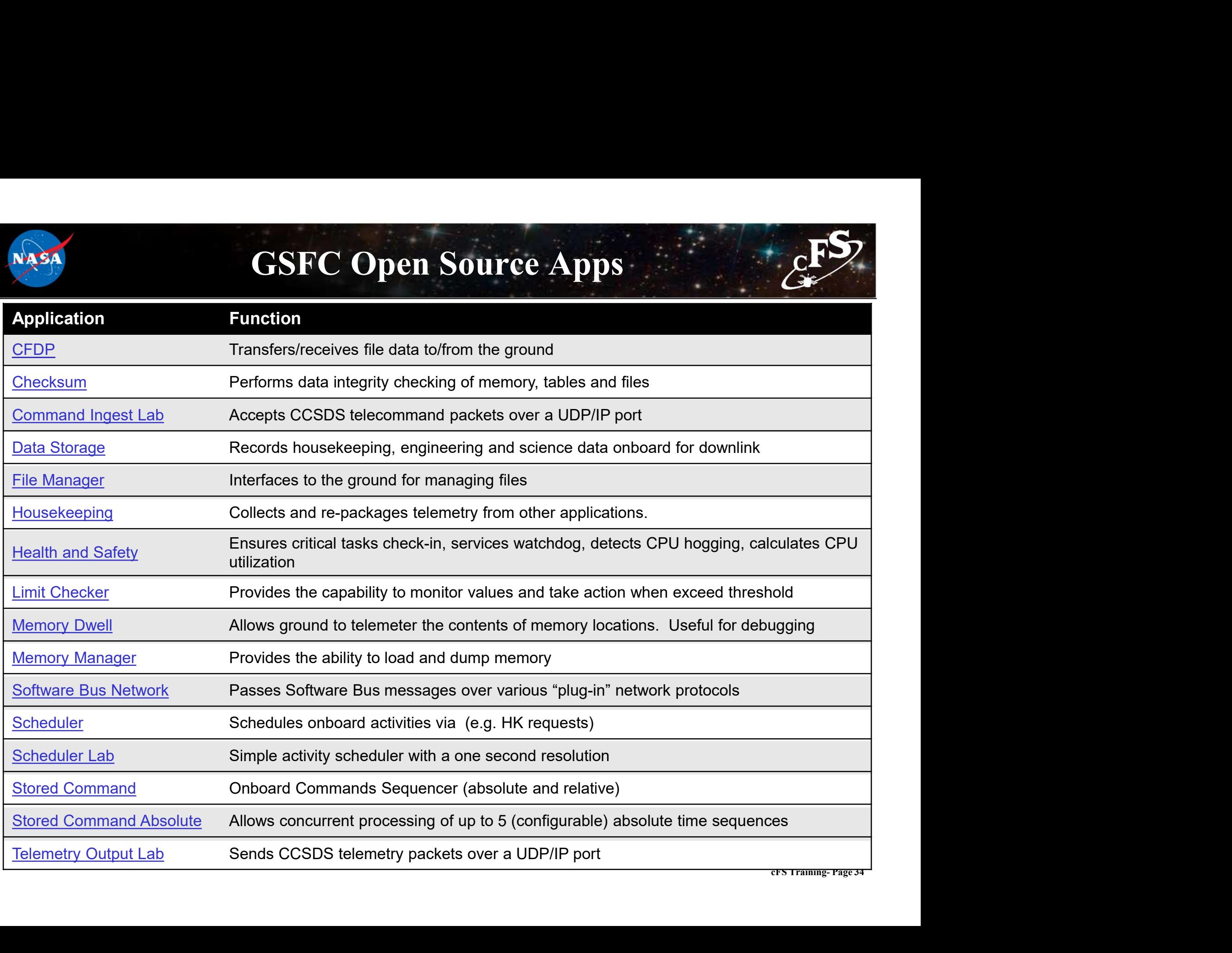

### Module 1: Backup Charts

National Aeronautics and Space Administration

### Architecture

35

 $c_{\text{F}}^{\text{FS}}$ 

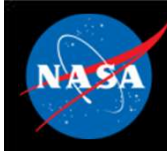

# Quality Analysis - 1

### • Operability

**COULTAN COULT AND COULT AND ANALLY SERVIDE AREA COULT AND PERIOD TO THE ARCHITECT THE ARCHITECT THE ARCHITECT AND ARCHITECT AND RELIGION CONTROLLED AND RELIGION AND RELIGION CONTROLLED AND RELIGION CONTROLLED AND RELIGIO** understandable way

### • Reliability

**Quality Analysis - 1**<br>
The architecture must enable the flight system to operate in an efficient and<br>
understandable way<br>
Reliability<br>
- The architecture implementation must be known to behave correctly in nominal<br>
and e and expected off-nominal situations

### • Robustness

**Quality Analysis - 1**<br>
The architecture must enable the flight system to operate in an efficient and<br>
understandable way<br> **Reliability**<br>
- The architecture implementation must be known to behave correctly in nominal<br>
and unexpected conditions

### • Performance

**Deerability**<br>
- The architecture must enable the flight system to operate in an efficient and<br>
understandable way<br> **Reliability**<br>
- The architecture implementation must be known to behave correctly in nominal<br>
and expecte targeted processing environments Reliability<br>
The architecture implementation must be known to behave correctly in nominal<br>
and expected off-nominal situations<br>
Cobustness<br>
The architecture implementation must be predictable and safe in the presence of<br>
u Subustness<br>
- The architecture implementation must be predictable and safe in the presence of<br>
unexpected conditions<br>
Surformance<br>
- The architecture implementation must be efficient in runtime resources given the<br>
targete

### • Testability

- n the<br>ole in<br>cFS Training- Page 36 situ in flight like scenarios
- Maintainability
	- environment

# Quality Analysis - 2

### • Effective Reuse

**Quality Analysis – 2**<br>
Fifective Reuse<br>
– The architecture must support an effective reuse approach. This includes the<br>
software and artifacts (e.g. requirements, design, code, review presentations,<br>
tests, operations gu software and artifacts (e.g. requirements, design, code, review presentations, tests, operations guides, command and telemetry databases). The goal is to achieve 100% reuse of a software component with no code changes. **Quality Analysis - 2**<br>
Fifective Reuse<br>
- The architecture must support an effective reuse approach. This includes the<br>
software and artifacts (e.g. requirements, design, code, review presentations,<br>
tests, operations gu **Combindent Christian**<br> **Combindent Christian**<br> **Combindent development of the component of the component of the sets, operations guides, command and telemetry databa<br>
chieve 100% reuse of a software component with no co<br> Example 15**<br> **Example 15**<br> **Example 16**<br> **Example 16**<br> **Example 16**<br> **Example 16**<br> **Example 16**<br> **Example 16**<br> **Example 16**<br> **Example 16**<br> **Example 16**<br> **Example 16**<br> **Example 16**<br> **Example 16**<br> **Example 16**<br> **Example 16** • Integration of an additional node into a functioning system should be the interdence and artifacts (e.g. requirements, design, code, review presentations, ests, operations guides, command and telemetry databases). The go

### • Composability

- testability, also hold at the system level. For an application or node to be composable the architecture and process must support: of tware and artifacts (e.g. requirements, design, code, review presentations,<br>sets, operations guides, command and telemetry databases). The goal is to<br>chieve 100% reuse of a software component with no code changes.<br>**posa** – Properties established at the component level, such as interfaces, time<br>testability, also hold at the system level. For an application or node to l<br>composable the architecture and process must support:<br><br>Integration of th
	-
	- temporal domains
	- d<br>Prect<br>N<br>CFS Training- Page 37<br>CFS Training- Page 37 operation of the existing nodes
	- identical order, within a specified time interval

### • Predicable Development Schedule

# Quality Analysis -  $3$

### • Scalability

**Quality Analysis – 3**<br>
Scalability<br>
– The FSW must scale with mission requirements. (Example: instruments or<br>
subsystem processor may only need a small amount of message buffer space.<br>
This should be configurable to avoi subsystem processor may only need a small amount of message buffer space. This should be configurable to avoid wasting memory resources.) **Quality Analysis - 3**<br>
For The FSW must scale with mission requirements. (Example: instruments or<br>
subsystem processor may only need a small amount of message buffer space.<br>
This should be configurable to avoid wasting m Constantinuous Constantinuo Costs for mission functions (Example: instruments or<br>
The FSW must scale with mission requirements. (Example: instruments or<br>
subsystem processor may only need a small amount of message buffer icalability<br>
– The FSW must scale with mission requirements. (Example: instruments or<br>
subsystem processor may only need a small amount of message buffer space.<br>
This should be configurable to avoid wasting memory resource

### • Adaptability

### • Minimized Development Cost

consider the difference between NRE and costs for a given mission.

### • Technology infusion

Ogies<br>CFS Training- Page 38 with minimal side effects.

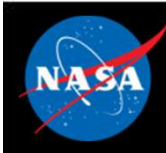

### Layered Service Architecture

- Each layer and service has a standard API.
- Each layer "hides" its implementation and technology details.
- Internals of a layer can be other layers' internals and components.
- Provides Middleware, OS and Components HW platform-independence.

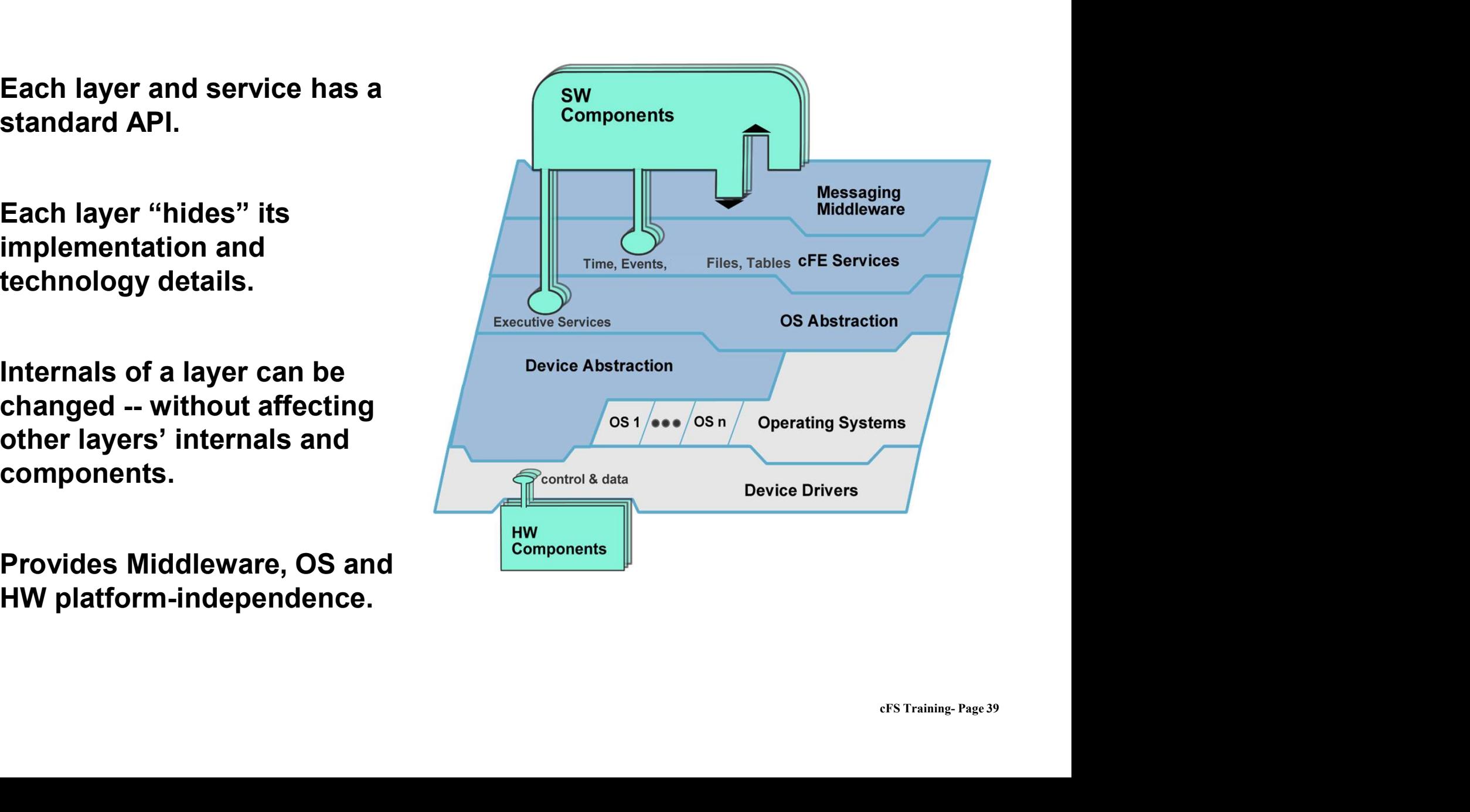

### Plug and Play

### Plug and Play

- 
- **Plug and Play**<br>
 cFE APIs support add and remove functions.<br>
 SW components can be switched in and out at runtime, without rebooting or rebuilding the system SW. **Plug and Play**<br> **Plug and Play**<br>
• CFE APIs support add and remove functions.<br>
• SW components can be switched in and out at<br>
runtime, without rebooting or rebuilding the<br>
• Qualified Hardware and cFS-compatible runtime, without rebooting or rebuilding the system SW. **Plug and Play**<br>
• CFE APIs support add and remove functions.<br>
• SW components can be switched in and out at<br>
runtime, without rebooting or rebuilding the<br>
system SW.<br>
• Qualified Hardware and cFS-compatible<br>
software both
- software both "plug and play".

### Impact

- **CFE APIs support add and remove functions.**<br>• SW components can be switched in and out at<br>runtime, without rebooting or rebuilding the<br>system SW.<br>• Qualified Hardware and cFS-compatible<br>software both "plug and play".<br>**I** development, test and on-orbit even as part of contingency management. • CFE APIs support add and remove functions.<br>• SW components can be switched in and out at<br>tuntime, without rebooting or rebuilding the<br>system SW.<br>• Qualified Hardware and cFS-compatible<br>software both "plug and play".<br><br>**Im** runtime, without rebooting or rebuilding the<br>system SW.<br>
• Qualified Hardware and cFS-compatible<br>software both "plug and play".<br> **Impact**<br>
• Changes can be made dynamically during<br>
development, test and on-orbit even as pa
- advantage of later in the development cycle.
- different GSE, test apps, simulators, etc.).

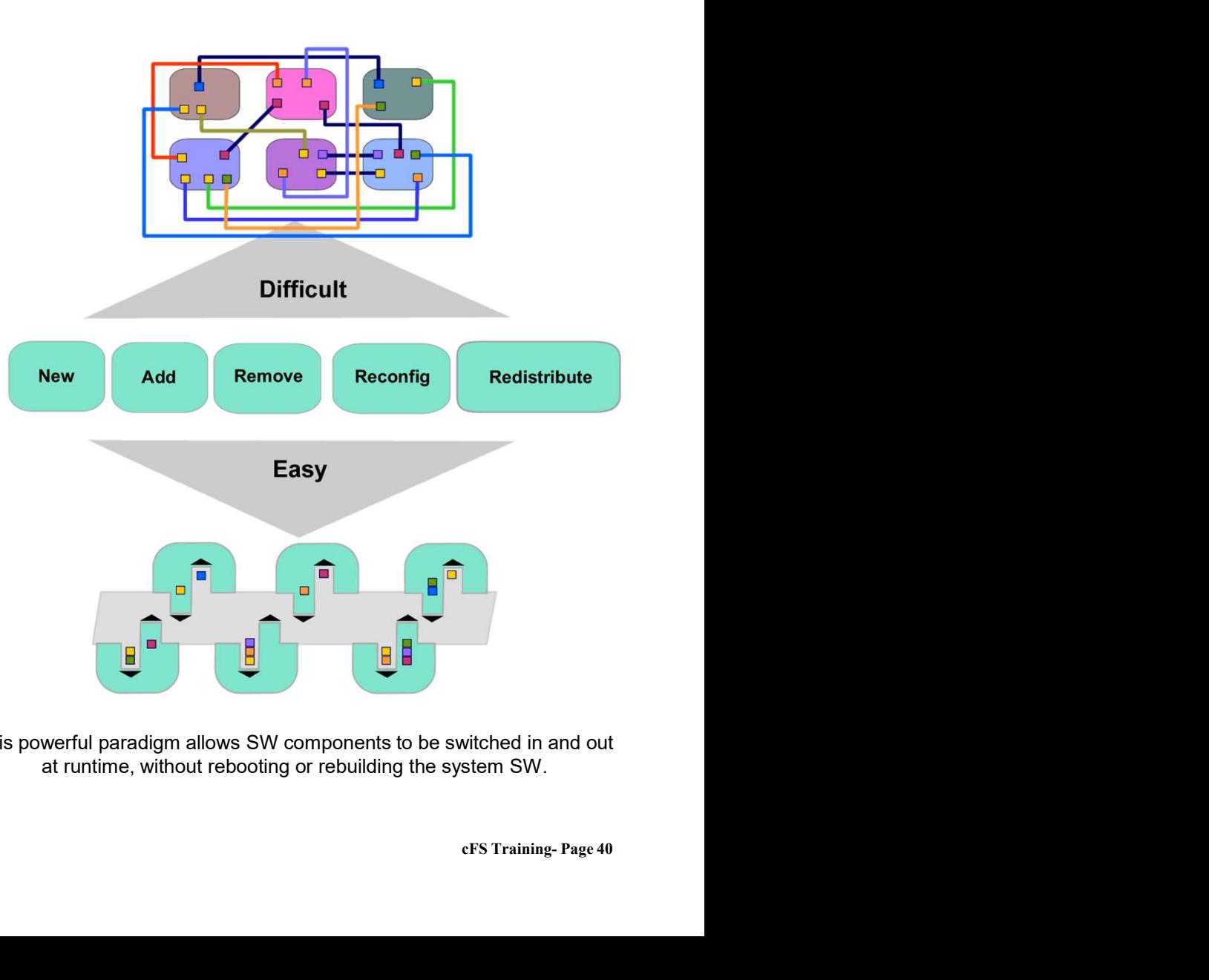

This powerful paradigm allows SW components to be switched in and out at runtime, without rebooting or rebuilding the system SW.

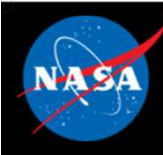

### Reusable Components

### Reusable Components

- **EXAMPLE SAMPLE COMPRENSIGE COMPRENSIGE COMPRENSIGE COMPONENT COMMON FOR A SERVERT COMPONENT COMPONENT COMPONENT COMPONENT COMPONENT COMPONENT COMPONENT COMPONENT COMPONENT COMPONENT COMPONENT COMPONENT COMPONENT COMPONENT** abstracted into a library of reusable components and services. • Components are tested and **EXECUSABLE COT<br>
• Reusable Components<br>
• Common FSW functionality has been<br>
• abstracted into a library of reusable<br>
• Components are tested and<br>
• Components are tested and<br>
• A system is built from:<br>
– Cree services<br>
–** Reusable Components<br>
Sable Components<br>
Common FSW functionality has been<br>
bstracted into a library of reusable<br>
components and services.<br>
Components are tested and<br>
commonents<br>
- Core services<br>
- Reusable components<br>
- Cus Reusable Components<br>
Sable Components<br>
Common FSW functionality has been<br>
bstracted into a library of reusable<br>
components and services.<br>
Components are tested and<br>
coumented.<br>
System is built from:<br>
- Core services<br>
- Reu Sable Components<br>
Common FSW functionality has been<br>
bstracted into a library of reusable<br>
components and services.<br>
Components are tested and<br>
commented.<br>
System is built from:<br>
- Core services<br>
- Reusable components<br>
- C
- documented.
- -
	-
	-
	-

### Impact:

- Common FSW functionality has been<br>
abstracted into a library of reusable<br>
components and services.<br>
 Components are tested and<br>
documented.<br>
 A system is built from:<br>
 Core services<br>
 Reusable components<br>
 Custom mi supplies savings in each phase of the software development cycle.
- 
- components and services.<br>
 Components are tested and<br>
 A system is built from:<br>
 Core services<br>
 Reusable components<br>
 Custom mission specific components<br>
 Adapted legacy components<br> **Impact:**<br>
 Reuse of tested, cer • Components are tested and<br>
• A system is built from:<br>
– Core services<br>
– Reusable components<br>
– Custom mission specific components<br>
– Adapted legacy components<br> **Impact:**<br>
• Reuse of tested, certified components<br>
supplie their project and don't "reinvent the wheel".

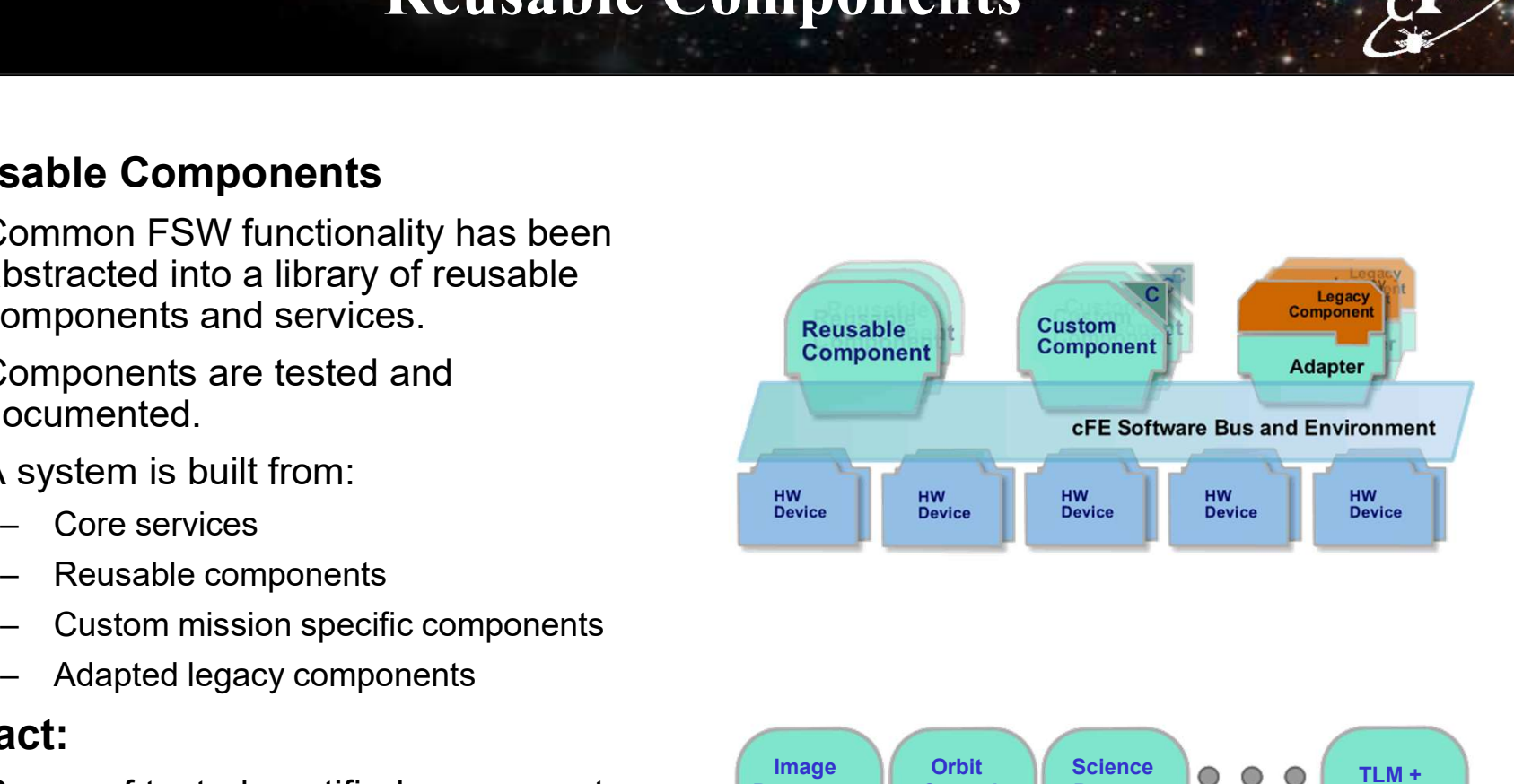

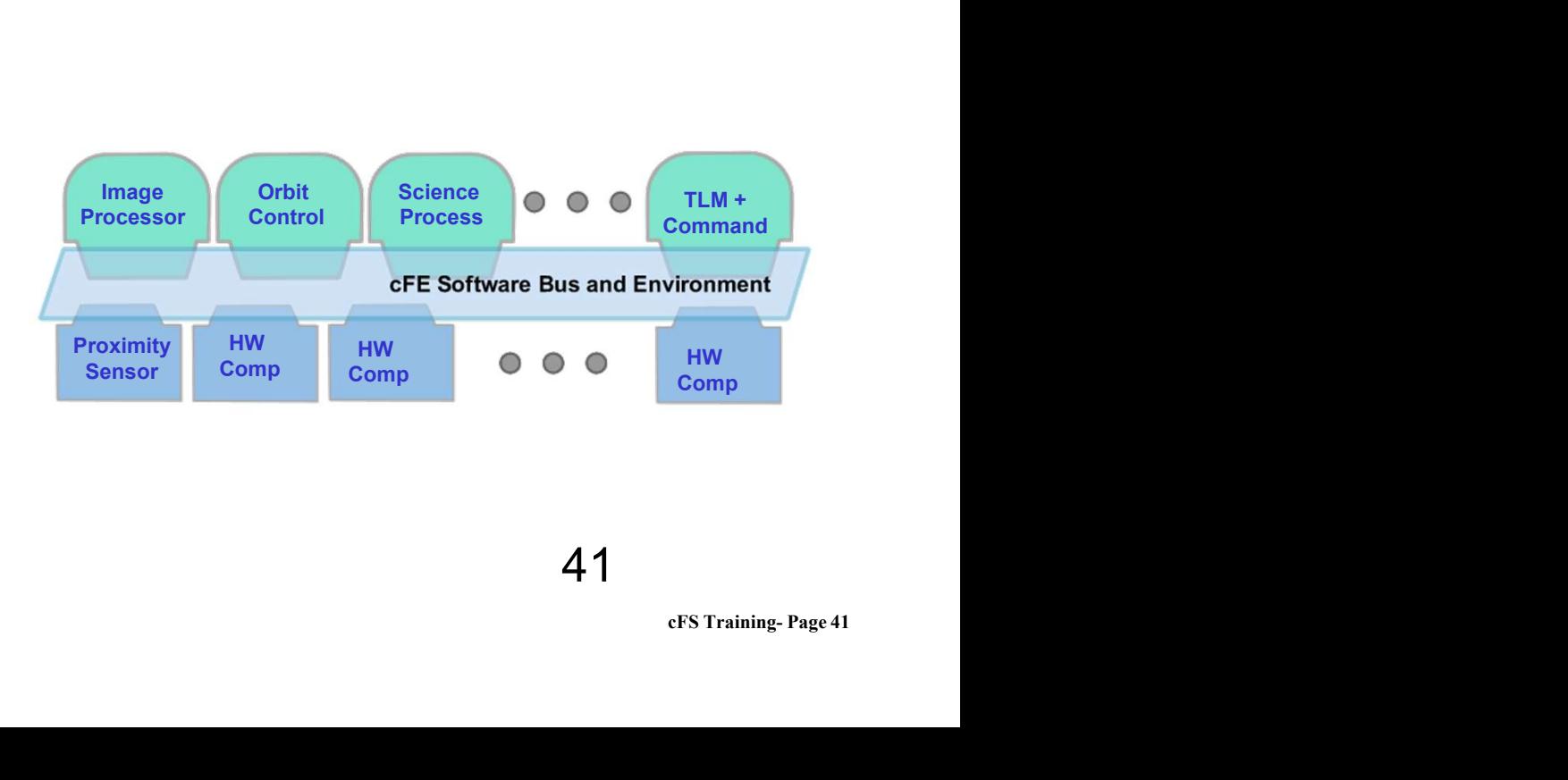

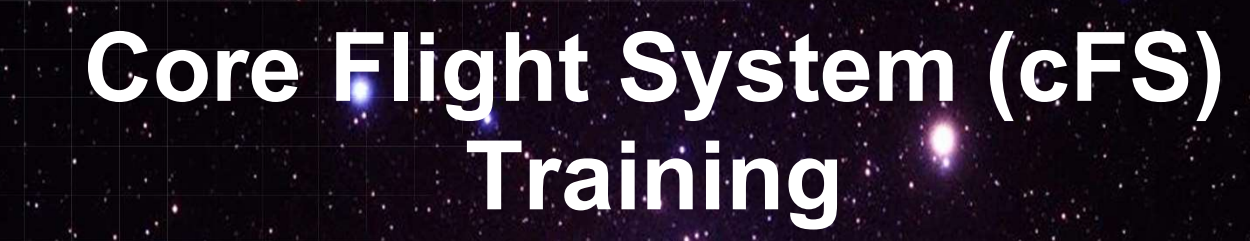

National Aeronautics and Space Administration

Module 2: Core Flight Executive (cFE)

Services

August 3, 2019

 $42 \frac{3}{2}$ 

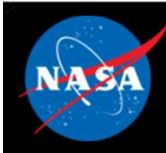

### Course Agenda Course Agency<br>
1. Introduction<br>
2. cFE Services<br>
a) Executive Services **2.** Course Agel<br>
2. cFE Services<br>
a) Executive Services<br>
b) Software Bus **Course Agends**<br>
Introduction<br>
CFE Services<br>
a) Executive Services<br>
b) Software Bus<br>
c) Event Services **Course Agend:**<br>
Introduction<br>
cFE Services<br>
a) Executive Services<br>
b) Software Bus<br>
c) Event Services<br>
d) Time Services Course Agend:<br>
Introduction<br>
cFE Services<br>
a) Executive Services<br>
b) Software Bus<br>
c) Event Services<br>
d) Time Services<br>
e) Table Services Course Agend:<br>
Introduction<br>
cFE Services<br>
a) Executive Services<br>
b) Software Bus<br>
c) Event Services<br>
d) Time Services<br>
e) Table Services<br>
Application Layer Course Agend:<br>
Introduction<br>
CFE Services<br>
a) Executive Services<br>
b) Software Bus<br>
c) Event Services<br>
d) Time Services<br>
e) Table Services<br>
Application Layer<br>
a) cFS Applications

- 
- 
- 
- 
- 

### 1. Introduction<br>
2. CFE Services<br>
a) Executive Services<br>
b) Software Bus<br>
c) Event Services<br>
d) Time Services<br>
e) Table Services<br>
3. Application Layer<br>
a) cFS Applications<br>
b) cFS Libraries **Introduction<br>
CFE Services**<br>
a) Executive Services<br>
b) Software Bus<br>
c) Event Services<br>
d) Time Services<br> **Application Layer**<br>
a) cFS Applications<br>
b) cFS Libraries **Introduction<br>
cFE Services**<br>
a) Executive Services<br>
b) Software Bus<br>
c) Event Services<br>
d) Time Services<br> **Application Layer**<br>
a) cFS Applications<br>
b) cFS Libraries

- 
- 

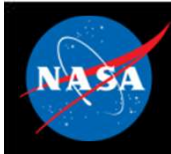

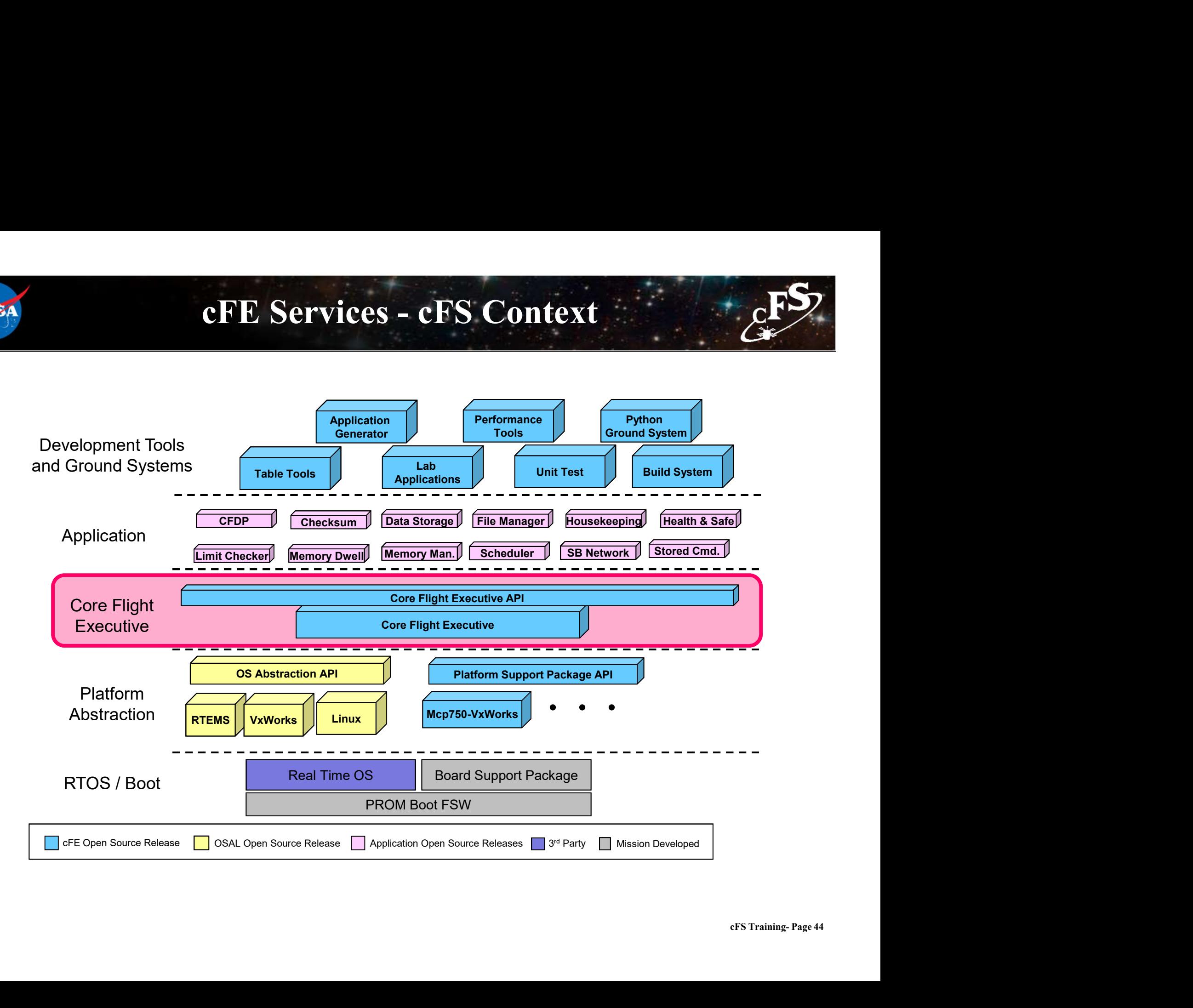

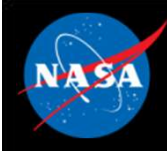

### What are the cFE Services?

### Executive Services (ES)

**EXTE Services?**<br>Cutive Services (ES)<br>FORCHITED Manages the software system and creates an application runtime environment<br>Formal Subservices<br>Formal Provides an application publish/subscribe messaging service What are the cFE Services?<br>
Extrictive Services (ES)<br>
Ananges the software system and creates an application runtime environment<br>
Ware Bus (SB) Services<br>
A Provides an application publish/subscribe messaging service<br>
A Pro What are the cFE Services?<br>
Cutive Services (ES)<br>
- Manages the software system and creates an application runtime environment<br>
ware Bus (SB) Services<br>
- Provides an application publish/subscribe messaging service<br>
ont Ser Cutive Services (ES)<br>
- Manages the software system and creates an app<br>
ware Bus (SB) Services<br>
- Provides an application publish/subscribe message<br>
ont Services (EVS)<br>
- Provides a service for sending, filtering, and logg – Manages the software system and creates an<br>
ware Bus (SB) Services<br>
– Provides an application publish/subscribe mes<br>
nt Services (EVS)<br>
– Provides a service for sending, filtering, and lo<br>
9 Services (TIME)<br>
– Manages sp

### Software Bus (SB) Services

### Event Services (EVS)

### Time Services (TIME)

### Table Services (TBL)

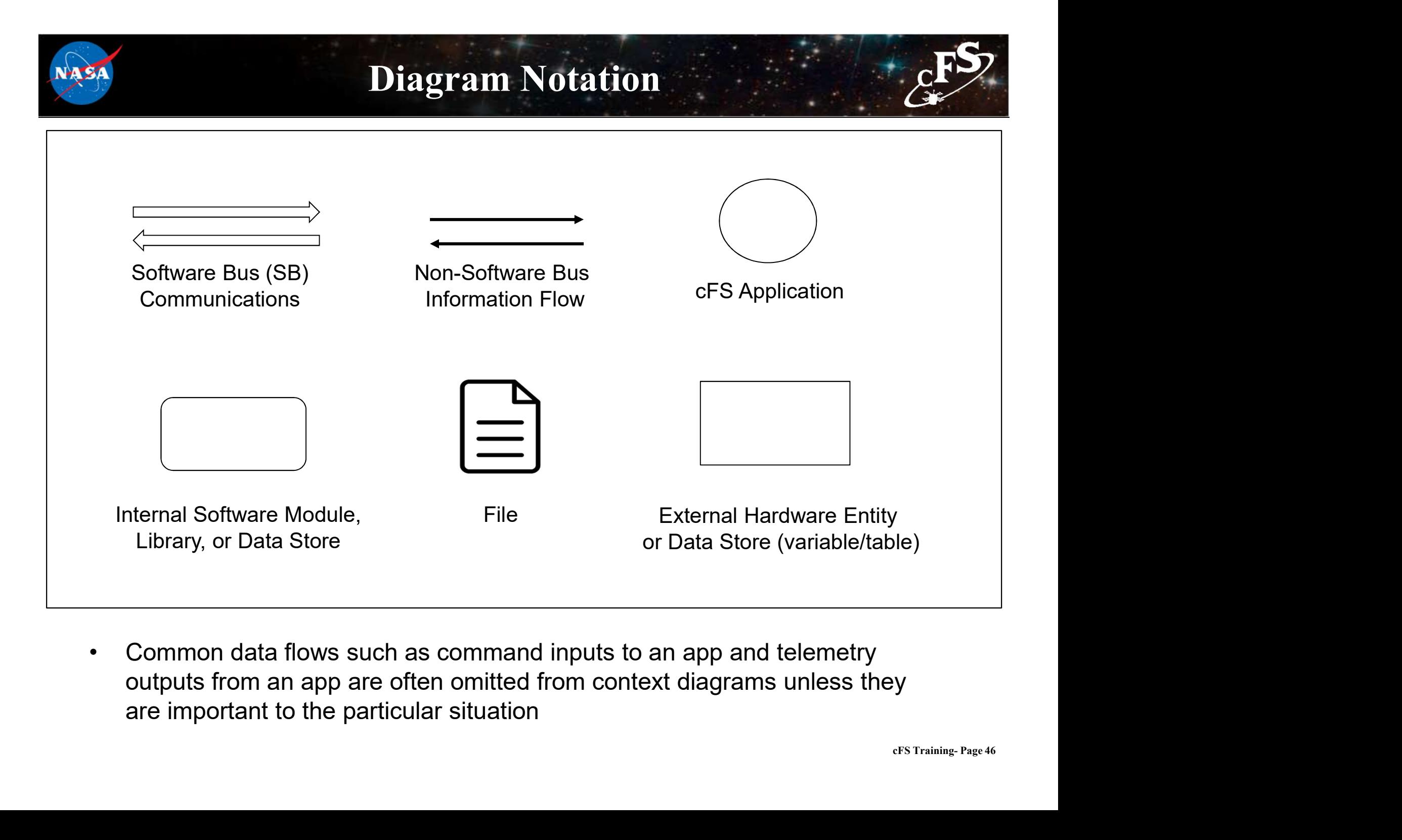

outputs from an app are often omitted from context diagrams unless they are important to the particular situation

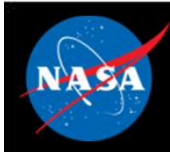

### Common cFE Service Design

- Each cFE service has:
	-
- **COMMON CFE Service Designal**<br>
Each cFE service has:<br>
 A <u>library</u> that is used by applications<br>
 An <u>application</u> that provides a ground interface for operato<br>
service An <u>application</u> that provides a ground interface for operators to manage the<br>service

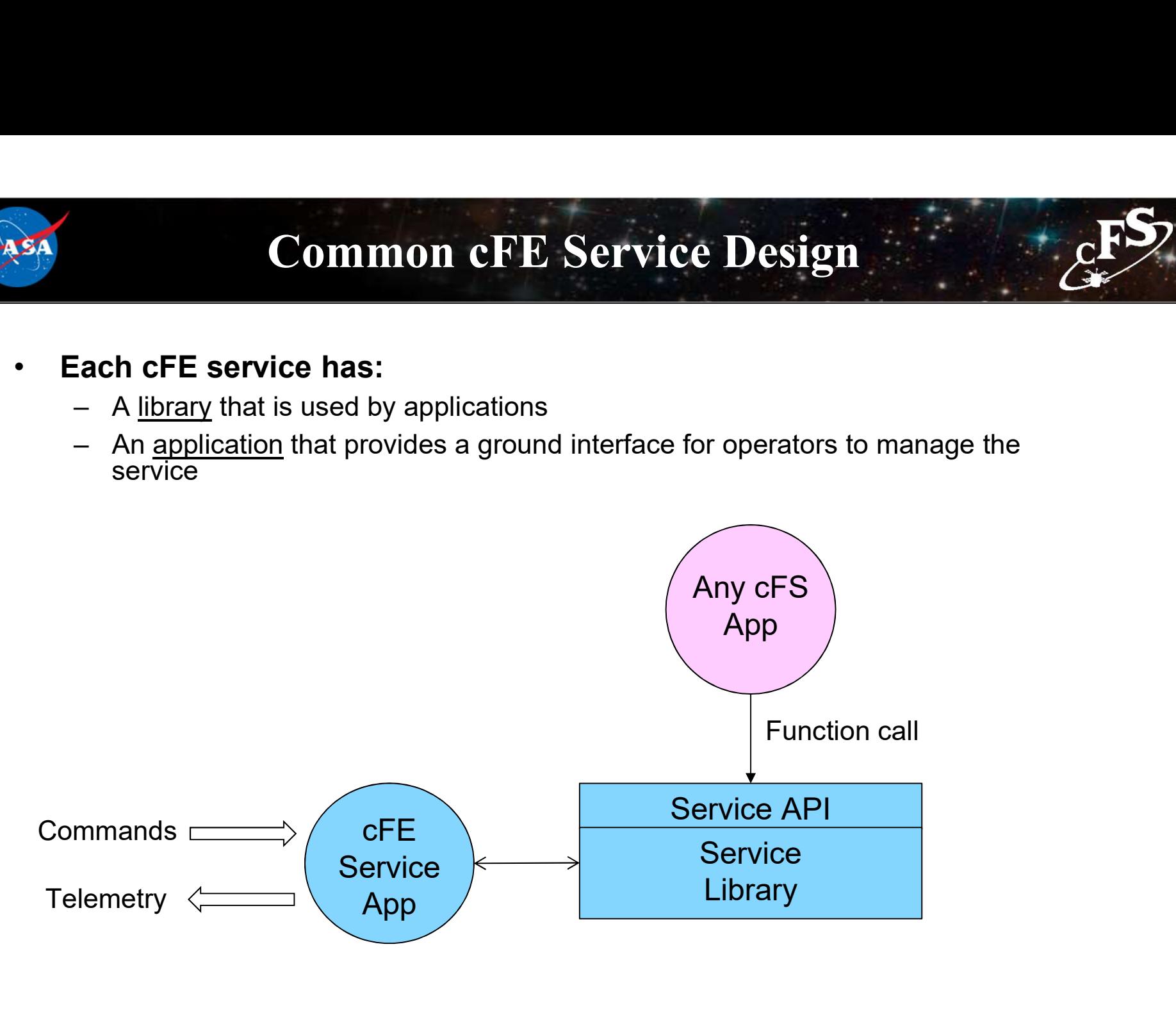

= Software Bus Message

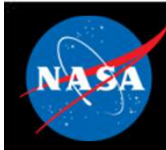

### Application Runtime Environment

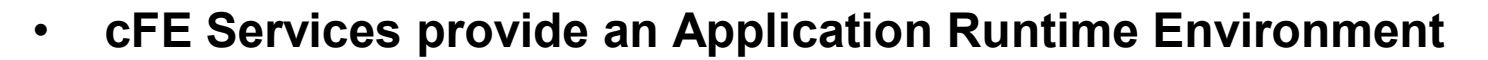

- The cFE service API provides a functional interface to use the services **Application Runtime Environment**<br>FE Services provide an Application Runtime Environment<br>The CFE service API provides a functional interface to use the<br>Thervices<br>Distaining information beyond the housekeeping packet<br>The Co **Application Runtime Environment**<br>FE Services provide an Application Runtime Environment<br>The CFE service API provides a functional interface to use the<br>ervices<br>- Very stable. No functional change since 2008<br>Divisioning inf **4 Application Runtime Environmen**<br>FE Services provide an Application Runtime Environm<br>The cFE service API provides a functional interface to undervices<br>- Very stable. No functional change since 2008<br>Division information b
	-
- Obtaining information beyond the housekeeping packet
	-
	-

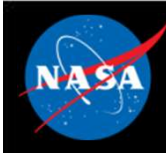

### Application-Centric Architecture

- Applications are an architectural component that owns cFE and operating system resources
- Resources are acquired during initialization and released when an application terminates Application-Centric Architecture<br>
spplications are an architectural component that owns cFE and<br>
perating system resources<br>
Resources are acquired during initialization and released when an<br>
polication terminates<br>
Helps a
	- interoperable, testable (each app is unit tested), and maintainable
- Concurrent execution model
	-
- **Application-Centric Architecture**<br>
supplications are an architectural component that owns cFE and<br>
representing system resources<br>
resources are acquired during initialization and released when an<br>
pplication terminates<br> • The cFE service and Platform Abstraction APIs provide a portable functional interface Resources are acquired during initialization and released when an<br>
pplication terminates<br>
- Helps achieve the architectural goal for a loosely coupled system that is scalable,<br>
interoperable, testable (each app is unit tes – Helps achieve the architectural goal for a loosely coupled system that is scalable,<br>interoperable, testable (each app is unit tested), and maintainable<br>
Concurrent execution model<br>
– Each app has its own execution thread
- Write once run anywhere the cFS framework has been deployed
	- operating systems
	- flight projects
- Reload apps during operations without rebooting

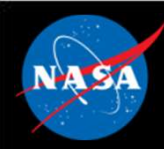

### Configuration Parameter Scope

- **Configuration Parameter Scope**<br>• Mission configuration parameters used for ALL processors in a<br>• Default contained in:<br>• Networks in a lock mission of the mission of the state of the state of the state of the state o mission (e.g. time epoch, maximum message size, etc.) **Configuration Param**<br>Mission configuration parameters – used thission (e.g. time epoch, maximum messa<br>- Default contained in:<br>• \cfe\fsw\mission\_inc\cfe\_mission\_cfg.h<br>• \apps\xx\fsw\mission\_inc\xx\_mission\_cfg.h, xx\_p **Configuration Parameter Scop**<br>ion configuration parameters – used for ALL proce<br>ion (e.g. time epoch, maximum message size, etc.)<br>Default contained in:<br>• \cfe\fsw\mission\_inc\cfe\_mission\_cfg.h, xx\_perfids.h<br>• \apps\xx\fsw **Configuration Parameter Scope**<br>
• ion configuration parameters – used for ALL processors in a<br>
ion (e.g. time epoch, maximum message size, etc.)<br>
• Netelfsw\mission\_inc\cfe\_mission\_cfg.h<br>
• Netelfsw\mission\_inc\cfe\_missio
	- -
		-
- **Mission configuration parameters used for ALL processors in a**<br>  **Mission (e.g. time epoch, maximum message size, etc.)**<br>
 Default contained in:<br>
  $\frac{1}{2}$  of  $\frac{1}{2}$  of  $\frac{1}{2}$  of  $\frac{1}{2}$  of  $\frac{1}{2}$  of (e.g. time client/server config, max number of applications, max number of tables, etc.) Mission configuration parameters – used in<br>
inission (e.g. time epoch, maximum messa<br>
- Default contained in:<br>
∴ \cfe\fsw\mission\_inc\cfe\_mission\_cfg.h<br>
∴ \apps\xx\fsw\mission\_inc\xx\_mission\_cfg.h, xx\_p<br>
?latform Configur ion configuration parameters – used for ALL processors in a<br>
ion (e.g. time epoch, maximum message size, etc.)<br>
befault contained in:<br>
↓ \cfe\fsw\mission\_inc\cfe\_mission\_cfg.h, xx\_perfids.h<br>
↓ \apps\xx\fsw\mission\_inc\xx\_ ion configuration parameters – used for ALL processors in a<br>
ion (e.g. time epoch, maximum message size, etc.)<br>
befault contained in:<br>
• \cfe\fsw\mission\_inc\xx\_mission\_cfg.h<br>
• \apps\xx\fsw\mission\_inc\xx\_mission\_cfg.h, x **From (e.g. time epoch, maximum message**<br>
befault contained in:<br>
• \cfe\fsw\mission\_inc\cfe\_mission\_cfg.h<br>
• \apps\xx\fsw\mission\_inc\xx\_mission\_cfg.h, xx\_perfid<br> **orm Configuration parameters – used for<br>
time client/serv** Platform Configuration parameters – used<br>
e.g. time client/server config, max numbe<br>
umber of tables, etc.)<br>
- Defaults contained in:<br>
• \cfe\fsw\platform\_inc\cpuX\cfe\_platform\_cfg.h, cf<br>
• \apps\xx\fsw\platform\_inc\xx\_pl
	- -
		-
		-
- Just because something is configurable doesn't mean you want to change it
	-

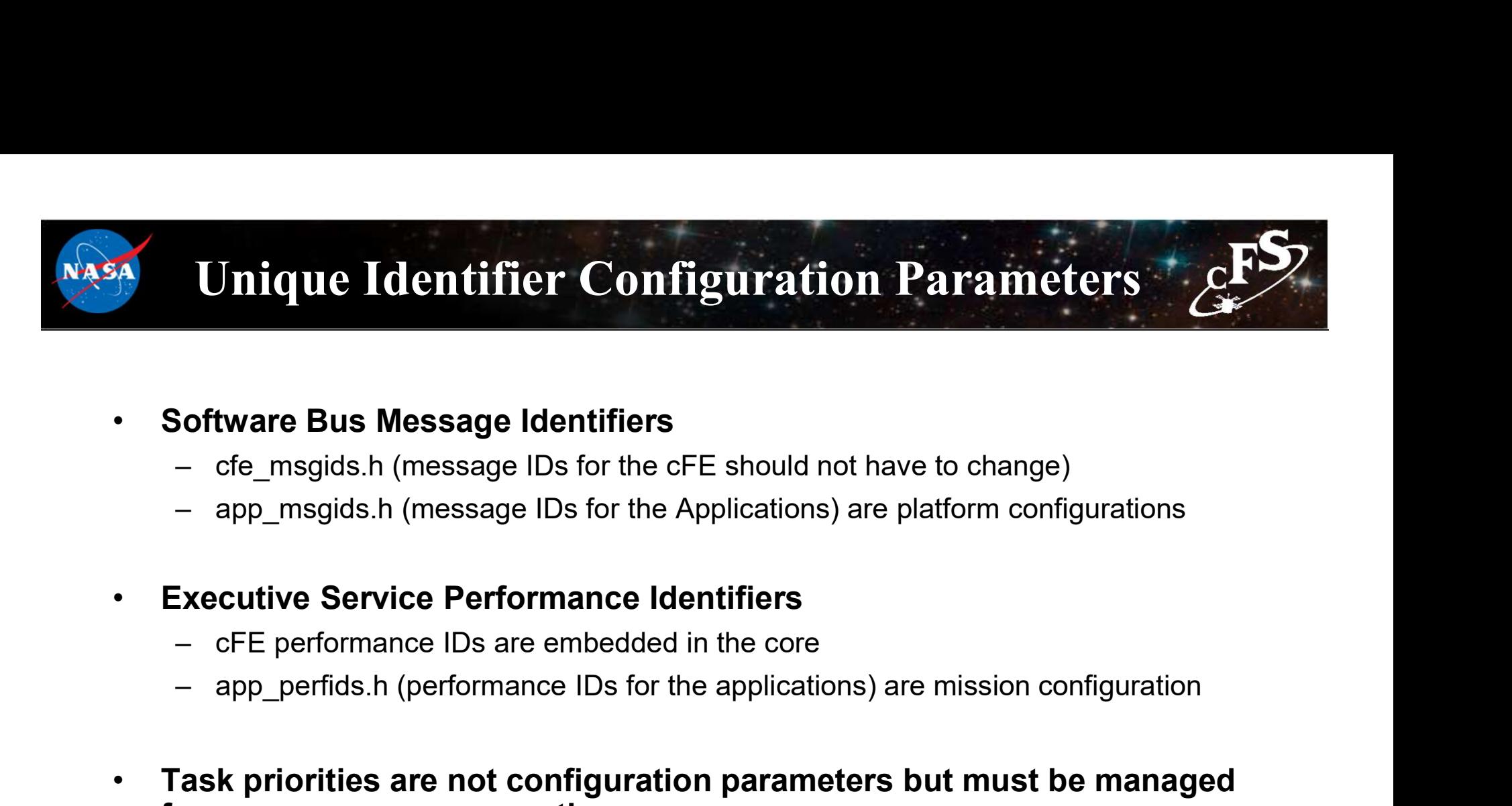

### • Software Bus Message Identifiers

- 
- 
- Executive Service Performance Identifiers
	-
	-
- COM STRAINING PAGE 51 • Task priorities are not configuration parameters but must be managed from a processor perspective
- Note cFE strings are case sensitive

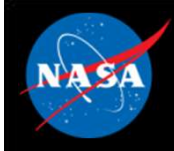

### cFS Application Mission and Platform Configuration Files

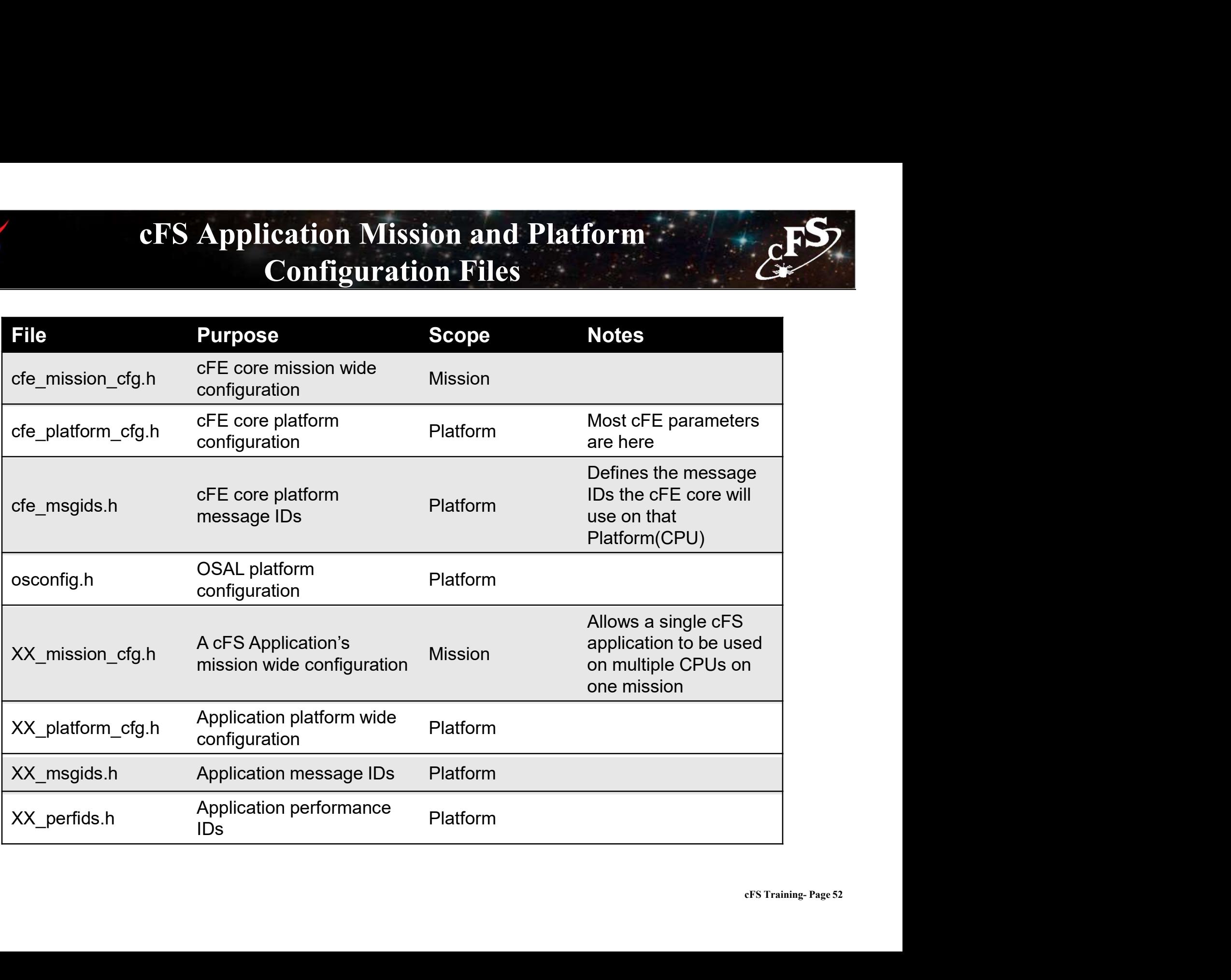

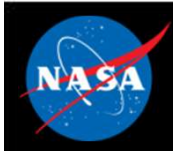

### Exercise 1 – Build and Run the cFE<br>  $\frac{1}{2}$ **Part 1 - Setup<br>
Part 1 - Setup<br>
To setup the cFS Bundle directly from the latest set of interoperable repositions of the cFS Bundle directly from the latest set of interoperable repositions of the community of the communi**

To setup the cFS Bundle directly from the latest set of interoperable repositories:

```
git clone https://github.com/nasa/cFS.git
```
cd cFS

- git checkout bootes-rc2
- git submodule init
- git submodule update

**Exercise 1 – Build and Run the**<br> **Part 1 - Setup**<br>
To setup the cFS Bundle directly from the latest set of interoperable repositories:<br>
git clone https://github.com/nasa/cFS.git<br>
cd cFS<br>
git checkout bootes-rc2<br>
git subm

eue<br>CFS Training- Page 53<br>CFS Training- Page 53 **c**<br> **compare 1 - Setup**<br>
tup the cFS Bundle directly from the latest set of interoperable repositories:<br>
git clone https://github.com/nasa/cFS.git<br>
cd cFS<br>
dd cFS<br>
dd cFS<br>
dd cFS<br>
dd cFS<br>
dd cFS<br>
dd cFS<br>
dd cFS<br>
dd cFS<br>
t CH - Setup<br>tup the cFS Bundle directly from the latest set of interoperable repositories:<br>git clone https://github.com/nasa/cFS.git<br>cd cFS<br>dd cFS<br>dd cFS<br>that cFS was cloned int<br>for checkout bootes-rc2<br>git submodule init<br>gi If running on a standard Linux build as a normal user, allow OSAL "permissive mode" for best effort message queue depth and task priorities. d cFS<br>
it checkout bootes-rc2<br>
it submodule init<br>
it submodule update<br>
home directory ("-/cFS")<br>
<br>
home directory ("-/cFS")<br>
<br>
bome directory ("-/cFS")<br>
<br>
<br>
home directory ("-/cFS")<br>
<br>
<br>
<br>
or cfe/cmake/sample\_defs sample\_d it checkout bootes-rc2<br>
it submodule init<br>
it submodule init<br>
it submodule update<br>
p -z cfe/cmake/sample\_defs sample\_defs<br>
ing on a standard Linux build as a normal user, allow OSAL "permissive mode" for best effort mess

- 
- 

Subsequent exercises assume **the CFE**<br>
that cFS was cloned into the<br>
home directory ("~/cFS") home directory ("~/cFS")

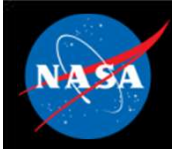

# Exercise 1 – Build and Run the cFE<br>  $\frac{E}{\sqrt{2}}$

**Part 2 – Build and Run<br>Part 2 – Build and Run**<br>The cFS Framework, including sample applications, will build and run on the<br>run on most Linux distributions), via the steps described in<br>https://github.com/nasa/cFE/tree/mast The cFS Framework, including sample applications, will build and run on the pc-linux platform support package (should run on most Linux distributions), via the steps described in<br>the cFS Framework, including sample applic run on most Linux distributions), via the steps described in https://github.com/nasa/cFE/tree/master/cmake/README.md. Quick-start is below: **Part 2 — Build and Run**<br>The cFS Framework, including sample applications, will build and run on the pc-linux platform support package (should<br>ntun on mest Linux distributions), via the steps describel in<br>thits://github.co

To prep, compile, and run (from cFS directory above):

```
make prep
make
make install
cd build/exe/cpu1/
./core-cpu1
```
ted from<br>eFS Training- Page 54<br>eFS Training- Page 54 the build/exe/cpu1 directory to find the startup script and shared objects.

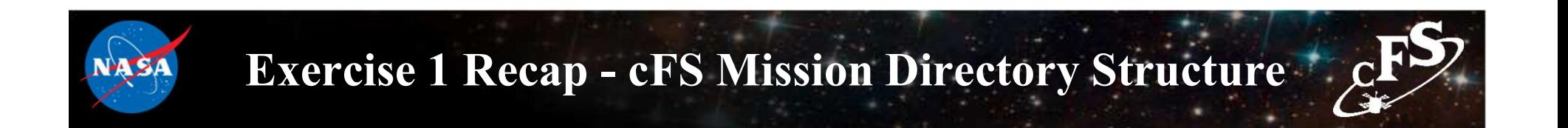

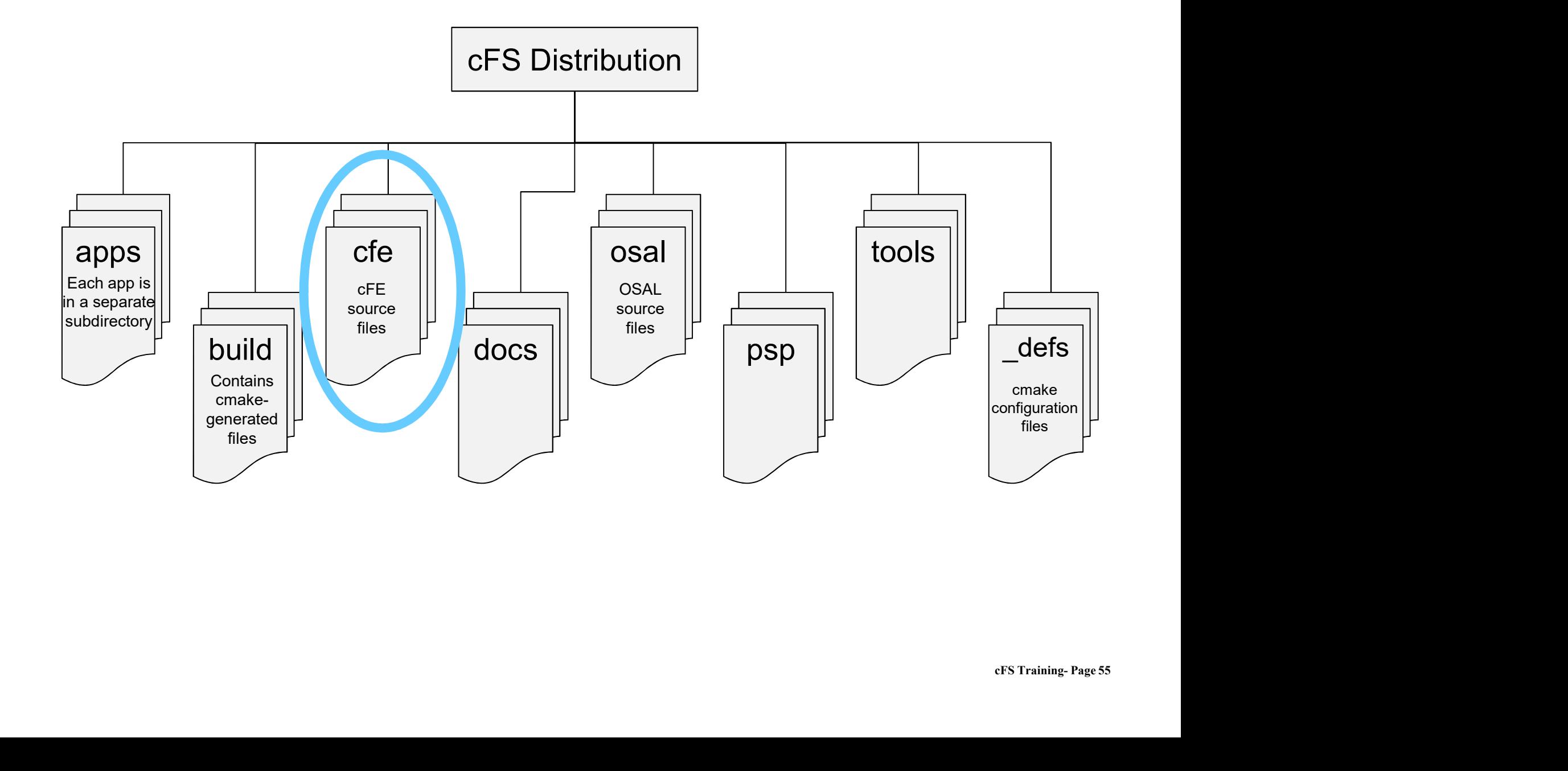

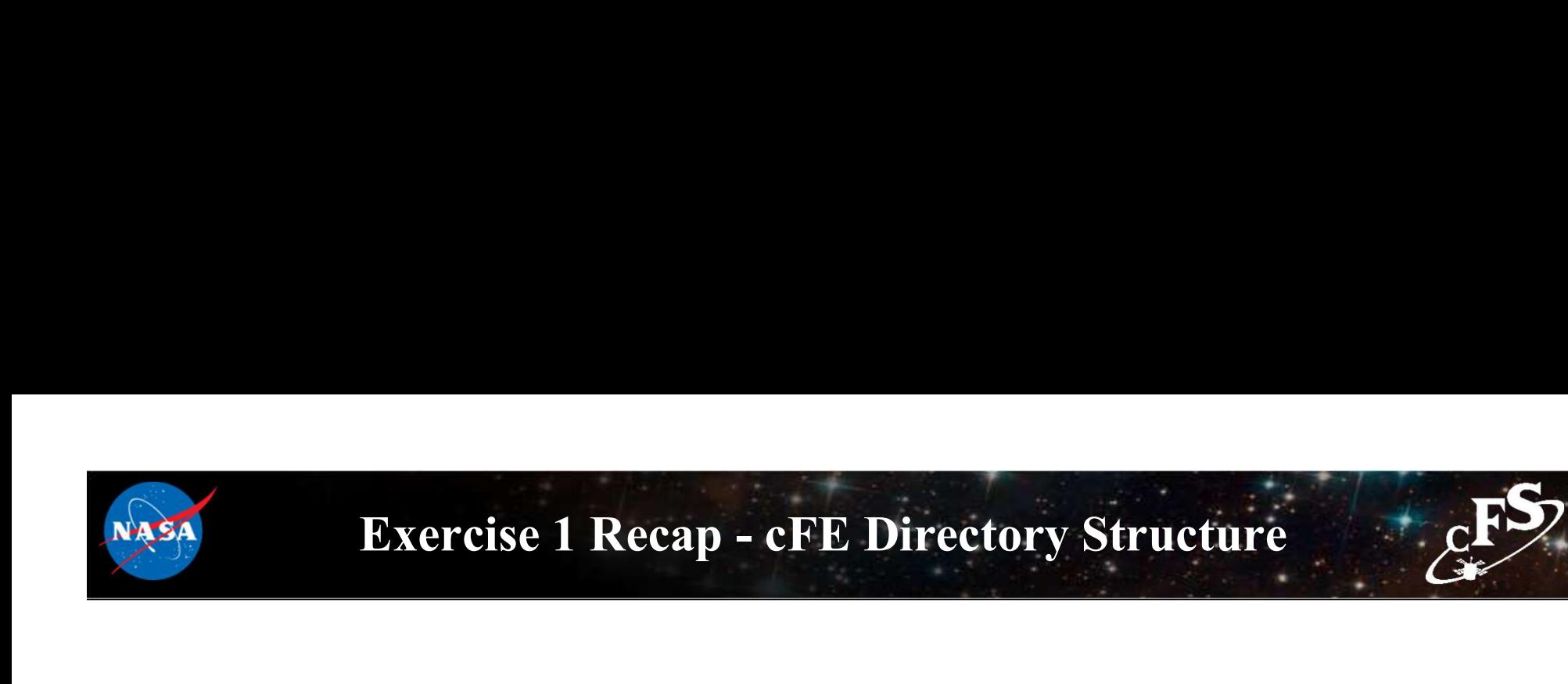

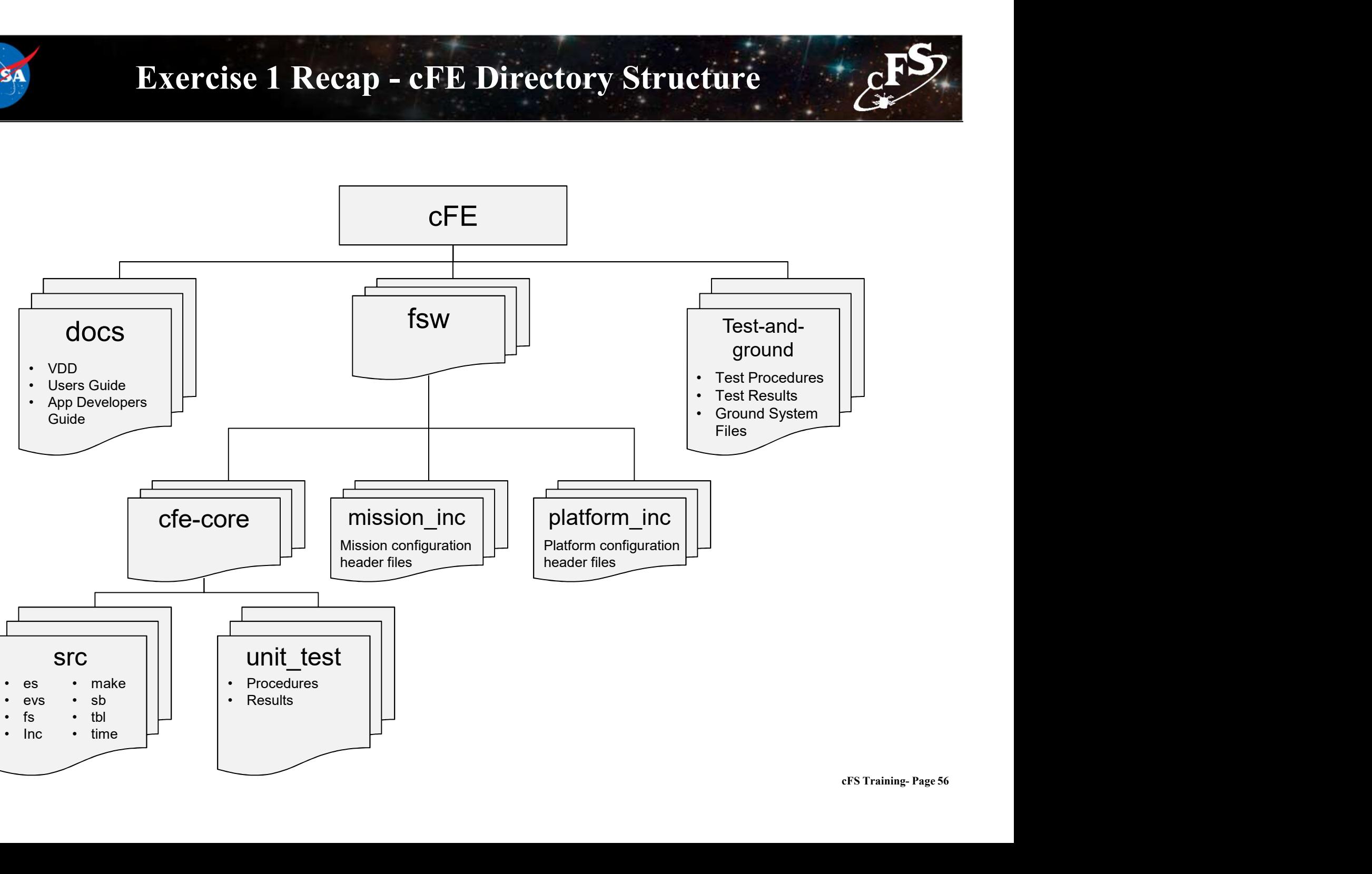

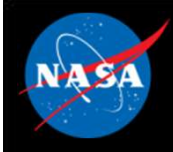

### Exercise 1 Recap

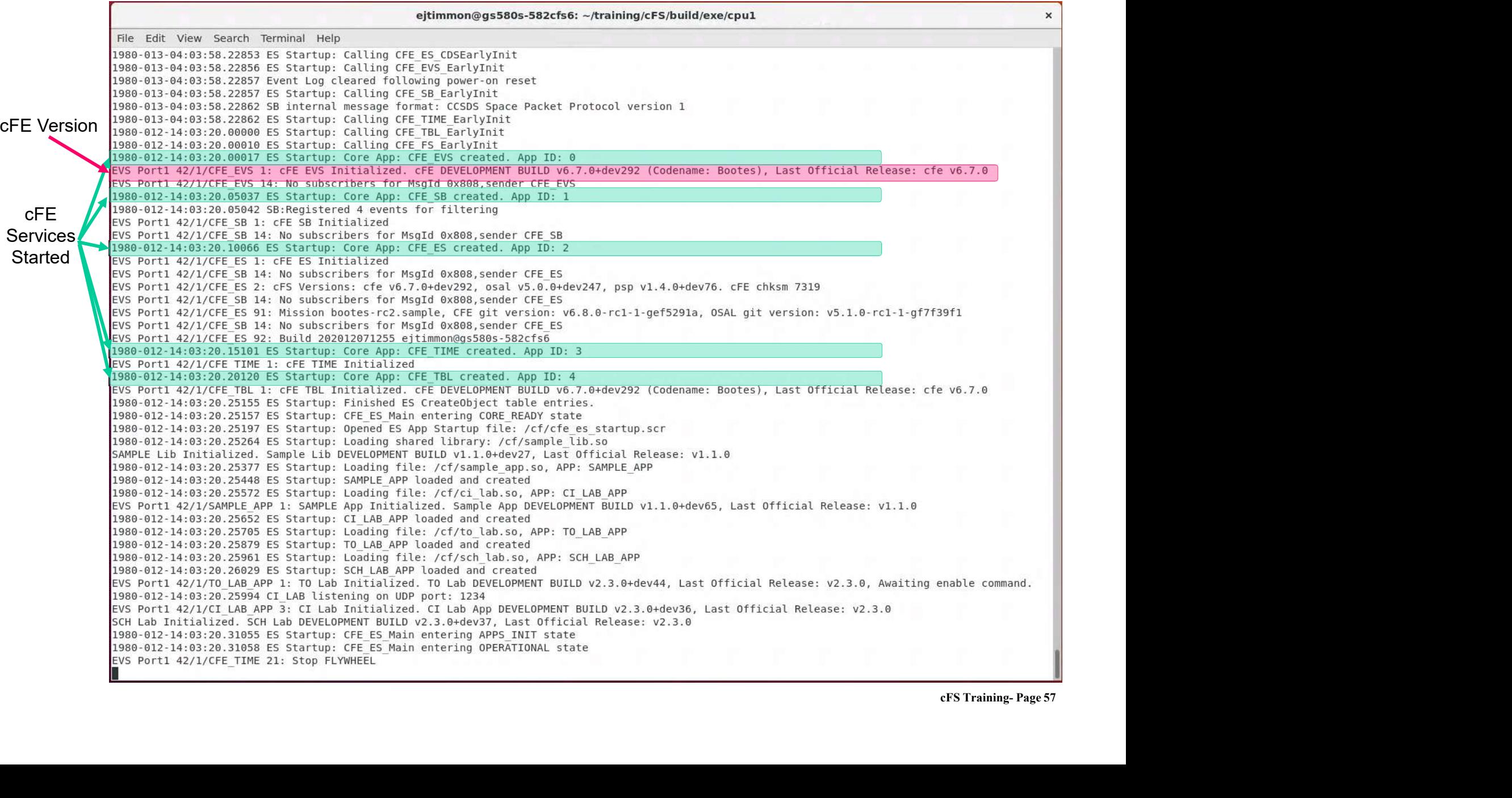

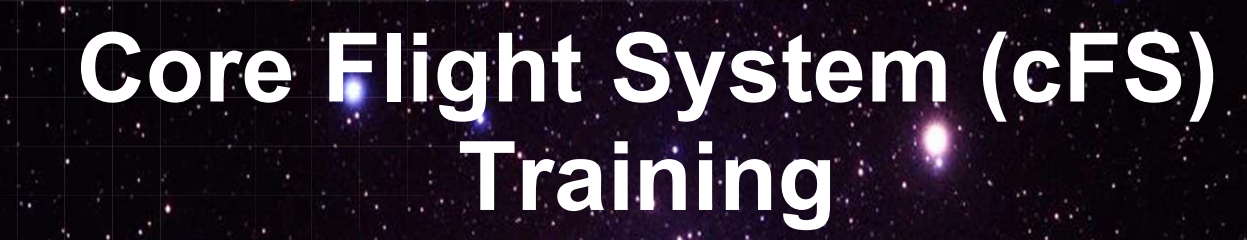

National Aeronautics and Space Administration

### Module 2a: Executive Services

58 E. J.

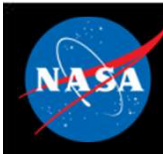

### Course Agenda Course Agency<br>1. Introduction<br>2. CFE Services<br>a) Executive Services **2.**<br> **2. cFE Services**<br> **2. cFE Services**<br> **2. cFE Services**<br> **2. cFE Services**<br> **2. b** Software Bus Course Agends<br>
Introduction<br>
Course Agends<br>
COURSE Services<br>
a) Executive Services<br>
Executive Bus<br>
C) Event Services **Course Agend:**<br>
Introduction<br>
Course Agend:<br>
Executive Services<br>
b) Software Bus<br>
c) Event Services<br>
d) Time Services Course Agend:<br>
Introduction<br>
cFE Services<br>
a) Executive Services<br>
b) Software Bus<br>
c) Event Services<br>
d) Time Services<br>
e) Table Services **Course Agend:**<br>
Introduction<br>
cFE Services<br>
a) Executive Services<br>
b) Software Bus<br>
c) Event Services<br>
d) Time Services<br>
e) Table Services<br> **Application Layer** Course Agend:<br>
Introduction<br>
CFE Services<br>
a) Executive Services<br>
b) Software Bus<br>
c) Event Services<br>
d) Time Services<br>
e) Table Services<br>
Application Layer<br>
a) cFS Applications

- **Introduction<br>
CFE Services**<br>
a) Executive Services<br>
b) Software Bus<br>
c) Event Services<br>
d) Time Services<br> **Application Layer**<br>
a) cFS Applications<br>
b) cFS Libraries **Introduction<br>
CFE Services**<br>
a) Executive Services<br>
b) Software Bus<br>
c) Event Services<br>
d) Time Services<br> **Application Layer**<br>
a) CFS Applications<br>
b) CFS Libraries
- 
- 
- 
- 

# 1. Introduction<br>
2. CFE Services<br>
a) Executive Services<br>
b) Software Bus<br>
c) Event Services<br>
d) Time Services<br>
e) Table Services<br>
3. Application Layer<br>
a) cFS Applications<br>
b) cFS Libraries

- 
- 

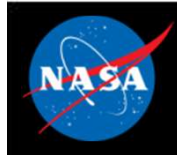

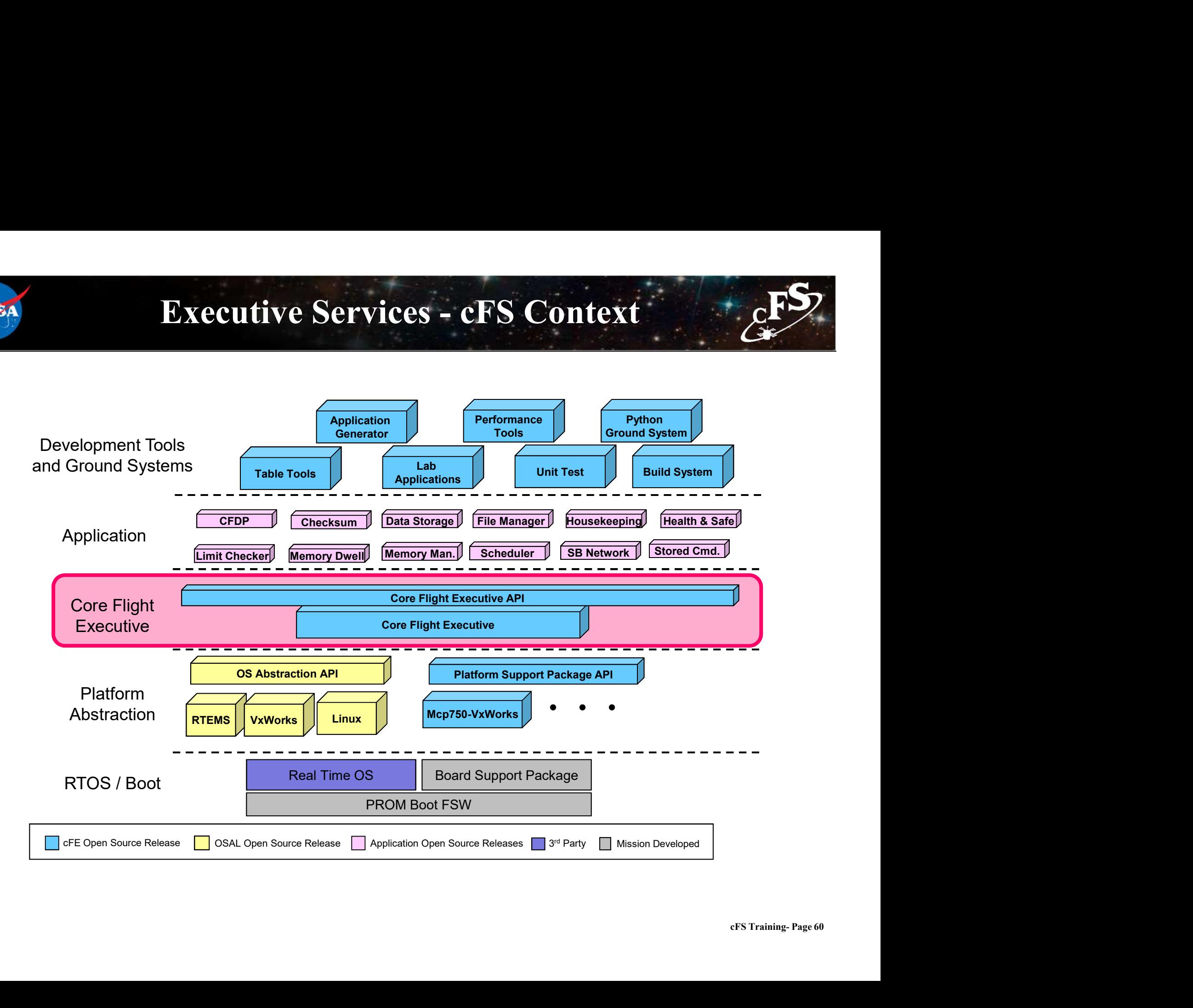

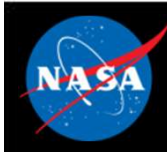

### Executive Services (ES) – Overview  $\frac{E}{c^2}$ **Executive Services (ES)**<br>
Mitializes the cFE<br>
- Reports reset type<br>
- Maintains an exception-reset log across proces<br>
Creates the application runtime environme<br>
Creates the application runtime environment<br>
Creates the app **Executive Services (ES) – Overview**<br>
Finitializes the cFE<br>
- Reports reset type<br>
- Maintains an exception-reset log across processor resets<br> **Constructed by the application runtime environment**<br>
Primary interface to unde **Executive Services (ES) – Overview**<br>
Finitializes the cFE<br>
- Reports reset type<br>
- Maintains an exception-reset log across processor resets<br>
Creates the application runtime environment<br>
- Primary interface to underlying **Executive Services (ES)**<br>
Initializes the cFE<br>
— Reports reset type<br>
— Maintains an exception-reset log across proces<br>
Creates the application runtime environme<br>
— Primary interface to underlying operating syste<br>
— Manage **Executive Services (ES) – Overview**<br>
initializes the cFE<br>
- Reports reset type<br>
- Maintains an exception-reset log across processor resets<br>
Creates the application runtime environment<br>
- Primary interface to underlying o

- Initializes the cFE
	-
	-
- Creates the application runtime environment
	-
	-
	-
- mitializes the cFE<br>
 Reports reset type<br>
 Maintains an exception-reset log across processor resets<br>
Creates the application runtime environment<br>
 Primary interface to underlying operating system task services<br>
 Manages - Reports reset type<br>
- Maintains an exception-reset log across processor resets<br> **Creates the application runtime environment**<br>
- Primary interface to underlying operating system task services<br>
- Manages application resou

### **Manages Memory**

- 
- esets<br>eFS Training- Page 61<br>cFS Training- Page 61 Maintains an exception-reset log across processor resets<br>
Creates the application runtime environment<br>
- Primary interface to underlying operating system task services<br>
- Manages application resources<br>
- Starts initial app

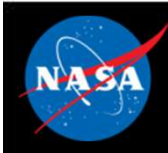

# Executive Services - Boot Sequence<br>
Metal boots the OS kernel linked with the BSP, loader and EEPROM

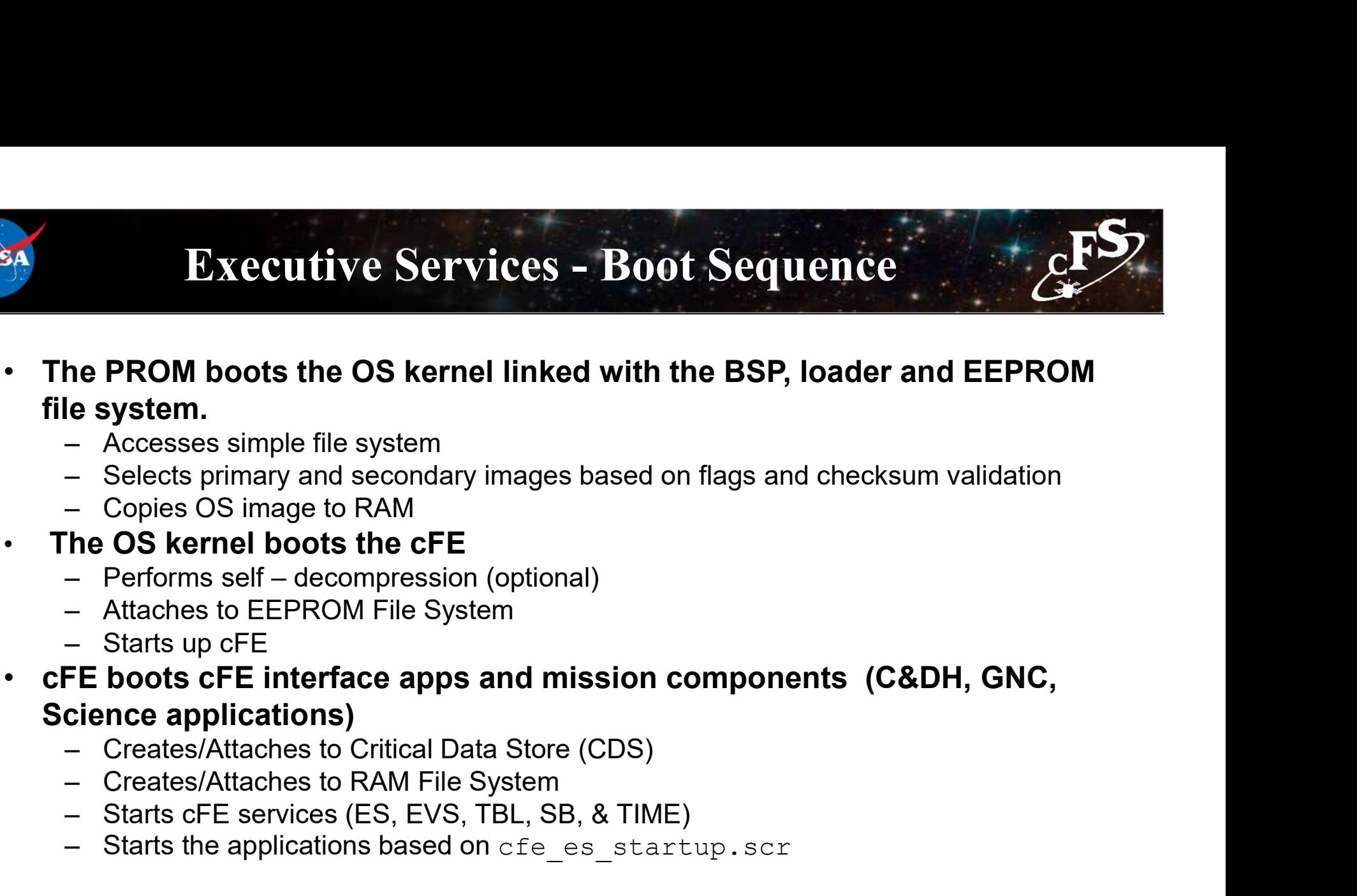

- 
- 
- 
- The OS kernel boots the cFE
	-
	-
	-
- cFE boots cFE interface apps and mission components (C&DH, GNC, Science applications) The PROM DOOLS the OS Neffler linked with the BSP, foad<br>
Le system.<br>
- Accesses simple file system<br>
- Copies OS image to RAM<br>
The OS kernel boots the CFE<br>
Performs self – decompression (optional)<br>
- Attaches to EEPROM File e system.<br>
- Accesses simple file system<br>
- Selects primary and secondary images based on flags an<br>
- Copies OS image to RAM<br> **he OS kernel boots the CFE**<br>
- Performs self – decompression (optional)<br>
- Attaches to EEPROM F
	-
	-
	-
	-

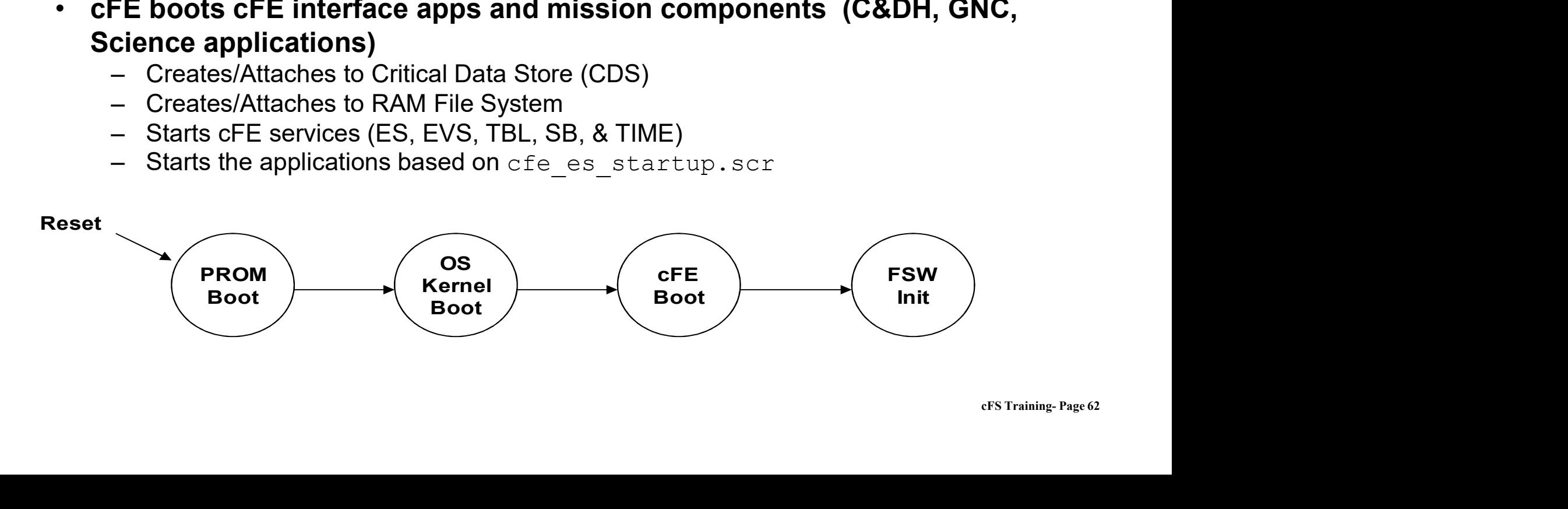

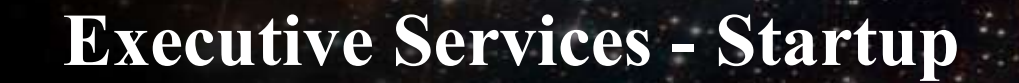

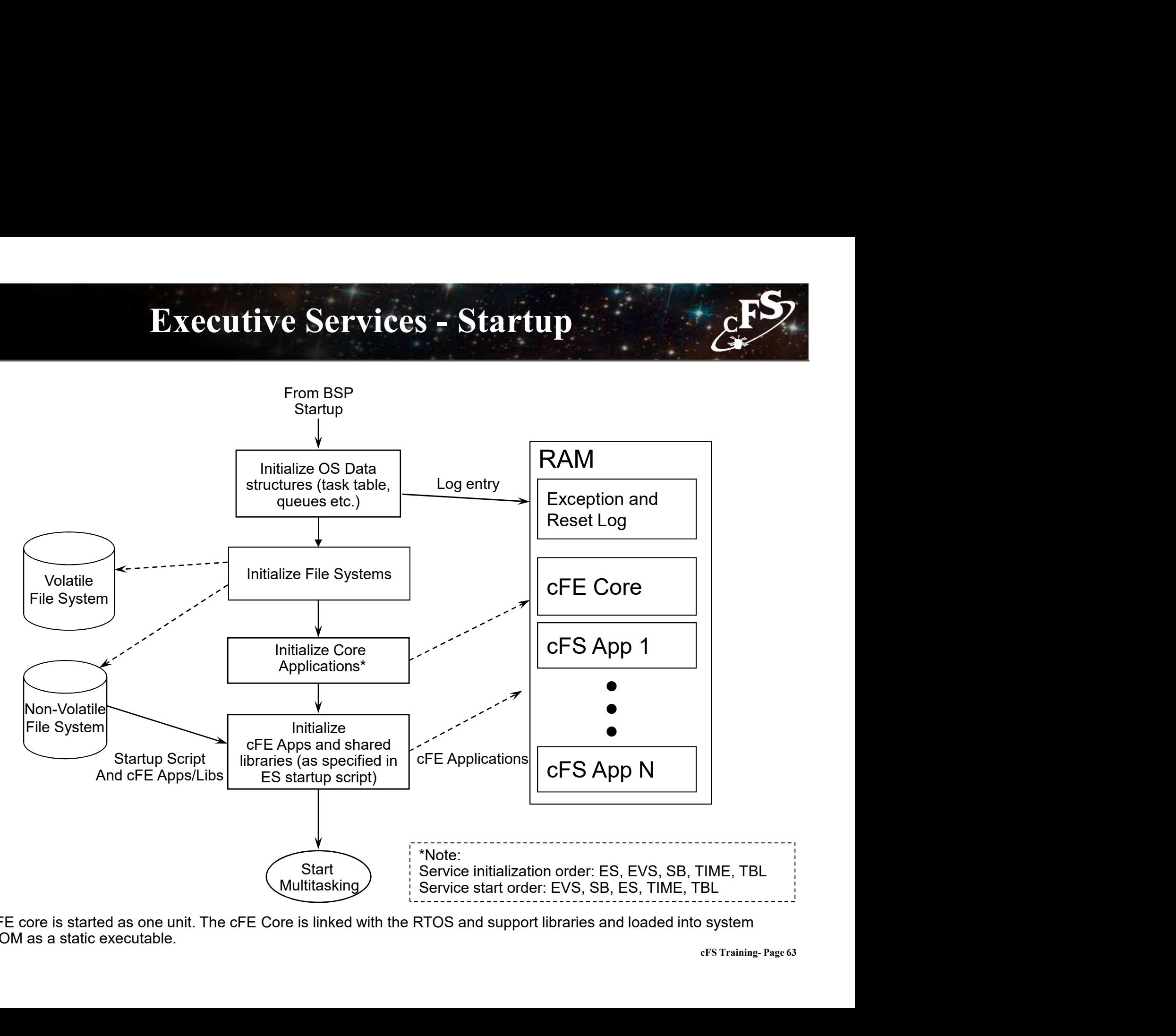

The cFE core is started as one unit. The cFE Core is linked with the RTOS and support libraries and loaded into system EEPROM as a static executable.

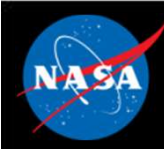

# Executive Services - Startup Script

- The startup script is a text file, written by the user that contains a list of entries (one entry for each application) **Executive Services – Startup Script**<br>
The startup script is a text file, written by the user that contains a list of<br>
The startup script is a text file, written by the user that contains a list of<br>
The Used by the ES app **Executive Services – Startup Script**<br>
The startup script is a text file, written by the user that contains a list of<br>
The startup script of a volatile and nonvolatile startup scripts. The<br>
The use of a volatile and nonvol
	-
	- project may utilize zero, one or two startup scripts.

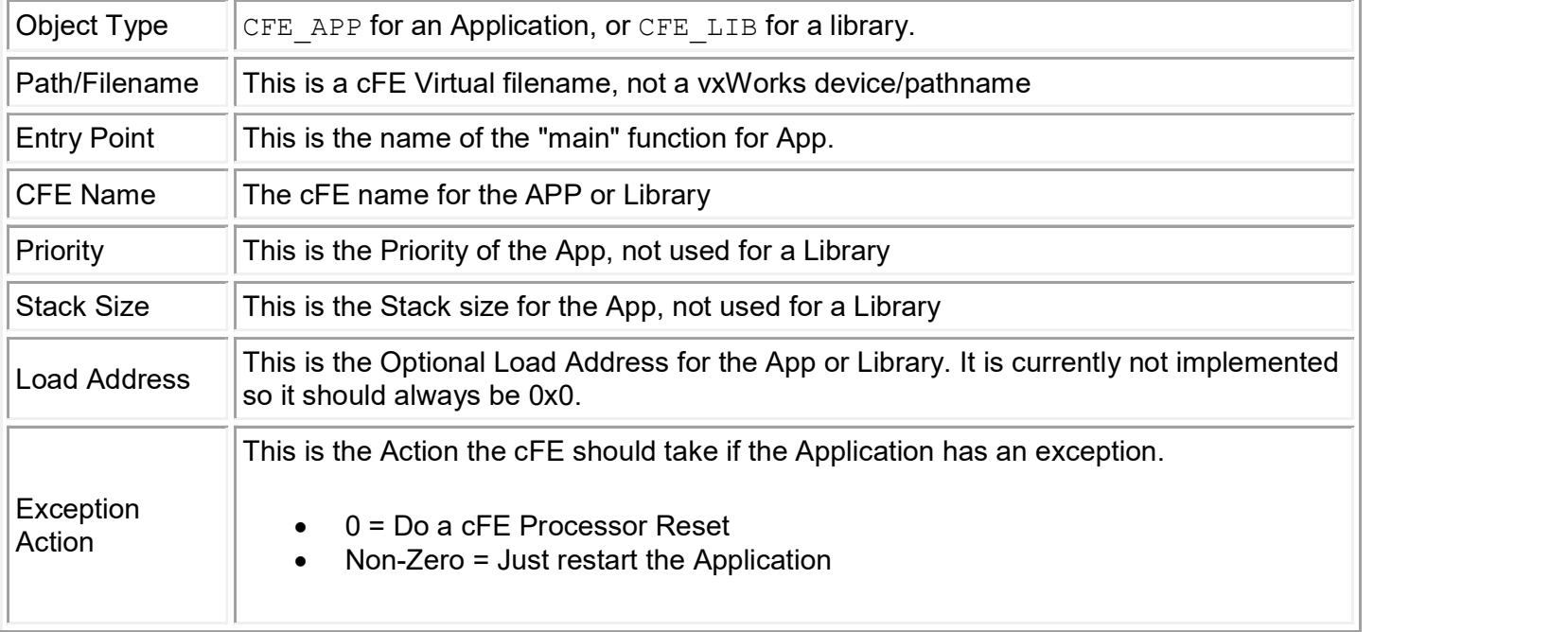

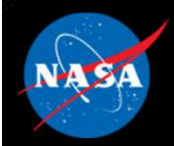

# Executive Services – Example Script (CFS)

```
cFS Training- Page 65
CFE APP, /cf/apps/ci lab.o, CI Lab AppMain, CI LAB APP, 70, 4096, 0x0, 0;
CFE_APP, /cf/apps/sch_lab.o, SCH_Lab_AppMain, SCH_LAB_APP, 120, 4096, 0x0, 0;
CFE APP, /cf/apps/to lab.o, TO Lab AppMain, TO LAB APP, 74, 4096, 0x0, 0;
CFE LIB, /cf/apps/cfs lib.o, CFS LibInit, CFS LIB, 0, 0, 0x0, 0;
! 
! Startup script fields: 
! 1. Object Type -- CFE APP for an Application, or CFE LIB for a library.
! 2. Path/Filename -- This is a cFE Virtual filename, not a vxWorks device/pathname 
! 3. Entry Point -- This is the "main" function for Apps.
! 4. CFE Name -- The cFE name for the the APP or Library
! 5. Priority -- This is the Priority of the App, not used for Library 
! 6. Stack Size -- This is the Stack size for the App, not used for the Library 
! 7. Load Address -- This is the Optional Load Address for the App or Library. Currently
not implemented 
                       so keep it at 0x0.
! 8. Exception Action -- This is the Action the cFE should take if the App has an exception. 
                       0 = Just restart the Application
                       ! Non-Zero = Do a cFE Processor Reset 
! 
! Other Notes: 
! 1. The software will not try to parse anything after the first '!' character it sees. That 
! is the End of File marker. 
! 2. Common Application file extensions: 
! Linux = .so ( ci.so )
  OS X = .bundle (ci.bundle)
! Cygwin = .dll ( ci.dll )
! vxWorks = .0 ( ci.o )
! RTEMS with S-record Loader = .s3r ( ci.s3r ) 
! RTEMS with CEXP Loader = .o ( ci.o )
```
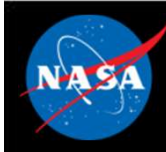

## Executive Services – Logs<br>set Executive Services - Logs<br>Exception-Reset<br>- Logs information related to resets and exceptions<br>System Log

### • Exception-Reset

### **System Log**

- **Executive Services Logs<br>
Exception-Reset**<br>
 Logs information related to resets and exceptions<br> **System Log**<br>
 cFE apps use this log when errors are encountered during initialization before<br>
the Event Services is full the Event Services is fully initialized **Executive Services — Logs**<br>
Exception-Reset<br>
- Logs information related to resets and exceptions<br>
System Log<br>
- CFE apps use this log when errors are encountered during initialization<br>
- CFE apps use this log when errors **Figure 1993**<br>• **Poster Algention Felated to resets and exceptions**<br>• **Recommended that apps should register with event service immediately after**<br>• Recommended that apps should register with event service immediately afte – Logs information related to resets and exceptions<br> **System Log**<br>
– cFE apps use this log when errors are encountered during initialization before<br>
the Event Services is fully initialized<br>
– Mission apps can also use it
- - registering with ES so app events are captured in the EVS log
- d by<br>eFS Training- Page 66<br>cFS Training- Page 66 printf() type statements

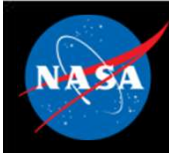

### Executive Services – Reset Behavior<br>
Executive Services – Reset Behavior<br>
Executive Services – Reset Behavior – **Discrete Services – Reset Behavior**<br>
– **Properating system loaded and started prior to cFE**<br>
– Initializes file system<br>
– Critical data stores and logs cleared (initialized by hardware first) **Executive Services — Reset Beh**<br> **Power-on Reset**<br>
— Operating system loaded and started prior to cFE<br>
— Initializes file system<br>
— Critical data stores and logs cleared (initialized by hardware<br>
— ES starts each cFE serv – Critical data stores and logs cleared (initialized by hardware first)<br>
– Critical data stores and logs cleared (initialized by hardware first)<br>
– Critical data stores and logs cleared (initialized by hardware first)<br>
– E **Executive Services — Reset Behavior**<br> **Power-on Reset**<br>
— Operating system loaded and started prior to cFE<br>
— Initializes file system<br>
— Critical data stores and logs cleared (initialized by hardware first)<br>
— ES starts **Executive Services - Rese**<br> **Power-on Reset**<br>
- Operating system loaded and started prior to cF<br>
- Initializes file system<br>
- Critical data stores and logs cleared (initialized b<br>
- ES starts each cFE service and then the **Bxecutive Services – Res**<br> **Conver-on Reset**<br>
Converting system loaded and started prior to converting system loaded and started prior to converting a limitialized<br>
Critical data stores and logs cleared (initialized<br>
Crit **Bxecutive Services — Res**<br> **Power-on Reset**<br>
— Operating system loaded and started prior to c<br>
— Initializes file system<br>
— Critical data stores and logs cleared (initialized<br>
— ES starts each cFE service and then the mis

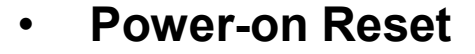

- 
- 
- For Denating System Ioaded and started prior to cFE<br>
 Operating system loaded and started prior to cFE<br>
 Initializes file system<br>
 ES starts each cFE service and then the mission application<br>
 ES starts each cFE servic Formal Solution Control and Started prior to check<br>
- Operating system loaded and started prior to check<br>
- Initializes file system<br>
- Critical data stores and logs cleared (initialized by h<br>
- ES starts each cFE service a
- 

### • Processor Reset Preserves

- 
- 
- 
- 
- 
- 
- 
- Operating system loaded and started prior to cFE<br>
 Initializes file system<br>
 Critical data stores and logs cleared (initialized by hardware first)<br>
 ES starts each cFE service and then the mission applications<br>
 **Pro** — Initializes file system<br>
— Critical data stores and logs cleared (initialized by hardwar-<br>
— ES starts each cFE service and then the mission applicatic<br> **Processor Reset Preserves**<br>
— File system<br>
— Critical Data Store • A power-on reset will be performed after a configurable number of processor resets Processor Reset Preserves<br>
- File system<br>
- Critical Data Store (CDS)<br>
- ES System Log<br>
- ES Exception and Reset (ER) log<br>
- Performance Analysis data<br>
- ES Reset info (i.e. reset type, boot source, number of proc<br>
- Time
	-

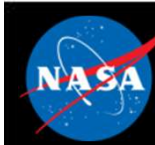

### Executive Services – Retrieving Onboard State CFS Executive Services — Retrievin<br>
Felemetry<br>
- Housekeeping Status<br>
- Log file states, App, Resets, Performance Monito<br>
Felemetry packets generated by command **ecutive Services — Retrieving Onboard State**<br>
• Log file states, App, Resets, Performance Monitor, Heap Stats<br>
• Log file states, App, Resets, Performance Monitor, Heap Stats<br> **metry packets generated by command** Executive Services — Retrievin<br>
ielemetry<br>
- Housekeeping Status<br>
· Log file states, App, Resets, Performance Monitor<br>
ielemetry packets generated by command<br>
- Single App Information<br>
- Memory Pool Statistics Packet Executive Services - Retrievin<br>
Felemetry<br>
- Housekeeping Status<br>
- Log file states, App, Resets, Performance Monito<br>
Telemetry packets generated by command<br>
- Memory Pool Statistics Packet<br>
Tiles generated by command

- Telemetry
	- -

### • Telemetry packets generated by command Felemetry<br>
- Housekeeping Status<br>
- Log file states, App, Resets, Performance Monito<br>
Felemetry packets generated by command<br>
- Single App Information<br>
- Memory Pool Statistics Packet<br>
Files generated by command<br>
- System Felemetry<br>
- Housekeeping Status<br>
- Log file states, App, Resets, Performance Monito<br>
Telemetry packets generated by command<br>
- Single App Information<br>
- Memory Pool Statistics Packet<br>
- The Memory Command<br>
- System Log<br>
-Felemetry<br>
- Housekeeping Status<br>
- Log file states, App, Resets, Performance Monito<br> **Felemetry packets generated by command**<br>
- Single App Information<br>
- Memory Pool Statistics Packet<br>
Files generated by command<br>
- Syste - Housekeeping Status<br>
• Log file states, App, Resets, Performance Monitor, F<br> **elemetry packets generated by command**<br>
- Single App Information<br>
- Memory Pool Statistics Packet<br> **illes generated by command**<br>
- System Log<br> • Log file states, App, Resets, Performance Moniton<br>
• Log file states, App, Resets, Performance Moniton<br>
– Single App Information<br>
– Memory Pool Statistics Packet<br>
• The Money Pool Statistics Packet<br>
• The System Log<br>
– E Felemetry packets generated by command<br>
- Single App Information<br>
- Memory Pool Statistics Packet<br>
Files generated by command<br>
- System Log<br>
- Exception-Reset Log<br>
- Performance Monitor<br>
- Critical Data Store Registry<br>
- A

- 
- 

### • Files generated by command

- 
- 
- 
- 
- 
-
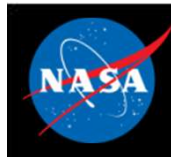

#### Executive Services -

## System Integration and App Development (1 of 2) Executive Services -<br>
System Integration and App Development (1 of 2)<br>
Child Tasks<br>
- Recommend creating during app initialization<br>
- Relative parent priority depends on child's role<br>
· Performing lengthy process may be lo Executive Services –<br>
System Integration and App Development (1 of 2)<br>
Child Tasks<br>
- Recommend creating during app initialization<br>
- Relative parent priority depends on child's role<br>
• Performing lengthy process may be lo **• Perform Integration and App Development Stem Integration and App Development Stars (Secommend creating during app initialization Celative parent priority depends on child's role • Performing lengthy process may be lower • Executive Services – Stem Integration and App Development (Star)**<br> **• Stars (Star)**<br> **• Secommend creating during app initialization**<br> **• Performing lengthy process may be lower**<br>
• Servicing short duration I/O may be h

#### • Child Tasks

- 
- -
	-

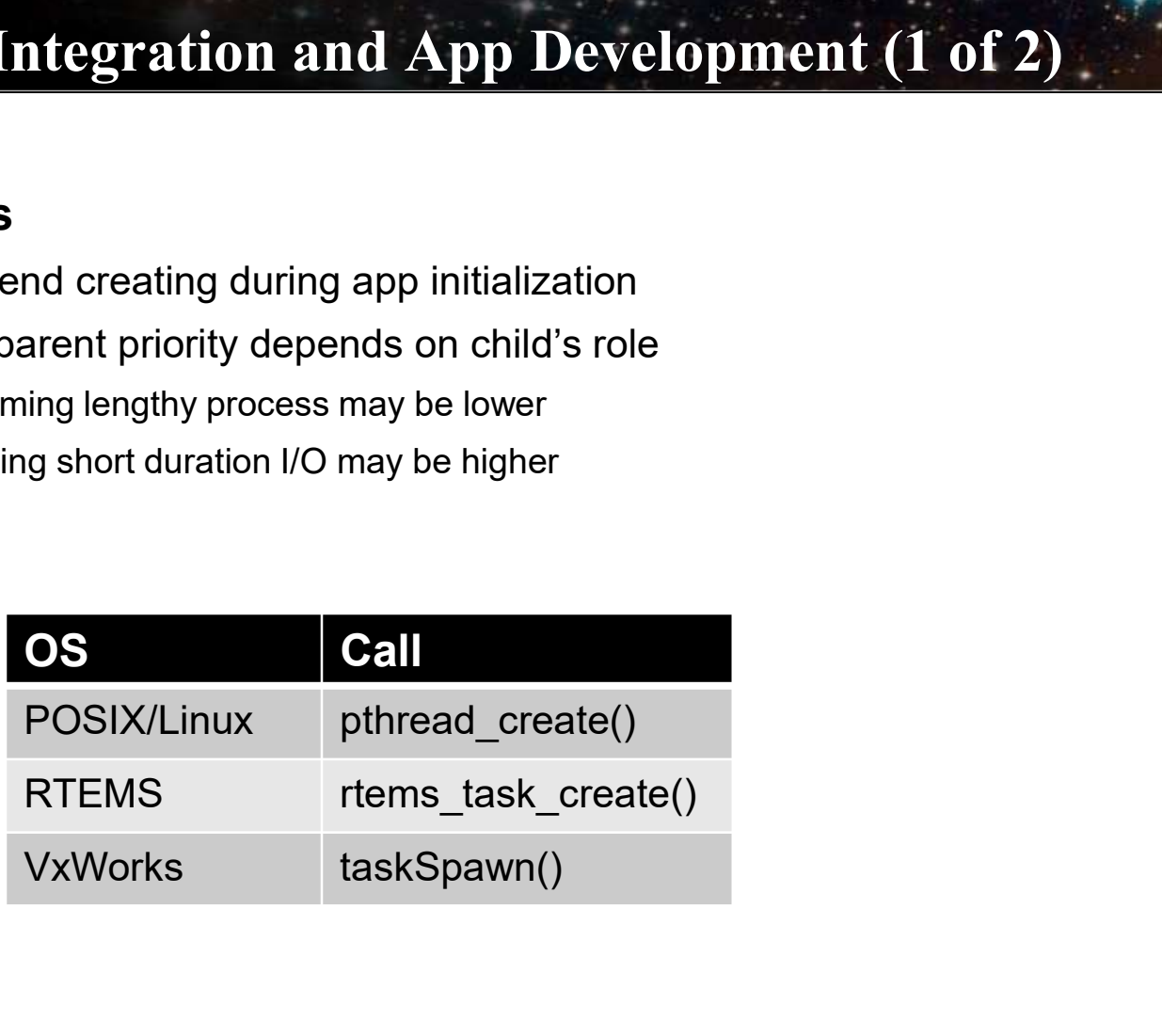

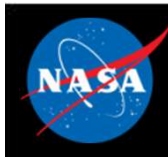

#### Executive Services -

# System Integration and App Development (2 of 2) – Executive Services –<br>System Integration and App Development (2 of 2)<br>2014 – Nuery startup type (Power On vs Processor)<br>- Not commonly used since CDS performs data preservation<br>- E.g. Data Storage maintains open file mana

- Query startup type (Power On vs Processor)
	-
- Critical Data Store (CDS)
	-

```
Executive Services -<br>
System Integration and App Development (2 of 2)<br>
Duery startup type (Power On vs Processor)<br>
- Not commonly used since CDS performs data preservation<br>
CHE Data Storage maintains open file management 
Executive Services –<br>System Integration and App Development (2 of 2)<br>Query startup type (Power On vs Processor)<br>– Not commonly used since CDS performs data preservation<br>Critical Data Store (CDS)<br>– E.g. Data Storage main
       Result = CFE_ES_RegisterCDS()
       if (Result == CFE_SUCCESS)
               Populate CDS 
       else if (Result == CFE_ES_CDS_ALREADY_EXISTS)
               Restore CDS data
       … Continually update CDS as application executes
COS)<br>
- E.g. Data Storage maintains open file management data in a CDS<br>
- Typical code idiom in app's initialization<br>
Result = CFE_ES_RegisterCDS()<br>
if (Result = CFE_ES_CDCCESS)<br>
Populate CDS<br>
else if (Result = CFE_ES_CD
– Typical code idiom in app's initialization<br>
Result = CFE_ES_RegisterCDS()<br>
if (Result == CFE_SUCCESS)<br>
Populate CDS<br>
else if (Result == CFE_ES_CDS_ALREADY_EXISTS)<br>
Restore CDS data<br>
... Continually update CDS as applicat
Result = CFE_ES_RegisterCDS()<br>
if (Result == CFE_SUCCESS)<br>
Populate CDS<br>
else if (Result == CFE_ES_CDS_ALREADY_E<br>
Restore CDS data<br>
... Continually update CDS as application<br>
Aemory Pool<br>
- Ideally apps would allocate m
```
#### **Memory Pool**

- there aren't any restrictions
- 
- 

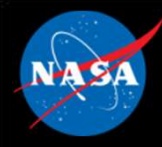

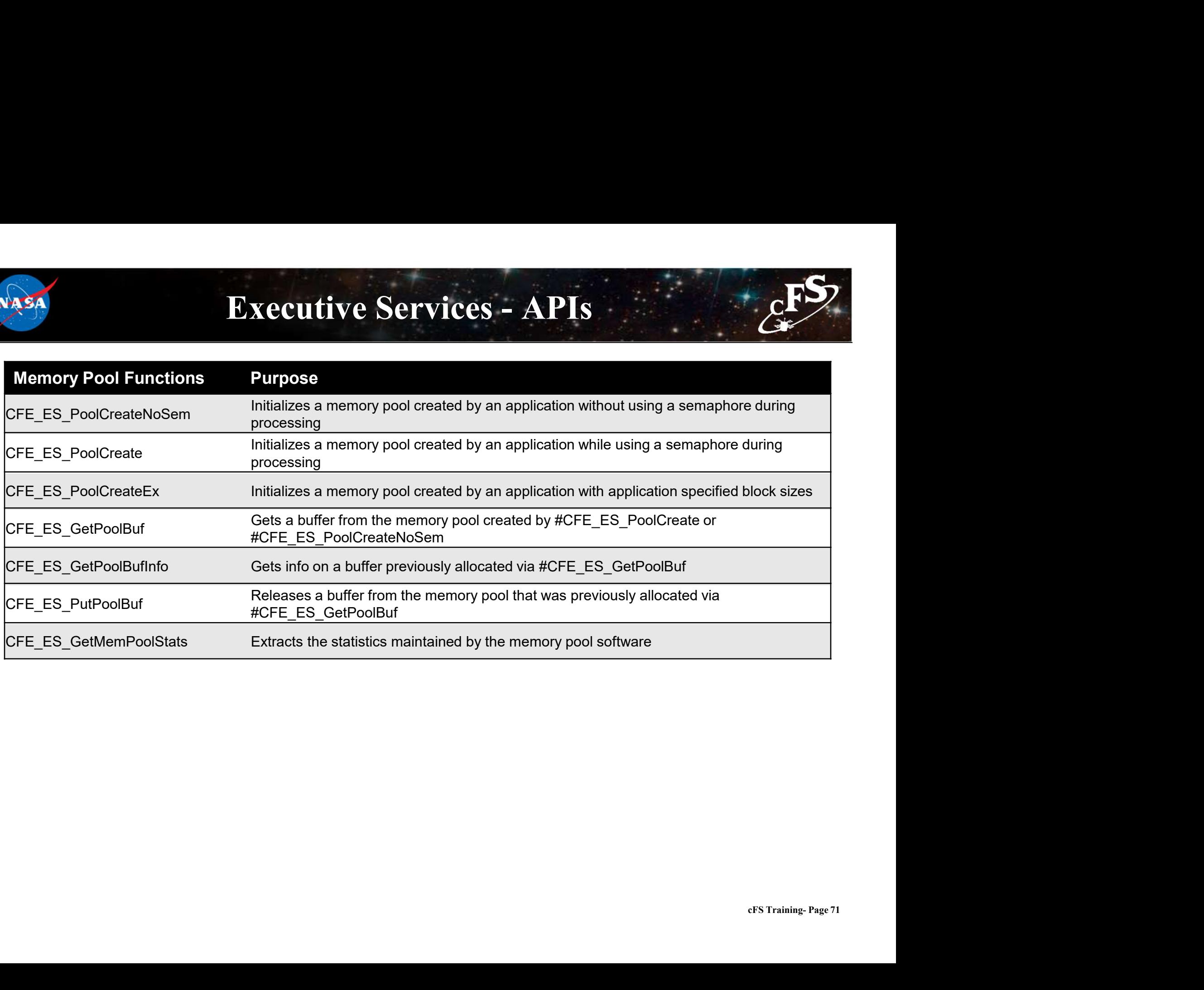

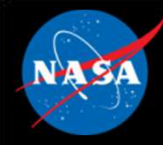

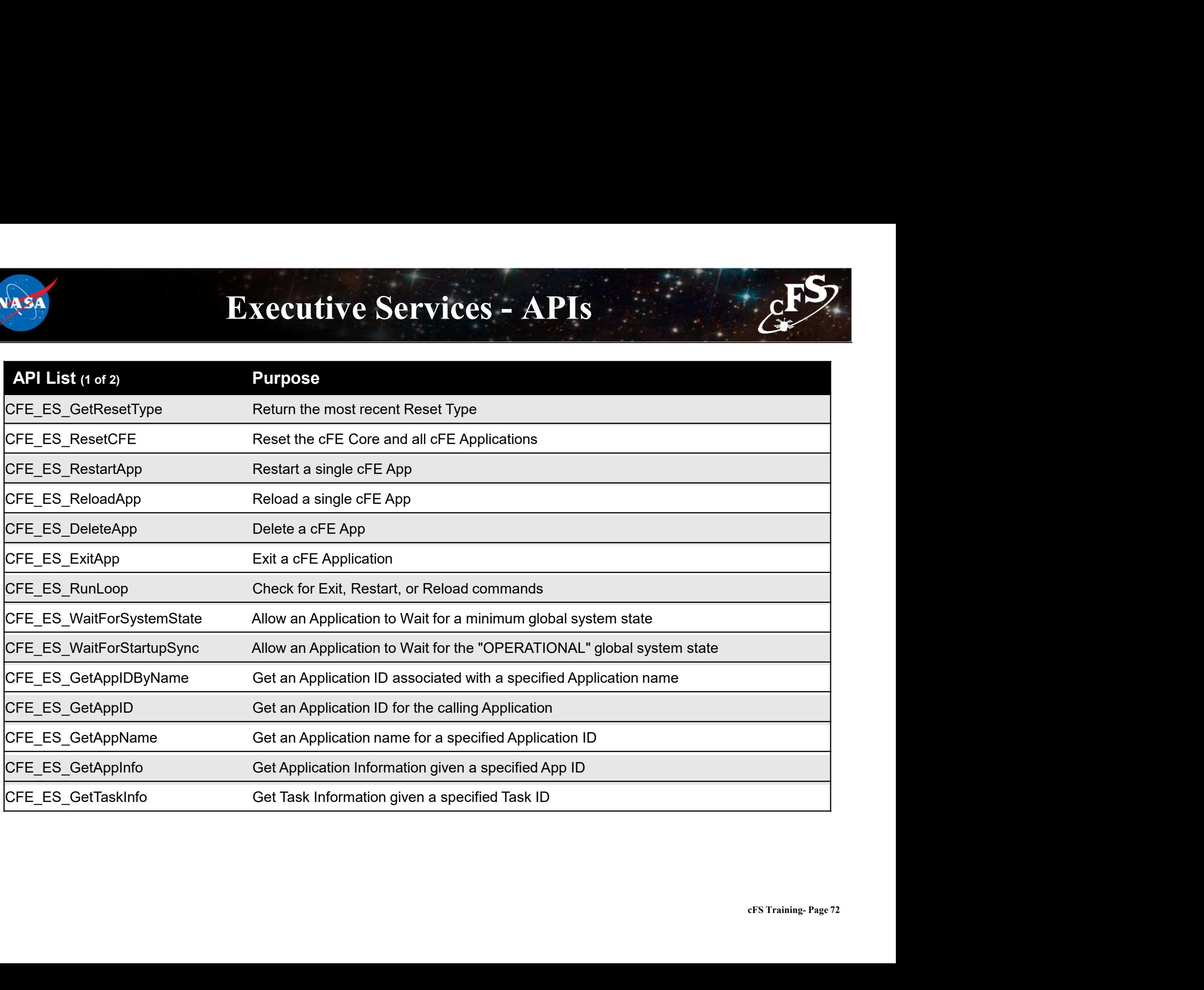

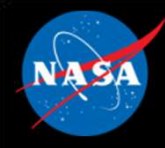

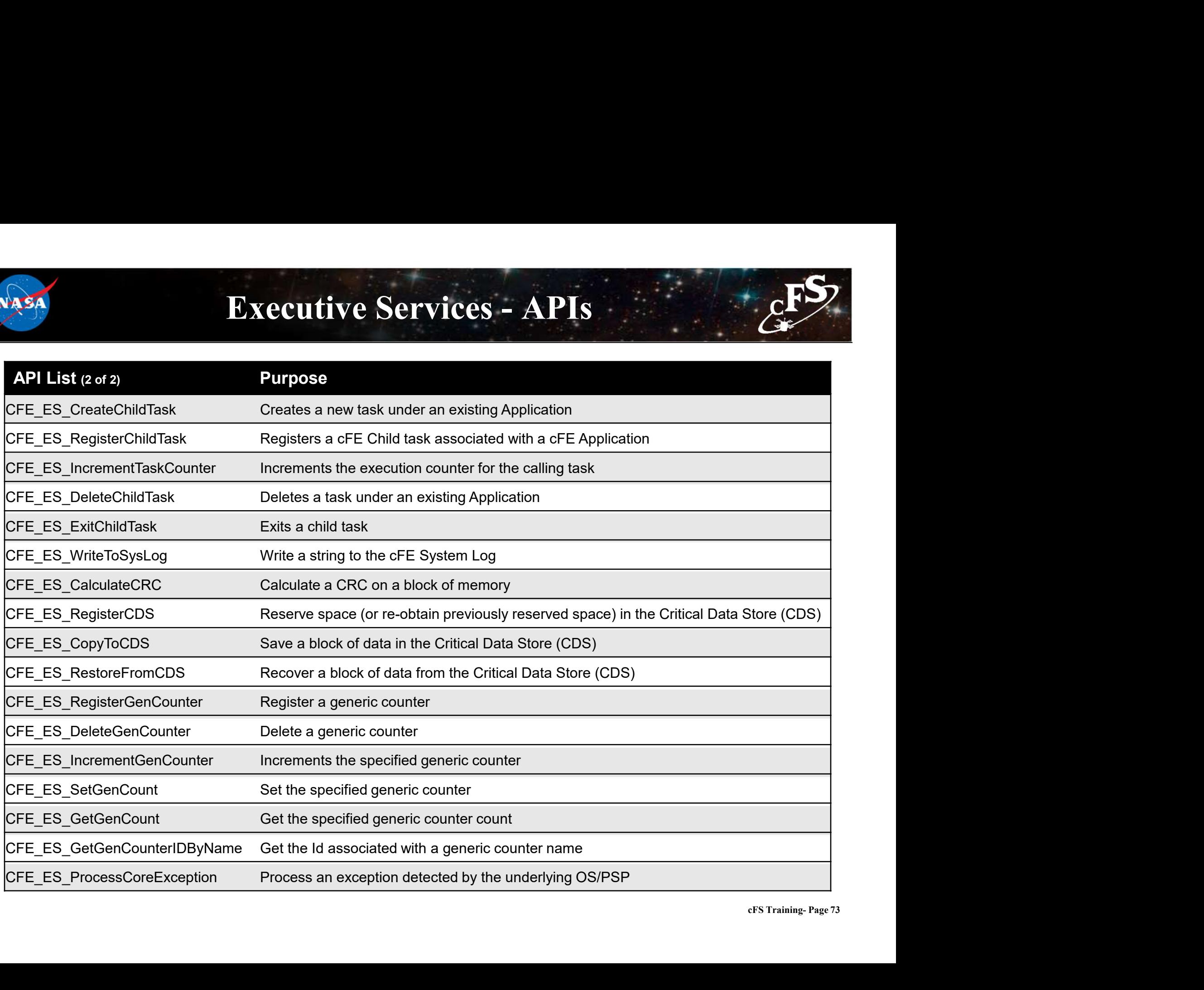

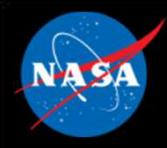

## Executive Services – Command List

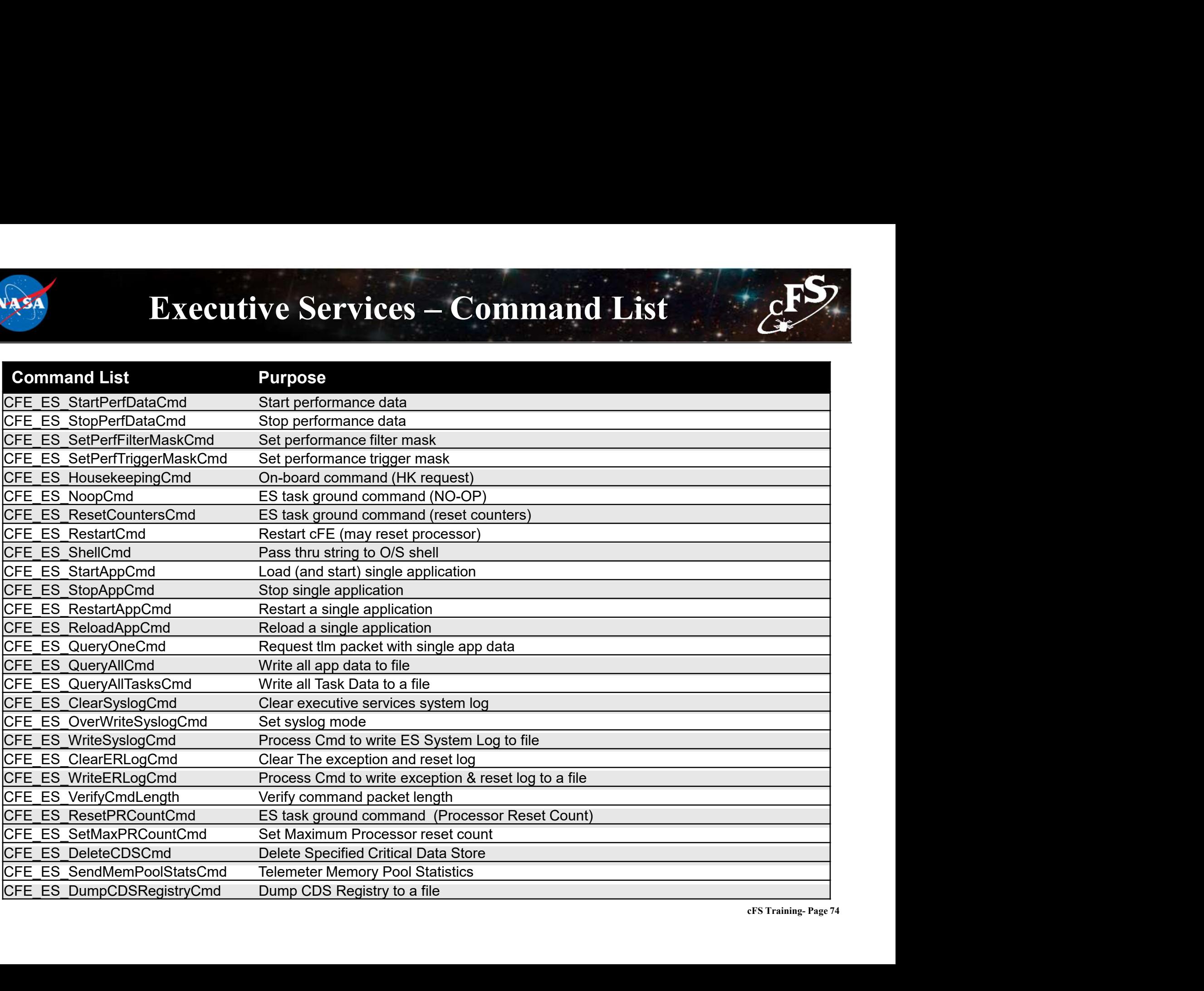

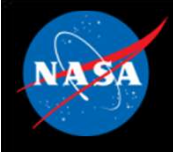

#### Executive Services – Configuration Parameters

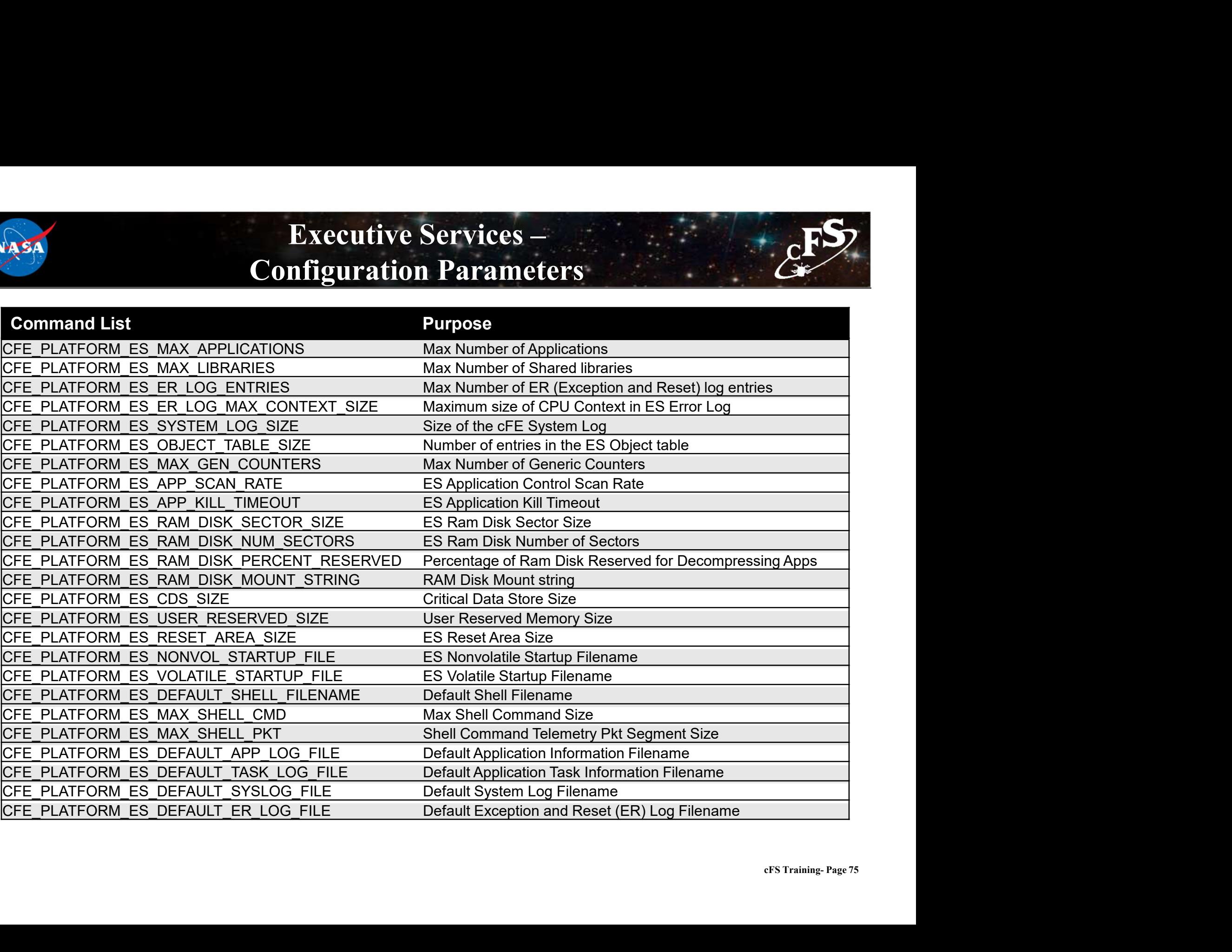

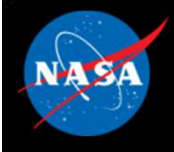

#### Executive Services – Configuration Parameters

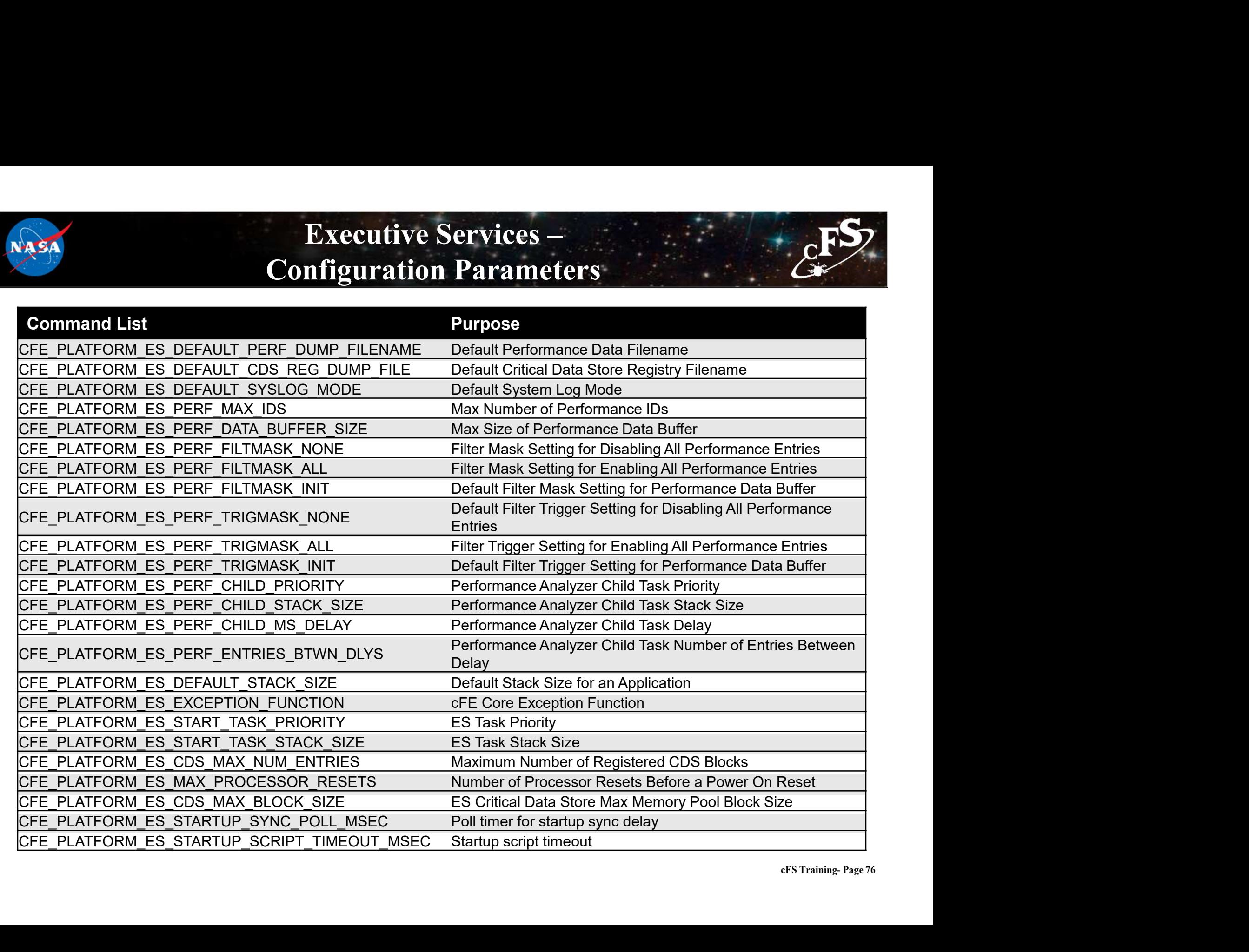

**Fxercise 2 – Command cFE Executive Servi**<br>Part 1 – Start the Ground System<br>The cFS-GroundSystem tool can be used to send commands and receive telemetry (see<br>https://github.com/nasa/cFS-GroundSystem/tree/master/Guide-Groun **Exercise 2 - Command cFE Executive Servi**<br> **Part 1 – Start the Ground System**<br>
The cFS-GroundSystem tool can be used to send commands and receive telemetry (see<br>
Attps://github.com/nasa/cFS-GroundSystem/tree/master/Guidehttps://github.com/nasa/cFS-GroundSystem/tree/master/Guide-GroundSystem.txt, the Guide-GroundSystem.txt). Note it depends on PyQt5 and PyZMQ: **Exercise 2 - Command cFE Executive**<br>
The cFS-GroundSystem tool can be used to send commands and receive telemetry (see<br>
https://github.com/nasa/cFS-GroundSystem/tree/master/Guide-GroundSystem.txt, the Guide<br>
Note it depen

- 1. Ensure that cFE is running
- 2. Open a new terminal
- - cd ~/cFS/tools/cFS-GroundSystem/Subsystems/cmdUtil make cd ../.. python3 GroundSystem.py
- 4. Select "Start Command System"
- 5. Select "Enable Tlm"
- 6. Enter IP address of system executing cFS (127.0.0.1 if running locally) into the "Input" field and click "Send"
- 7. In the original ground system window, select "Start Telemetry System"

\*\*At this point, telemetry should be visible in the ground system\*\*

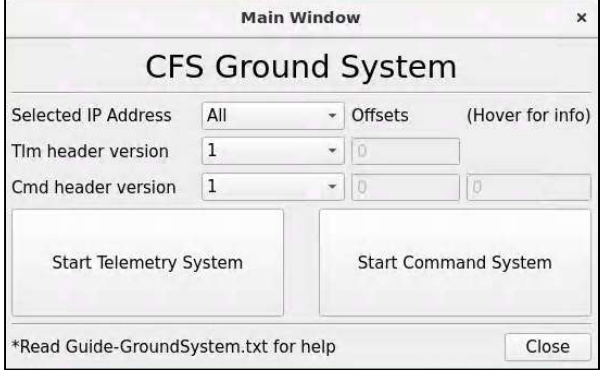

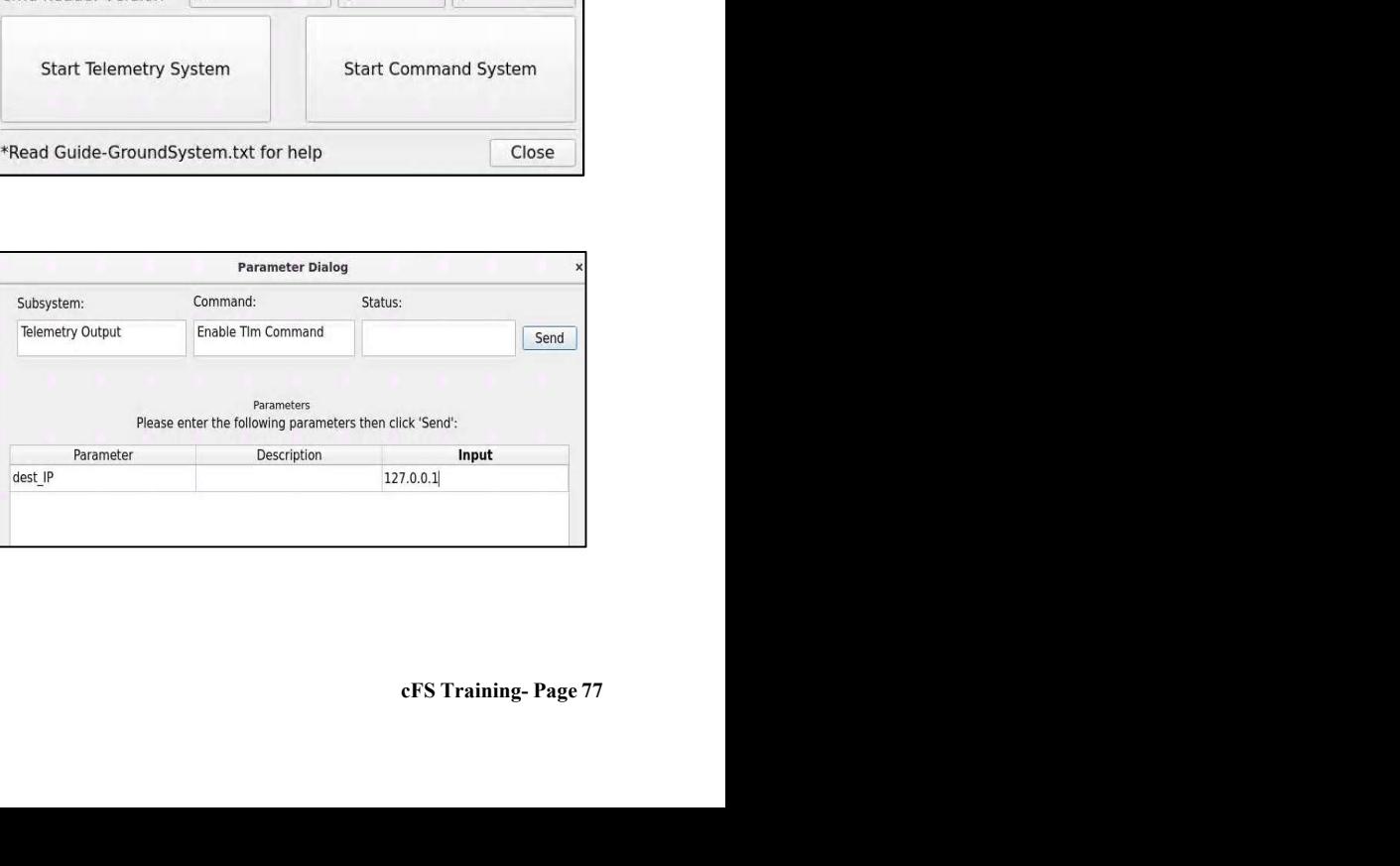

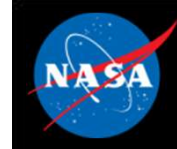

# Exercise 2 - Command cFE Executive Service cFS

# Exercise 2 - Command cFE Executive Service  $c^{\text{FS}}$ **Exercise 2 – Command CFE Executive**<br>
Part 2 – Command Executive Services<br>
8. On the Command System Main Page, select "ES No-Op".<br>
• A no-op message should appear in the cFS screen.<br>
9. Reload an application.

- 8. On the Command System Main Page, select "ES No-Op".
	-
- 9. Reload an application.
- **Fxercise 2 Command cFEFF**<br> **and 2 Command Executive Services**<br>
The Command System Main Page, select "ES No-Op".<br>
 A no-op message should appear in the cFS screen.<br>
 On the Command System Main Page, click the "Displa button beside "Executive Services CPU1". **Exercise 2 - Command chief Capabity**<br> **hourned Executive Services**<br>
on the Command System Main Page, select "ES No-Op".<br>
• A no-op message should appear in the cFS screen.<br>
Reload an application.<br>
• On the Command System
	-
	-
	-

**Exercise 2 - Command Executive Services**<br>
and **2 - Command Executive Services**<br>
on the Command System Main Page, select "ES No-Op".<br>
• A no-op message should appear in the cFS screen.<br>
Reload an application.<br>
• On the Com \*\*NOTE: "SCH\_LAB\_APP" is the cFE name specified for one of the the cFE name of an application or library as a parameter\*\*

Command: Subsystem: Status: **Executive Services** CFE ES RELOAD APP C <sup>-</sup> Send C.Command Parameters Please enter the following parameters then click 'Send': Parameter Description Input Application **SCH LAB APP** AppFileName /cf/sch lab.so

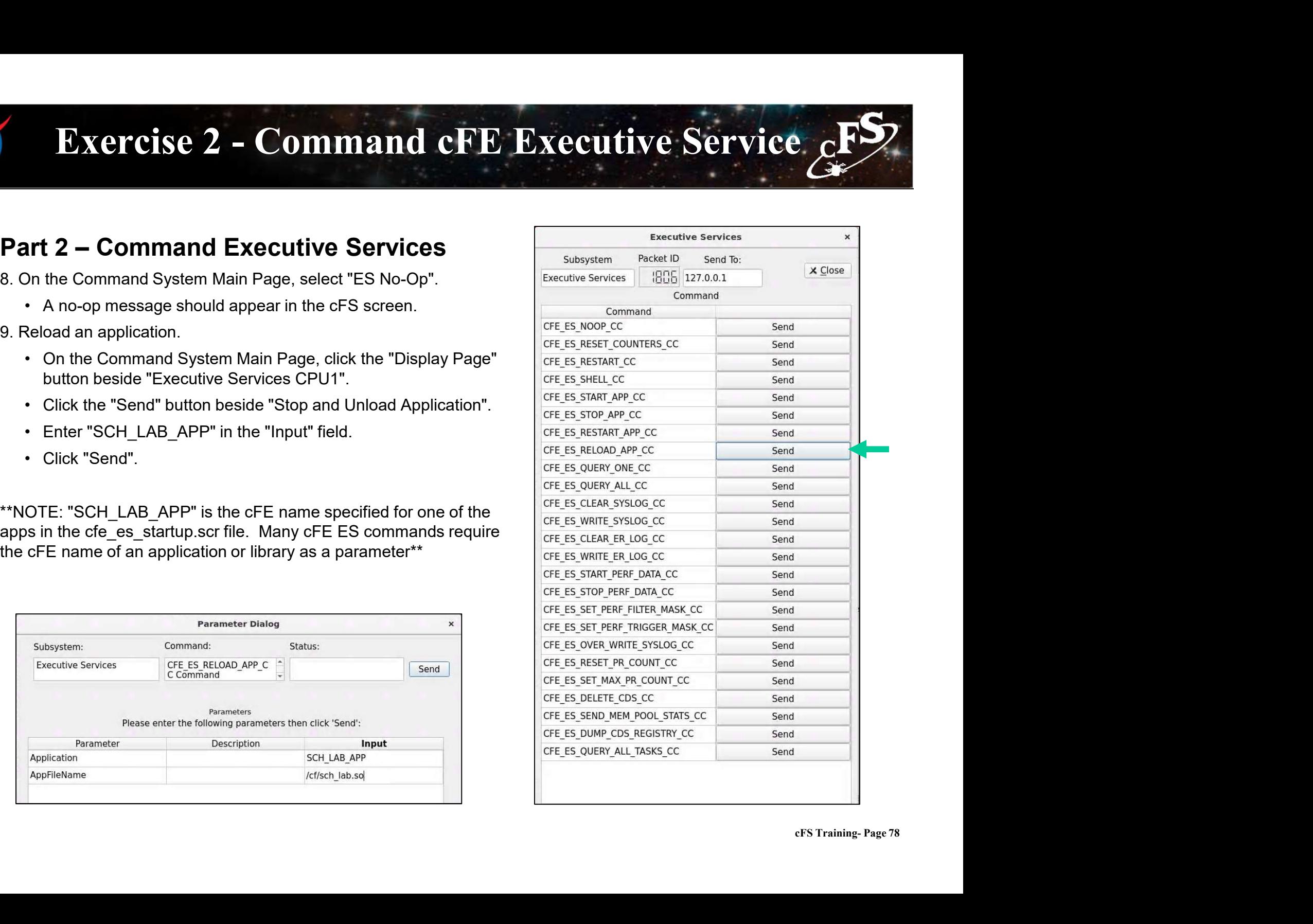

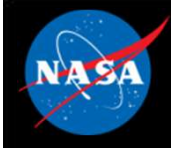

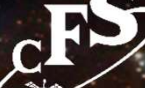

## **NAS**

### Exercise 2 Recap

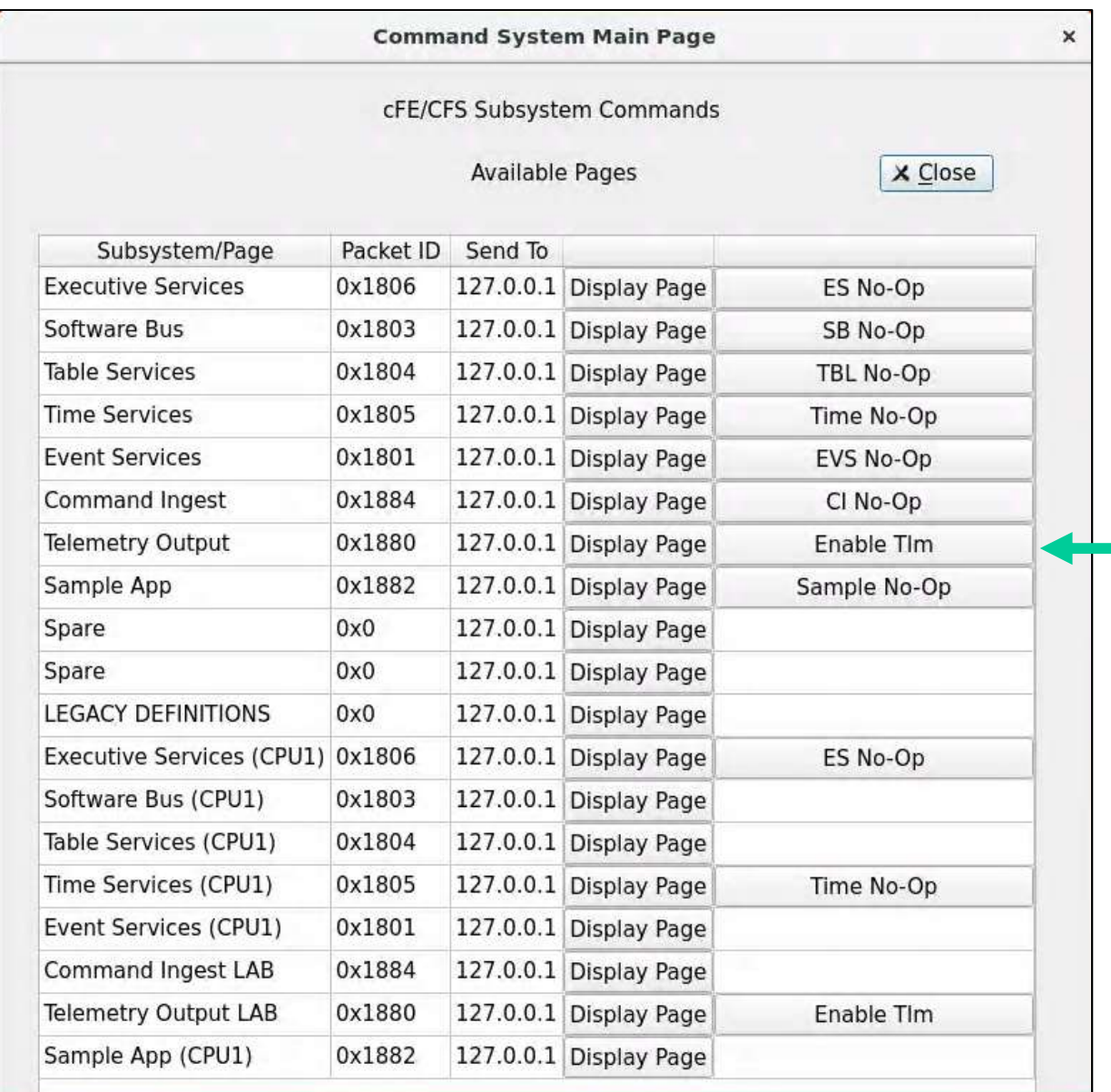

### Exercise 2 Recap

After Step 7, cFE housekeeping packet counts should start incrementing

Г

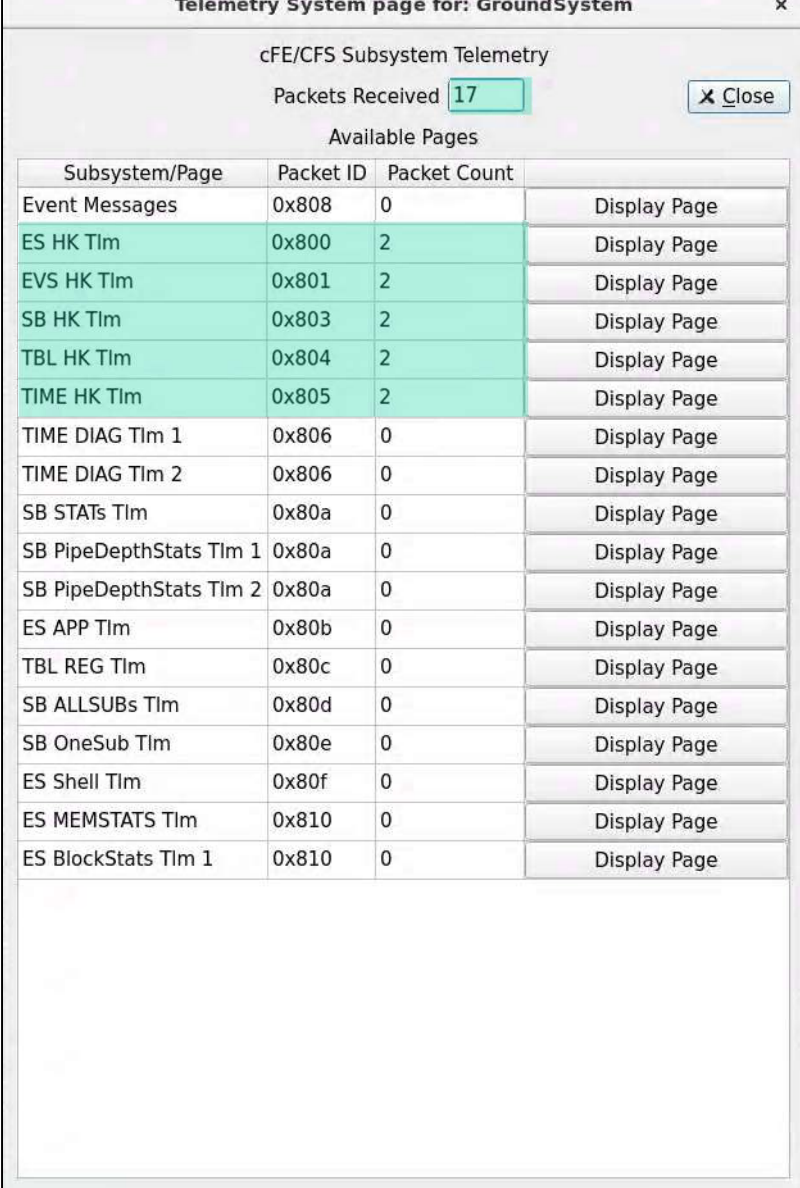

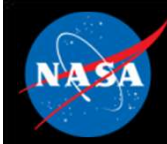

ES

### Exercise 2 Recap

ejtimmon@gs580s-582cfs6: ~/training/cFS/build/exe/cpu1 File Edit View Search Terminal Help

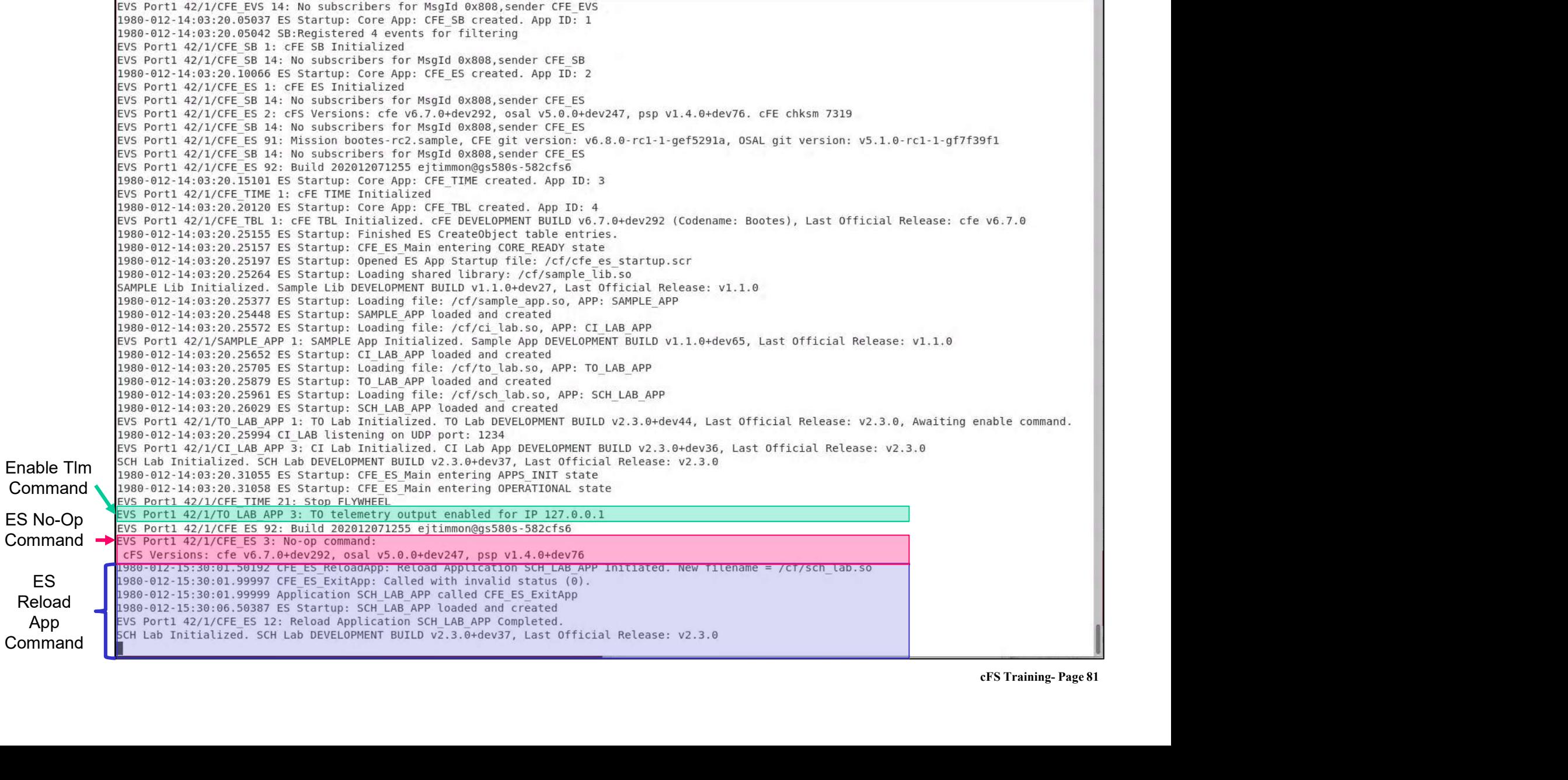

 $\times$ 

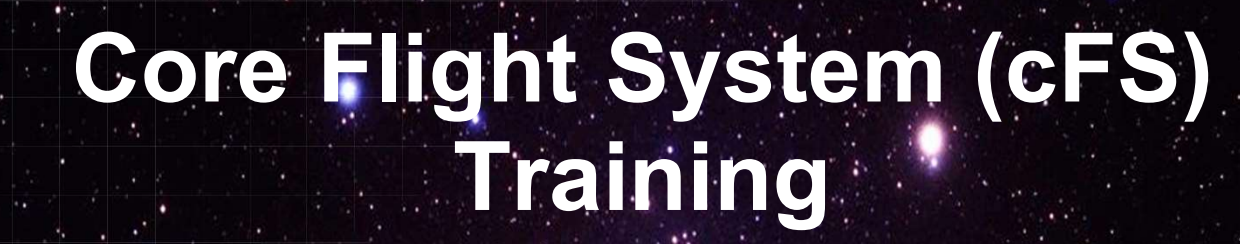

National Aeronautics and Space Administration

Module 2b: Software Bus Services

 $82\frac{3}{2}$ 

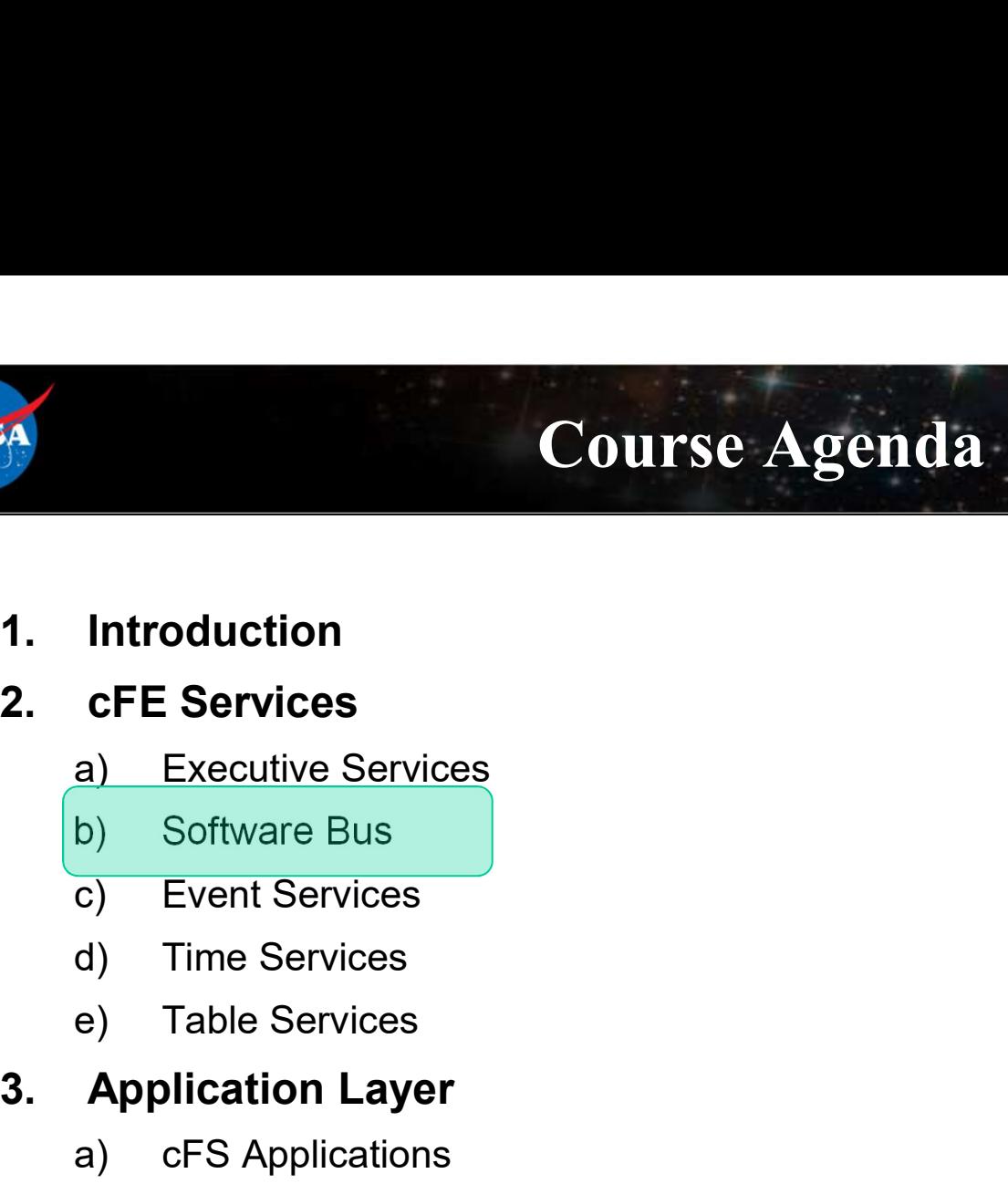

- 
- -
	-
	-
	-
	-

# 1. Introduction<br>
2. CFE Services<br>
a) Executive Services<br>
b) Software Bus<br>
c) Event Services<br>
d) Time Services<br>
e) Table Services<br>
3. Application Layer<br>
a) cFS Applications<br>
b) cFS Libraries **Introduction<br>
cFE Services**<br>
a) Executive Services<br>
b) Software Bus<br>
c) Event Services<br>
d) Time Services<br> **Application Layer**<br>
a) cFS Applications<br>
b) cFS Libraries **Introduction<br>
cFE Services**<br>
a) Executive Services<br>
b) Software Bus<br>
c) Event Services<br>
d) Time Services<br> **Application Layer**<br>
a) cFS Applications<br>
b) cFS Libraries

- 
- 

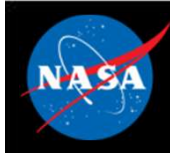

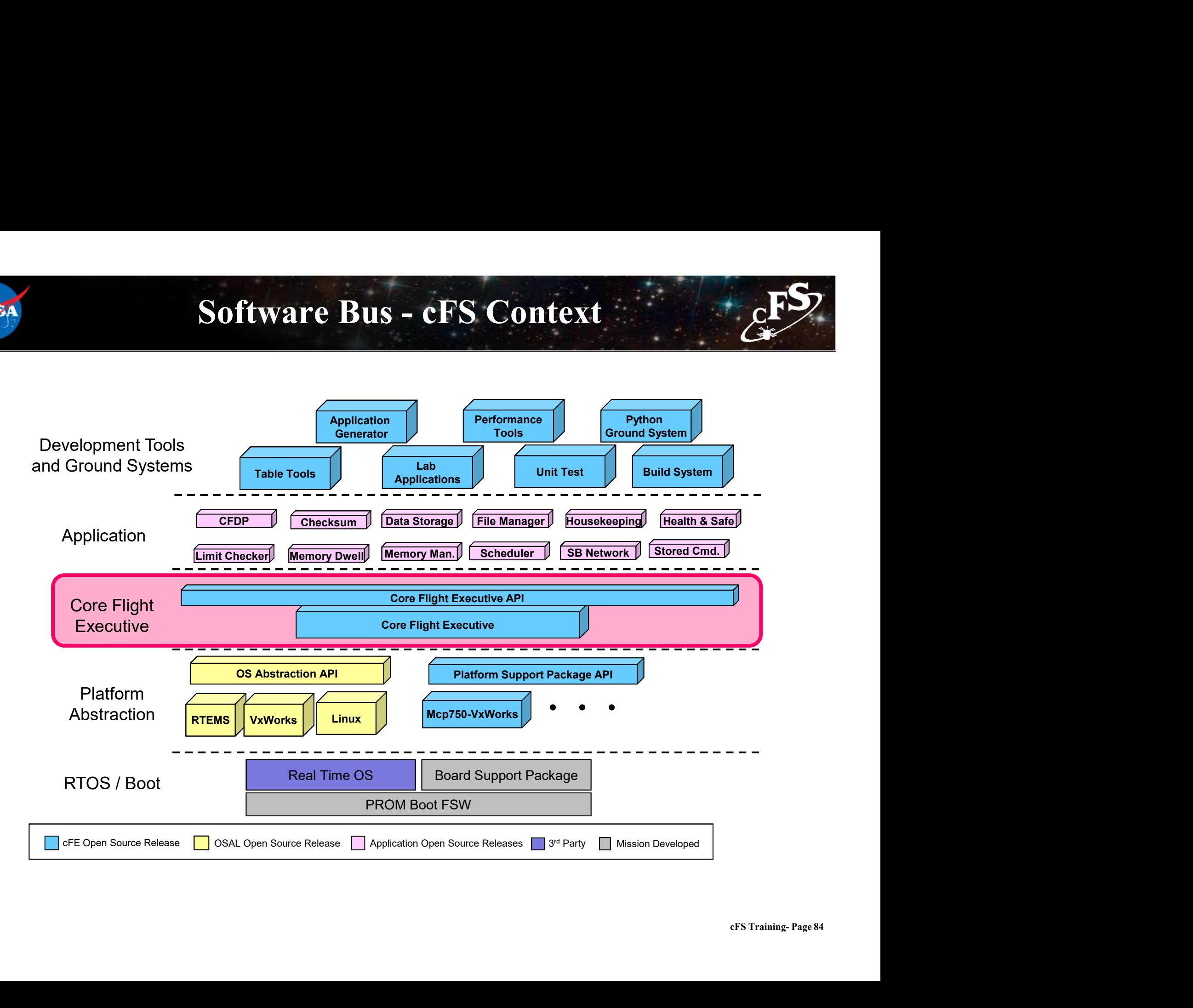

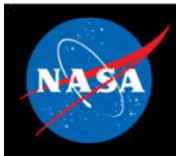

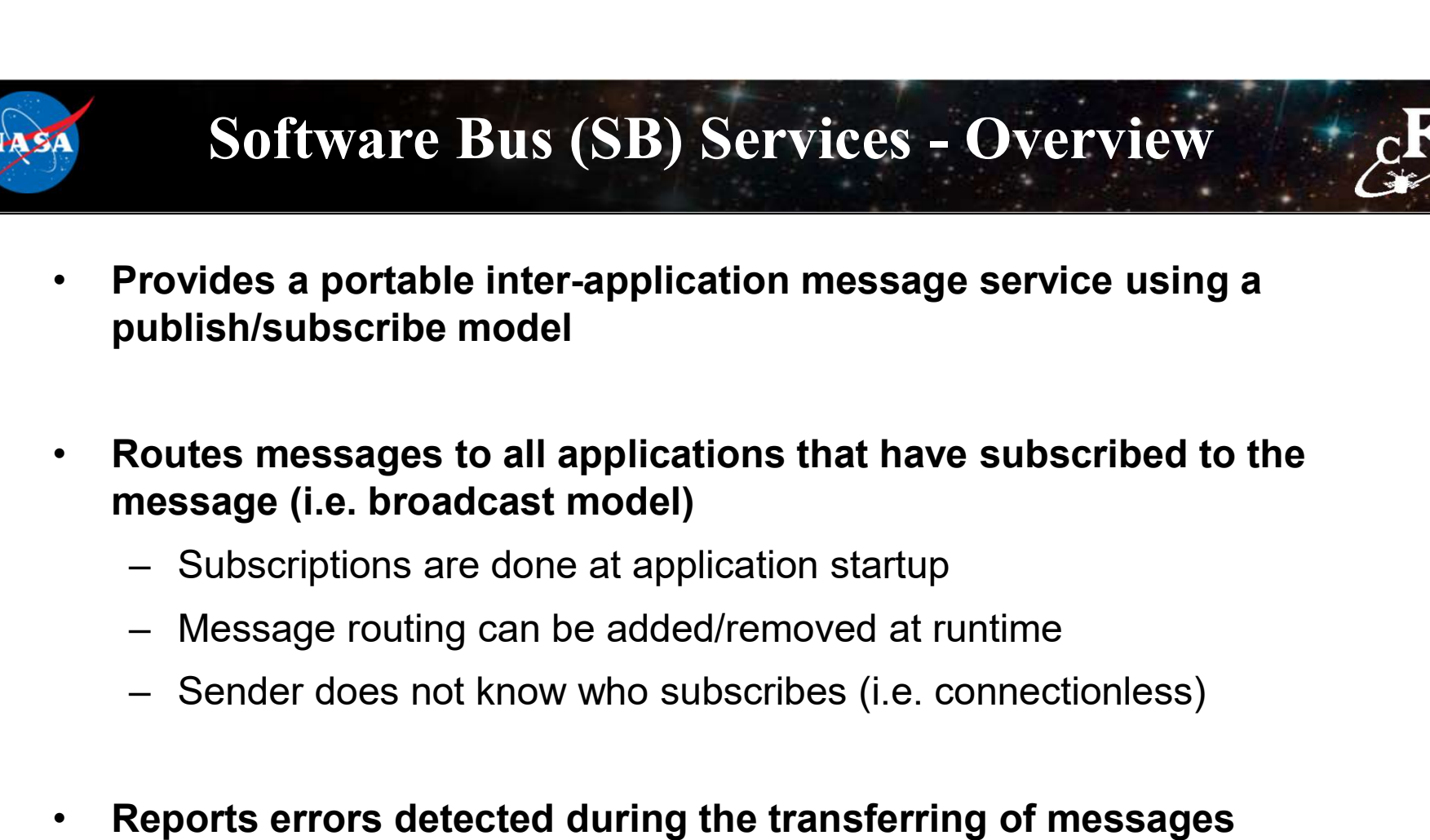

- Routes messages to all applications that have subscribed to the message (i.e. broadcast model)
	-
	-
	-
- Reports errors detected during the transferring of messages
- Outputs Statistics Packet and the Routing Information when commanded

VA S

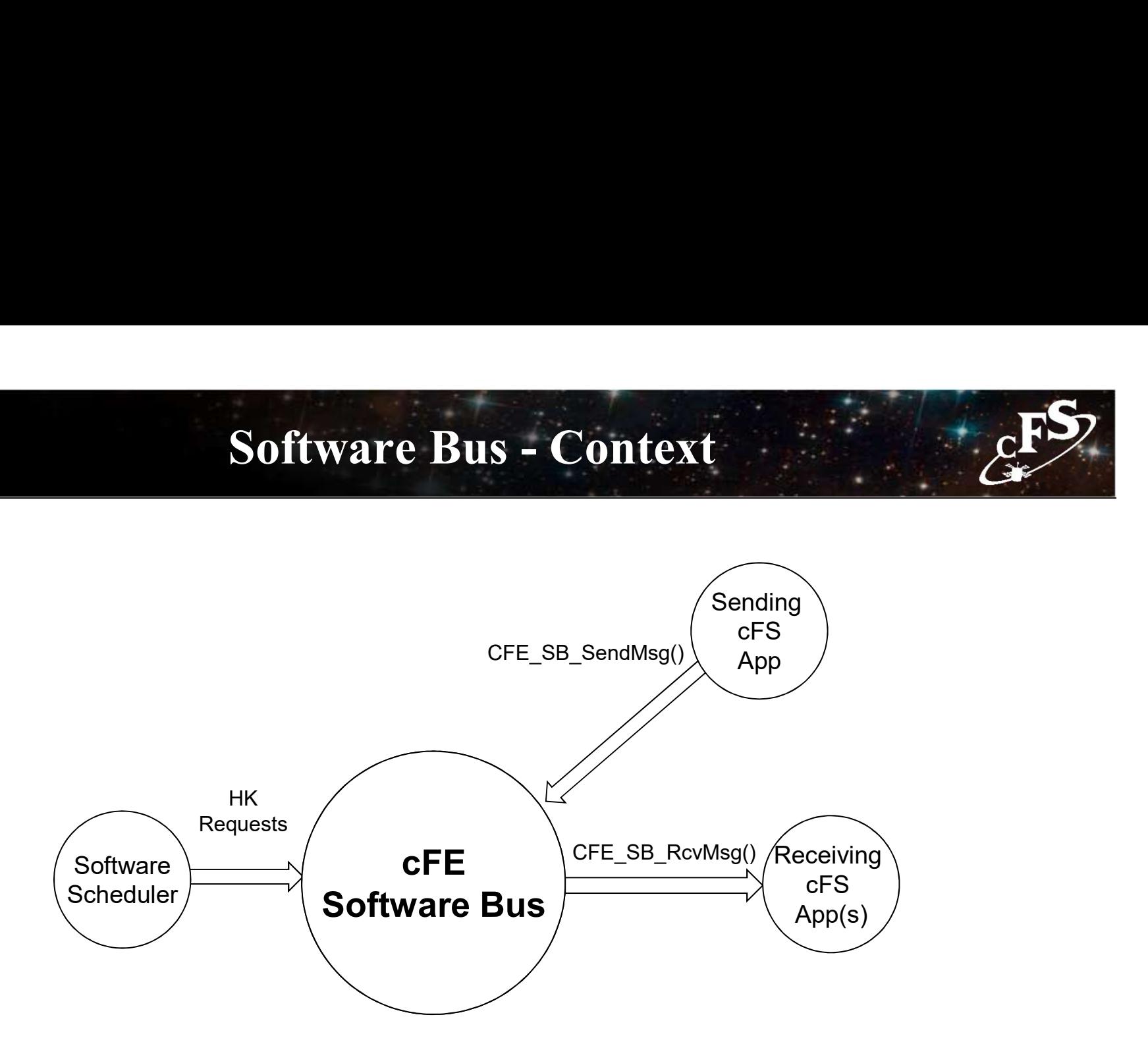

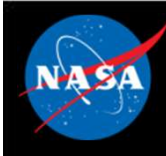

# Software Bus – Messages (1 of 2)

- **Messages** 
	-
- Software Bus Messages (1 of 2)<br>Messages<br>- Data structures used to transfer data between applications<br>By default Consultative Committee for Space Data Systems (CCSDS) • By default Consultative Committee for Space Data Systems (CCSDS) packets used to implement messages **Software Bus – Messages (1 of 2)**<br>
Messages<br>
– Data structures used to transfer data between applications<br>
By default Consultative Committee for Space Data Systems (CCSDS)<br>
– In theory other formats could be used but has Software Bus – Messages (1 of 2)<br>
Messages<br>
– Data structures used to transfer data between applications<br>
By default Consultative Committee for Space Data Systems (CCSDS)<br>
ackets used to implement messages<br>
– In theory ot
	-
	- interfaces
- CCSDS Primary Header (Always big endian)

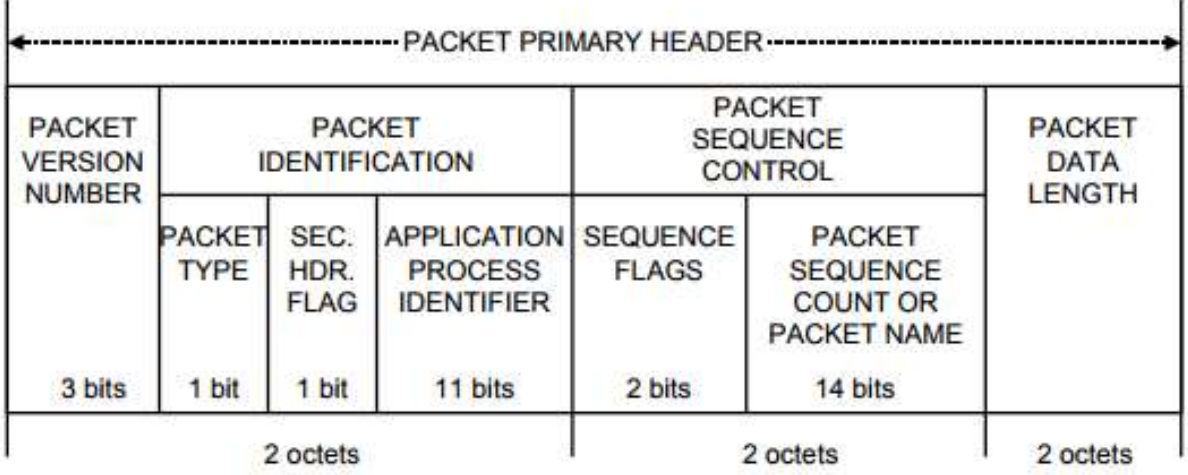

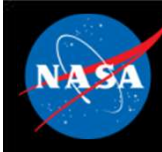

# Software Bus – Messages (2 of 2)<br>a used instead of "message" but not quite synonymous **Software Bus – Messages Packet" often used instead of "message" but not**<br>
– "Message ID" (first 16-bits) used to uniquely identify a m<br>
– "App ID" (11-bit) CCSDS packet identifier<br>
Extended APID

- "Packet" often used instead of "message" but not quite synonymous **Software Bus – Messages (2 of 2)**<br>Packet" often used instead of "message" but not quite synonymous<br>- "Message ID" (first 16-bits) used to uniquely identify a message<br>- "App ID" (11-bit) CCSDS packet identifier **Software Bus – Messages (2 of 2)**<br>
Packet" often used instead of "message" but not quite synonymous<br>
– "Message ID" (first 16-bits) used to uniquely identify a message<br>
– "App ID" (11-bit) CCSDS packet identifier<br>
Extend
	-
	-

#### • Extended APID

#### • CCSDS Command Packets

- 
- **Packet" often used instead of "message" but not quite synonymous**<br>  $-$  "Message ID" (first 16-bits) used to uniquely identify a message<br>  $-$  "App ID" (11-bit) CCSDS packet identifier<br>  $\begin{aligned}\n\therefore \text{ oCFE 6.6 supports CCSDS extended APID, but testing has been limited}\n\$ Packet" often used instead of "message" but not quite synonymous<br>
– "Message ID" (first 16-bits) used to uniquely identify a message<br>
– "App ID" (11-bit) CCSDS packet identifier<br>
Extended APID<br>
– cFE 6.6 supports CCSDS ext dispatch a command processing function – "Message ID" (first 16-bits) used to uniquely identify a message<br>
– "App ID" (11-bit) CCSDS packet identifier<br> **Extended APID**<br>
– cFE 6.6 supports CCSDS extended APID, but testing has been limited<br>
CCSDS Command Packets<br> Extended APID<br>
- cFE 6.6 supports CCSDS extended APID, but testing has been limited<br>
CCSDS Command Packets<br>
- Secondary packet header contains a command function code<br>
- cFS apps typically define a single command packet an – cFE 6.6 supports CCSDS extended APID, but testing has been limited<br>
CCSDS Command Packets<br>
– Secondary packet header contains a command function code<br>
– cFS apps typically define a single command packet and use the funct
- 

#### • CCSDS Telemetry Packets

- 
- to<br>ced<br>pps,<br>cFS Training- Page 88 stored onboard and sent to the ground

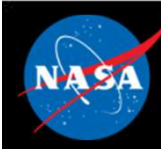

# Software Bus – Message Formats

- cFE abstracts the message format
- Implementation currently includes CCSDS format
- Software Bus provides functions to access message header (e.g. CFE\_SB\_SetCmdCode, CFE\_SB\_SetMsgTime etc.)

```
typedef struct{
    CCSDS PriHdr t Pri;
    CCSDS CmdSecHdr t Sec;
} CFE_SB_CmdHdr_t;
typedef struct{
    CCSDS_PriHdr t Pri;
    CCSDS TlmSecHdr t Sec;
} CFE_SB_TlmHdr_t;
```
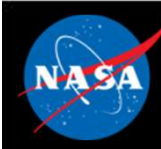

# Software Bus – Reset Behavior Software Bus – Reset Behavior<br>
No data is preserved for either a Power-On or Processor Reset<br>
- All routing is reestablished as application create pipes and subscribe to message<br>
- All packet in transit at the time of the **Software Bus – Reset Software Bus – Reset Software Bus – Reset Software Counters 1**<br>
– All routing is reestablished as application creat<br>
– Any packet in transit at the time of the reset is<br>
– All packet sequence counter

#### • No data is preserved for either a Power-On or Processor Reset

- **Software Bus Reset Behavior**<br> **Lo data is preserved for either a Power-On or Processor Reset**<br>
All routing is reestablished as application create pipes and subscribe to messages<br>
All packet in transit at the time of th
- 
- 

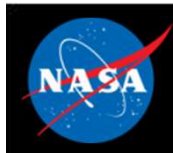

## Software Bus – Retrieving Onboard State (September 1985) **Software Bus – Retrieving<br>
Felemetry<br>
- Housekeeping Status<br>
- Counters (No subscribers, send errors, pipe over<br>
Felemetry packets generated by command Software Bus - Retrieving Onboard State**<br>
• Counters (No subscribers, send errors, pipe overflows, etc.), Memory Stats<br>
• Counters (No subscribers, send errors, pipe overflows, etc.), Memory Stats<br>
\* Memory Stats<br>
\* Memo **Software Bus — Retrieving (Software Bus — Retrieving)**<br>
Felemetry<br>
— Housekeeping Status<br>
— Counters (No subscribers, send errors, pipe over<br>
Jelemetry packets generated by command<br>
— Statistics<br>
— Subscription Report **Software Bus — Retrieving (Software Bus — Retrieving )**<br>
- Housekeeping Status<br>
- Counters (No subscribers, send errors, pipe over<br> **Examplementry packets generated by command**<br>
- Statistics<br>
- Subscription Report<br> **Examp**

- Telemetry
	- -

## • Telemetry packets generated by command Felemetry<br>
- Housekeeping Status<br>
- Counters (No subscribers, send errors, pipe over<br>
Felemetry packets generated by command<br>
- Statistics<br>
- Subscription Report<br>
Files generated by command<br>
- Routing Info<br>
- Pipe Info<br>
- Felemetry<br>
- Housekeeping Status<br>
- Counters (No subscribers, send errors, pipe over<br>
Felemetry packets generated by command<br>
- Statistics<br>
- Subscription Report<br>
Tiles generated by command<br>
- Routing Info<br>
- Pipe Info<br>
- Felemetry<br>
- Housekeeping Status<br>
Counters (No subscribers, send errors, pipe over<br> **Felemetry packets generated by command**<br>
- Statistics<br>
- Subscription Report<br> **Files generated by command**<br>
- Routing Info<br>
- Pipe Info<br>

- 
- 

#### • Files generated by command

- 
- 
- 

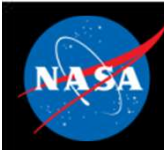

# Software Bus - System Integration

- Message IDs should be unique across the system if possible
- The software bus places no restrictions on who can send or receive messages Software Bus - System<br>Message IDs should be unique across the<br>The software bus places no restrictions of<br>messages<br>- One-to-one<br>- One-to-many<br>- Many-to-one **Software Bus - System**<br>
Message IDs should be unique across the<br>
The software bus places no restrictions of<br>
The software bus places no restrictions of<br>
Allowsky - One-to-many<br>
Allowsky - Many-to-many<br>
Allowsky - Many-to-**Software Bus - System**<br>
Message IDs should be unique across the<br>
The software bus places no restrictions on<br>
The software bus Network application can<br>
Allow - Many-to-one<br>
Allow - Many-to-one<br>
Allow - Many-to-many<br>
The So **Software Bus - System<br>Message IDs should be unique across the<br>The software bus places no restrictions of<br>messages<br>- One-to-many<br>- Many-to-many<br>The Software Bus Network application can<br>oftware bus across multiple processor** 
	-
	-
	-
	-
- The Software Bus Network application can be used to extend the software bus across multiple processors

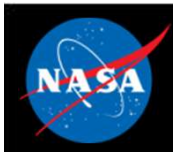

# Software Bus – App Development (1 of 3)

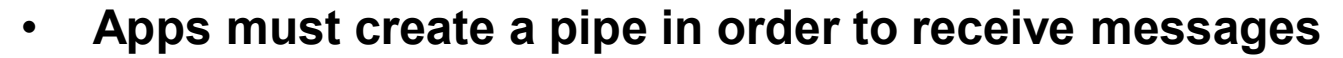

- 
- **Software Bus App Development (1 o**<br>Apps must create a pipe in order to receive messages<br>Apps can create multiple pipes if necessary<br>Apps must subscribe to each individual message ID they<br>eceive • Apps must subscribe to each individual message ID they want to receive **Software Bus – App Development** (1 of 3)<br>
Apps must create a pipe in order to receive messages<br>
– Apps can create multiple pipes if necessary<br>
Apps must subscribe to each individual message ID they want to<br>
eceive<br>
– App **Software Bus — App Development** (1 of 3)<br> **EXPLUMBENT SHOT ARE THE SINCE STANDED**<br>
smust create multiple pipes if necessary<br>
smust subscribe to each individual message ID they want to<br>
very stypically subscribe to at lea **Software Bus – App Development** (1 of 3)<br>Apps must create a pipe in order to receive messages<br>
— Apps can create multiple pipes if necessary<br>
Apps must subscribe to each individual message ID they want to<br>
eceive<br>
— Apps
	- one for commands
		-
	-
- Sending Messages:

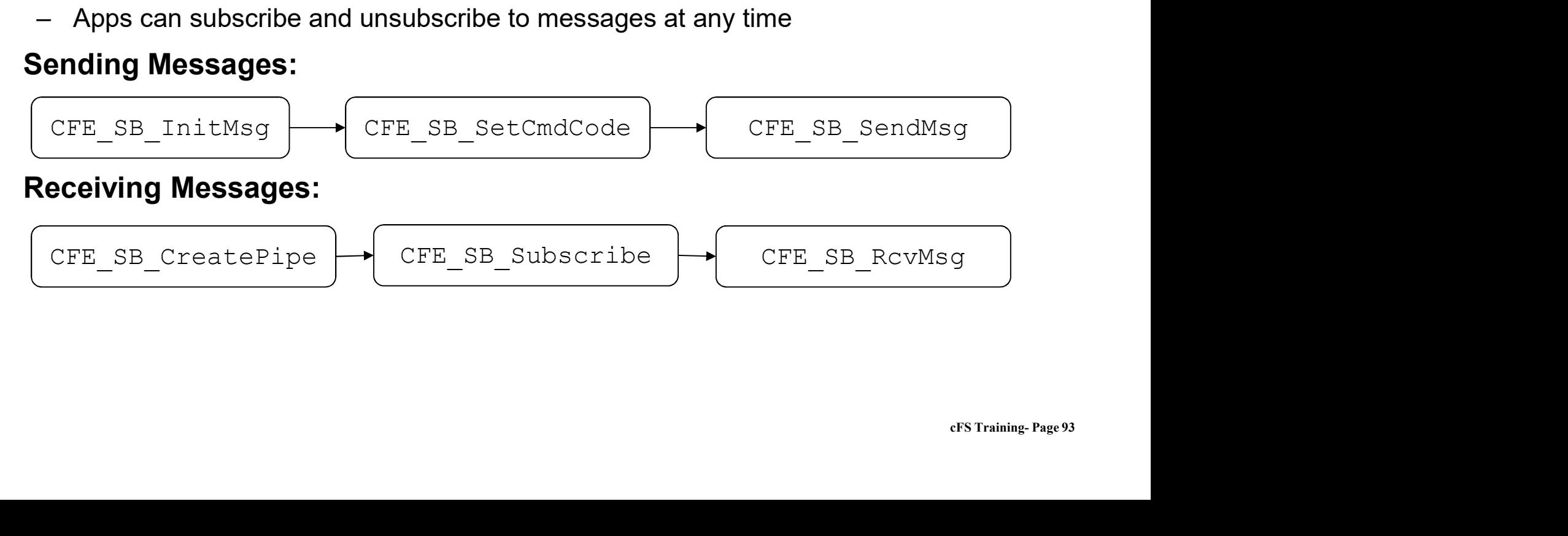

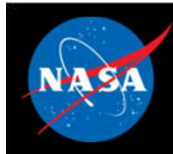

# Software Bus – App Development (2 of 3)

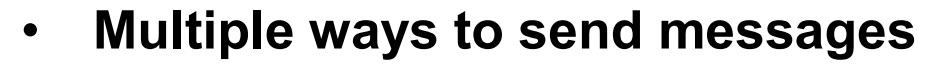

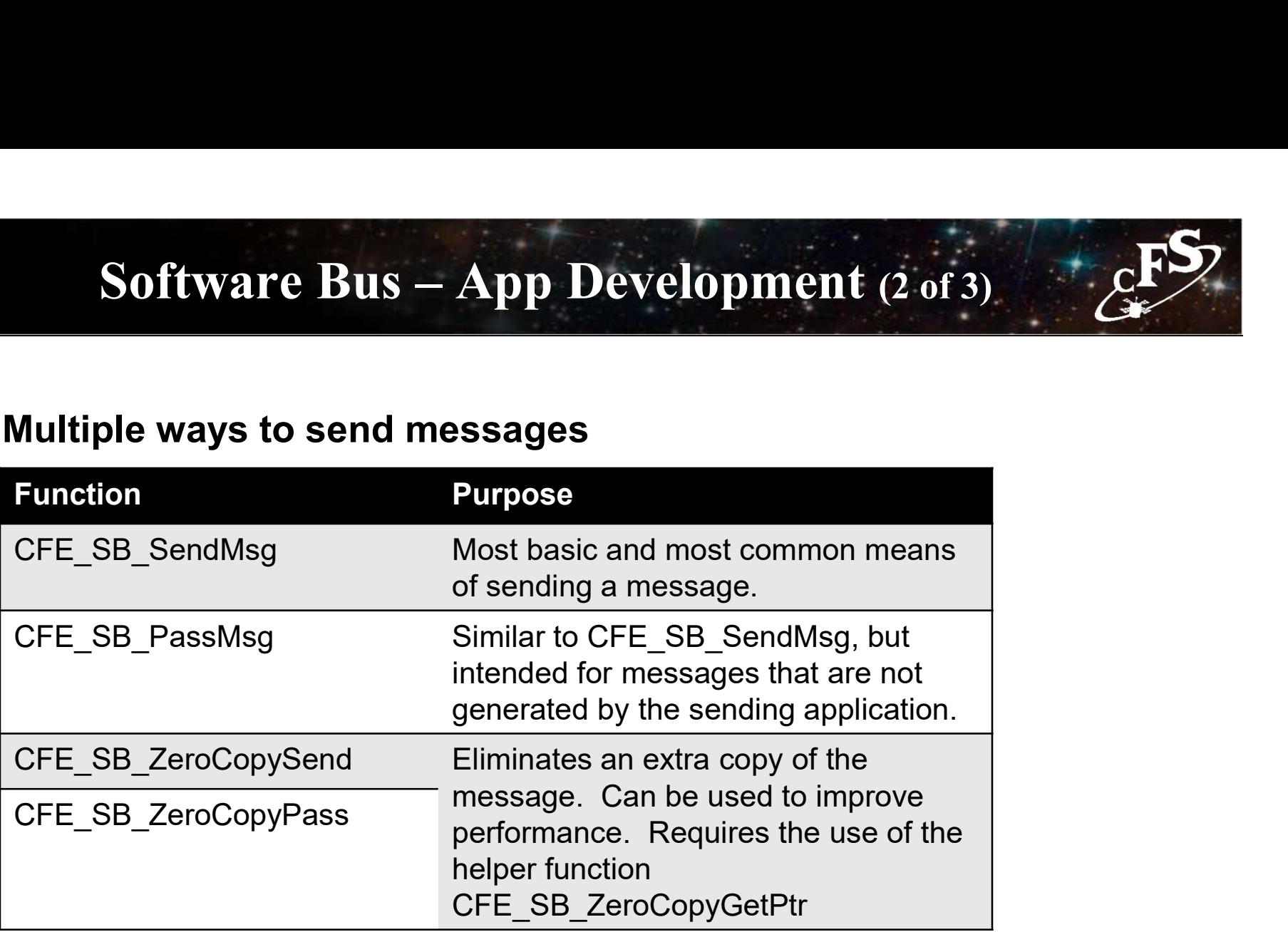

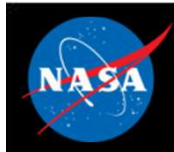

# Software Bus – App Development (3 of 3)

#### • Must first subscribe to messages

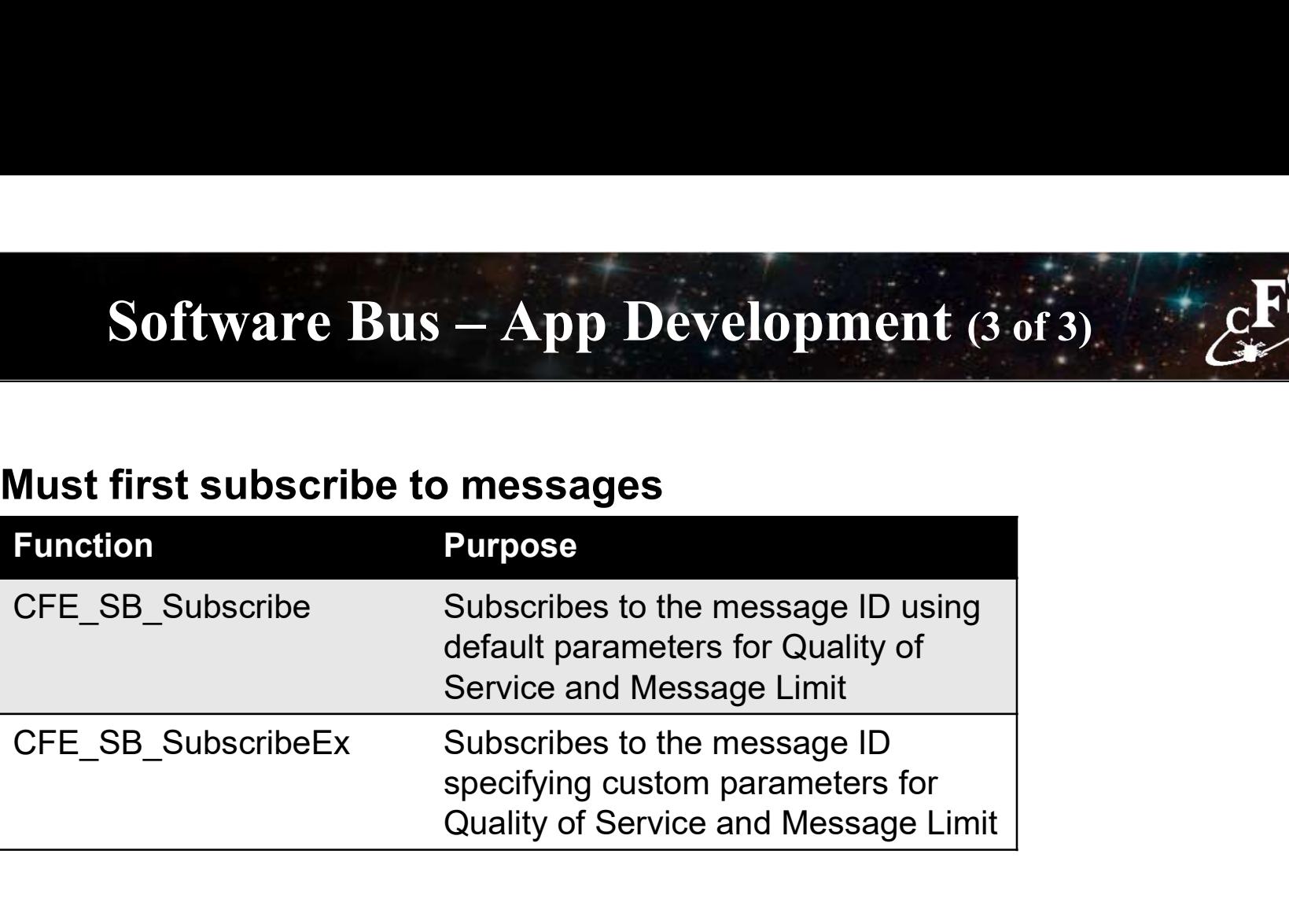

• To receive messages, can pend or poll using the TimeOut parameter

int32 CFE\_SB\_RcvMsg(CFE\_SB\_MsgPtr\_t \*BufPtr, CFE\_SB\_PipeId\_t PipeId, int32 TimeOut)

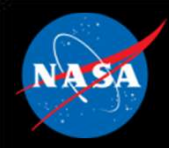

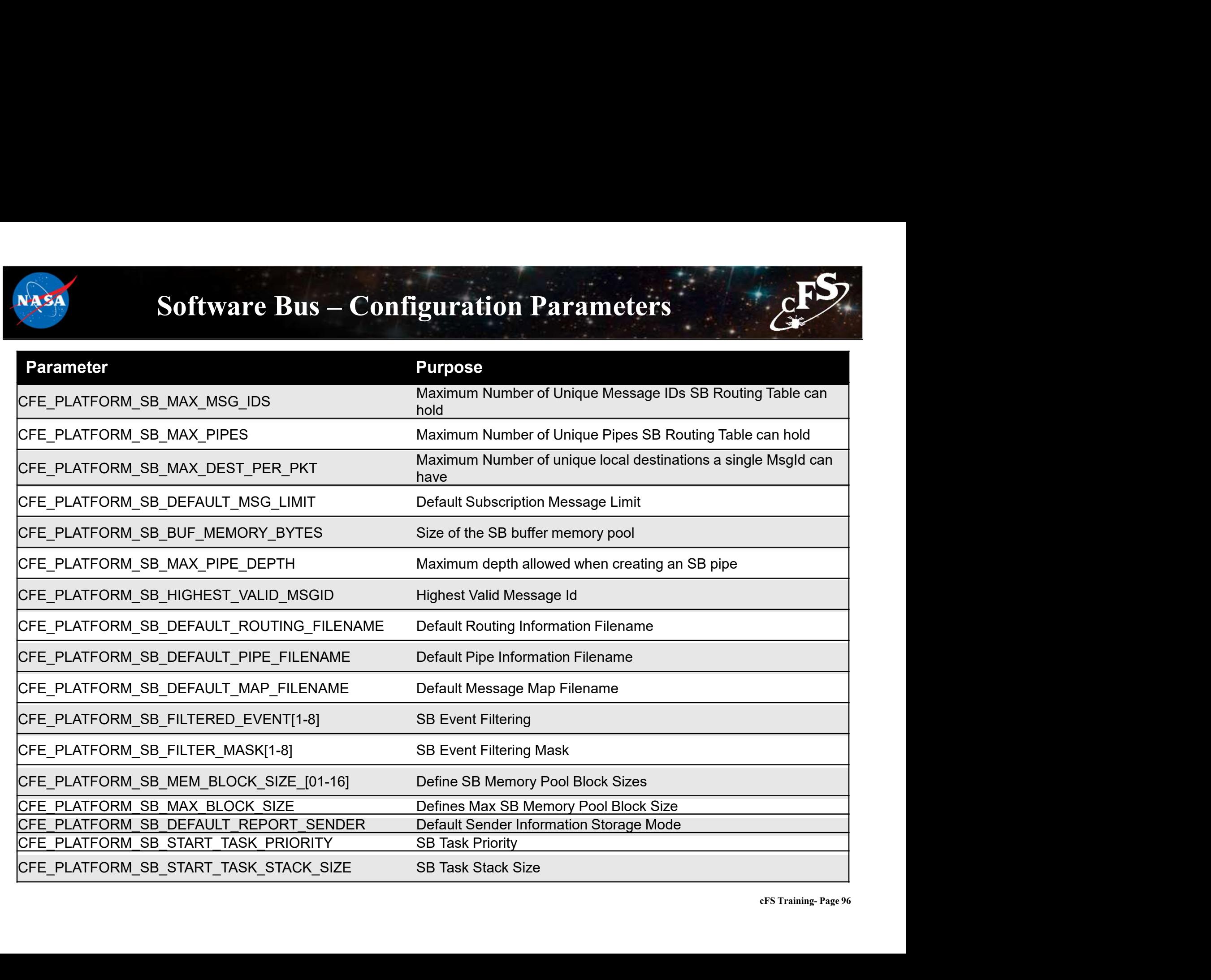

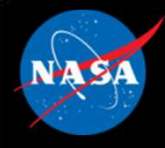

### cFE Software Bus APIs

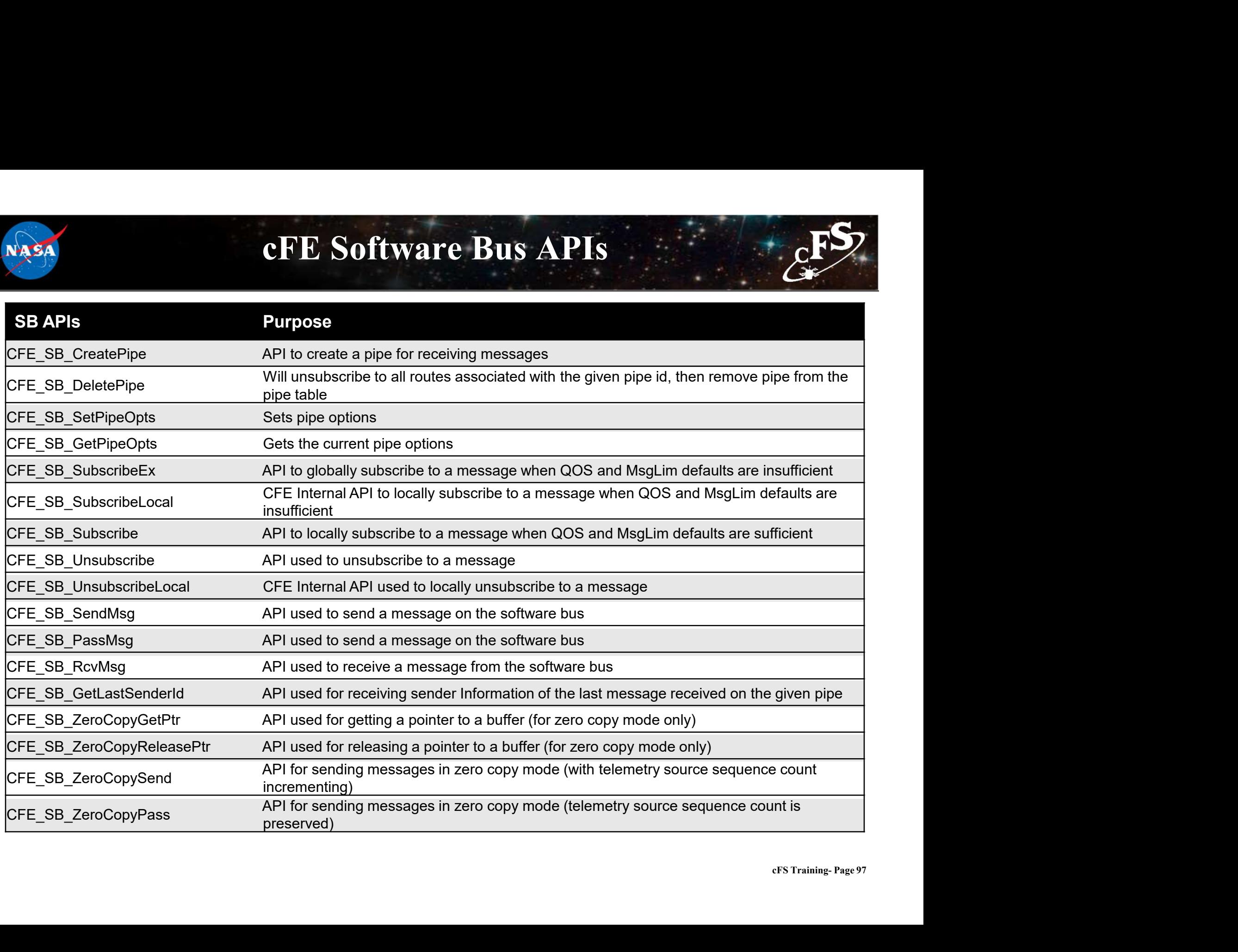

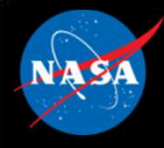

## cFE Software Bus Utility APIs

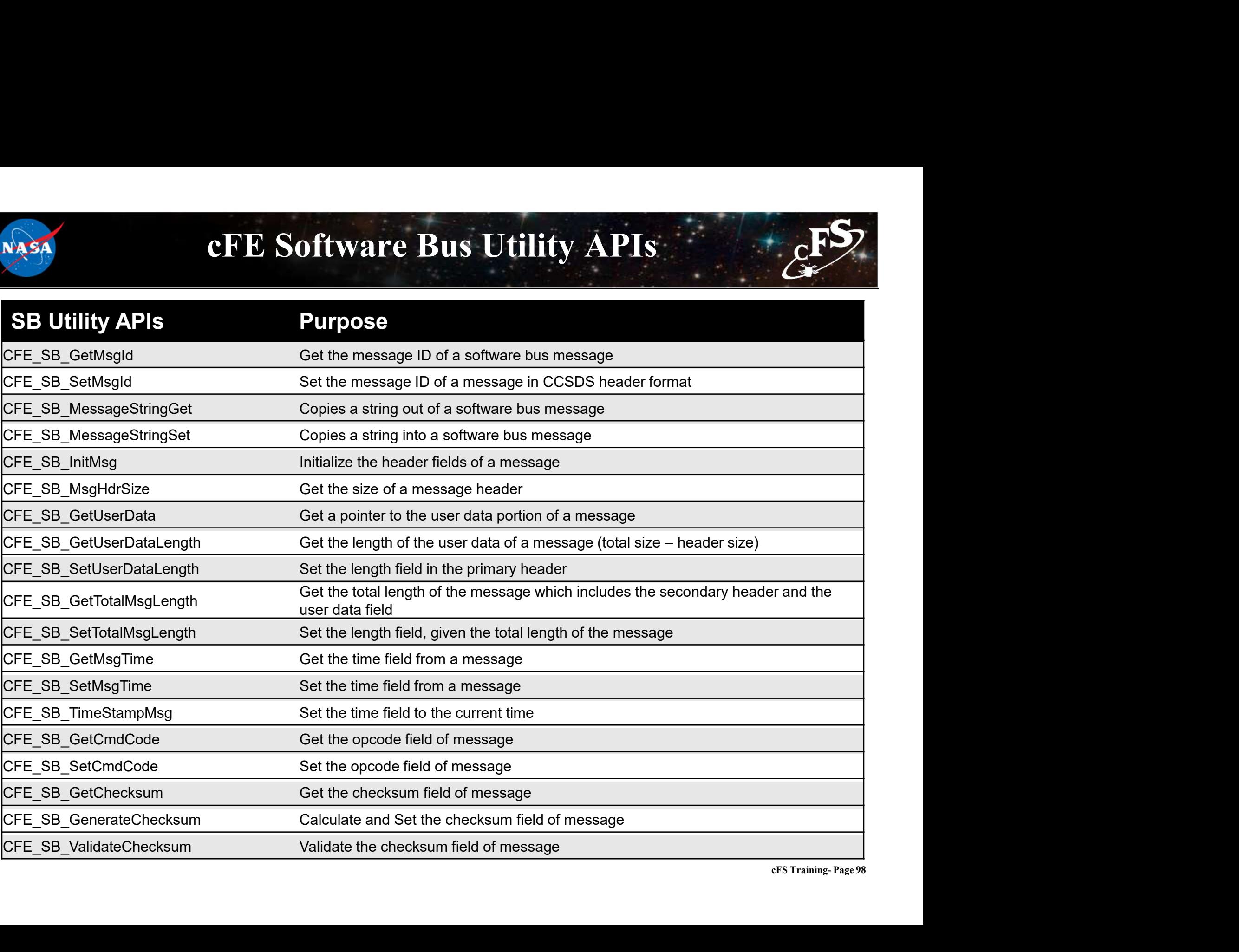

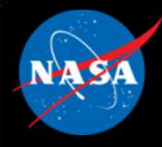

### cFE Software Bus Command List

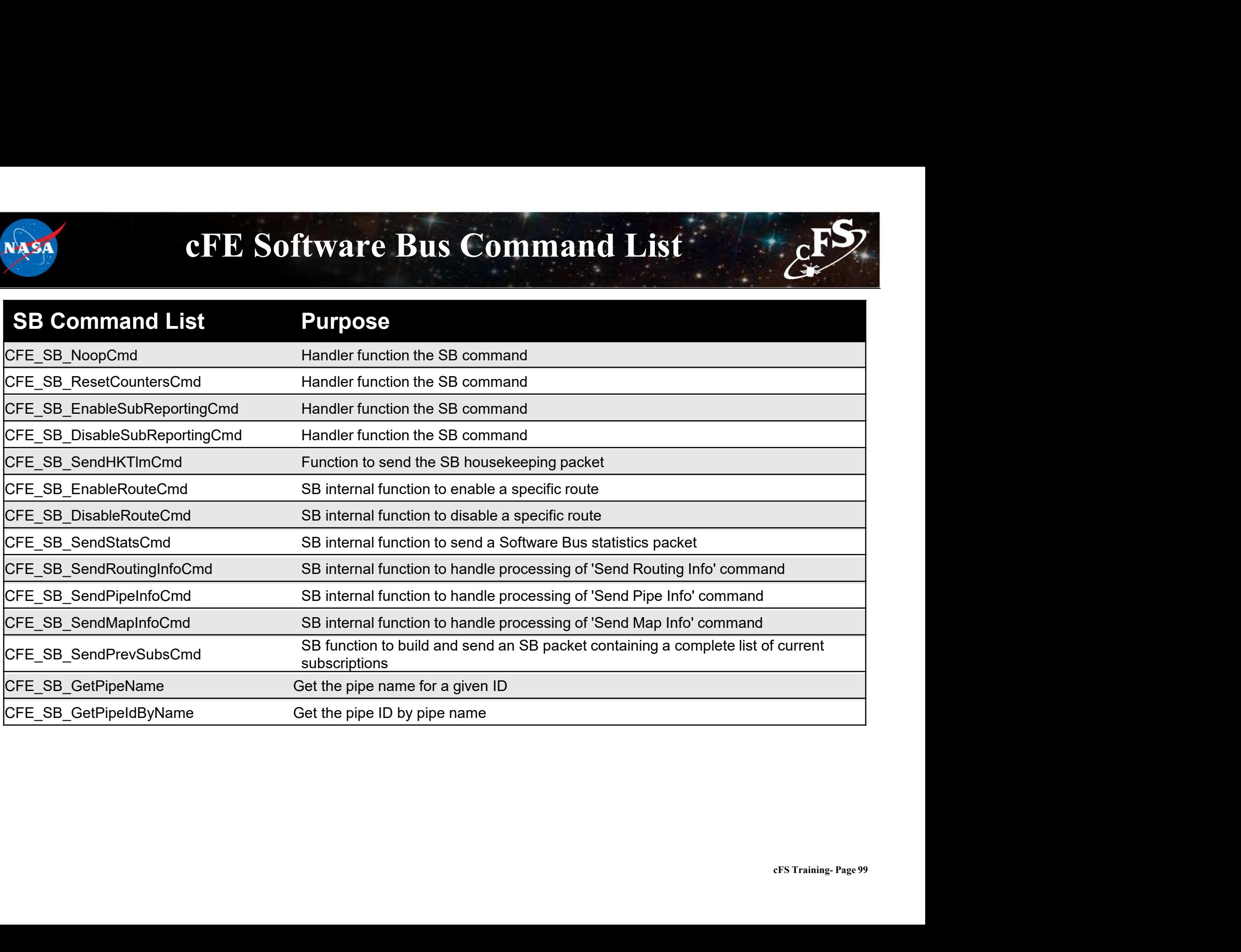

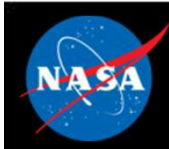

# Exercise 3 - Command cFE Software Bus ESS **Exercise 3 – Command cFE Soft**<br>sure that cFE is running<br>en a new terminal<br>the ground system executable (as in Exercise 2)<br>bble Telemetry (as in Exercise 2)<br>od an SB No-Op command<br>• Click the "Send" button beside "Software **Exercise 3 - Command cFE Software Bus**<br>
sure that cFE is running<br>
en a new terminal<br>
of the ground system executable (as in Exercise 2)<br>
ble Telemetry (as in Exercise 2)<br>
of an SB No-Op command<br>
• Click the "Send" button Exercise 3 - Command CFE<br>
Sure that cFE is running<br>
the ground system executable (as in Exercise 2)<br>
ble Telemetry (as in Exercise 2)<br>
d an SB No-Op command<br>
• Click the "SB No-Op" button beside "Software Bus"<br>
• Click the

- 1. Ensure that cFE is running
- 2. Open a new terminal
- 3. Start the ground system executable (as in Exercise 2)
- 4. Enable Telemetry (as in Exercise 2)
- 5. Send an SB No-Op command
	-
	-
	-
- 6. Send a "Write Map Info to a File" command
	-
	-
	-
	-
- Subseter that cFE is running<br>
en a new terminal<br>
en a new terminal<br>
the ground system executable (as in Exercise 2)<br>
able Telemetry (as in Exercise 2)<br>
bable Telemetry (as in Exercise 2)<br>
estimal<br>
 Click the "SB No-Op" bu

\*\*NOTE: The "Write Map Info to a File" command is one of several commands that together provide the full routing information for the software bus. This can be useful for troubleshooting purposes\*\*

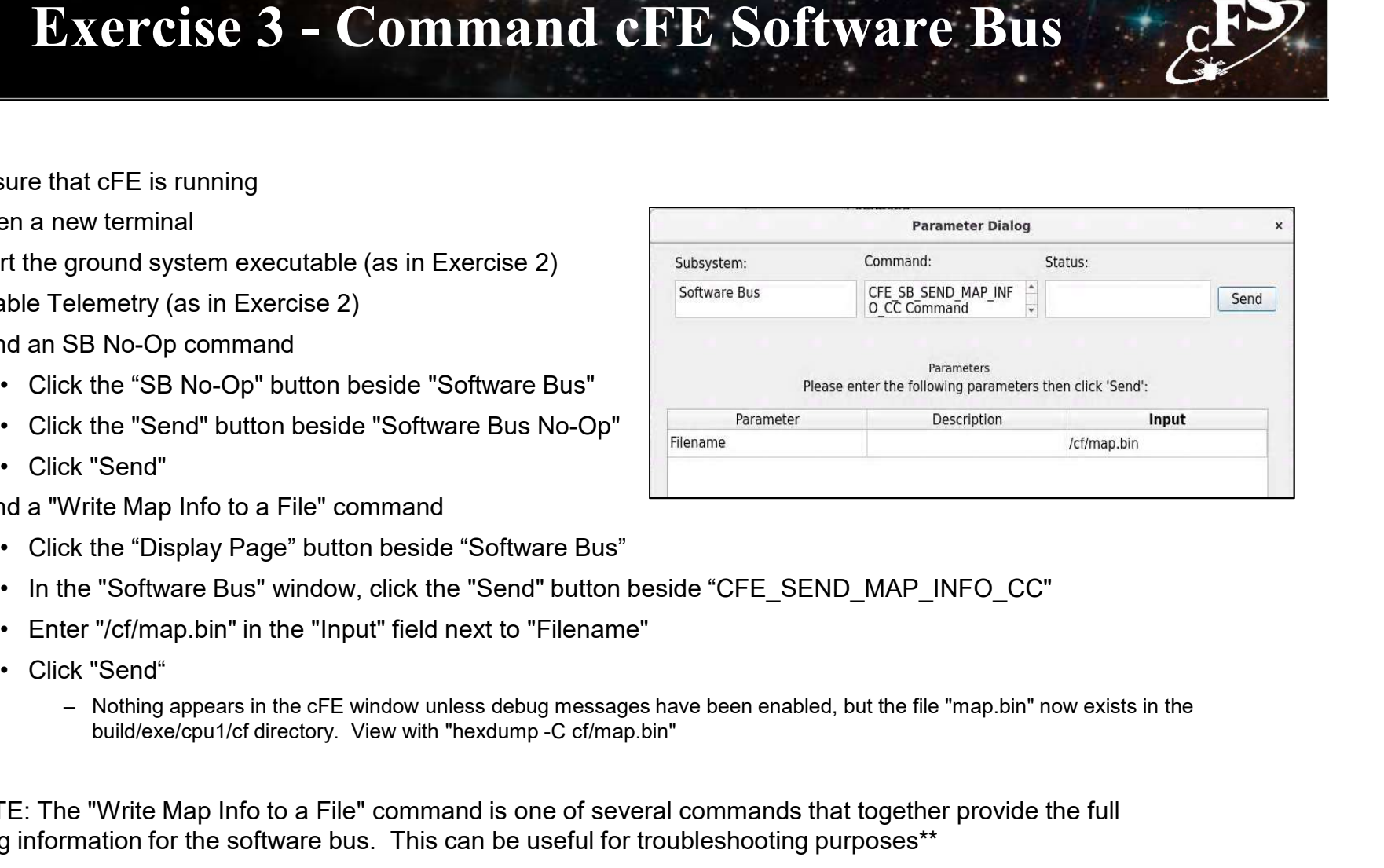

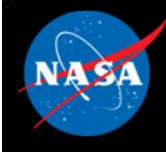

### Exercise 3 Recap

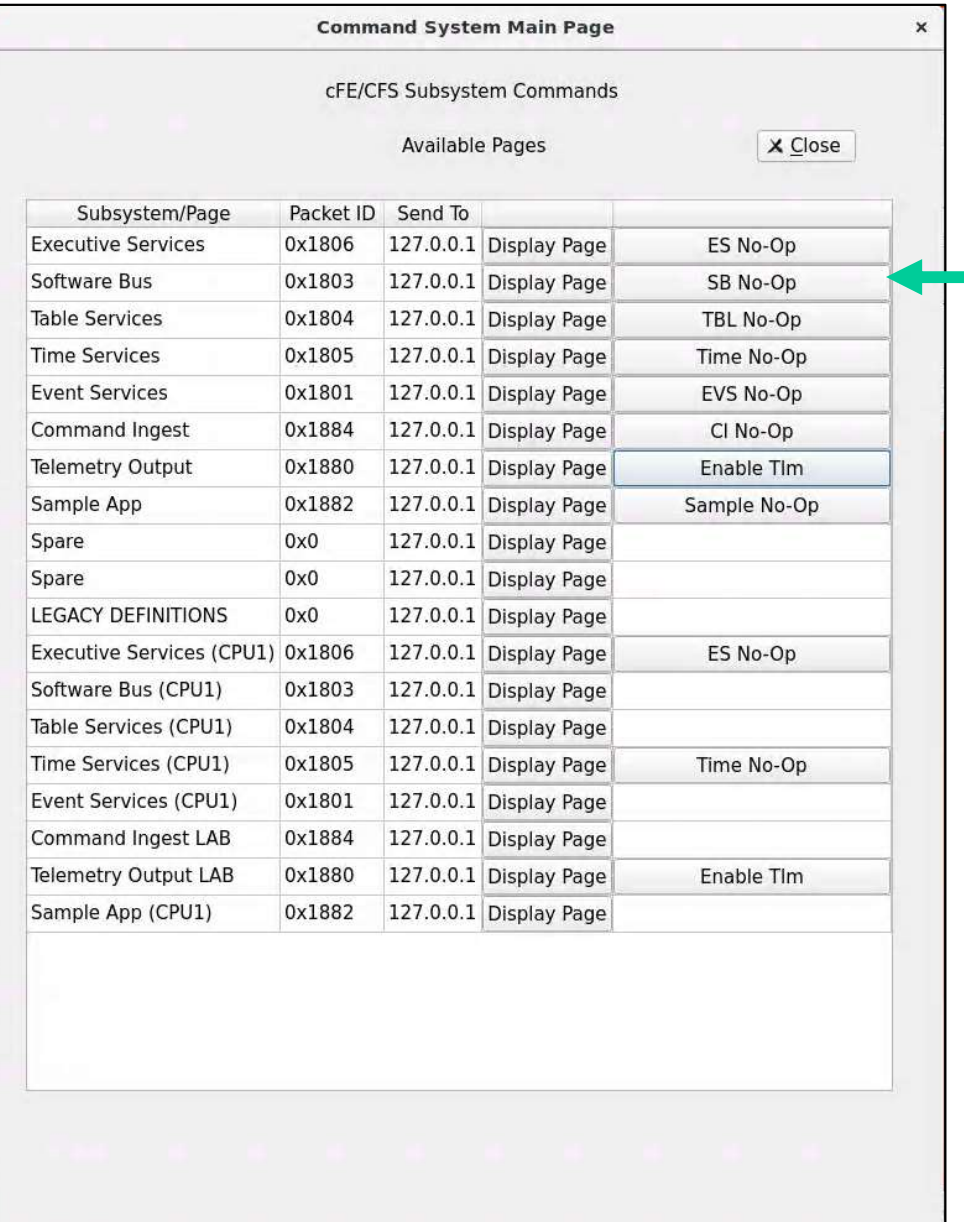

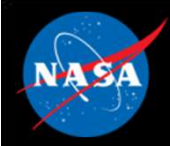

#### Exercise 3 Recap

ejtimmon@gs580s-582cfs6: ~/training/cFS/build/exe/cpu1

File Edit View Search Terminal Help 1980-014-04:56:48.07031 Event Log cleared following power-on reset 1980-014-04:56:48.07031 ES Startup: Calling CFE SB EarlyInit 1980-014-04:56:48.07035 SB internal message format: CCSDS Space Packet Protocol version 1 1980-014-04:56:48.07036 ES Startup: Calling CFE TIME EarlyInit 1980-012-14:03:20.00000 ES Startup: Calling CFE TBL EarlyInit 1980-012-14:03:20.00013 ES Startup: Calling CFE FS EarlyInit 1980-012-14:03:20.00023 ES Startup: Core App: CFE EVS created. App ID: 0 EVS Port1 42/1/CFE EVS 1: CFE EVS Initialized. CFE DEVELOPMENT BUILD v6.7.0+dev292 (Codename: Bootes), Last Official Release: cfe v6.7.0 EVS Port1 42/1/CFE EVS 14: No subscribers for MsgId 0x808, sender CFE EVS 1980-012-14:03:20.05049 ES Startup: Core App: CFE SB created. App ID: 1 1980-012-14:03:20.05060 SB:Registered 4 events for filtering EVS Port1 42/1/CFE SB 1: CFE SB Initialized EVS Port1 42/1/CFE SB 14: No subscribers for MsgId 0x808, sender CFE SB 1980-012-14:03:20.10081 ES Startup: Core App: CFE ES created. App ID: 2 EVS Portl 42/1/CFE ES 1: CFE ES Initialized EVS Port1 42/1/CFE SB 14: No subscribers for MsgId 0x808, sender CFE ES EVS Port1 42/1/CFE ES 2: cFS Versions: cfe v6.7.0+dev292, osal v5.0.0+dev247, psp v1.4.0+dev76. cFE chksm 7319 EVS Port1 42/1/CFE SB 14: No subscribers for MsgId 0x808, sender CFE ES EVS Port1 42/1/CFE ES 91: Mission bootes-rc2.sample, CFE git version: v6.8.0-rc1-1-gef5291a, OSAL git version: v5.1.0-rc1-1-gf7f39f1 EVS Port1 42/1/CFE SB 14: No subscribers for MsqId 0x808, sender CFE ES EVS Port1 42/1/CFE ES 92: Build 202012071255 ejtimmon@gs580s-582cfs6 Fe v6.7.0<br>
enable command.<br>
.7.0<br>
cFS Training- Page 102 1980-012-14:03:20.15116 ES Startup: Core App: CFE TIME created. App ID: 3 EVS Portl 42/1/CFE TIME 1: CFE TIME Initialized 1980-012-14:03:20.20143 ES Startup: Core App: CFE TBL created. App ID: 4 1980-012-14:03:20.25154 ES Startup: Finished ES CreateObject table entries. 1980-012-14:03:20.25158 ES Startup: CFE ES Main entering CORE READY state 1980-012-14:03:20.25240 ES Startup: Opened ES App Startup file: /cf/cfe es startup.scr 1980-012-14:03:20.25339 ES Startup: Loading shared library: /cf/sample lib.so SAMPLE Lib Initialized. Sample Lib DEVELOPMENT BUILD v1.1.0+dev27, Last Official Release: v1.1.0 1980-012-14:03:20.25508 ES Startup: Loading file: /cf/sample app.so, APP: SAMPLE APP 1980-012-14:03:20.25627 ES Startup: SAMPLE APP loaded and created 1980-012-14:03:20.25686 ES Startup: Loading file: /cf/ci lab.so, APP: CI LAB APP 1980-012-14:03:20.25812 ES Startup: CI LAB APP loaded and created EVS Portl 42/1/SAMPLE APP 1: SAMPLE App Initialized. Sample App DEVELOPMENT BUILD v1.1.0+dev65, Last Official Release: v1.1.0 1980-012-14:03:20.25890 ES Startup: Loading file: /cf/to lab.so, APP: TO LAB APP 1980-012-14:03:20.25921 CI LAB listening on UDP port: 1234 EVS Portl 42/1/CI LAB APP 3: CI Lab Initialized. CI Lab App DEVELOPMENT BUILD v2.3.0+dev36, Last Official Release: v2.3.0 1980-012-14:03:20.25991 ES Startup: TO LAB APP loaded and created 1980-012-14:03:20.26131 ES Startup: Loading file: /cf/sch lab.so, APP: SCH LAB APP 1980-012-14:03:20.26216 ES Startup: SCH LAB APP loaded and created SCH Lab Initialized. SCH Lab DEVELOPMENT BUILD v2.3.0+dev37, Last Official Release: v2.3.0 SB No-Op 2980-012-14:03:20.31259 ES Startup: CFE\_ES\_Main entering APPS\_INIT state<br>SB No-Op 2980-012-14:03:20.31262 ES Startup: CFE ES Main entering OPERATIONAL state EVS Port1 42/1/CFE TIME 21: Stop FLYWHEEL CommandEVS Port1 42/1/T0 LAB APP 3: T0 telemetry output enabled for IP 127.0.0.1

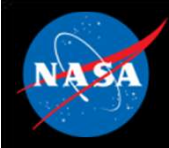

## Exercise 3 Recap

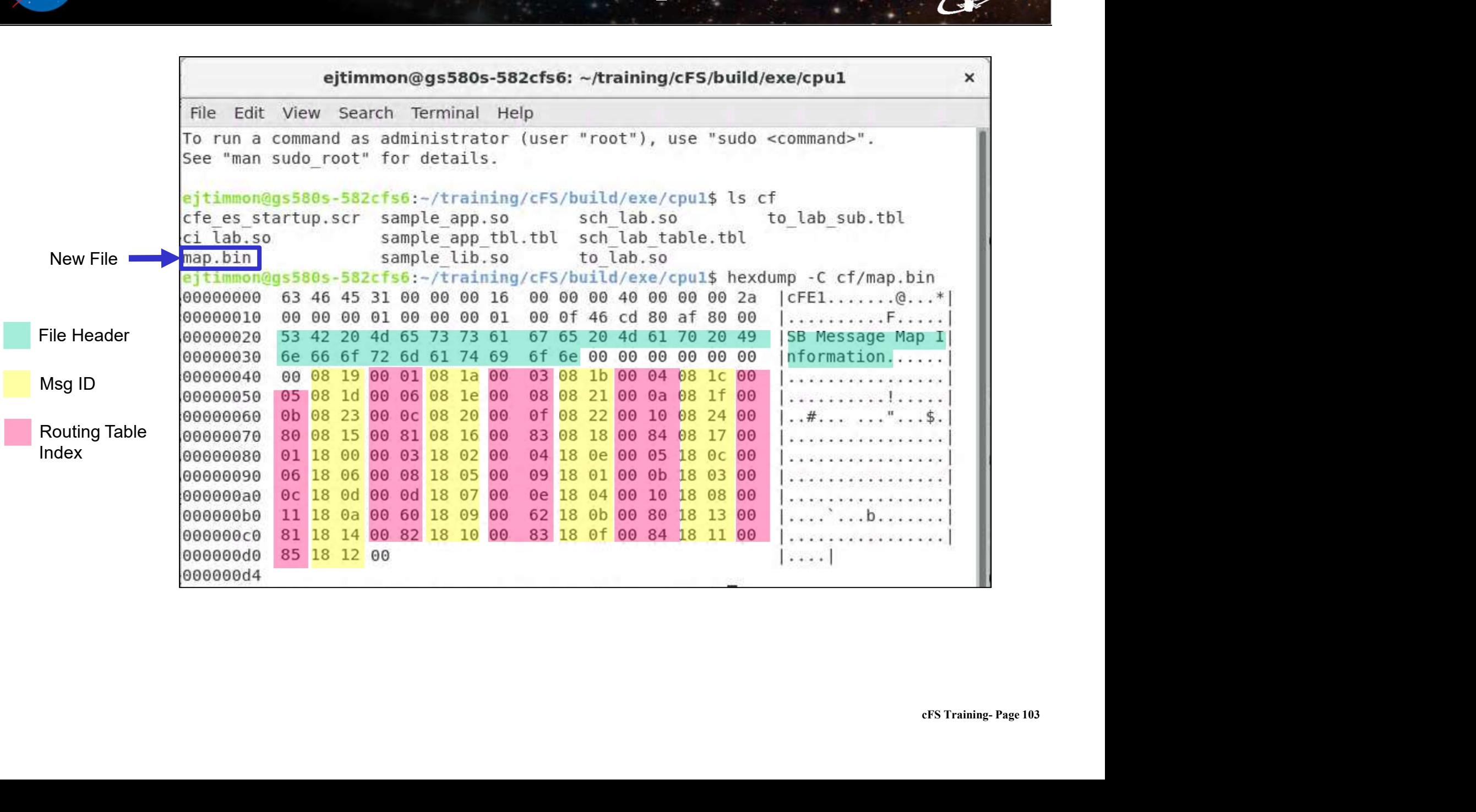

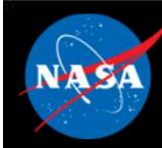

### CCSDS References

- Consultative Committee for Space Data Systems
- CCSDS Home: https://public.ccsds.org/default.aspx
- CCSDS Space Packet Protocol: https://public.ccsds.org/Pubs/133x0b1s.pdf
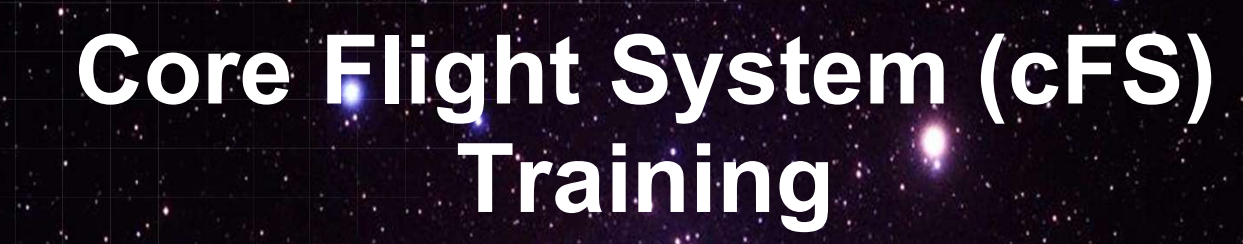

National Aeronautics and Space Administration

### Module 2c: Event Services

 $105.25$  and  $10.5$ 

### Course Agenda Course Agency<br>1. Introduction<br>2. cFE Services<br>a) Executive Services **2.**<br> **2.**<br> **1.**<br> **1.**<br> **1.**<br> **1.**<br> **1.**<br> **1.**<br> **1.**<br> Course Agends<br>
Introduction<br>
cFE Services<br>
a) Executive Services<br>
b) Time Services<br>
c) Event Services **Course Agend:**<br>
Introduction<br>
cFE Services<br>
a) Executive Services<br>
b) Time Services<br>
c) Event Services<br>
d) Software Bus Course Agends<br>
Introduction<br>
cFE Services<br>
a) Executive Services<br>
b) Time Services<br>
c) Event Services<br>
d) Software Bus<br>
e) Table Services **Course Agend:**<br>
Introduction<br>
cFE Services<br>
a) Executive Services<br>
b) Time Services<br>
c) Event Services<br>
d) Software Bus<br>
e) Table Services<br>
Application Layer Course Agend:<br>
Introduction<br>
cFE Services<br>
a) Executive Services<br>
b) Time Services<br>
c) Event Services<br>
d) Software Bus<br>
e) Table Services<br>
Application Layer<br>
a) cFS Applications

- 
- -
	-
	-
	-
	-

## 1. Introduction<br>
2. CFE Services<br>
a) Executive Services<br>
b) Time Services<br>
C) Event Services<br>
d) Software Bus<br>
e) Table Services<br>
3. Application Layer<br>
a) cFS Applications<br>
b) cFS Libraries **Introduction<br>
cFE Services**<br>
a) Executive Services<br>
b) Time Services<br>
c) Event Services<br>
d) Software Bus<br>
e) Table Services<br> **Application Layer**<br>
a) cFS Applications<br>
b) cFS Libraries **Introduction<br>
cFE Services**<br>
a) Executive Services<br>
b) Time Services<br>
c) Event Services<br>
d) Software Bus<br>
e) Table Services<br> **Application Layer**<br>
a) cFS Applications<br>
b) cFS Libraries

- 
- 

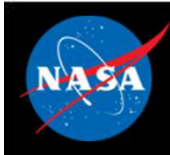

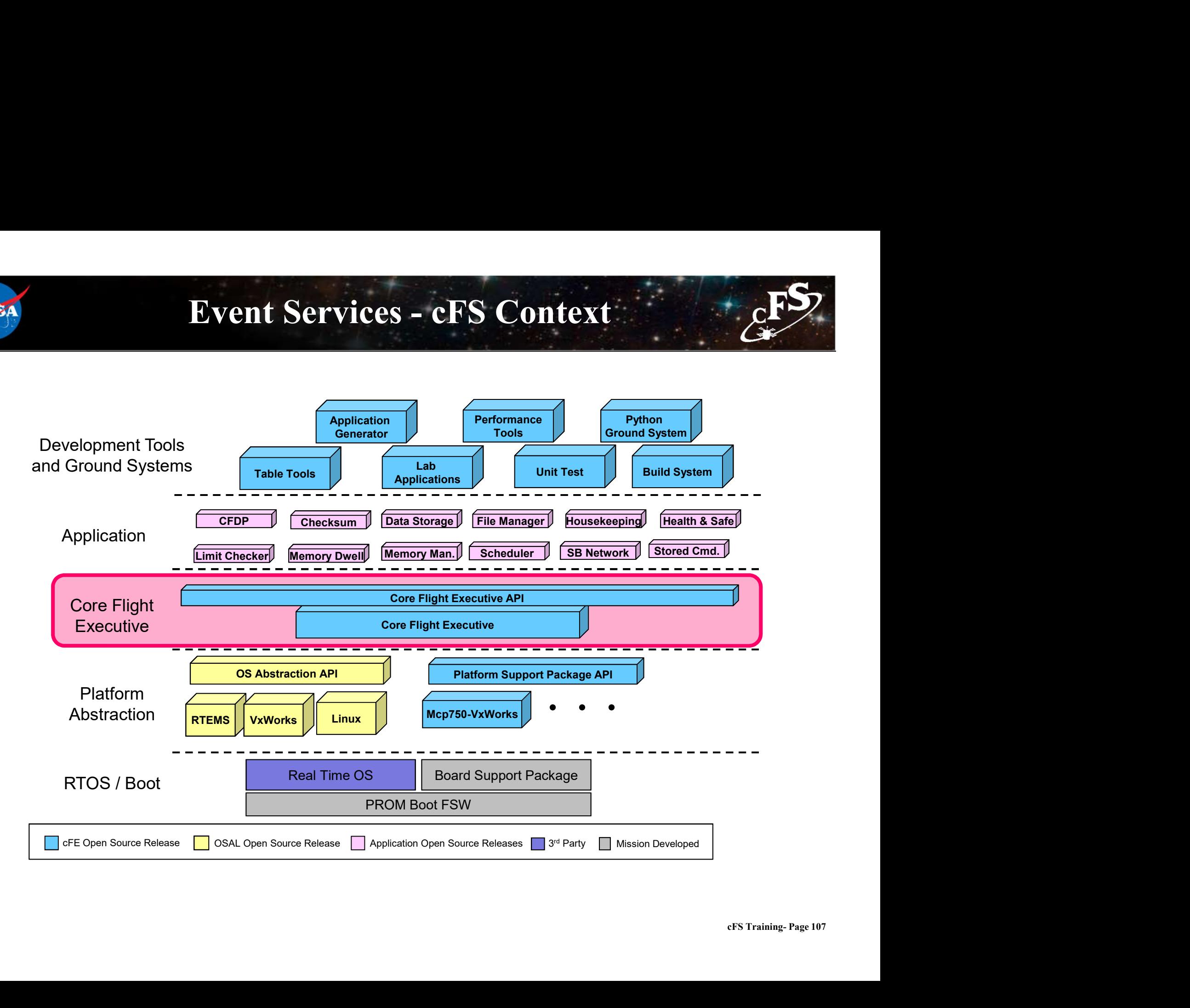

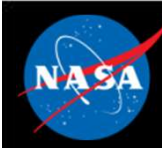

- Provides an interface for sending time-stamped text messages on the software bus **Event Services (EVS) – Overview**<br>
Considered an interface for sending time-stamped text messages on the<br>
— Considered asynchronous because they are not part of telemetry periodically<br>
— Processor unique identifier<br>
— Opt **Event Services (EVS) -**<br>
Provides an interface for sending time-sta<br>
oftware bus<br>
- Considered asynchronous because they are ne<br>
generated by an application<br>
- Processor unique identifier<br>
- Optionally logged to a local e **Event Services (EVS) - Overview**<br> **Provides an interface for sending time-stamped text m**<br> **oftware bus**<br>
— Considered asynchronous because they are not part of telem<br>
generated by an application<br>
— Processor unique ident **Event Services (EVS) - C**<br>
Provides an interface for sending time-stam<br>
oftware bus<br>
– Considered asynchronous because they are not<br>
generated by an application<br>
– Processor unique identifier<br>
– Optionally logged to a loc Provides an interface for sending time-sta<br>
oftware bus<br>
– Considered asynchronous because they are no<br>
generated by an application<br>
– Processor unique identifier<br>
– Optionally logged to a local event log<br>
– Optionally out
	- generated by an application For the Source of Schain game-Sampled text message<br>
	- Considered asynchronous because they are not part of telemetry per<br>
	generated by an application<br>
	- Processor unique identifier<br>
	- Optionally logged to a local event log – Considered asynchronous because they are not part of telemetry processor unique identifier<br>
	– Processor unique identifier<br>
	– Optionally logged to a local event log<br>
	– Optionally output to a hardware port<br> **Cour event typ**
	-
	-
	-

### • Four event types defined

### • Event message control

- 
- 

## Event Services - Context **AS**

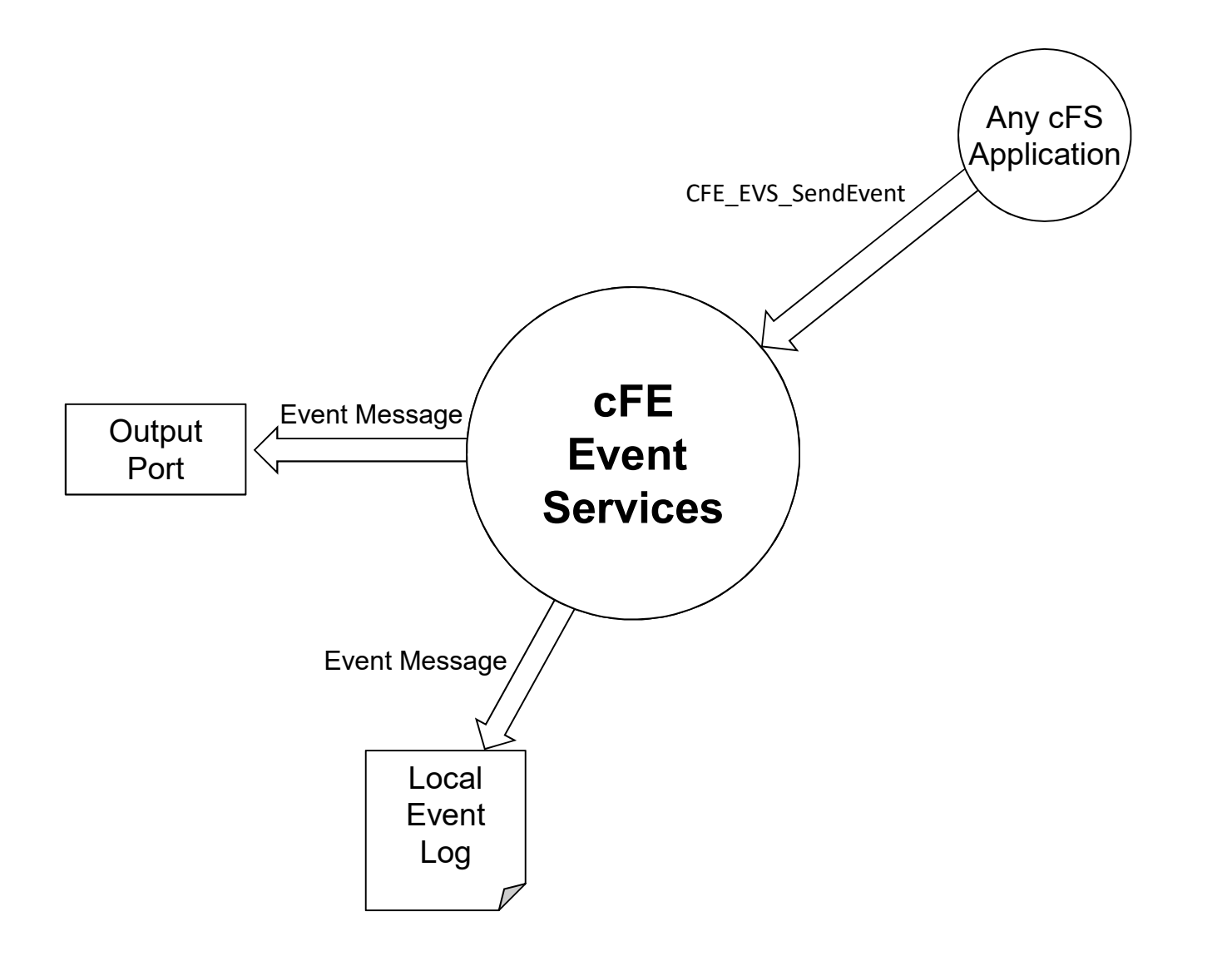

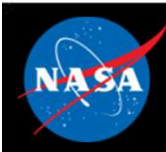

# Event Services – Message Format  $\mathcal{E}^{\text{F}}$ **Event Services – Message**<br>
Spacecraft time<br>
- Retrieved via CFE\_TIME\_GetTime()<br>
DO ERROR CPU=CPU3 APPNAME=CFE\_TBL EVENT ID=57 Unable to le **Event Services — Messa<br>
Spacecraft time**<br>
— Retrieved via CFE\_TIME\_GetTime()<br>
DO ERROR CPU=CPU3 APPNAME=CFE\_TBL EVENT ID=57 Unal<br>
ERROR CPU=CPU3 APPNAME=CFE\_TBL EVENT ID=57 Unabl

### • Spacecraft time

14:14:40.500 ERROR CPU=CPU3 APPNAME=CFE\_TBL EVENT ID=57 Unable to locate "TST\_TBL.invalid\_tbl\_02 in Table Registry

- Event Type
	-

able Registry<br>able Registry<br>cFS Training-Page 110 14:14:40.500 ERROR CPU=CPU3 APPNAME=CFE TBL EVENT ID=57 Unable to locate "TST\_TBL.invalid\_tbl\_02 in Table Registry

- Spacecraft ID (not shown) defined in cfe\_mission\_cfg.h
- Processor ID defined in cfe\_platform\_cfg.h

14:14:40.500 ERROR CPU=CPU3 APPNAME=CFE TBL EVENT ID=57 Unable to locate "TST\_TBL.invalid\_tbl\_02 in Table Registry

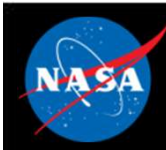

# Event Services – Message Format  $\mathcal{E}^F$ **Event Services – Message Format**<br>
Application<br>
– CFE Service or app name defined in cfe\_es\_startup.scr<br>
20 ERROR CPU=CPU3 APPNAME=CFE\_TBI\_EVENT ID=57 Unable to locate "TST\_TBL.invalid\_th

### • Application

**Application**<br>
Short Format Text Format Contained in Consecution and Diversity of the University of the September of the September of the University Format Text ID is unique within an application<br>
Diversity Format Text is 14:14:40.500 ERROR CPU=CPU3 APPNAME=CFE TBL EVENT ID=57 Unable to locate "TST\_TBL.invalid\_tbl\_02 in Table Registry

### • Event ID is unique within an application

14:14:40.500 ERROR CPU=CPU3 APPNAME=CFE TBL EVENT ID=57 Unable to locate "TST\_TBL.invalid\_tbl\_02 in Table Registry

### • Event Text is created using printf() format options

On<br>ble Registry<br>cFS Training- Page 111 14:14:40.500 ERROR CPU=CPU3 APPNAME=CFE TBL EVENT ID=57 Unable to locate "TST\_TBL.invalid\_tbl\_02 in Table Registry

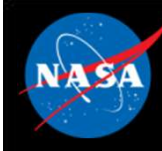

# Event Services – Event Filtering<br>  $\epsilon$  register events for filtering during initialization<br>
register events for filtering during initialization<br>
register execution allows events to be used rather

- Applications register events for filtering during initialization
- **Event Services Event Filtering**<br>Applications register events for filtering during initialization<br>Applications register events for filtering during initialization<br>Althous events to be used rather<br>Rit-wise AND "filter ma than syslog writes **Event Services – Event Filtering (2014)**<br>
Applications register events for filtering during initialization<br>
- Registering immediately after ES app registration allows events to be used rather<br>
bit-wise AND "filter mask"<br> **Event Services – Event Filtering**<br> **Applications register events for filtering during initialization**<br>
— Registering immediately after ES app registration allows events to be used ra<br> **Bit-wise AND "filter mask"**<br>
— Bool **Event Services – Every**<br> **Services – Every Manufold – Registering immediately after ES app registrat<br>
than syslog writes<br>
Sit-wise AND "filter mask"<br>
– Boolean AND performed on event ID message<br>
event is sent<br>
– Mask app Event Services – Even**<br> **Applications register events for filtering du**<br>
— Registering immediately after ES app registration<br>
Bit-wise AND "filter mask"<br>
— Boolean AND performed on event ID message<br>
event is sent<br>
— Mask **EXECUTE FOR THE SET VEHIT FR**<br>
Applications register events for filtering during<br>
— Registering immediately after ES app registration allo<br>
than syslog writes<br>
<br>
Mask applied before the sent counter is incremented<br>
— Mas
- Bit-wise AND "filter mask"
	- event is sent
	-
	-
	-
	-
- CFE\_EVS\_MAX\_FILTER\_COUNT (cfe\_evs\_task.h) defines maximum count for a filtered event ID **Sit-wise AND "filter mask"**<br>  $-$  Boolean AND performed on event ID message counter, if resume event is sent<br>  $-$  Mask applied before the sent counter is incremented<br>  $-$  0x0000 => Every message sent<br>  $-$  0x6000 => Every **Sit-wise AND "filter mask"**<br>
- Boolean AND performed on event ID message counter, if result is ze<br>
event is sent<br>
- Mask applied before the sent counter is incremented<br>
- 0x0000 => Every message sent<br>
- 0x0003 => Every 4<sup></sup> Solem AND Inter mask<br>
- Boolean AND performed on event ID message counter,<br>
event is sent<br>
- Mask applied before the sent counter is incremented<br>
- 0x0000 => Every message sent<br>
- 0xFFFE => Only first two messages sent<br>
CF
	-
	-
	-

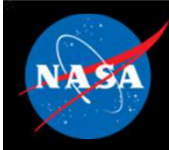

# Event Services – No Filtering Example  $\left\langle \frac{F}{\sigma^2} \right\rangle$

### Explicit Filter

static CFE\_EVS\_BinFilter\_t CFE\_TO\_EVS\_Filters[] =  $\frac{1}{\sqrt{2}}$  Event ID mask  $\frac{\pi}{2}$  ${TO}$  INIT INF EID,  $0x0000$ ,  ${TO\_CRCMDPIPE\_ERR_EID, \t0x0000},$   $|non\_amntv|$  ${TO\_SUBSCRIBE\_ERR_EID,$  0x0000},  ${C1}_{C11}$ {TO\_TLMOUTSOCKET\_ERR\_EID, 0x0000}, {TO\_TLMOUTSTOP\_ERR\_EID, 0x0000}, {TO MSGID ERR EID, 0x0000},  ${TO FNCODE ERR EID, 0x0000},$  $\{TONOOP INF EID,$  0x0000} };

The "Explicit Filter" pattern is used for adding non-empty filters

```
CFE EVS Register (CFE TO EVS Filters,
               sizeof(CFE_TO_EVS_Filters)/sizeof(CFE_EVS_BinFilter_t),
               CFE EVS EventFilter BINARY);
```
### NULL Filter

CFE EVS Register(NULL, 0, CFE EVS BINARY FILTER);

### or

CFE\_EVS\_Register(NULL, 0, CFE\_EVS\_NO\_FILTER);

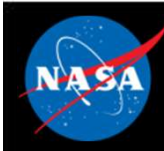

# Event Services - Ports

- cFE supports up to 4 ports
	-
	-
- Ports<br>– Port Services Ports<br>– Port behavior can be customized in cfe\_evs\_utils.c<br>– By default, all ports call OS\_printf<br>ivent messages are sent to enabled ports in addition to the soft FE supports up to 4 ports<br>– Port behavior can be customized in cfe\_evs\_u<br>– By default, all ports call OS\_printfivent messages are sent to enabled ports<br>us • Event messages are sent to enabled ports in addition to the software bus
- By default, enabled ports are defined with the configuration parameter: CFE\_PLATFORM\_EVS\_PORT\_DEFAULT FRIMMENT CONTINUTE:<br>
FRIMMENT SUPPLY CONTINUES<br>
- Port behavior can be customized in cfe\_evs\_utils.c<br>
- By default, all ports call OS\_printf<br>
Event messages are sent to enabled ports in addition to the soft<br>
us<br>
Sy defaul
	- CFE\_EVS\_EnablePortsCmd

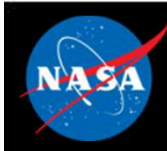

### Event Services – Message Control<br>Exemp **Event Services – Message Control<br>Processor scope**<br>- Enable/disable event messages based on type<br>- Debug, Information, Error, Critical<br>- Proplication scope **Divent Services — Message**<br> **Example Services — Message**<br> **Example Services**<br>
• Debug, Information, Error, Critical<br> **Example Services**<br> **Example Services Event Services - Messa**<br>
Processor scope<br>
- Enable/disable event messages based on type<br>
• Debug, Information, Error, Critical<br>
Application scope<br>
- Enable/disable all events<br>
- Enable/disable based on type **Event Services – Message C**<br>
Processor scope<br>
– Enable/disable event messages based on type<br>
• Debug, Information, Error, Critical<br>
Application scope<br>
– Enable/disable all events<br>
– Enable/disable based on type<br>
Event mes

### • Processor scope

- -

### • Application scope

- 
- 

### • Event message scope

- Fg.h<br>eFS Training- Page 115 Processor scope<br>
- Enable/disable event messages based on type<br>
- Debug, Information, Error, Critical<br>
- Enable/disable all events<br>
- Enable/disable based on type<br>
- During initialization apps can register events for filte CFE\_PLATFORM\_EVS\_MAX\_EVENT\_FILTERS defined in cfe\_platform\_cfg.h Processor scope<br>
- Enable/disable event messages based on type<br>
Cheling, Information, Error, Critical<br>
Application scope<br>
- Enable/disable based on type<br>
- Enable/disable based on type<br>
- During initialization apps can reg
- 

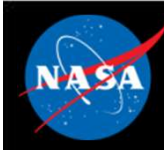

### Event Services – Reset Behavior<br>Reset **Event Services — Reset<br>Power-on Reset<br>- No data preserved<br>- Application initialization routines register with the United Septication initialization routines register with the<br>- If configured local event log enabled** – **Event Services – Reset Behavior**<br>
– No data preserved<br>
– Application initialization routines register with the service<br>
– If configured local event log enabled **Event Services — Reset Behavior**<br>
No data preserved<br>
— No data preserved<br>
— Application initialization routines register with the service<br>
— If configured local event log enabled<br>
Processor Reset **Event Services — Reset Behavior**<br>
• No data preserved<br>
• No data preserved<br>
• Application initialization routines register with the service<br>
• If configured local event log enabled<br>
• Yrocessor Reset<br>
• If configured wit **Byent Services — Reset B**<br> **er-on Reset**<br>
lo data preserved<br>
pplication initialization routines register with the s<br>
i configured local event log enabled<br>
ressor Reset<br>
• Configured with an event log, preserves<br>
• Mode: D **By Services — Reset Be**<br> **Pr-on Reset**<br>
lo data preserved<br>
pplication initialization routines register with the servent configured local event log enabled<br> **essor Reset**<br>
• Configured with an event log, preserves<br>
• Mode:

### • Power-on Reset

- 
- **er-on Reset**<br>
lo data preserved<br>
upplication initialization routines register with the s<br>
i configured local event log enabled<br> **essor Reset**<br>
 Configured with an event log, preserves<br>
 Mode: Discard or Overwrite<br>
 Log
- 

### • Processor Reset

- -
	-
	-

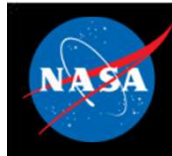

### **Event Services – Retrieving Onboard State**<br>sekeeping Telemetry<br>og Enabled Overflow, Full, Enabled **Event Services — Retrieving Onboard Concept Services — Retrieving Onboard Concept Services Applement Concept Services Applement Concept Services Sent Count, Enabled With a pullimation of the Europe Services Sent Count, En Event Services – Retrieving Onboard**<br> **Iousekeeping Telemetry**<br>
- Log Enabled, Overflow, Full, Enabled<br>
- For each App: AppID, Events Sent Count, Enabled<br>
Vrite application data to file. For each app **Fvent Services – Retrieving Onboa**<br> **lousekeeping Telemetry**<br>
– Log Enabled, Overflow, Full, Enabled<br>
– For each App: AppID, Events Sent Count, Enabled<br>
Vrite application data to file. For each app<br>
– Active flag – Are ev **Propert Services — Retrieving**<br> **Property**<br> **Property**<br> **Property**<br> **Property**<br> **Property**<br> **Property**<br> **Property**<br> **Property Count, Enabled**<br> **Property Count**<br> **Property Count**<br> **Property Count**<br> **Property Count**<br> **Prope By Carries - Retrieving**<br> **Housekeeping Telemetry**<br>
- Log Enabled, Overflow, Full, Enabled<br>
- For each App: AppID, Events Sent Count, Ena<br>
Vrite application data to file. For each app<br>
- Active flag – Are events enabled<br> **Event Services — Retrieving C**<br> **sekeeping Telemetry**<br>
og Enabled, Overflow, Full, Enabled<br>
or each App: AppID, Events Sent Count, Enabled<br> **e application data to file. For each app**<br>
cctive flag – Are events enabled<br>
ive **Event Services — Retrieving C<br>
sekeeping Telemetry**<br>
og Enabled, Overflow, Full, Enabled<br>
or each App: AppID, Events Sent Count, Enabled<br>
a **application data to file. For each app**<br>
citive flag – Are events enabled<br>
vent

### • Housekeeping Telemetry

- 
- 

## • Write application data to file. For each app **Exercise Front Count Count Countries**<br> **Sekeeping Telemetry**<br>
og Enabled, Overflow, Full, Enabled<br> **e application data to file. For each app<br>
application data to file. For each app<br>
citive flag – Are events enabled<br>
Vent**

- 
- 
- -
	-
	-

### • Local event log

- 
- Fourt Count<br>
 Event Count<br>
 For each filtered event<br>
 Event ID<br>
 Filter Mask<br>
 Event Count Number of times Event ID has bee<br> **.ocal event log**<br>
 If enabled, events are written to a local buffer<br>
 Log "mode" can
- For each App: ApplD, Events Sent Count, Enabled<br>
Vrite application data to file. For each app<br>
 Active flag Are events enabled<br>
 Event Count<br>
 For each filtered event<br>
 Event ID<br>
 Filter Mask<br>
 Event Count Num Vrite application data to file. For each app<br>  $-$  Active flag  $-$  Are events enabled<br>  $-$  Event Count<br>  $-$  For each filtered event<br>  $\cdot$  Event ID<br>  $\cdot$  Filter Mask<br>  $\cdot$  Event Count - Number of times Event ID has been iss **Vrite application data to file. For each app**<br>
- Active flag - Are events enabled<br>
- Event Count<br>
- For each filtered event<br>
- Event D<br>
- Filter Mask<br>
- Event Count - Number of times Event ID has been issued<br> **. Ocal eve** - Active flag – Are events enabled<br>
- Event Count<br>
- For each filtered event<br>
- For each filtered event<br>
- For each filtered event<br>
- Filter Mask<br>
- Event Count – Number of times Event ID has been issued<br> **.ocal event log**
- 
- 

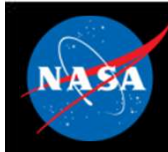

### Event Services - System Integration and App Development

### • System Integration

- 
- Event Services –<br>System Integration<br>System Integration<br>– DEBUG logging level should be disabled in flight<br>– Telemetry Output should subscribe to and downlink event me<br>Nop Development

### • App Development

- Event Services –<br>System Integration and App Development<br>System Integration<br>- DEBUG logging level should be disabled in flight<br>- Telemetry Output should subscribe to and downlink event messages<br>- Any app can subscribe to ev – Any app can subscribe to event messages (like any other schemes of event messages<br>
– Telemetry Output should be disabled in flight<br>
– Telemetry Output should subscribe to and downlink event messages<br>
Any app can subscrib
- -
- **Event Services -**<br> **Event System Integration**<br>
 DEBUG logging level should be disabled in flight<br>
 Telemetry Output should subscribe to and downlink event messages<br> **An app must register with event messages** (like any **Example 19 App System Integration and App Development**<br> **EBUG logging level should be disabled in flight**<br> **EBUG logging level should be disabled in flight**<br> **ELET CONTEXT CONTEXT SERVICES**<br> **Development**<br>
In app must re System Integration and App Development<br>
System Integration<br>
- DEBUG logging level should be disabled in flight<br>
- Telemetry Output should subscribe to and downlink event messages<br>
App Development<br>
- Any app can subscribe CFE\_EVS\_SendTimedEvent **example in the synchic calls with the set calls with EVS**<br>Fellometry Output should subscribe to and downlink event messages<br>**Development**<br>my app can subscribe to event messages (like any other software bus message)<br>in app System Integration<br>
- DEBUG logging level should be disabled in flig<br>
- Telemetry Output should subscribe to and dow<br>
App Development<br>
- An app must register with event services befor<br>
- An app must register with event ser
	-
- 

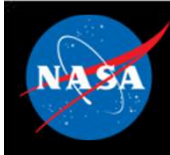

# Event Services - Key Configuration Parameters + CFS

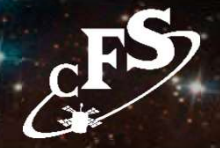

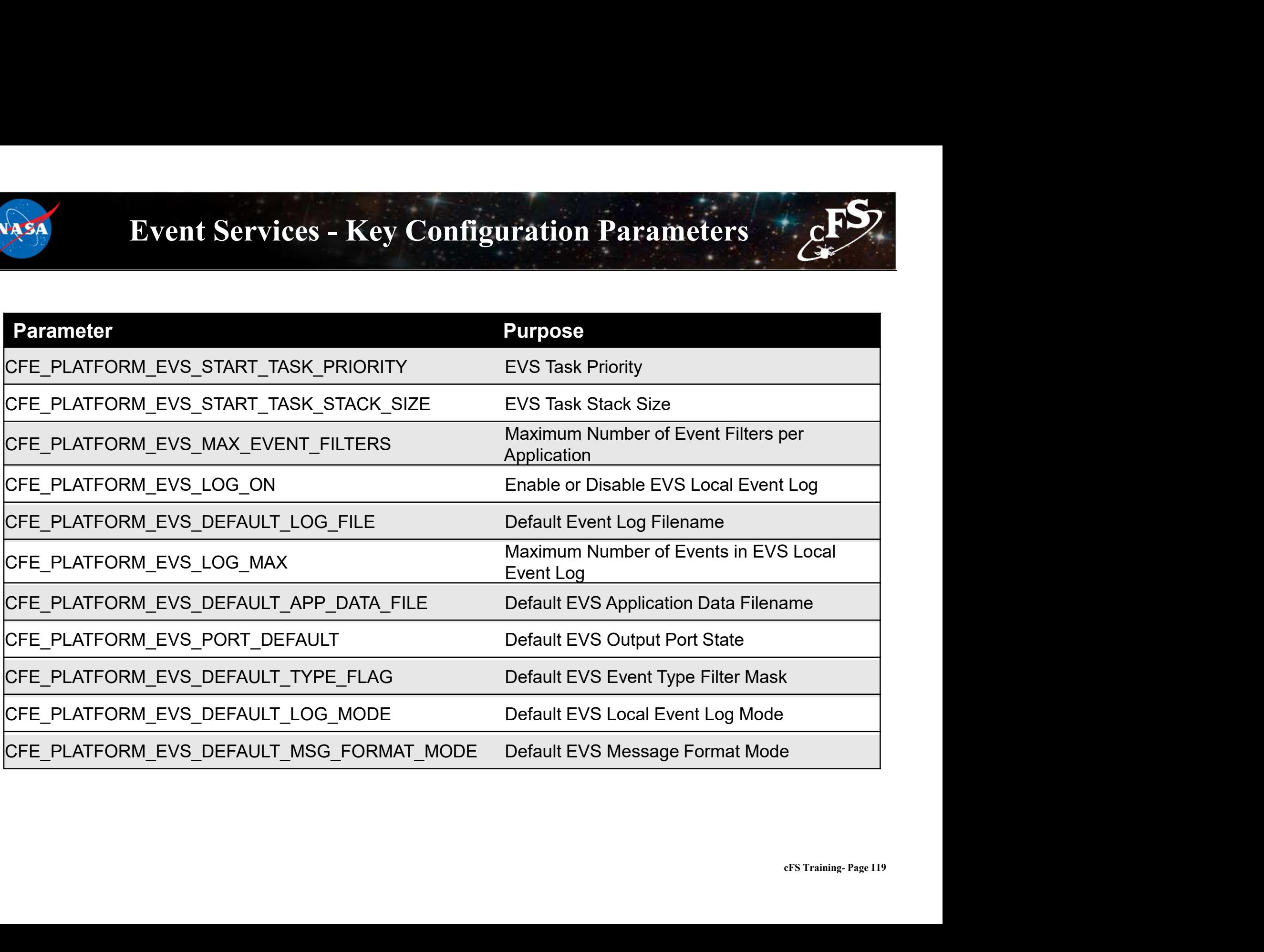

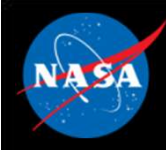

# Event Services - APIs

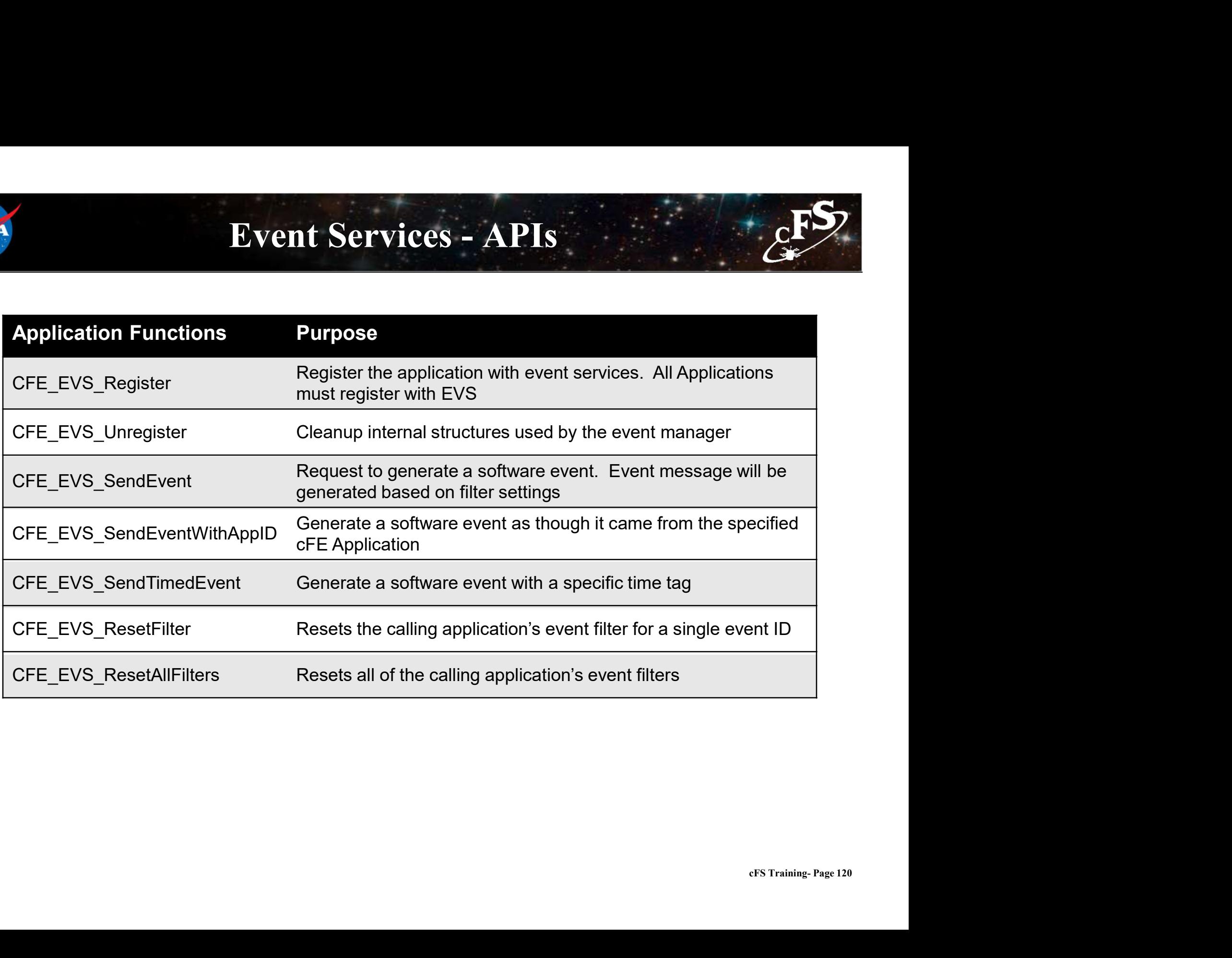

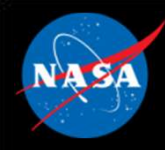

### Event Services – Command List

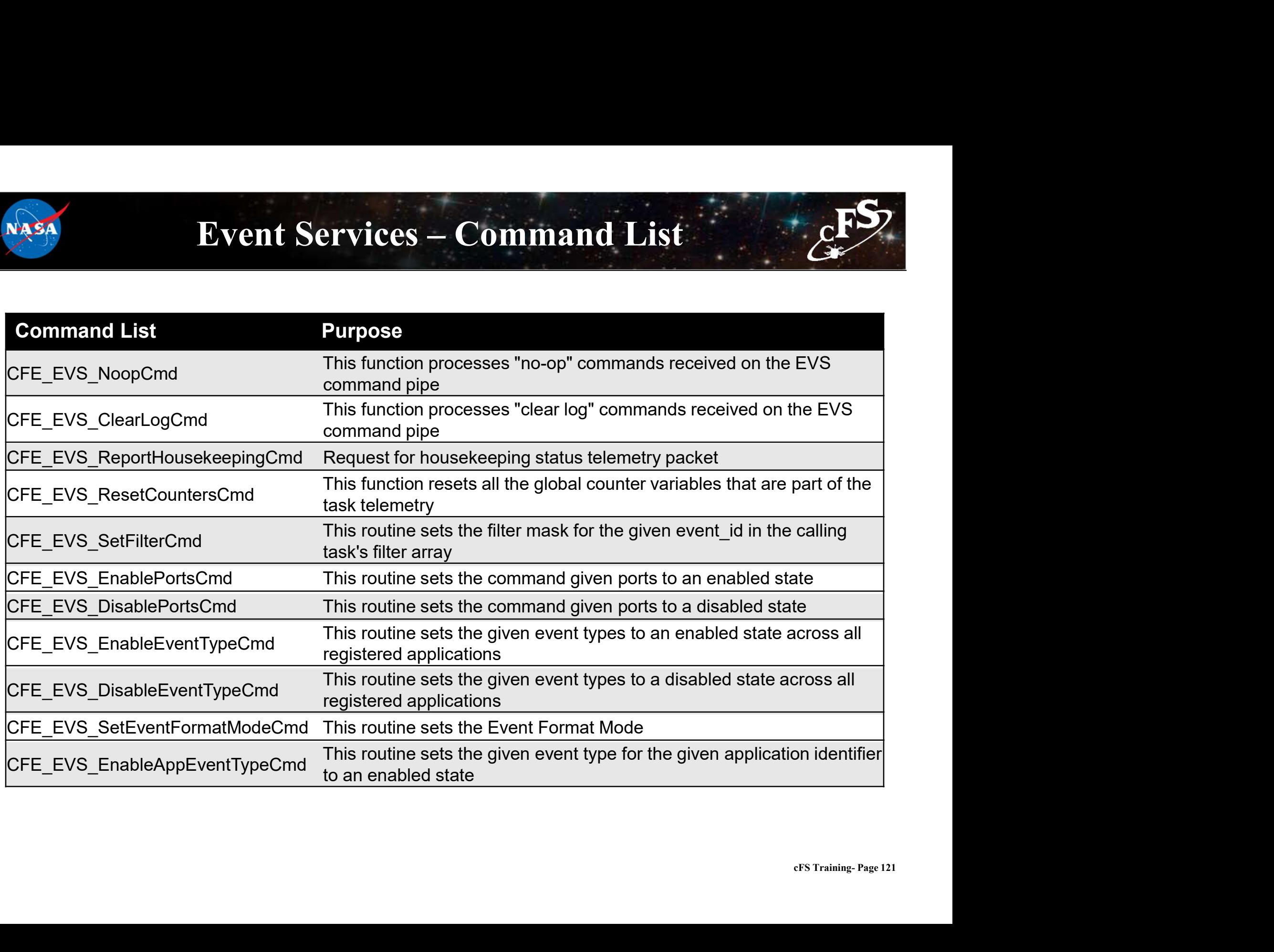

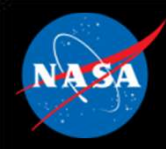

### Event Services – Command List

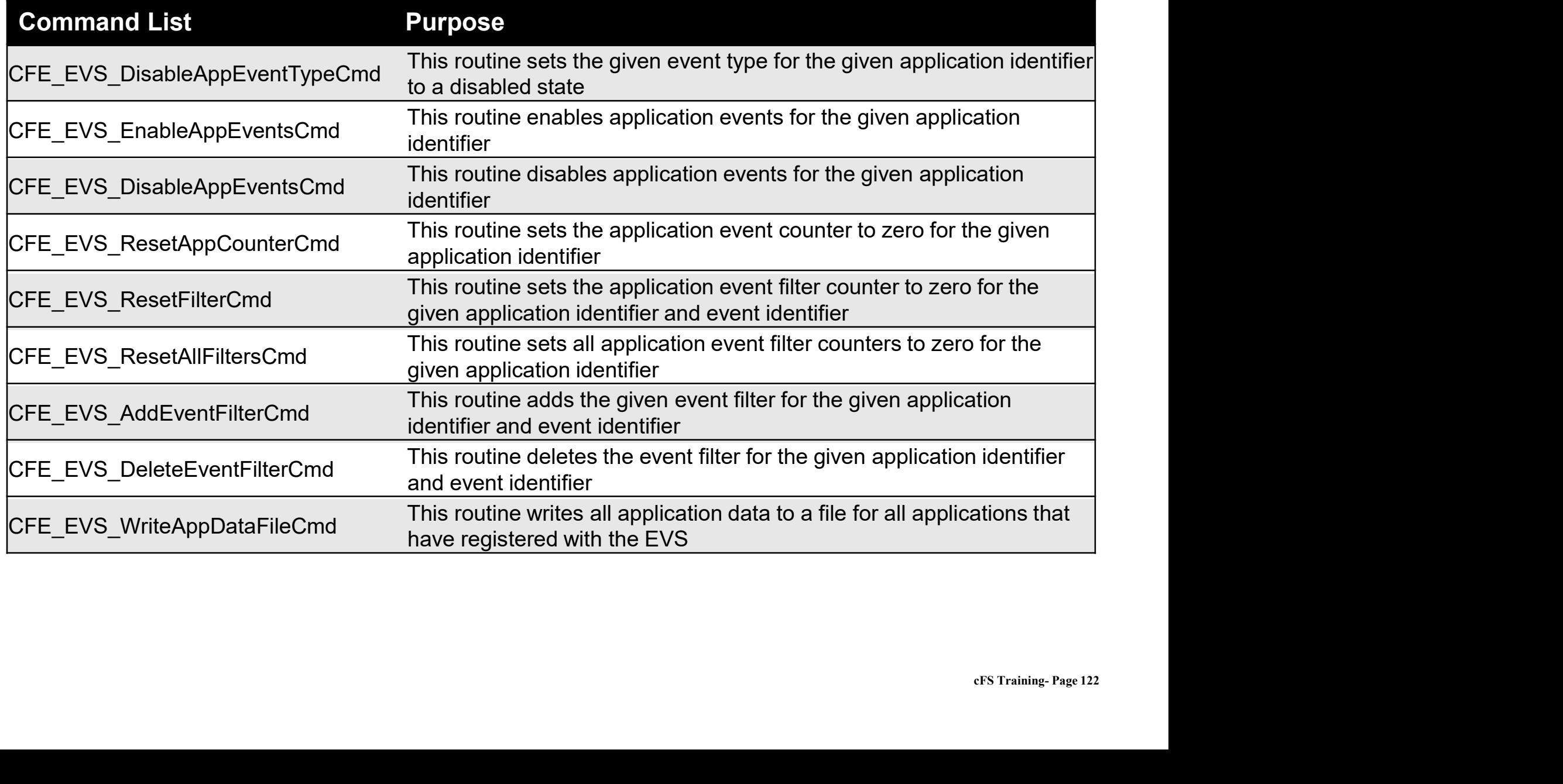

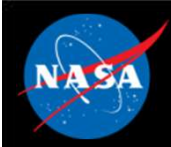

## Exercise 4 - Command cFE Event Service **Part 1 – Test a Debug Event Message<br>Part 1 – Test a Debug Event Message<br>1. Ensure that cFE is running<br>2. Open a new terminal<br>3. Start the ground system executable (as in Exercise 2) Exercise 4 - Command CFE**<br> **t 1 - Test a Debug Event Message**<br>
sure that cFE is running<br>
en a new terminal<br>
of the ground system executable (as in Exercise 2)<br>
bile Telemetry (as in Exercise 2)<br>
of an EVS No-Op command<br>

- 1. Ensure that cFE is running
- 2. Open a new terminal
- 3. Start the ground system executable (as in Exercise 2)
- 4. Enable Telemetry (as in Exercise 2)
- 5. Send an EVS No-Op command
	- Services"
- 6. Send a CI\_LAB No-Op command
	- Ingest"

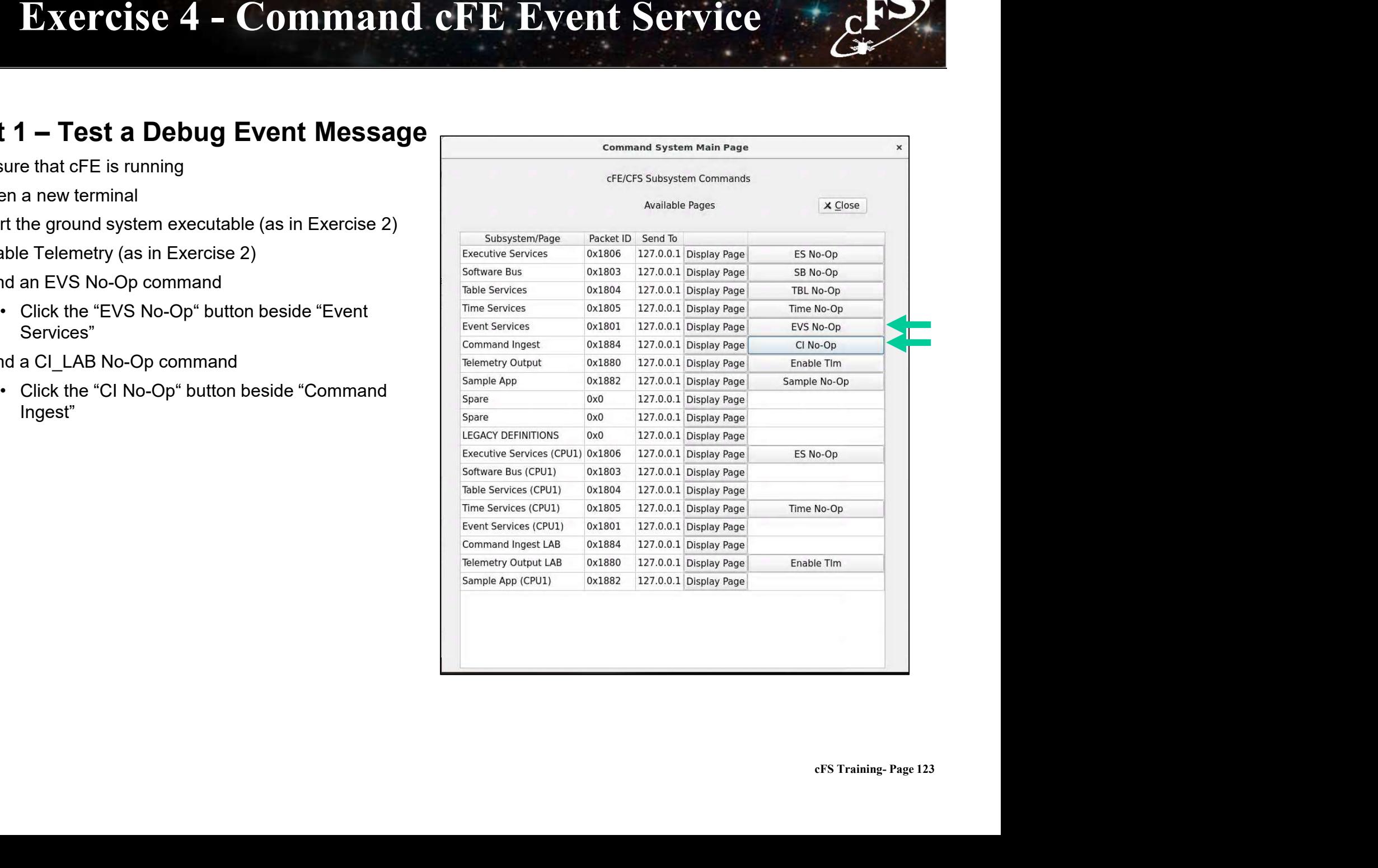

### Exercise 4 - Command cFE Event Service **Exercise 4 – Command cFE Event Service**<br>
Part 2 – Enable and Show a Debug Message<br>
P. Send a command to disable informational messages<br>
• Click the "Display Page" button beside "Event Services"<br>
• In the Event Services c **Exercise 4 - Command cFE Event<br>
2 - Enable and Show a Debug Message<br>
• Click the "Display Page" button beside "Event Services"<br>
• In the Event Services command window, click the "Send" button<br>
• Enter "2" as the "BitMask Exercise 4 - Command cFE Event Services**<br> **Exercise and Show a Debug Message**<br>
• Click the "Display Page" button beside "Event Services"<br>
• In the Event Services command window, click the "Send" button<br>
beside "CFE\_EVS\_DI **Exercise 4 - Command cFE Event**<br> **EXERCISE 4 - Command cFE Event**<br> **EXERCISE and Show a Debug Message**<br>
• Click the "Display Page" button beside "Event Services"<br>
• In the Event Services command window, click the "Send" b

7. Send a command to disable informational messages

- 
- beside "CFE\_EVS\_DISABLE\_EVENT\_TYPE\_CC" **Exercise 4 - Command cFE**<br> **t 2 – Enable and Show a Debug Message**<br> **d a command to disable informational messages**<br>
• Click the "Display Page" button beside "Event Services"<br>
• In the Event Services command window, click
- 
- 

\*\*The "2" bitmask argument specifies the informational event type\*\*

- 8. Send a CI\_LAB No-Op command
	-

Unlike the first time, nothing should show up in the cFE window. The CI\_LAB no-op event message is an information level event message. Therefore, it was enabled until step #7 disabled informational messages. • beside "CFE\_EVS\_DISABLE\_EVENT\_TYPE\_CC"<br>• Enter "2" as the "BitMask" Input and "0" as the "Spare" input.<br>• Click send<br>• Click send<br>\*2" bitmask argument specifies the informational event type\*\*<br>• da a CI\_LAB No-Op command • Enter "2" as the "BitMask" Input and "0" as the "Spare" input.<br>
• Click send<br>
• Click send<br>
• The Event Services command<br>
• On the "Command System Main Page" window, click the "CI No-Op" button beside "Com<br>
• the first • Click send<br>• 2" bitmask argument specifies the informational event type\*\*<br>• On the "Command System Main Page" window, click the "CI No-Op" button b<br>• the first time, nothing should show up in the cFE window. The CI\_LAB n

- 9. [Optional] Re-enable informational messages
	-
- "CFE\_EVS\_ENABLE\_EVENT\_TYPE\_CC" "2" bitmask argument specifies the informational event type\*\*<br>
Ad a CI\_LAB No-Op command<br>
• On the "Command System Main Page" window, click the "CI N<br>
• the first time, nothing should show up in the cFE window. The C<br>
atio
	-
	-

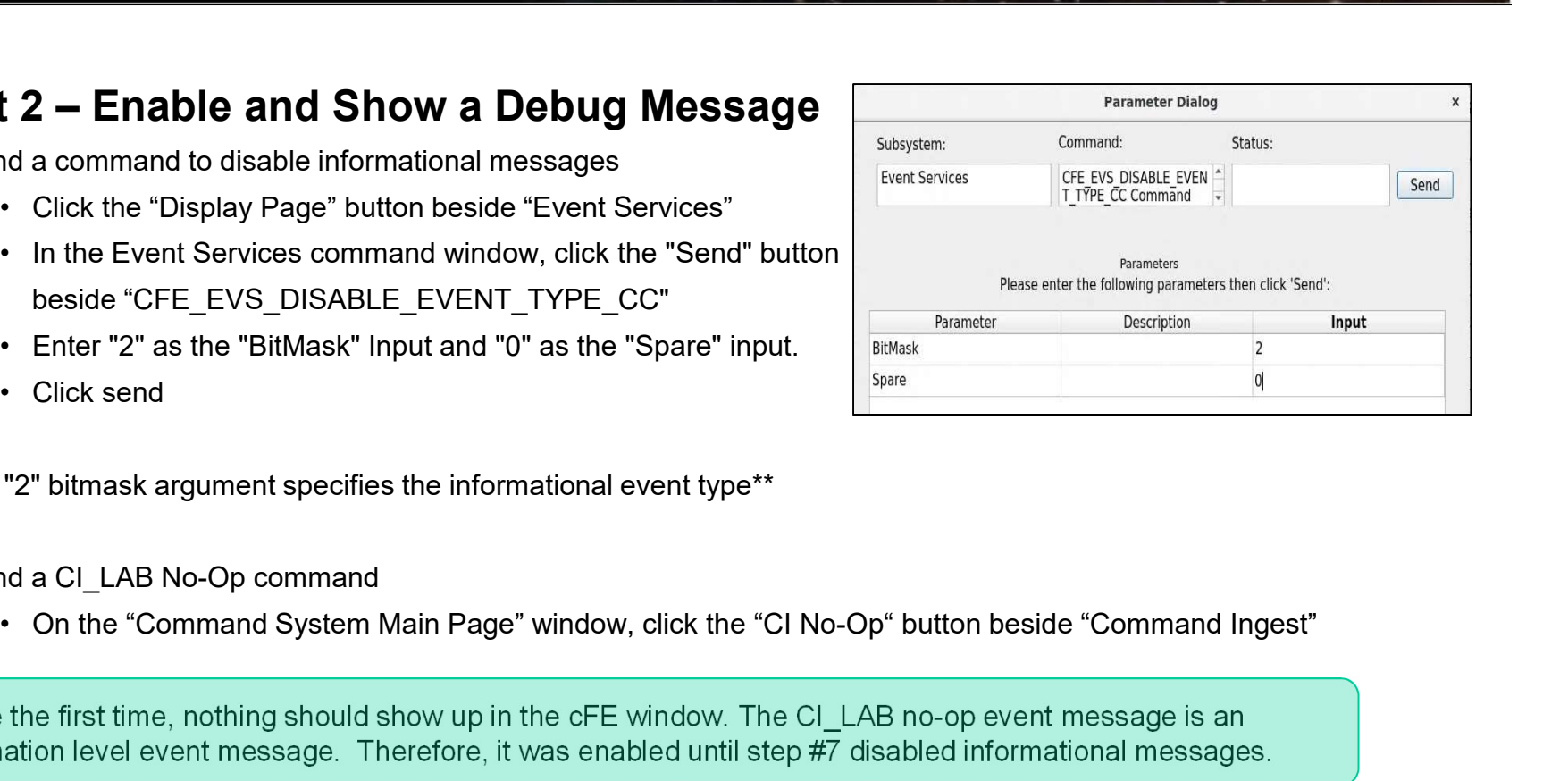

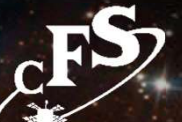

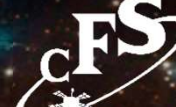

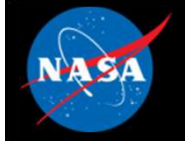

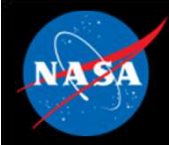

### Exercise 4 Recap

eitimmon@gs580s-582cfs6: ~/training/cFS/build/exe/cpu1

File Edit View Search Terminal Help 1980-015-01:59:07.31641 Event Log cleared following power-on reset 1980-015-01:59:07.31641 ES Startup: Calling CFE SB EarlyInit 1980-015-01:59:07.31649 SB internal message format: CCSDS Space Packet Protocol version 1 1980-015-01:59:07.31650 ES Startup: Calling CFE TIME EarlyInit 1980-012-14:03:20.00000 ES Startup: Calling CFE TBL EarlyInit 1980-012-14:03:20.00009 ES Startup: Calling CFE FS EarlyInit 1980-012-14:03:20.00016 ES Startup: Core App: CFE EVS created. App ID: 0 EVS Portl 42/1/CFE EVS 1: CFE EVS Initialized. CFE DEVELOPMENT BUILD v6.7.0+dev292 (Codename: Bootes), Last Official Release: cfe v6.7.0 EVS Port1 42/1/CFE EVS 14: No subscribers for MsgId 0x808,sender CFE EVS 1980-012-14:03:20.05034 ES Startup: Core App: CFE SB created. App ID: 1 1980-012-14:03:20.05603 SB:Registered 4 events for filtering EVS Portl 42/1/CFE SB 1: CFE SB Initialized EVS Port1 42/1/CFE SB 14: No subscribers for MsqId 0x808, sender CFE SB 1980-012-14:03:20.10059 ES Startup: Core App: CFE ES created. App ID: 2 EVS Port1 42/1/CFE ES 1: CFE ES Initialized EVS Port1 42/1/CFE SB 14: No subscribers for MsqId 0x808, sender CFE ES EVS Port1 42/1/CFE ES 2: CFS Versions: cfe v6.7.0+dev292, osal v5.0.0+dev247, psp v1.4.0+dev76. CFE chksm 7319 EVS Portl 42/1/CFE SB 14: No subscribers for MsgId 0x808, sender CFE ES EVS Port1 42/1/CFE ES 91: Mission bootes-rc2.sample, CFE git version: v6.8.0-rc1-1-gef5291a, OSAL git version: v5.1.0-rc1-1-gf7f39f1 EVS Port1 42/1/CFE SB 14: No subscribers for MsgId 0x808, sender CFE ES EVS Port1 42/1/CFE ES 92: Build 202012071255 ejtimmon@gs580s-582cfs6 v6.7.0<br>
nable command.<br>
cFS Training- Page 125 1980-012-14:03:20.15078 ES Startup: Core App: CFE TIME created. App ID: 3 EVS Port1 42/1/CFE TIME 1: CFE TIME Initialized 1980-012-14:03:20.20096 ES Startup: Core App: CFE TBL created. App ID: 4 1980-012-14:03:20.25105 ES Startup: Finished ES CreateObject table entries. 1980-012-14:03:20.25107 ES Startup: CFE ES Main entering CORE READY state 1980-012-14:03:20.25155 ES Startup: Opened ES App Startup file: /cf/cfe es startup.scr 1980-012-14:03:20.25209 ES Startup: Loading shared library: /cf/sample lib.so SAMPLE Lib Initialized. Sample Lib DEVELOPMENT BUILD v1.1.0+dev27, Last Official Release: v1.1.0 1980-012-14:03:20.25282 ES Startup: Loading file: /cf/sample app.so, APP: SAMPLE APP 1980-012-14:03:20.25319 ES Startup: SAMPLE APP loaded and created EVS Portl 42/1/SAMPLE APP 1: SAMPLE App Initialized. Sample App DEVELOPMENT BUILD v1.1.0+dev65, Last Official Release: v1.1.0 1980-012-14:03:20.25418 ES Startup: Loading file: /cf/ci lab.so, APP: CI LAB APP 1980-012-14:03:20.25461 ES Startup: CI LAB APP loaded and created 1980-012-14:03:20.25477 CI LAB listening on UDP port: 1234 EVS Portl 42/1/CI LAB APP 3: CI Lab Initialized. CI Lab App DEVELOPMENT BUILD v2.3.0+dev36, Last Official Release: v2.3.0 1980-012-14:03:20.25523 ES Startup: Loading file: /cf/to lab.so, APP: TO LAB APP 1980-012-14:03:20.25539 ES Startup: TO LAB APP loaded and created 1980-012-14:03:20.25590 ES Startup: Loading file: /cf/sch lab.so, APP: SCH LAB APP 1980-012-14:03:20.25604 ES Startup: SCH LAB APP loaded and created SCH Lab Initialized. SCH Lab DEVELOPMENT BUILD v2.3.0+dev37, Last Official Release: v2.3.0 CI No-Op  $^{1980-012-14:03:20.30640}$  ES Startup: CFE ES Main entering APPS INIT state<br>CI No-Op  $^{1980-012-14:03:20.30642}$  ES Startup: CFE ES Main entering OPERATIONAL state EVS Port1 42/1/CFE TIME 21: Stop FLYWHEEL CommandEVS Port1 42/1/TO LAB APP 3: TO telemetry output enabled for IP 127.0.0.1 EVS Port1 42/1/CI LAB APP 5: CI: NOOP command

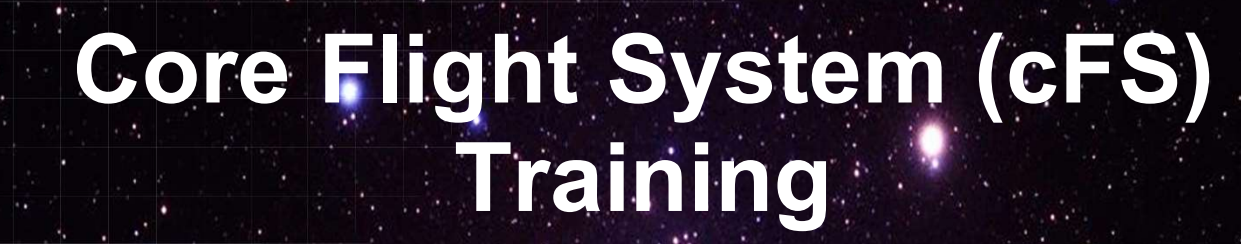

National Aeronautics and Space Administration

### Module 2d: Time Services

 $126.25$  and  $1.1$ 

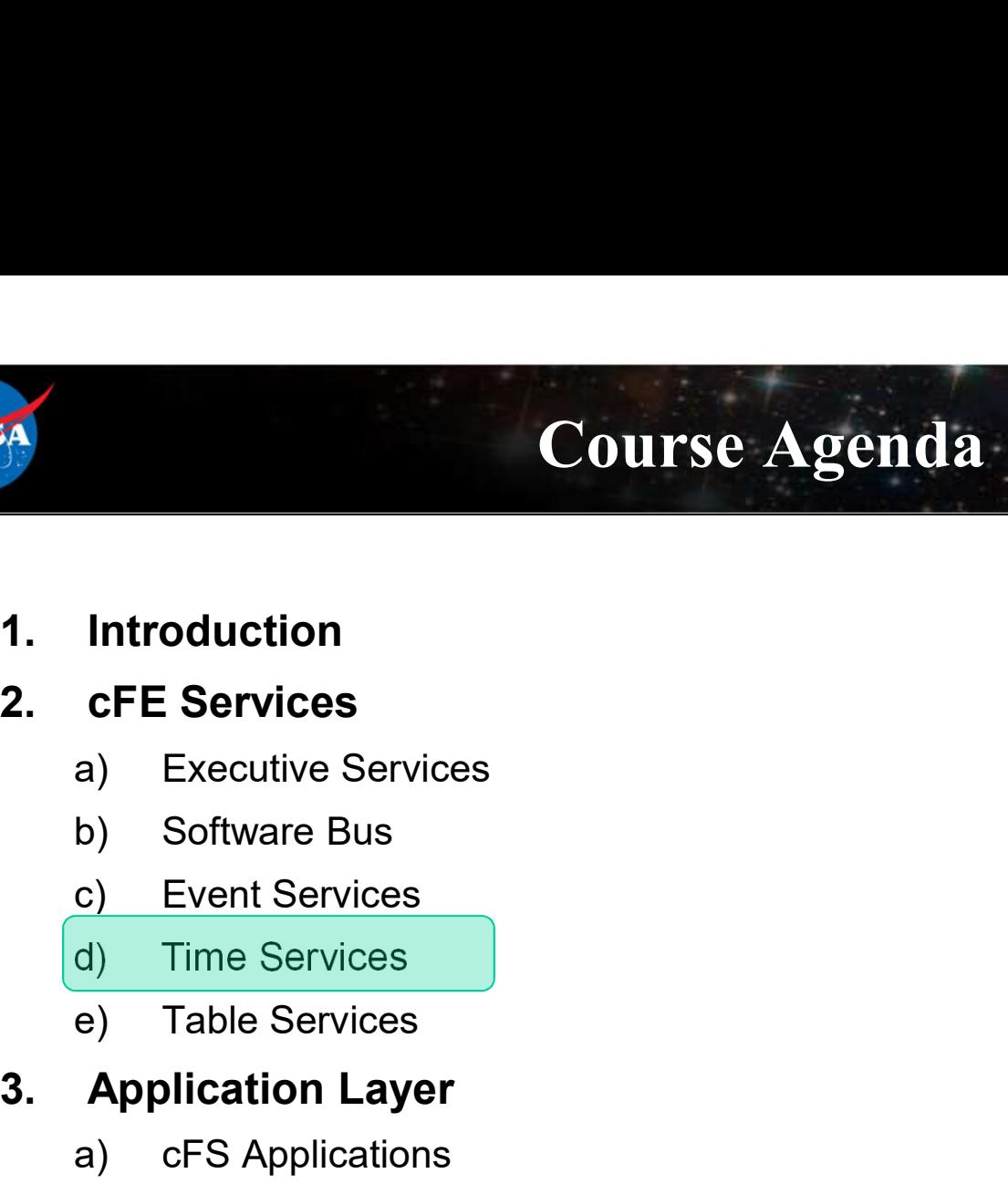

- 
- -
	-
	-
	-
	-

## 1. Introduction<br>
2. CFE Services<br>
a) Executive Services<br>
b) Software Bus<br>
c) Event Services<br>
d) Time Services<br>
a) Table Services<br>
3. Application Layer<br>
a) cFS Applications<br>
b) cFS Libraries **Introduction<br>
cFE Services**<br>
a) Executive Services<br>
b) Software Bus<br>
c) Event Services<br>
d) Time Services<br> **Application Layer**<br>
a) cFS Applications<br>
b) cFS Libraries **Introduction<br>
cFE Services**<br>
a) Executive Services<br>
b) Software Bus<br>
c) Event Services<br>
a) Table Services<br> **Application Layer**<br>
a) cFS Applications<br>
b) cFS Libraries

- 
- 

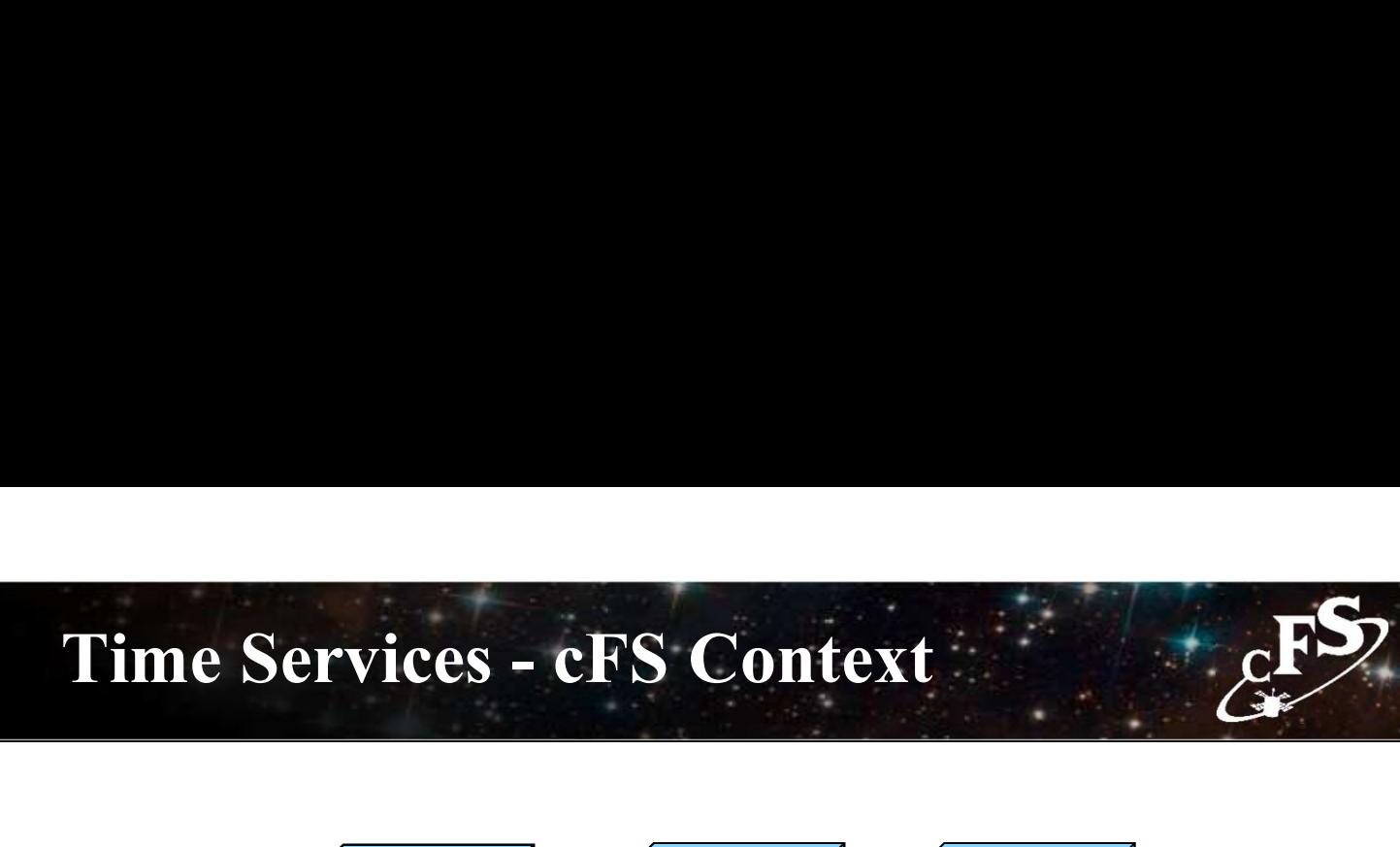

**NAS/** 

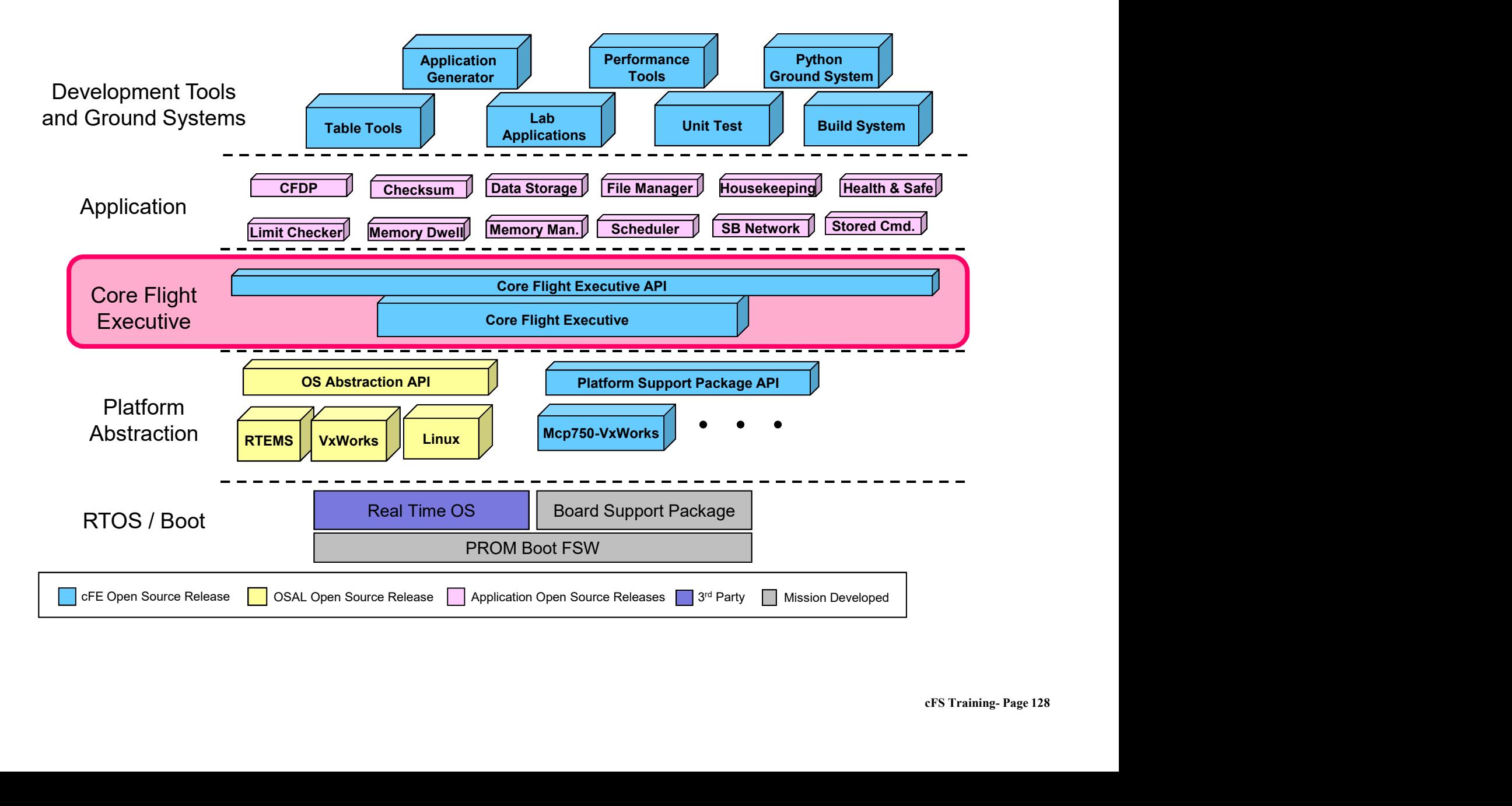

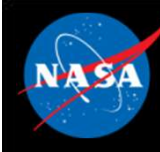

- Time Services Overview<br>
correlation, distribution and synchronization services • Provides time correlation, distribution and synchronization services
- Provides a user interface for correlation of spacecraft time to the ground reference time (epoch)
- Provides calculation of spacecraft time, derived from mission elapsed time (MET), a spacecraft time correlation factor (STCF), and optionally, leap seconds
- Provides a functional API for cFE applications to query the time
- Distributes a "time at the tone" command packet, containing the correct time at the moment of the 1Hz tone signal
- Distributes a "1Hz wakeup" command packet
- Forwards tone and time-at-the-tone packets
- Designing and configuring time is tightly coupled with the mission avionics design

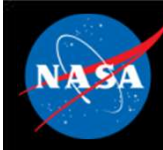

# Time Services – Time Formats<br>wo formats **Time Services – Time Formats**<br>
Supports two formats<br>
— Number of seconds and sub-seconds elapsed since the ground epoch<br>
— TAI = MET + STCF<br>
- Mission Elapsed Counter (MET) time since powering on the hardware containing

- Supports two formats
- International Atomic Time (TAI)
	-
	-
- Time Services Time<br>
Supports two formats<br>
International Atomic Time (TAI)<br>
 Number of seconds and sub-seconds elapsed<br>
 TAI = MET + STCF<br>
 Mission Elapsed Counter (MET) time since powe<br>
counter • Mission Elapsed Counter (MET) time since powering on the hardware containing the Mission Elapsed Counter (MET) time since powering on the hardware containing the counter<br>• Spacecraft Time Correlation Factor (STCF) set by counter **Time Services – Time Formats**<br> **Fractional Atomic Time (TAI)**<br> **Alumber of seconds and sub-seconds elapsed since the ground epoch**<br>
Al = MET + STCF<br>
• Mission Elapsed Counter (MET) time since powering on the hardware cont **• Note State Can correlate MET to any time epoch solution**<br> **EXECUTE:** All umber of seconds and sub-seconds elapsed since the ground epoch<br>
Al = MET + STCF<br>
• Mission Elapsed Counter (MET) time since powering on the hard **International Atomic Time (TAI)**<br>
TAI = MET + STCF<br>
• Mission Elapsed Counter (MET) time since powering on the hardware containing<br>
ounter<br>
• Spacecraft Time Correlation Factor (STCF) set by ground ops<br>
• Note STCF can c - Number of seconds and sub-seconds elapsed since the gro<br>- TAI = MET + STCF<br>
• Mission Elapsed Counter (MET) time since powering on the hard<br>
counter<br>
• Spacecraft Time Correlation Factor (STCF) set by ground ops<br>
• Note – TAI = MET + STCF<br>
• Mission Elapsed Counter (MET) time since powering<br>
counter<br>
• Spacecraft Time Correlation Factor (STCF) set by gre<br>
• Note STCF can correlate MET to any time epoch so<br>
• Coordinated Universal Time (UT
	-
	-
- Coordinated Universal Time (UTC)
	-
	-
	-

## Time Services - Context<br>
Archives - Context<br>
Archives - Context<br>
Archives - Context<br>
Archives - Context<br>
Archives - Context<br>
Archives - Context<br>
Archives - Context<br>
Archives - Context<br>
Archives - Context<br>
Archives - Contex VA SA

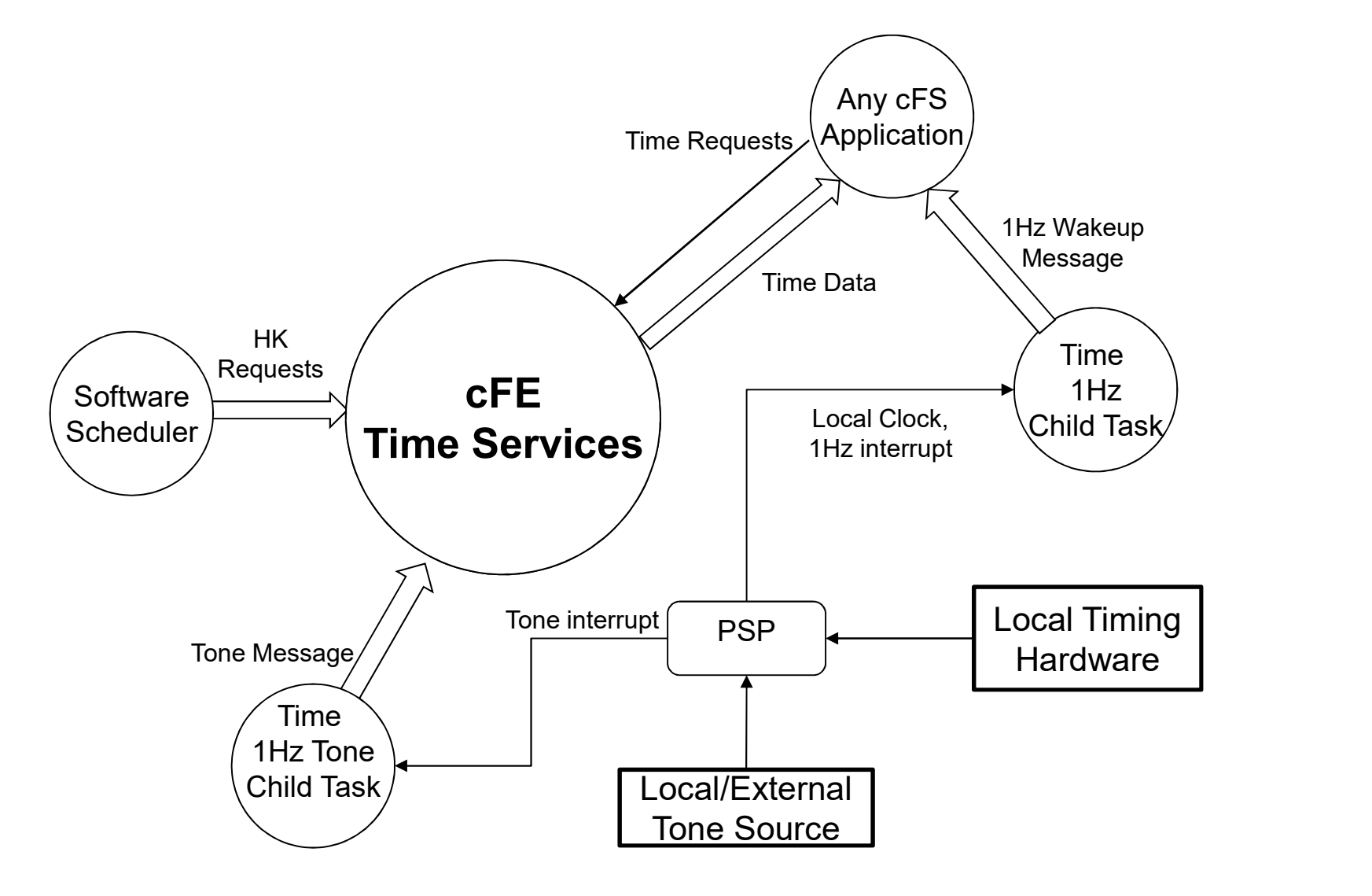

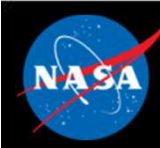

# Time Services – "Flywheeling"<br>CFS

- Flywheeling occurs when TIME is not getting a valid tone signal or external "time at the tone" message. While this has minimal impact on internal operations, it can result in the drifting apart of times being stored by different spacecraft systems. **Thank Services — "Thymage Services"**<br>
Flywheeling occurs when TIME is not gett<br>
xternal "time at the tone" message. While<br>
internal operations, it can result in the drift<br>
tored by different spacecraft systems.<br>
Flywheel Flywheeling occurs when TIME is not getting<br>
External "time at the tone" message. While the<br>
internal operations, it can result in the driftin<br>
tored by different spacecraft systems.<br>
Flywheeling occurs when at least one o Flywheeling occurs when TIME is not getting a v<br>
xternal "time at the tone" message. While this h<br>
nternal operations, it can result in the drifting ap<br>
tored by different spacecraft systems.<br>
<br>
ilywheeling occurs when at Flywheeling occurs when TIME is not gett<br>
xternal "time at the tone" message. While<br>
nternal operations, it can result in the drif<br>
tored by different spacecraft systems.<br>
Flywheeling occurs when at least one of the<br>
rue:<br>
- Flywheeling occurs when at least one of the following conditions is true:
	-
	-
	-
	-

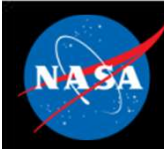

### Time Services – Reset Behavior Time Services — Reset Behavior<br>Power-On-Reset<br>- Initializes all counters in housekeeping telemetry<br>- Validity state set to Invalid<br>- STCF, Leap Seconds, and 1 Hz Adjustment set to zero Time Services – Reset Be<br>
- Nower-On-Reset<br>
- Initializes all counters in housekeeping telemetry<br>
- Validity state set to Invalid<br>
- STCF, Leap Seconds, and 1 Hz Adjustment set to Time Services – Reset Behavior<br>
- Nower-On-Reset<br>
- Initializes all counters in housekeeping telemetry<br>
- Validity state set to Invalid<br>
- STCF, Leap Seconds, and 1 Hz Adjustment set to zero<br>
Processor reset, preserves: Time Services — Reset<br>
— Initializes all counters in housekeeping telemet<br>
— Validity state set to Invalid<br>
— STCF, Leap Seconds, and 1 Hz Adjustment se<br>
Processor reset, preserves:<br>
— MET<br>
— STCF<br>
— Leap Seconds

### • Power-On-Reset

- Power-On-Reset<br>
 Initializes all counters in housekeeping telemet<br>
 Validity state set to Invalid<br>
 STCF, Leap Seconds, and 1 Hz Adjustment se<br>
Processor reset, preserves:<br>
 MET<br>
 STCF<br>
 Leap Seconds<br>
 Clock Signal Nower-On-Reset<br>
— Initializes all counters in housekeeping telemet<br>
— Validity state set to Invalid<br>
— STCF, Leap Seconds, and 1 Hz Adjustment se<br>
Nocessor reset, preserves:<br>
— MET<br>
— STCF<br>
— Leap Seconds<br>
— Clock Signal S
- 
- 

### • Processor reset, preserves:

- 
- 
- 
- 
- 
- OWET-<br>CFS Training- Page 133 Form - Reset<br>
- Initializes all counters in housekeeping telemet<br>
- Validity state set to Invalid<br>
- STCF, Leap Seconds, and 1 Hz Adjustment se<br>
- Cock Signal Selection<br>
- Clock Signal Selection<br>
- Current Time Client Dela — Initializes all counters in housekeeping telemetry<br>— Validity state set to Invalid<br>— STCF, Leap Seconds, and 1 Hz Adjustment set to ze<br>
<br>• Cocessor reset, preserves:<br>— MET<br>— STCF<br>— Leap Seconds<br>— Clock Signal Selection<br>— — Validity state set to Invalid<br>
— STCF, Leap Seconds, and 1 Hz Adjustment set to zero<br> **Processor reset, preserves:**<br>
— MET<br>
— STCF<br>
— Leap Seconds<br>
— Clock Signal Selection<br>
— Current Time Client Delay (if applicable)<br>
 on-reset initialization is performed

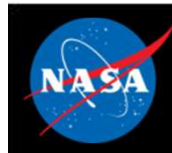

## Time Services – Retrieving Onboard State  $\mathcal{E}^{\mathbf{S}}$ Time Services — Retrieving<br>
Felemetry<br>
- Housekeeping Status<br>
- Clock state, Leap Seconds, MET, STCF 1Hz Adj<br>
Telemetry packets generated by command **Time Services — Retrieving Onboard**<br> **herry**<br>
Housekeeping Status<br>
• Clock state, Leap Seconds, MET, STCF 1Hz Adjust<br> **metry packets generated by command**<br>
Niggnostic Packet Time Services — Retrieving<br>
Felemetry<br>
— Housekeeping Status<br>
• Clock state, Leap Seconds, MET, STCF 1Hz Adj<br>
Telemetry packets generated by command<br>
— Diagnostic Packet<br>
Tiles generated by command Time Services — Retrieving<br>
- Housekeeping Status<br>
- Clock state, Leap Seconds, MET, STCF 1Hz Adj<br>
elemetry packets generated by command<br>
- Diagnostic Packet<br>
Files generated by command<br>
- None

- Telemetry
	- -
- Telemetry packets generated by command
	-

### • Files generated by command

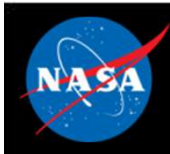

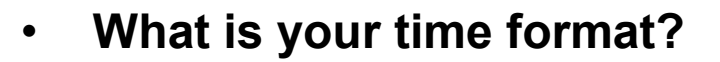

- Are you setting time or receiving time?
- Is your MET provided by local hardware?
- Is time coming from an external source?
- How long can you go without synchronizing time?

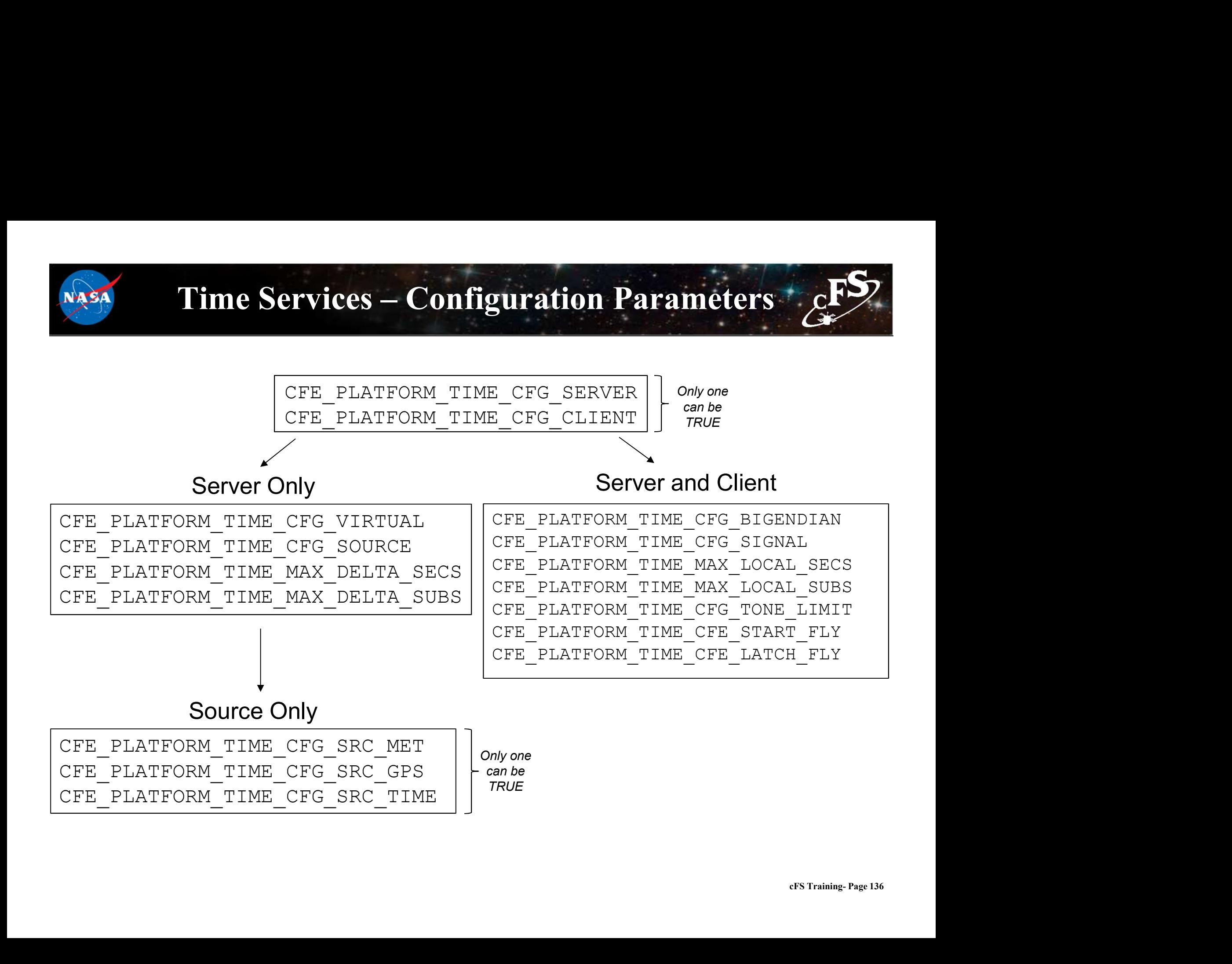

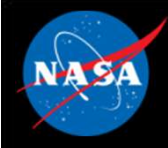

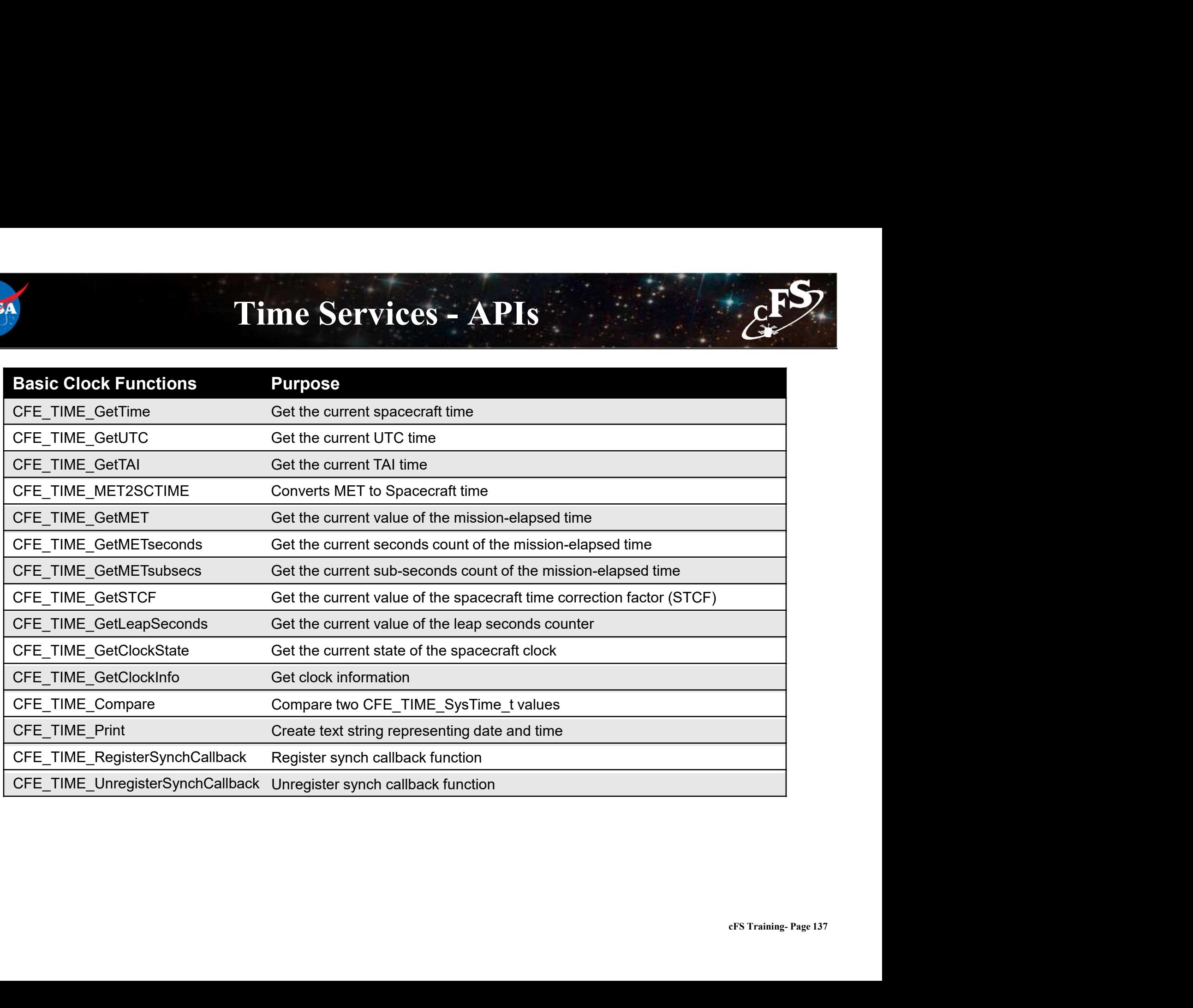

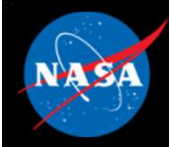

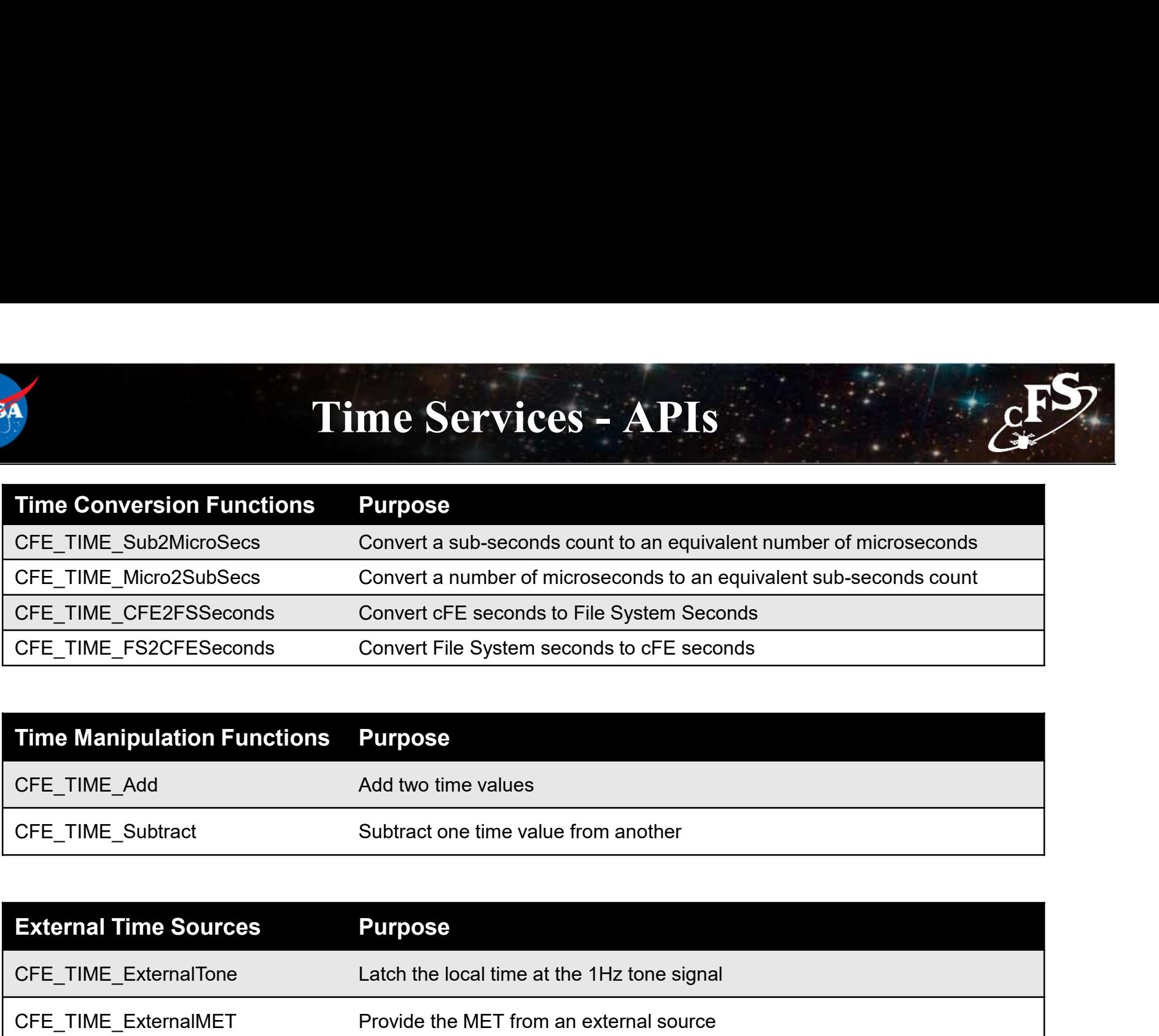

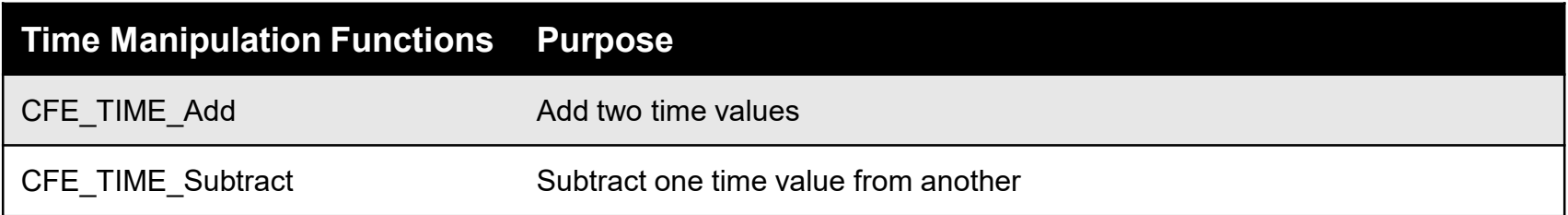

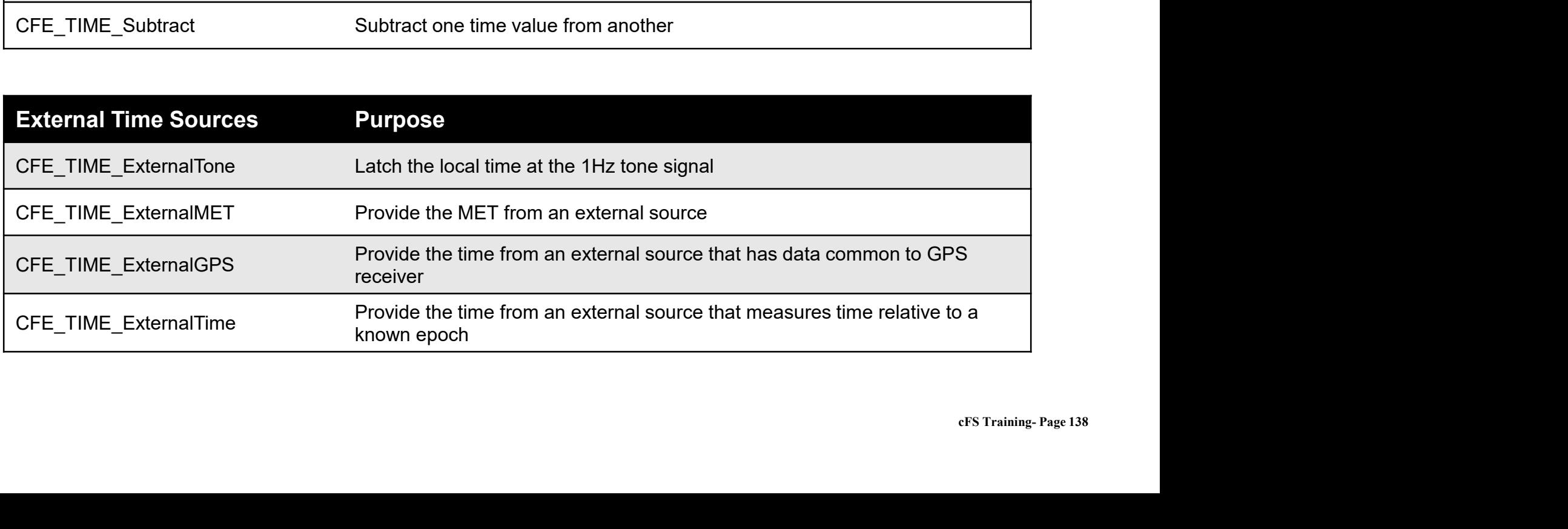

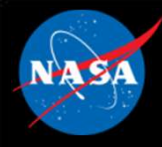

### Time Services Commands

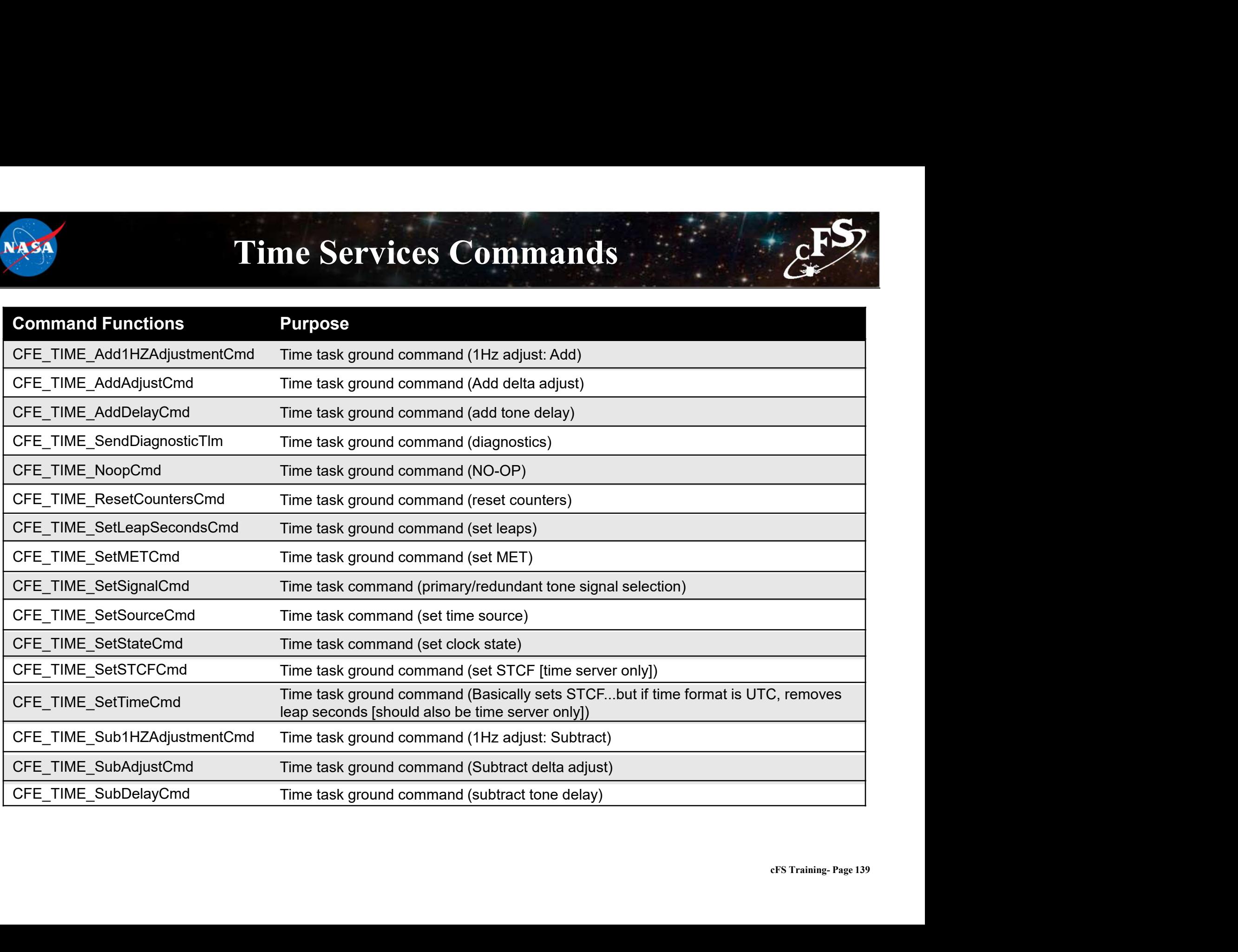

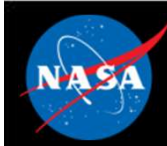

### Exercise 5 - Command cFE Time Service **1. Ensure that cFE is running<br>
1. Ensure that cFE is running<br>
2. Open a new terminal<br>
3. Start the ground system executable (as in Exercise 2)<br>
4. Enable Telemetry (as in Exercise 2) Exercise 5 - Command cl**<br>
2. Open a new terminal<br>
2. Open a new terminal<br>
3. Start the ground system executable (as in Exercise 2)<br>
4. Enable Telemetry (as in Exercise 2)<br>
5. Send a TIME No-Op command **EXETCISE 5 - COMMAND CFE TI**<br>
3. Start the ground system executable (as in Exercise 2)<br>
3. Start the ground system executable (as in Exercise 2)<br>
5. Send a TIME No-Op command<br>
• Click the "Time No-Op" button beside "Time **EXETCISE 5 - COMMAND C**<br>
1. Ensure that cFE is running<br>
2. Open a new terminal<br>
3. Start the ground system executable (as in Exercise 2)<br>
4. Enable Telemetry (as in Exercise 2)<br>
5. Send a TIME No-Op command<br>
• Click the " **Exercise 5 - Command cF**<br>
1. Ensure that cFE is running<br>
2. Open a new terminal<br>
3. Start the ground system executable (as in Exercise 2)<br>
4. Enable Telemetry (as in Exercise 2)<br>
5. Send a TIME No-Op command<br>
• Click the **EXECTSE 5 - COMMAND CFE**<br>
sure that cFE is running<br>
een a new terminal<br>
art the ground system executable (as in Exercise 2)<br>
able Telemetry (as in Exercise 2)<br>
and a TIME No-Op command<br>
• Click the "Time No-Op" button be

- 
- 
- 
- 
- -

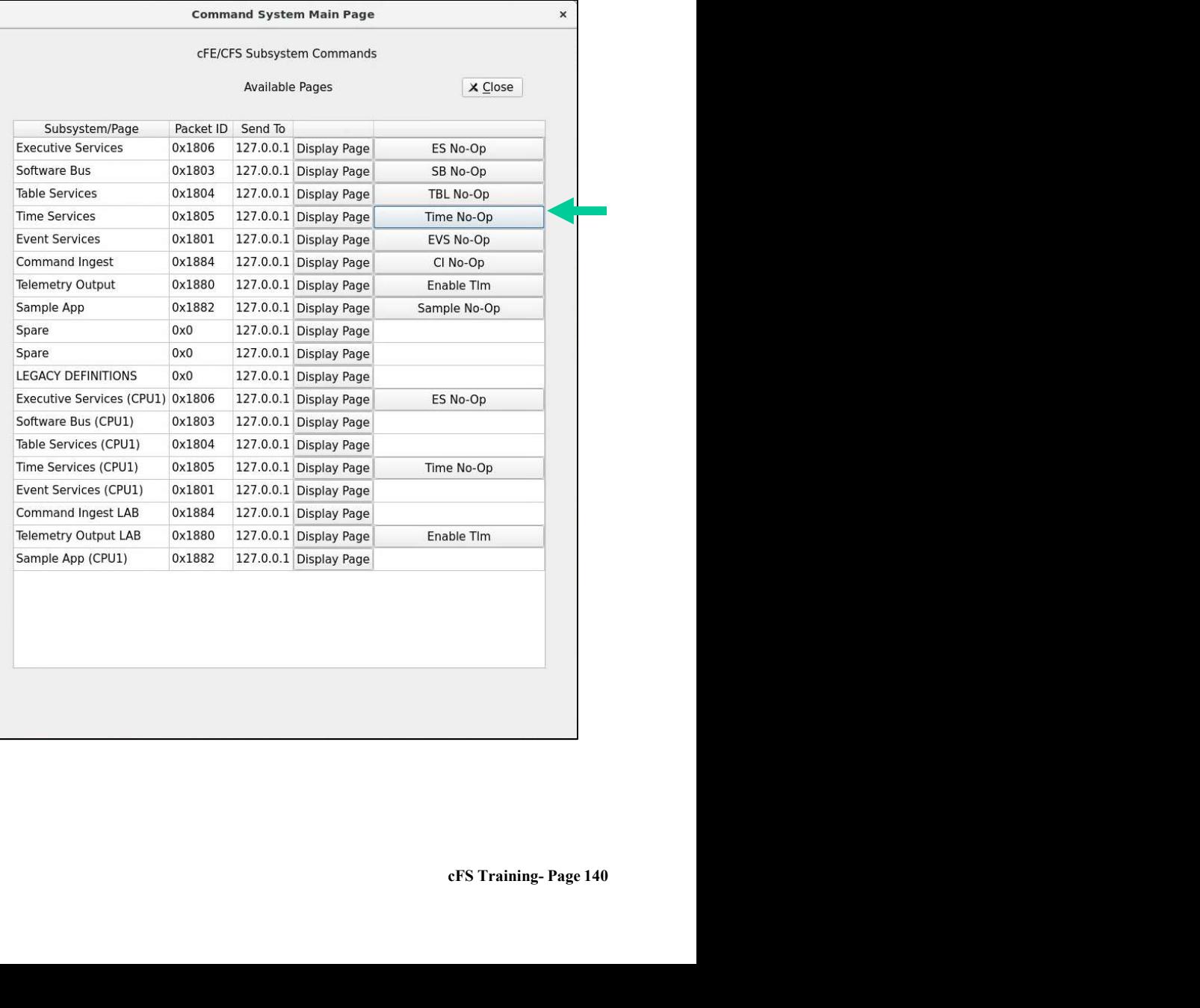
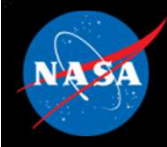

**Command** 

### Exercise 5 Recap

ejtimmon@gs580s-582cfs6: ~/training/cFS/build/exe/cpu1

File Edit View Search Terminal Help 1980-015-02:13:15.02723 SB internal message format: CCSDS Space Packet Protocol version 1 1980-015-02:13:15.02725 ES Startup: Calling CFE TIME EarlyInit 1980-012-14:17:23.00013 ES Startup: Calling CFE TBL EarlyInit 1980-012-14:17:23.00024 ES Startup: Calling CFE FS EarlyInit 1980-012-14:17:23.00034 ES Startup: Core App: CFE EVS created. App ID: 0 EVS Port1 42/1/CFE EVS 1: CFE EVS Initialized. CFE DEVELOPMENT BUILD v6.7.0+dev292 (Codename: Bootes), Last Official Release: cfe v6.7.0 EVS Portl 42/1/CFE EVS 14: No subscribers for MsgId 0x808, sender CFE EVS 1980-012-14:17:23.05052 ES Startup: Core App: CFE SB created. App ID: 1 1980-012-14:17:23.05149 SB:Registered 4 events for filtering EVS Port1 42/1/CFE SB 1: CFE SB Initialized EVS Portl 42/1/CFE SB 14: No subscribers for MsgId 0x808, sender CFE SB 1980-012-14:17:23.10070 ES Startup: Core App: CFE ES created. App ID: 2 EVS Portl 42/1/CFE ES 1: CFE ES Initialized EVS Port1 42/1/CFE SB 14: No subscribers for MsgId 0x808, sender CFE ES EVS Portl 42/1/CFE ES 2: cFS Versions: cfe v6.7.0+dev292, osal v5.0.0+dev247, psp v1.4.0+dev76. cFE chksm 7319 EVS Port1 42/1/CFE SB 14: No subscribers for MsgId 0x808, sender CFE ES EVS Portl 42/1/CFE ES 91: Mission bootes-rc2.sample, CFE git version: v6.8.0-rc1-1-gef5291a, OSAL git version: v5.1.0-rc1-1-gf7f39f1 EVS Port1 42/1/CFE SB 14: No subscribers for MsgId 0x808, sender CFE ES EVS Port1 42/1/CFE ES 92: Build 202012071255 ejtimmon@gs580s-582cfs6 1980-012-14:17:23.15092 ES Startup: Core App: CFE TIME created. App ID: 3 EVS Portl 42/1/CFE TIME 1: CFE TIME Initialized e v6.7.0<br>enable command.<br>7.0<br>cFS Training- Page 141 1980-012-14:17:23.20111 ES Startup: Core App: CFE TBL created. App ID: 4 1980-012-14:17:23.25120 ES Startup: Finished ES CreateObject table entries. 1980-012-14:17:23.25124 ES Startup: CFE ES Main entering CORE READY state OS FileOpen Impl():112:open(/dev/shm/osal:RAM/cfe es startup.scr): No such file or directory 1980-012-14:17:23.25131 ES Startup: Cannot Open Volatile Startup file, Trying Nonvolatile. 1980-012-14:17:23.25183 ES Startup: Opened ES App Startup file: /cf/cfe es startup.scr 1980-012-14:17:23.25257 ES Startup: Loading shared library: /cf/sample lib.so SAMPLE Lib Initialized. Sample Lib DEVELOPMENT BUILD v1.1.0+dev27, Last Official Release: v1.1.0 1980-012-14:17:23.25365 ES Startup: Loading file: /cf/sample app.so, APP: SAMPLE APP 1980-012-14:17:23.25408 ES Startup: SAMPLE APP loaded and created 1980-012-14:17:23.25468 ES Startup: Loading file: /cf/ci lab.so, APP: CI LAB APP 1980-012-14:17:23.25512 ES Startup: CI LAB APP loaded and created 1980-012-14:17:23.25558 CI LAB listening on UDP port: 1234 EVS Port1 42/1/CI LAB APP 3: CI Lab Initialized. CI Lab App DEVELOPMENT BUILD v2.3.0+dev36, Last Official Release: v2.3.0 1980-012-14:17:23.25600 ES Startup: Loading file: /cf/to lab.so, APP: TO LAB APP 1980-012-14:17:23.25637 ES Startup: TO LAB APP loaded and created EVS Portl 42/1/SAMPLE APP 1: SAMPLE App Initialized. Sample App DEVELOPMENT BUILD v1.1.0+dev65, Last Official Release: v1.1.0 1980-012-14:17:23.25822 ES Startup: Loading file: /cf/sch lab.so, APP: SCH LAB APP 1980-012-14:17:23.25857 ES Startup: SCH\_LAB\_APP loaded and created<br>SCH\_Lab\_Initialized. SCH\_Lab\_DEVELOPMENT\_BUILD\_v2.3.0+dev37, Last\_Official\_Release: v2.3.0 No-Op 1980-012-14:17:23.30915 ES Startup: CFE ES Main entering APPS INIT state<br>1980-012-14:17:23.30916 ES Startup: CFE ES Main entering OPERATIONAL state EVS Port1 42/1/CFE TIME 21: Stop FLYWHEEL EVS Portl 42/1/TO LAR APP 3: TO telemetry output enabled for IP 127.0.0.1

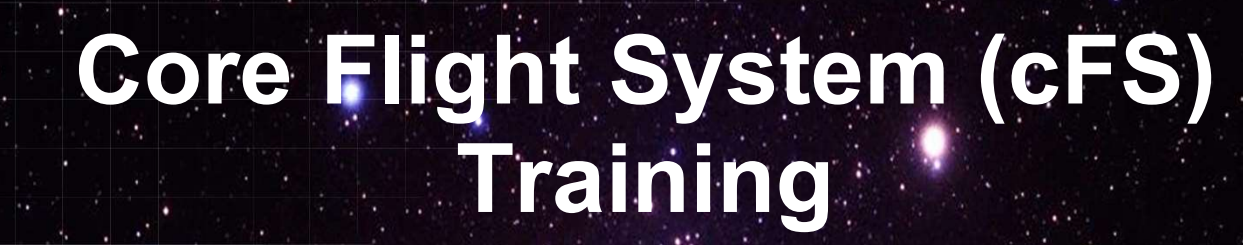

National Aeronautics and Space Administration

# Module 2e: Table Services

 $142.26$  and  $1.1$ 

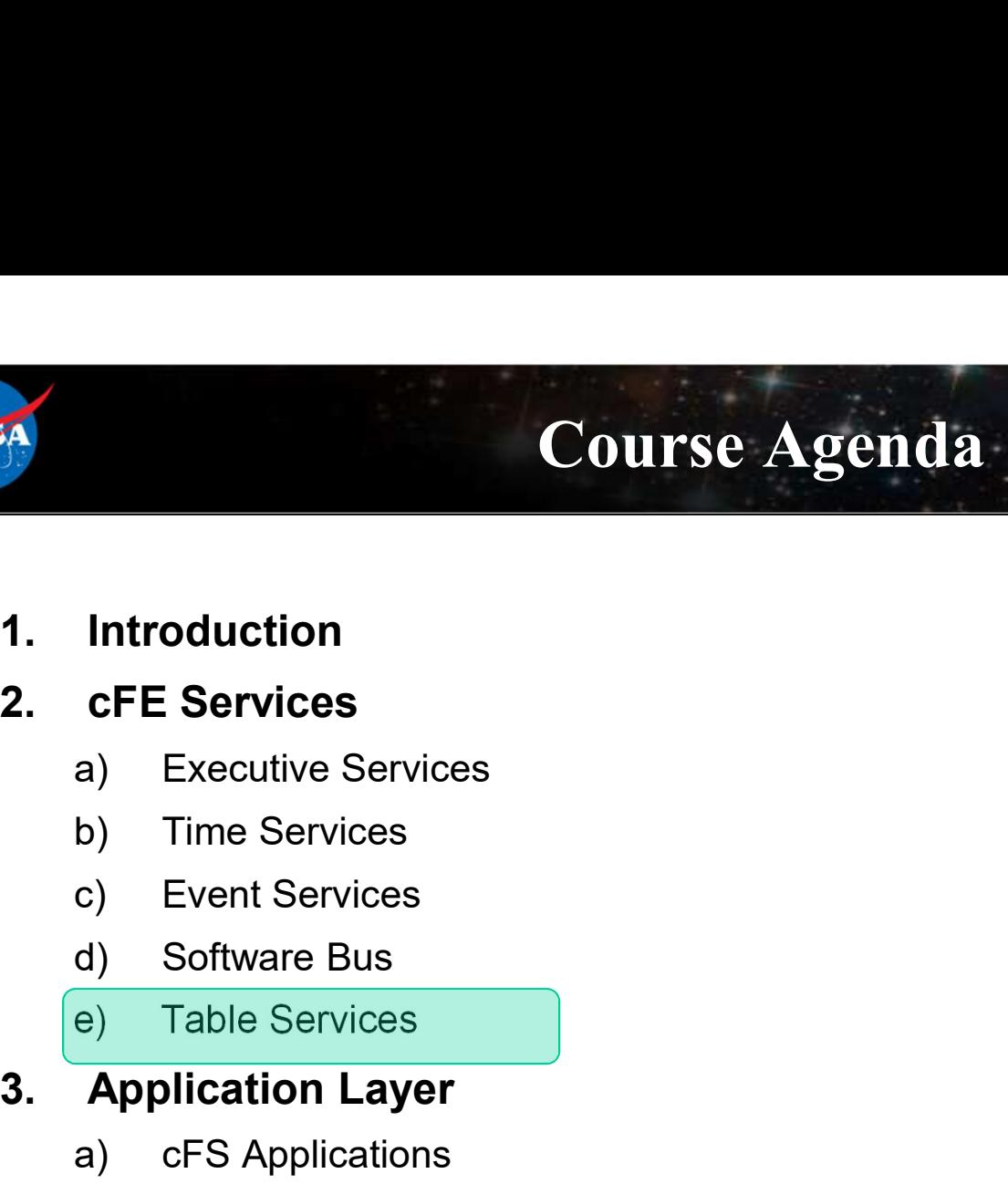

- 
- 
- **Introduction<br>
cFE Services**<br>
a) Executive Services<br>
b) Time Services<br>
c) Event Services<br>
d) Software Bus<br>
e) Table Services<br> **Application Layer**<br>
a) cFS Applications<br>
b) cFS Libraries **Introduction<br>
cFE Services**<br>
a) Executive Services<br>
b) Time Services<br>
c) Event Services<br>
d) Software Bus<br>
e) Table Services<br> **Application Layer**<br>
a) cFS Applications<br>
b) cFS Libraries
	-
	-
	-
	-
- 1. Introduction<br>
2. CFE Services<br>
a) Executive Services<br>
b) Time Services<br>
c) Event Services<br>
d) Software Bus<br>
e) Table Services<br>
3. Application Layer<br>
a) cFS Applications<br>
b) cFS Libraries
	-
	-

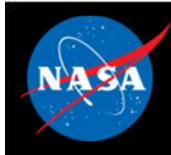

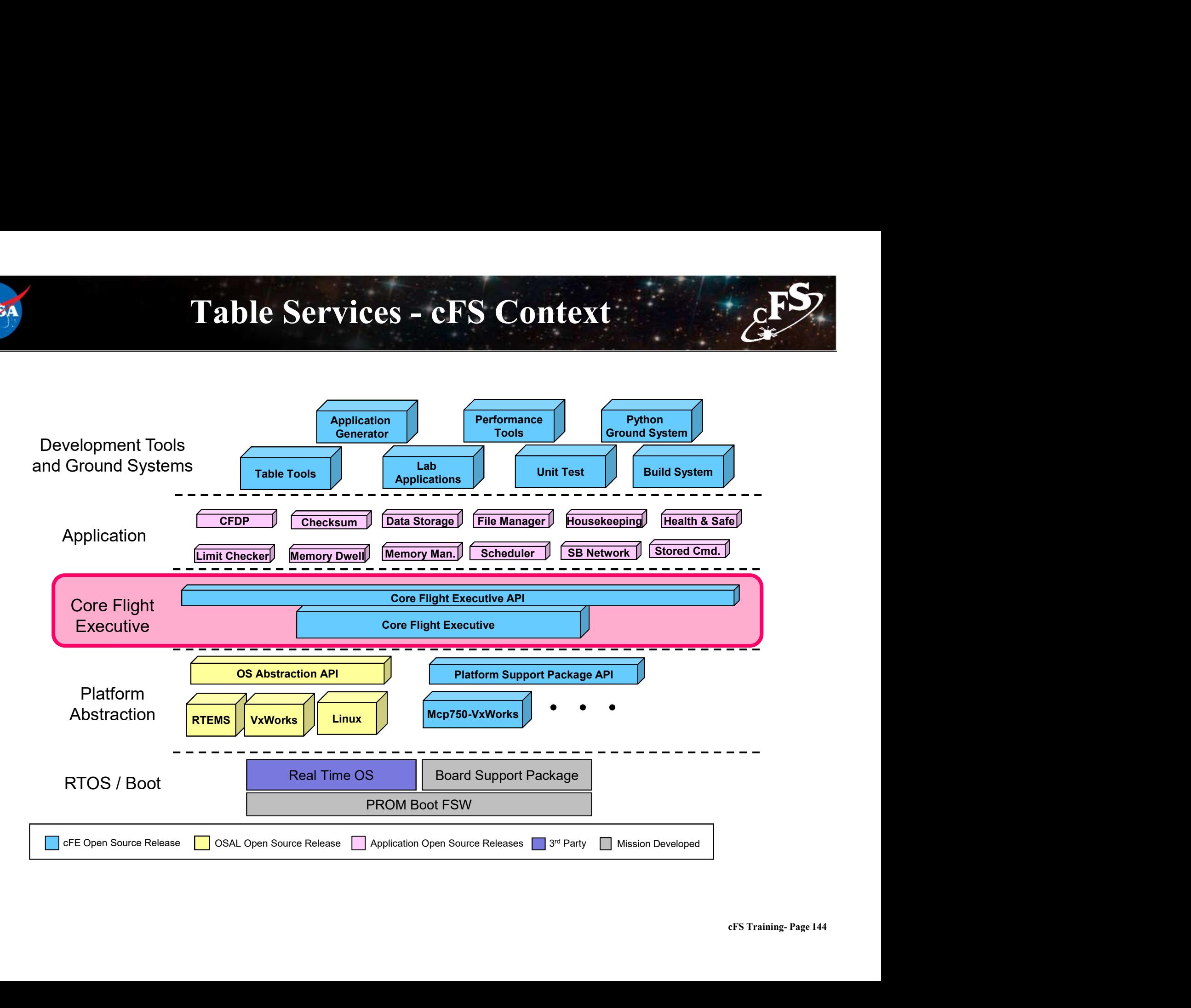

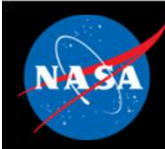

# Table Services (TBL) - Overview **Table Services (TBL) – Overview<br>Vhat is a table?**<br>- Tables are logical groups of parameters that are managed as a named entity<br>Parameters typically change the behavior of a FSW algorithm<br>- Examples include controller gai

- What is a table?
	-

### • Parameters typically change the behavior of a FSW algorithm

- Table Services (TBL) Overview<br>
Vhat is a table?<br>
 Tables are logical groups of parameters that are managed as a named entity<br>
Parameters typically change the behavior of a FSW algorithm<br>
 Examples include controller g parameters
- Tables service provides ground commands to load a table from a file and dump a table to a file Vhat is a table?<br>
— Tables are logical groups of parameters that are managed as a name<br>
• Parameters typically change the behavior of a FSW algorith<br>
— Examples include controller gains, conversion factors, and filter algo Vhat is a table?<br>
- Tables are logical groups of parameters that are managed as a named entity<br>
Parameters typically change the behavior of a FSW algorithm<br>
- Examples include controller gains, conversion factors, and filt Frameters typically change the behavior<br>- Examples include controller gains, conversion<br>parameters<br>ables service provides ground command<br>and dump a table to a file<br>- Table loads are synchronized with applications<br>ables are
	-
- Tables are binary files
	-
- The cFE can be built without table support
	-

# Table Services – Managing Tables File<br>
File<br>
File<br>
Dump<br>
Dump<br>
Dump<br>
Dump<br>
Dump<br>
Dump<br>
Dump<br>
Cantive<br>
Dump<br>
Can be partial or complete<br>
Can be partial or complete<br>
Active<br>
Can be partial or complete<br>
Active<br>
Active<br>
Can be partial or complete<br>
Apps can su File<br>
For Particle<br>
For Particle<br>
For Particle<br>
Cet Points<br>
Cet Points<br>
Cet Points<br>
Cet Points<br>
Cet Points<br>
Cet Points<br>
Cet Points<br>
Run Loop Processing<br>
Cet Points<br>
Run Loop Processing<br>
Run Loop Processing<br>
Cet Points<br>
Run – Active Table - Image accessed by app while it executes<br>
– Active Table - Image accessed by app while it executes<br>
– Load → Validate → Activate<br>
– Loads can be partial or complete<br>
– For partial loads current active cont – Command specifies whether to dump the active or inactive or inactive Table - Image accessed by app while it executes<br>
active Table - Image manipulated by ops (could be stored commands)<br>
oad → Validate → Activate<br>
– Loa  $\begin{array}{ccc}\n\mathsf{File}\rightarrow & \mathsf{--}\n\end{array}$  Table  $\begin{array}{ccc}\n\mathsf{I} & \mathsf{I}\n\end{array}$ Inactive Buffer Active Buffer Table Maintenance Function (Typically run on HK cycle) **Service** Poll Load Get Pointer Run Loop Processing Dump

- Active Table Image accessed by app while it executes
- Inactive Table Image manipulated by ops (could be stored commands)

### • Load  $\rightarrow$  Validate  $\rightarrow$  Activate

- 
- 
- 
- -
- Table operations are synchronous with the application that owns the table to ensure table data integrity
- Non-Blocking table updates allow tables to be used in Interrupt Service Routines

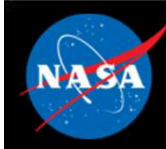

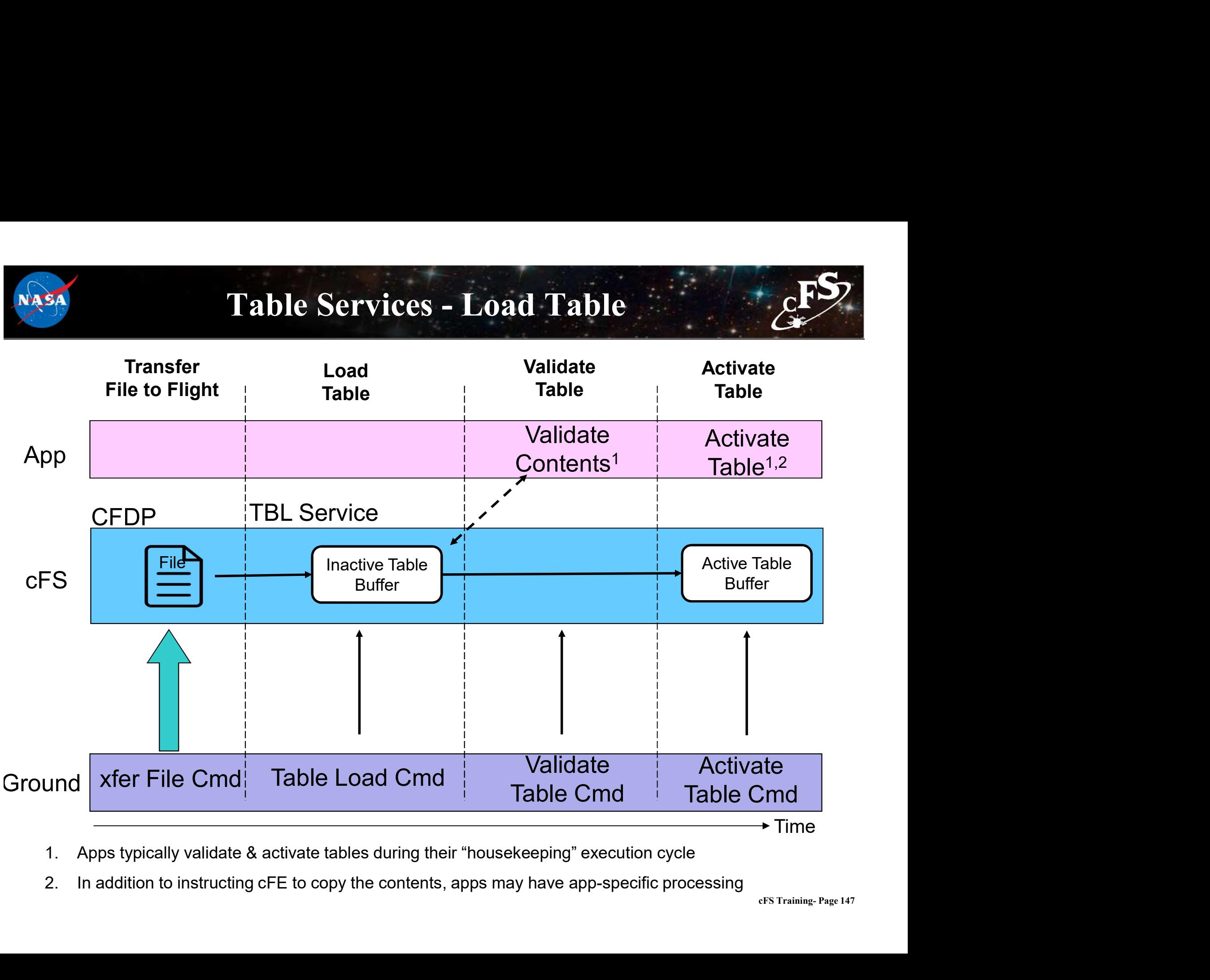

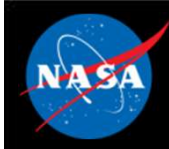

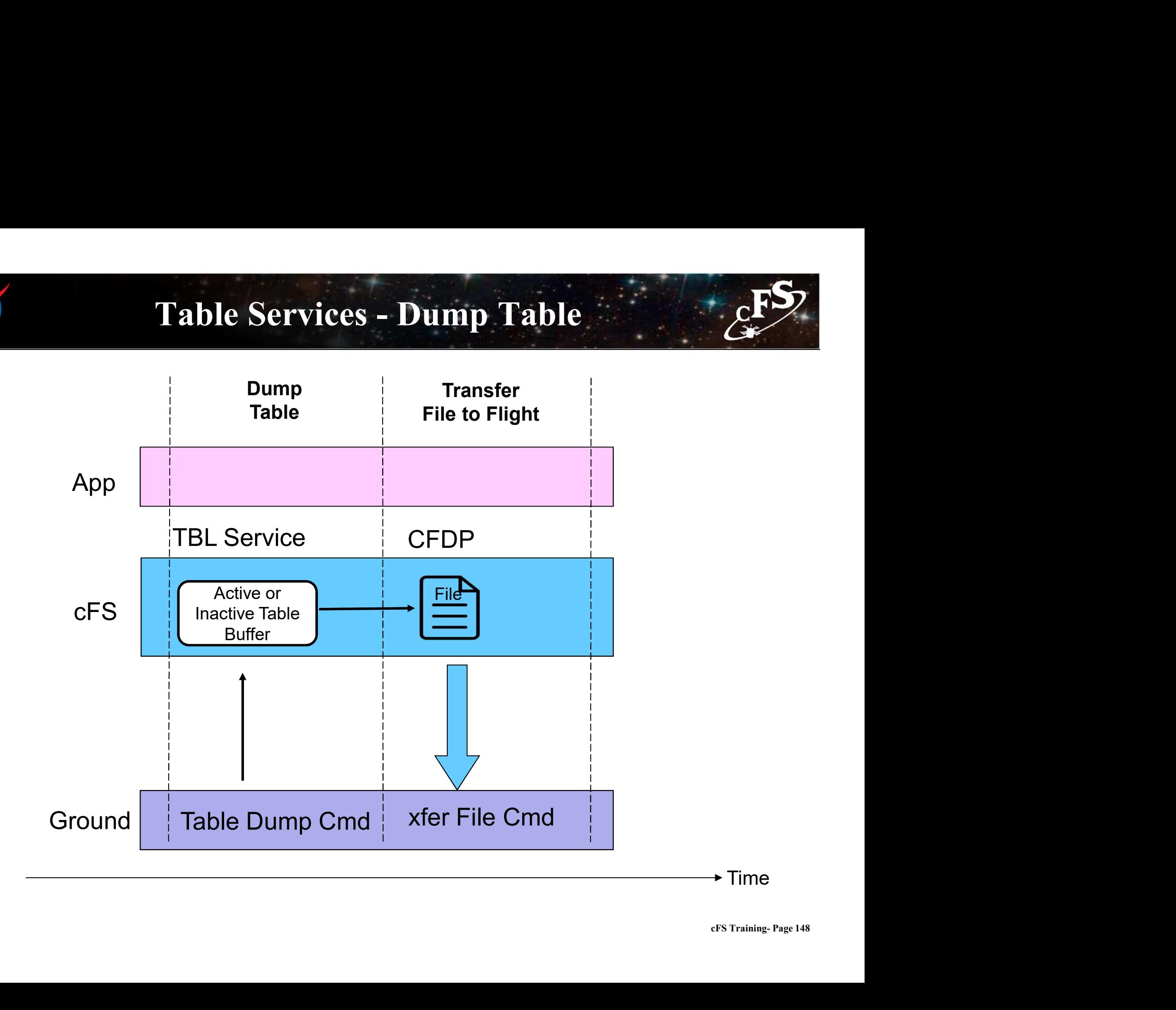

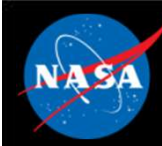

### Table Services –Table Buffer Types

### • Single Buffer

- 
- Table Services Table Buffer Types<br>
ingle Buffer<br>
 The active buffer is the only buffer dedicated to the application's table<br>
 Table service shares inactive buffers to service multiple app's with single buffer<br>
tables Table Services —Table Buffer Types<br>
ingle Buffer<br>
– The active buffer is the only buffer dedicated to the application's table<br>
– Table service shares inactive buffers to service multiple app's with single buffer<br>
tables<br> tables Table Services —Table Buffer Types<br>
• CFE\_TBL\_MAX\_SIMULTANEOUS\_LOADS defines the number of concurrent table load<br>
• CFE\_TBL\_MAX\_SIMULTANEOUS\_LOADS defines the number of concurrent table load<br>
• Sessions<br>
that concurrent ta Fingle Buffer<br>
– The active buffer is the only buffer dedicated to the application's table<br>
– Table service shares inactive buffers to service multiple app's with single buffer<br>
tables<br>
– CFE\_TBL\_MAX\_SIMULTANEOUS\_LOADS de Table Services —Table<br>
Single Buffer<br>
— The active buffer is the only buffer dedicated to<br>
— Table service shares inactive buffers to service<br>
tables<br>
— CFE\_TBL\_MAX\_SIMULTANEOUS\_LOADS defile<br>
Since<br>
— Since<br>
#define CFE\_TB **Single Buffer**<br>
— The active buffer is the only buffer dedicated to the application's table<br>
— Table service shares inactive buffers to service multiple app's with single buffer<br>
tables<br>
• CFE\_TBL\_MAX\_SIMULTANEOUS\_LOADS
	- sessions
- 
- 

#define CFE\_TBL\_OPT\_DEFAULT (CFE\_TBL\_OPT\_SNGL\_BUFFER | CFE\_TBL\_OPT\_LOAD\_DUMP)

### • Double Buffer

- 
- MP)<br>**st**<br>cFS Training- Page 149<br>cFS Training- Page 149 Francetive buffer is the only buffer dedicated to the application's table<br>
Table service shares inactive buffers to service multiple app's with single buffer<br>
tables<br>
CFE\_TBL\_MAX\_SIMULTANEOUS\_LOADS defines the number of c delayed activation of table's content (e.g. ephemeris)
- 
- Table service shares inactive butters to service multiple app's with single butter<br>
tables<br>
 CFE\_TBL\_MAX\_SIMULTANEOUS\_LOADS defines the number of concurrent table load<br>
sessions<br>
 Most efficient use of memory and adequ • Shared single buffer pool must be sized to accommodate the largest single buffer image

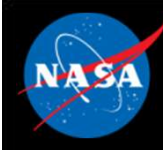

### Table Services –Table Attributes

### • Validation Function

- 
- **Finally defined as a control of the CE**<br>
Validation Function<br>
Applications register validation functions during initialization<br>
Applications register validation functions during initialization<br>
has not been performed<br>
Ap Fable Services – Table Attributes<br>
Validation Function<br>
– Applications register validation functions during initialization<br>
– Table activates for tables with validation functions will be rejected if the validation<br>
has not has not been performed Fable Services —Table Attributes<br>
Malidation Function<br>
— Applications register validation functions during initialization<br>
— Table activates for tables with validation functions will be rejected if the validation<br>
— Missio Table Services —Table Attribute<br>
Validation Function<br>
— Applications register validation functions during initialization<br>
— Table activates for tables with validation functions will be rejected<br>
has not been performed<br>
— M Table Services —Table Attributes<br>
Validation Function<br>
— Applications register validation functions during initialization<br>
— Table activates for tables with validation functions will be rejected if the va<br>
— Mission critic Validation Function<br>
— Applications register validation functions during initialization<br>
— Table activates for tables with validation functions will be rejected if the validation<br>
— Mission critical data table values are u - Application Purculor<br>
- Applications register validation functions during initialization<br>
- Table activates for tables with validation functions will be rejected if the valida<br>
has not been performed<br>
- Mission critical
- 

### • Critical Tables

- 
- 

### • User Defined Address

- 
- 

### • Dump-Only

- 
- France can't actually transfer in the change of the candidate in the candidate in the candidate in the candidate of the changed of reach table active command ser Defined Address<br>
 Contents updated for each table active co — Mission critical data table values are usually verified<br>
— Table data is stored in a Critical Data Store (CDS)<br>
— Contents updated for each table active command<br> **Jser Defined Address**<br>
— Application provides the memory synchronize the dump and avoid dumps that contain partial updates

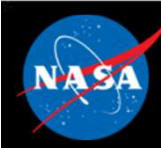

# Table Services – Reset Behavior 2FS Table Services — Reset Behavior<br>
Sable registry is cleared for power-on and processor reset<br>
— Applications must register tables for any type of reset<br>
— Applications must initialize their table data for any type of reset Table Services — Reset Behavior<br>
Fable registry is cleared for power-on and processor resets<br>
— Applications must initialize their table data for any type of reset<br>
— Applications must initialize their table data for any t

### • Table registry is cleared for power-on and processor resets

- 
- 

### • Critical Table Exception

FOR Table Services – Reset Behavior<br>
For a table registry is cleared for power-on and processor resets<br>
- Applications must register tables for any type of reset<br>
- Applications must initialize their table data for any typ locate and load the preserved table data from a critical data store

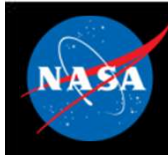

# Table Services – Retrieving Onboard State (CFS) Table Services — Retrieving Onboard State<br>
Housekeeping Telemetry<br>
— Table registry statistics (number of tables and pending loads)<br>
— Last table validation results (CRC, validation status, total validations)<br>
— Last tije **Table Services – Retrieving Onboard State**<br> **Last table validation results (CRC, validation status, total validations)**<br>
- Last table validation results (CRC, validation status, total validations)<br>
- Last file loaded<br>
- **Table Services – Retrieving<br>
dousekeeping Telemetry**<br>
- Table registry statistics (number of tables and<br>
- Last table validation results (CRC, validation s<br>
- Last updated table<br>
- Last file loaded<br>
- Last file dumped<br>
- **Table Services – Retrieving<br>
lousekeeping Telemetry**<br>
– Table registry statistics (number of tables and<br>
– Last table validation results (CRC, validation s<br>
– Last file loaded<br>
– Last file dumped<br>
– Last table loaded<br>
– L Table Services - Retrieving<br>
Housekeeping Telemetry<br>
- Table registry statistics (number of tables and<br>
- Last table validation results (CRC, validation s<br>
- Last tipe loaded<br>
- Last file dumped<br>
- Last table loaded **Table Services — Retrieving**<br>
Jousekeeping Telemetry<br>
— Table registry statistics (number of tables and<br>
— Last table validation results (CRC, validation s<br>
— Last tile loaded<br>
— Last tile dumped<br>
— Last table loaded<br>
— L

### • Housekeeping Telemetry

- 
- Fable Set Vices NetTieving Onboard State<br>
 Table registry statistics (number of tables and pending loads)<br>
 Last table validation results (CRC, validation status, total validations)<br>
 Last file loaded<br>
 Last file loa – Table registry statistics (number of tables and pending loads)<br>
– Last table validation results (CRC, validation status, total validations)<br>
– Last tile loaded<br>
– Last file dumped<br>
– Last table loaded<br>
– Last table loade
- 
- 
- 
- 

### • Telemeter Application Registry

### • Dump Table Registry

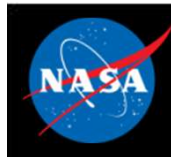

### Table Services

### System Integration and App Development (1 of 2)

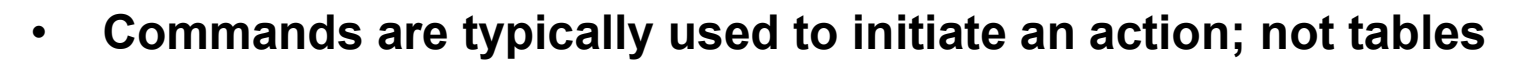

- 
- Fable Services<br>System Integration and App Development<br>Commands are typically used to initiate an action; not<br>For example, change a control mode<br>Cometimes convenience commands are provided to chements • Sometimes convenience commands are provided to change table elements Table Services<br>
System Integration and App Development (1 of 2)<br>
Commands are typically used to initiate an action; not tables<br>  $-$  For example, change a control mode<br>
For example, scheduler app provides an enable/disable For example, change a control mode<br>
These areas of initiate an action; not<br>
identifies convenience commands are provided to clarents<br>
These are defined as dump-only tables<br>
The cFE doesn't preclude this and it has been use Commands are typically used to initiate an action; no<br>
- For example, change a control mode<br>
Sometimes convenience commands are provided to<br>
- lements<br>
- For example, scheduler app provides an enable/disable sch<br>
ypically
	-
- Typically tables do not contain dynamic data computed by the FSW
- cFS Training- Page 153 Fable Services<br>
System Integration and App Development (1 of 2)<br>
Commands are typically used to initiate an action; not tables<br>
- For example, change a control mode<br>
- For example, scheduler app provides an enable/disable data, save to a file, and transfer it to the ground Sometimes convenience commands are provided to change table<br>
Iements<br>
- For example, scheduler app provides an enable/disable scheduler table entry<br>
ypically tables do not contain dynamic data computed by the FSW<br>
- The cF
	-
	-
- Tables can be shared between applications but this is rare
	-

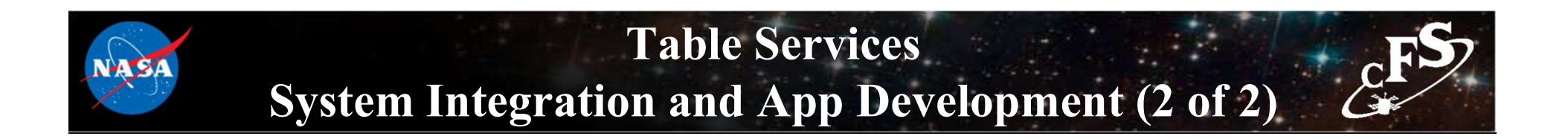

• Load/dump files are binary files with the following sections:

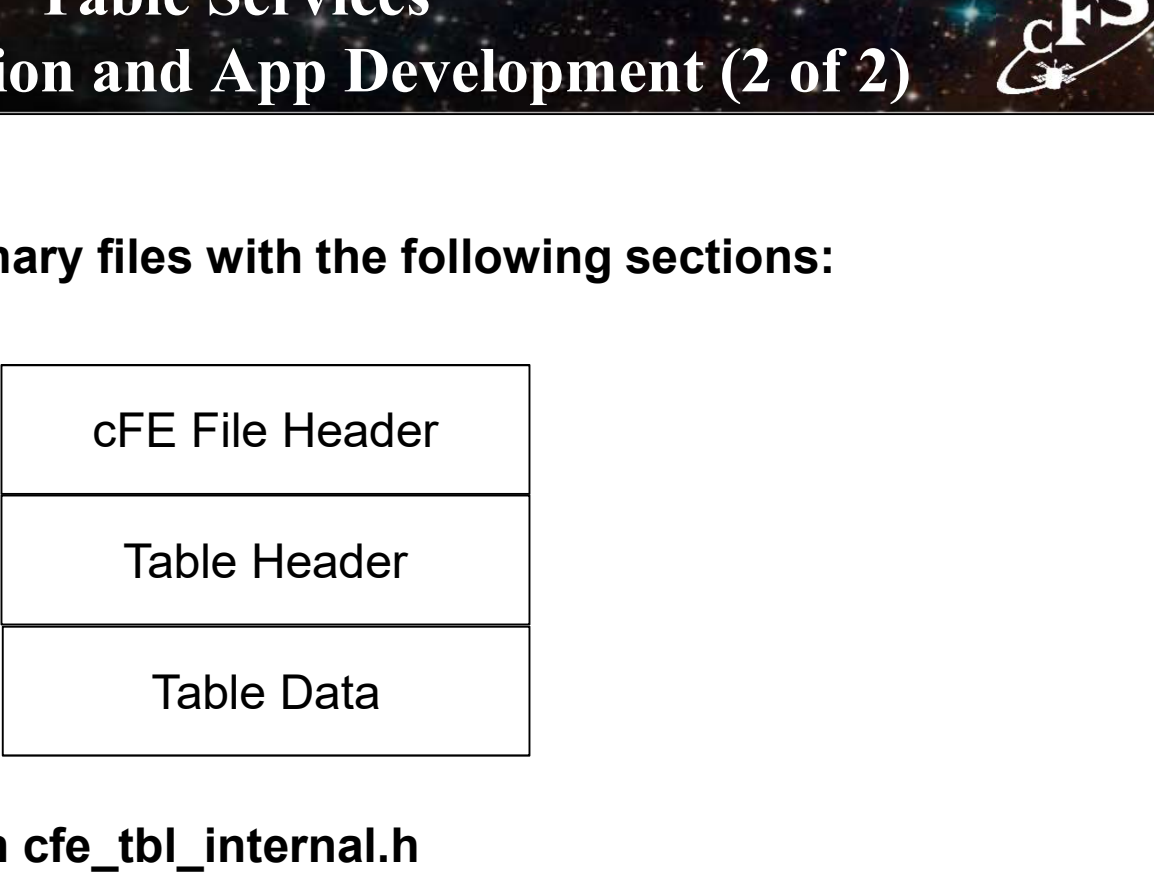

• Table header defined in cfe\_tbl\_internal.h

ble \*/<br>cFS Training- Page 154 { uint32 Reserved; /\*\*< Future Use: NumTblSegments in File? \*/ uint32 Offset; /\*\*< Byte Offset at which load should commence \*/ uint32 NumBytes;  $/***$  Number of bytes to load into table  $*/$ char TableName[CFE\_TBL\_MAX\_FULL\_NAME\_LEN]; /\*\*< Fully qualified name of table \*/

} CFE\_TBL\_File\_Hdr\_t;

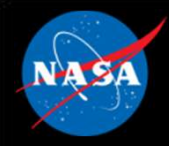

### Table Services – Configuration Parameters

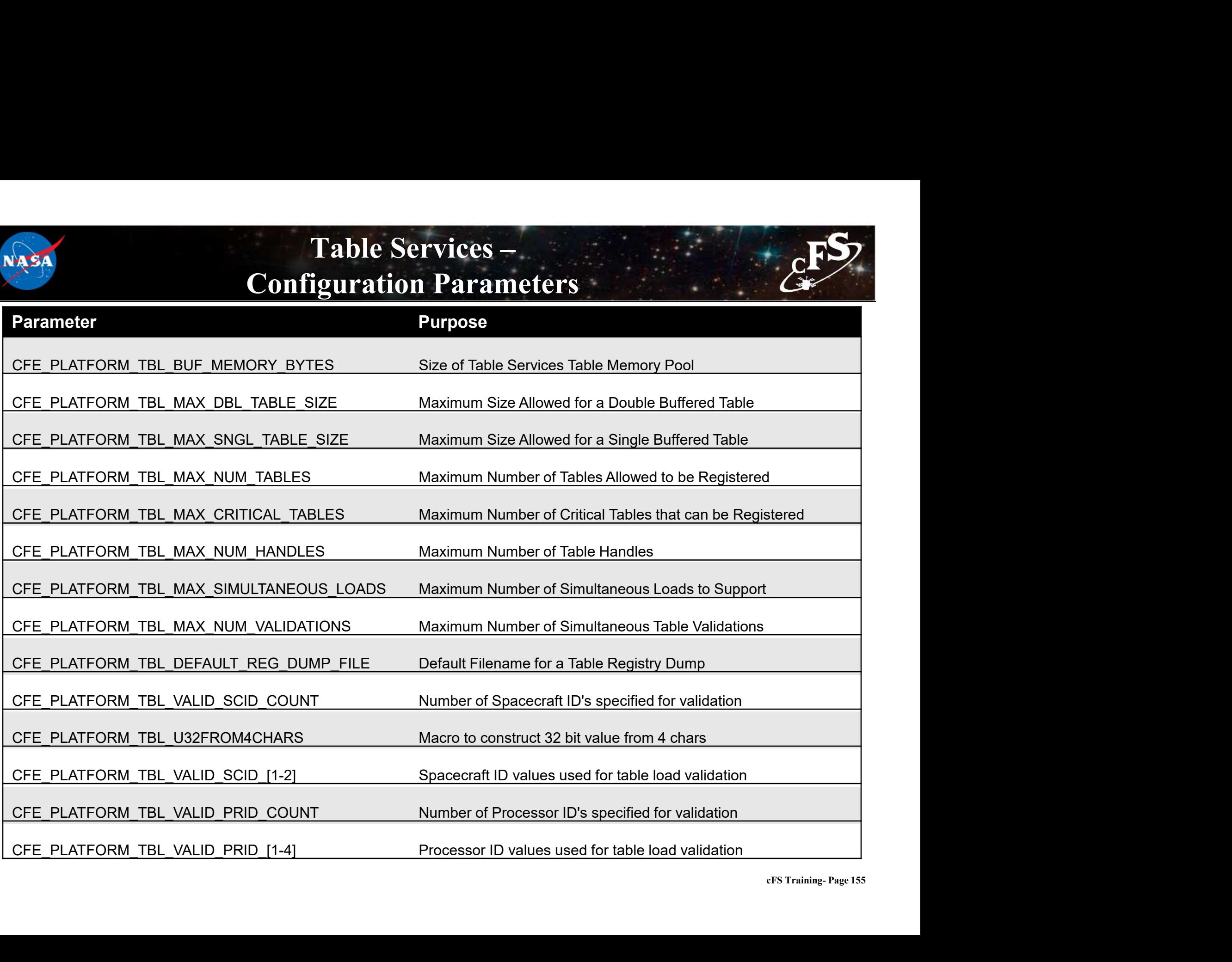

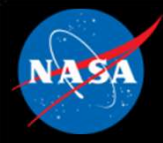

# Table Services APIs

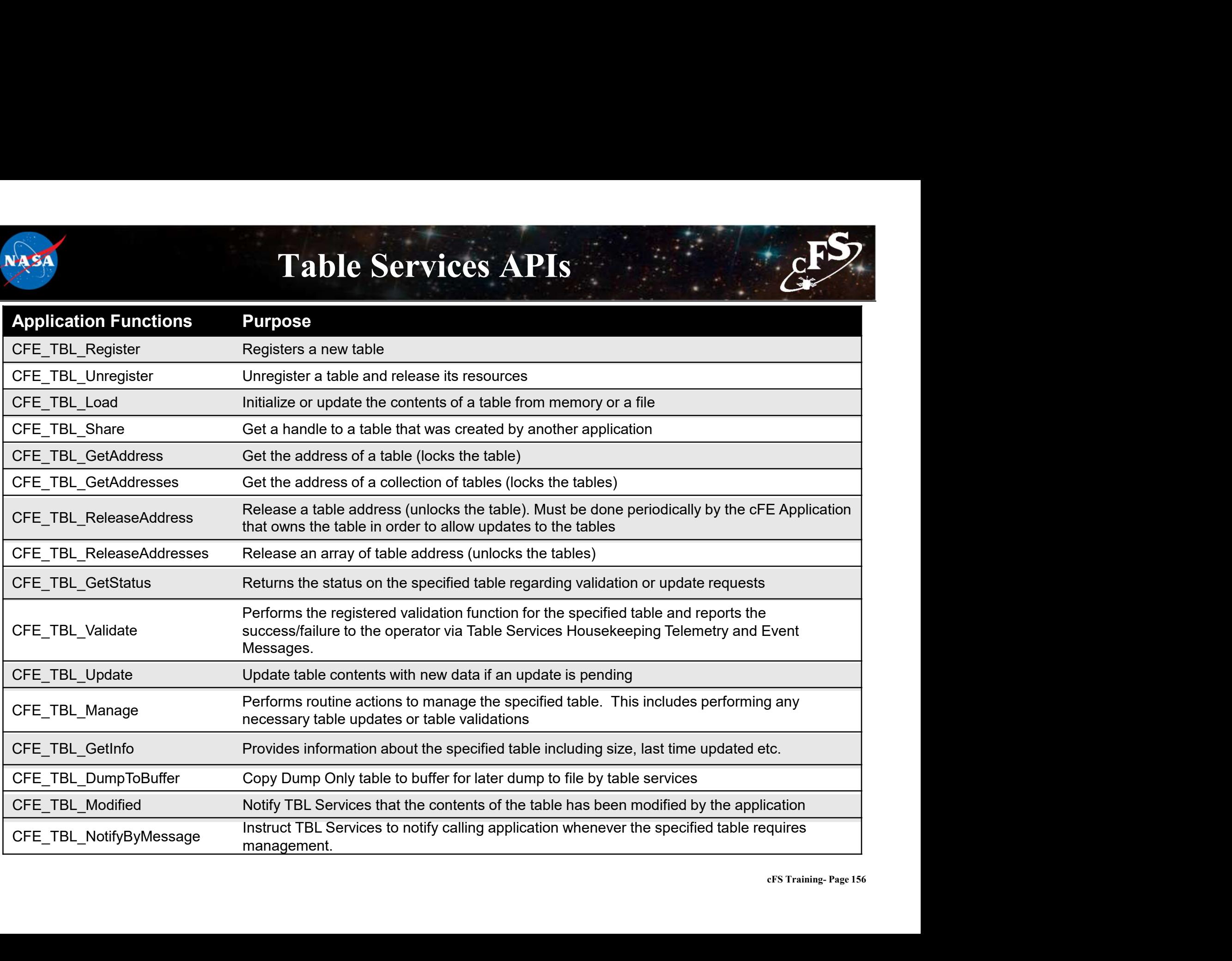

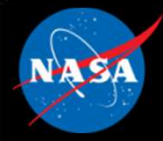

## Table Services Commands

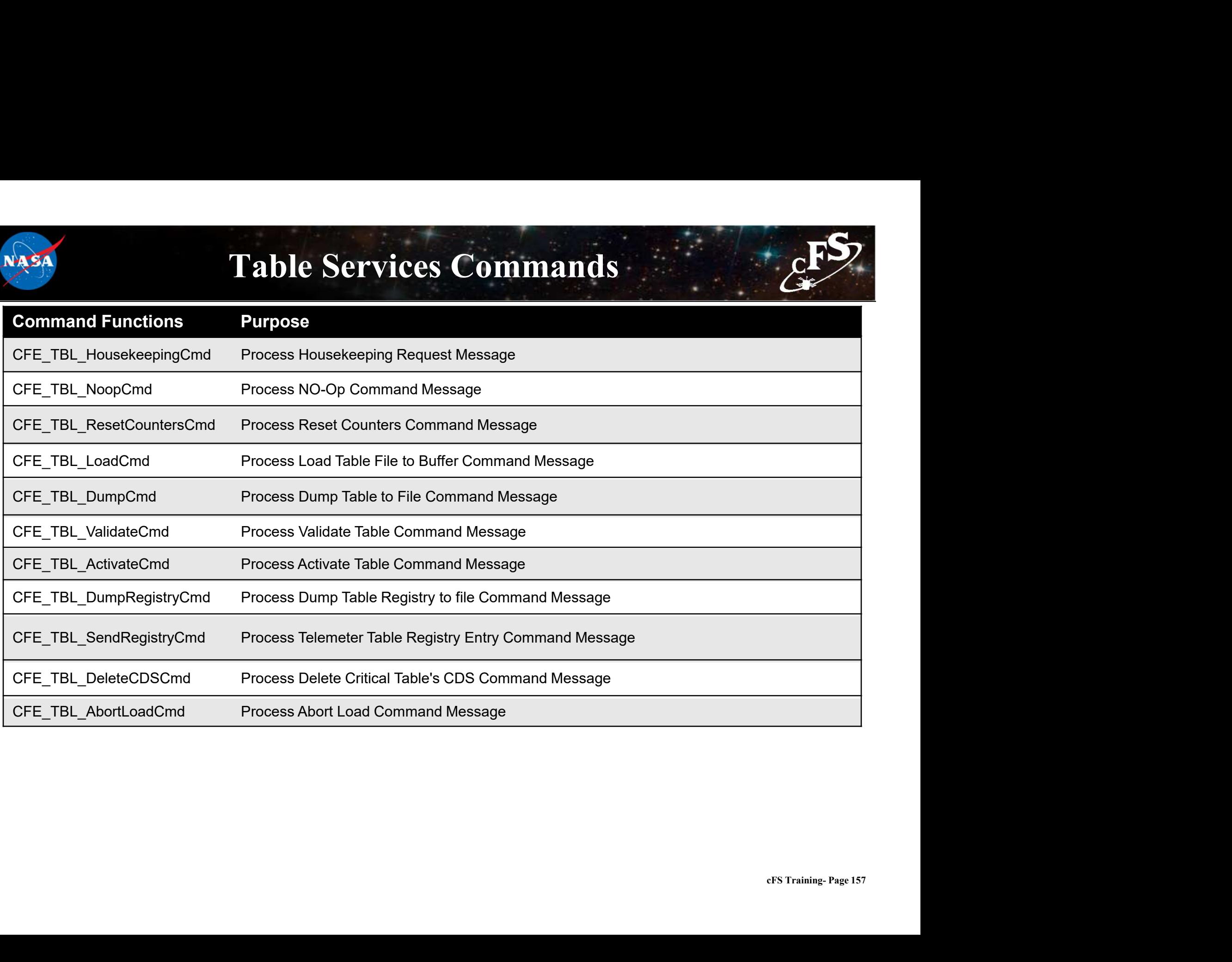

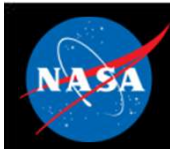

# Exercise 6 - Command cFE Table Service ESS **Exercise 6 - Command cFE Table**<br>
sure that cFE is running<br>
en a new terminal<br>
or the ground system executable (as in Exercise 2)<br>
hole Telemetry (as in Exercise 2)<br>
d a TBL No-Op command<br>
• Click the "TBL No-Op" button be **Exercise 6 - Command cFE Table**<br>
sure that cFE is running<br>
en a new terminal<br>
or the ground system executable (as in Exercise 2)<br>
ble Telemetry (as in Exercise 2)<br>
da TBL No-Op command<br>
• Click the "TBL No-Op" button besi Frame that cFE is running<br>sure that cFE is running<br>an a new terminal<br>the ground system executable (as in Exercise 2)<br>ble Telmetry (as in Exercise 2)<br>old a TBL No-Op command<br>• Click the "TBL No-Op" button beside "Table Serv **Exercise 6 - Command cFE Table Service**<br>
eure that cFE is running<br>
en a new terminal<br>
on a new terminal<br>
on a new terminal<br>
on a new terminal<br>
on a relative (as in Exercise 2)<br>
on a relative of the "Induceder" rate Servic

- 1. Ensure that cFE is running
- 2. Open a new terminal
- 3. Start the ground system executable (as in Exercise 2)
- 4. Enable Telemetry (as in Exercise 2)
- 5. Send a TBL No-Op command
	-
- 6. Send a "Load Table" command
	-
	-
	-
	-
- 7. Dump the table registry
- sure that cFE is running<br>
en a new terminal<br>
the ground system executable (as in Exercise 2)<br>
able Telemetry (as in Exercise 2)<br>
da TBL No-Op command<br>
 Click the "TBL No-Op" button beside "Table Services"<br>
da "Load Table" sure that cFE is running<br>
• In a new terminal<br>
• It the ground system executable (as in Exercise 2)<br>
• Click the "TBL No-Op "button beside "Table Services"<br>
• Click the "Display Page" button beside "Table Services"<br>
• In
	-
	-

sure that cFE is running<br>
en a new terminal<br>
of the ground system executable (as in Exercise 2)<br>
ble Telemetry (as in Exercise 2)<br>
d a TBL No-Op command<br>
• Click the "TBL No-Op" button beside "Table Services"<br>
• Click the en a new terminal<br>
ort the ground system executable (as in Exercise 2)<br>
able Telemetry (as in Exercise 2)<br>
able Telemetry (as in Exercise 2)<br>
da a TBL No-Op command<br>
• Click the "TBL No-Op" button beside "Table Services"<br> \*\*Nothing appears in the cFE window unless debug messages have been enabled, but the file "tbl\_reg.bin" now 5. Send a TBL No-Op command<br>
• Click the "TBL No-Op" button beside "Table Services"<br>
6. Send a Toda Table" command<br>
• Click the "Display Page" button beside "Table Services"<br>
• In the "Table Services" window, click the "Se

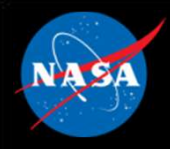

# Exercise 6 - Recap

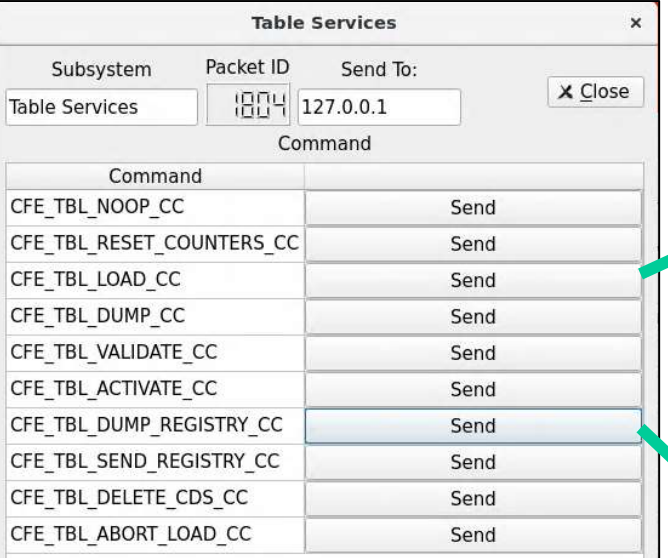

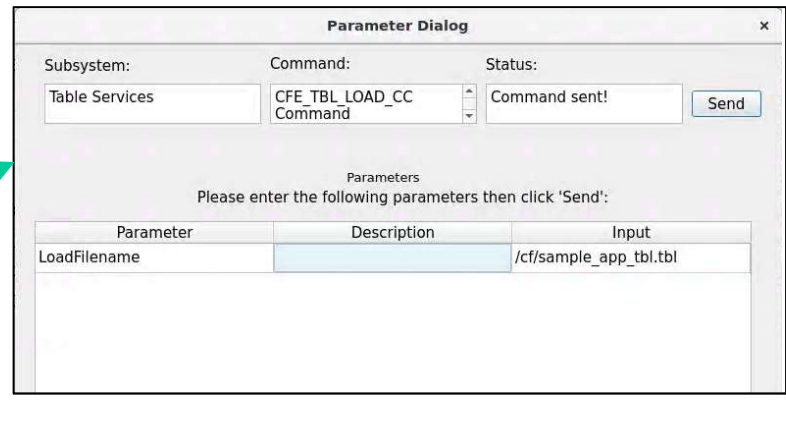

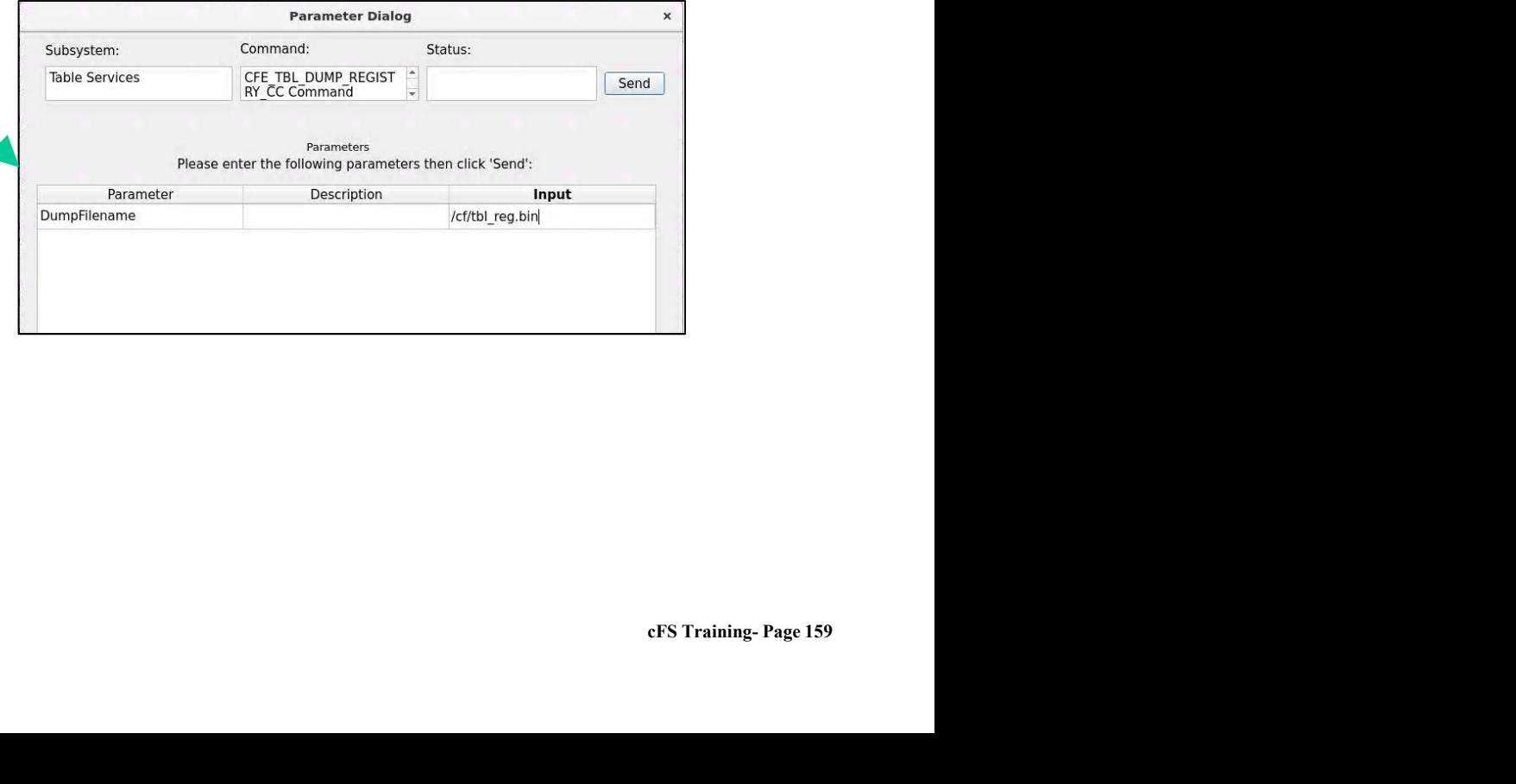

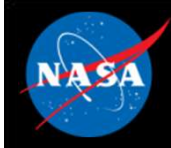

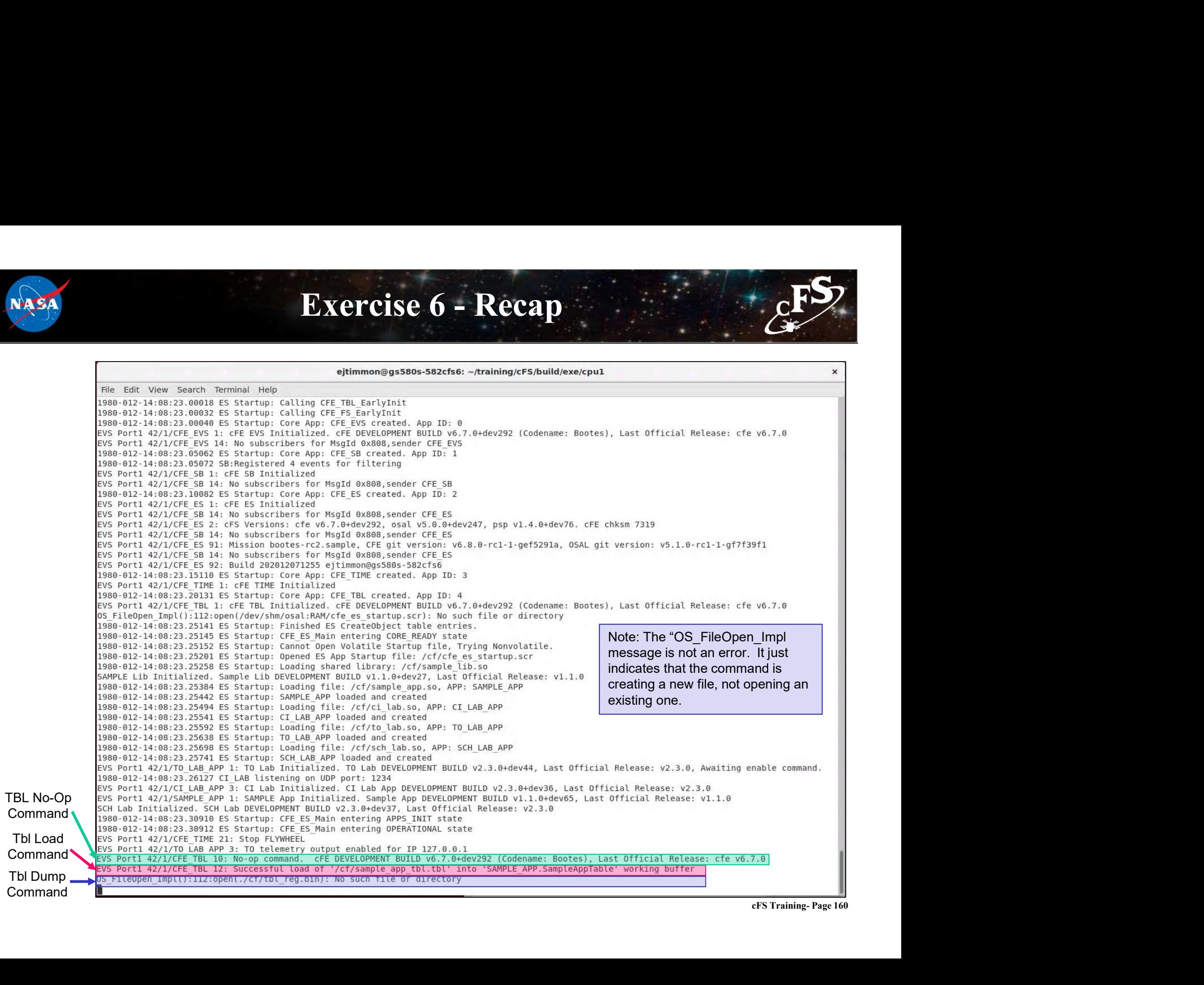

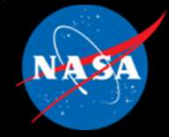

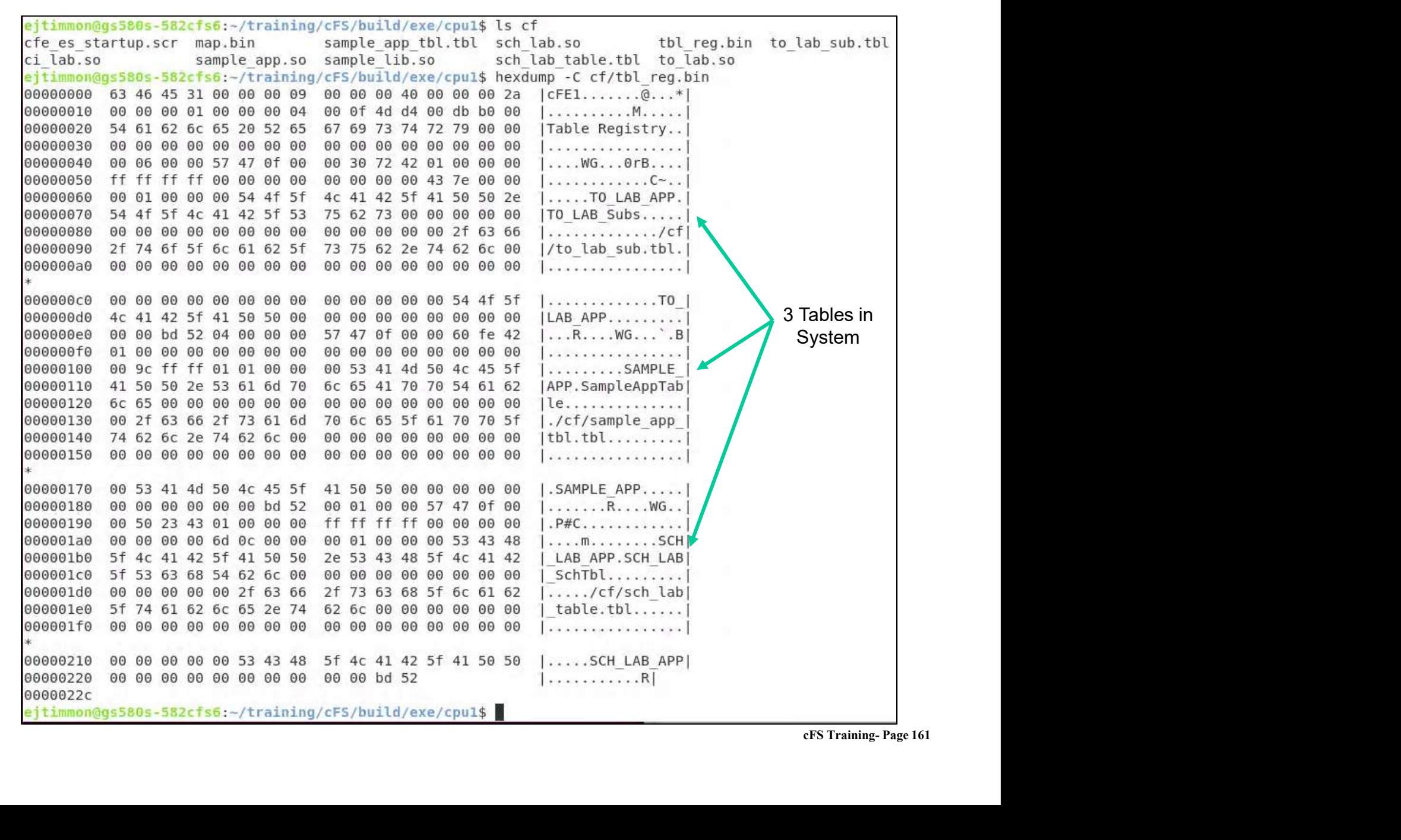

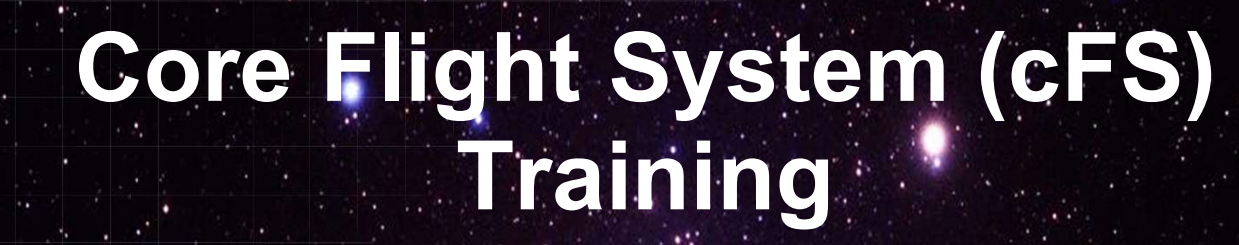

National Aeronautics and Space Administrati

Module 3: Application Development

 $162.25...$ 

# Course Agenda **24**<br> **2.** Course Agency<br>
2. CFE Services<br>
2. Executive Services 2. cFE Services **Course Agends**<br>
Introduction<br>
cFE Services<br>
a) Executive Services<br>
b) Time Services<br>
c) Event Services **Course Agend:**<br>
Introduction<br>
cFE Services<br>
a) Executive Services<br>
b) Time Services<br>
c) Event Services<br>
d) Software Bus **Course Agend:**<br>
Introduction<br>
cFE Services<br>
a) Executive Services<br>
b) Time Services<br>
c) Event Services<br>
d) Software Bus<br>
e) Table Services **Course Agend:**<br>
Introduction<br>
cFE Services<br>
a) Executive Services<br>
b) Time Services<br>
c) Event Services<br>
d) Software Bus<br>
e) Table Services<br>
Application Laver

- 
- 
- 
- 
- 
- Introduction<br>
cFE Services<br>
a) Executive Services<br>
b) Time Services<br>
c) Event Services<br>
d) Software Bus<br>
e) Table Services<br>
Application Layer<br>
a) cFS Applications 1. Introduction<br>
2. CFE Services<br>
a) Executive Services<br>
b) Time Services<br>
c) Event Services<br>
d) Software Bus<br>
e) Table Services<br>
3. Application Layer<br>
a) cFS Applications<br>
b) cFS Libraries **Introduction<br>
cFE Services**<br>
a) Executive Services<br>
b) Time Services<br>
c) Event Services<br>
d) Software Bus<br>
e) Table Services<br>
Application Layer<br>
a) cFS Applications<br>
b) cFS Libraries **cFE Services**<br>
a) Executive Services<br>
b) Time Services<br>
c) Event Services<br>
d) Software Bus<br>
e) Table Services<br>
Application Layer<br>
a) cFS Applications<br>
b) cFS Libraries
	-
	-

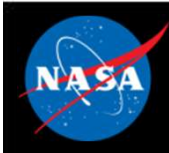

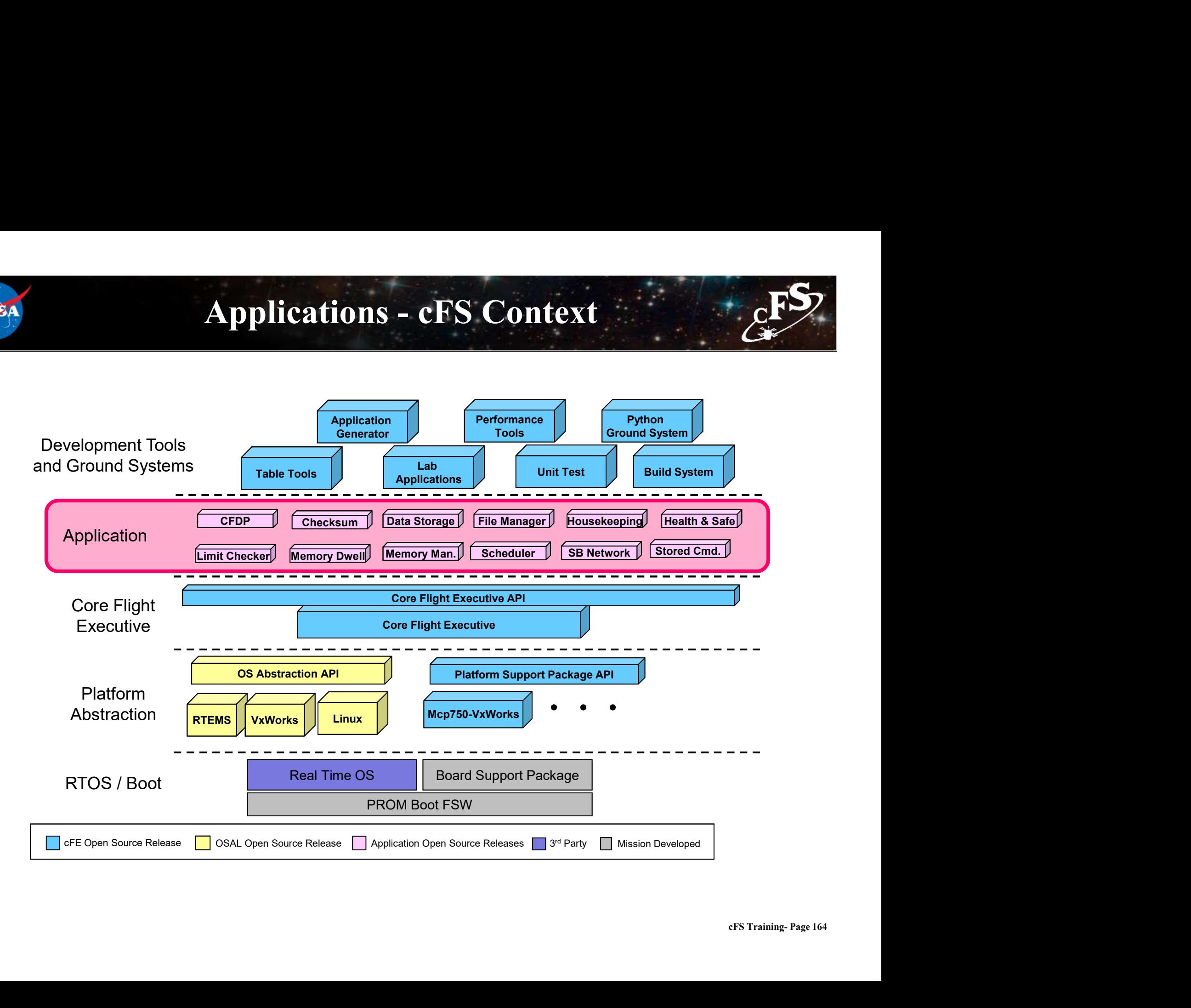

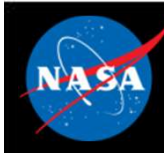

### cFS Applications

- Can run anywhere the cFS framework has been deployed
- Provide "higher level" functions than the cFE itself **CFS Applications**<br>
Command and data handling<br>
- Command and data handling<br>
- Guidance, navigation, and control<br>
- Onboard data processing **CFS Application**<br>
Sum run anywhere the cFS framework has be<br>
Provide "higher level" functions than the cF<br>
- Command and data handling<br>
- Guidance, navigation, and control<br>
- Onboard data processing
	-
	-
	-
- cFS Training- Page 165 CFS Applications<br>
CFS Applications<br>
Can run anywhere the cFS framework has been<br>
Provide "higher level" functions than the cFE its<br>
- Command and data handling<br>
- Guidance, navigation, and control<br>
- Onboard data processin • GSFC has released 12 applications that provide common command and data handling functionality such as Command and data handling<br>
Stored Command and data handling<br>
The Command and data handling<br>
The Command and data handling<br>
The Cuidance, navigation, and control<br>
The Cuidance, navigation, and control<br>
SSFC has released 12 Can run anywhere the cFS framework has been deptorting the command and data handling<br>
- Command and data handling<br>
- Guidance, navigation, and control<br>
- Onboard data processing<br>
SSFC has released 12 applications that prov
	-
	-
- Missions use a combination of custom and reused applications

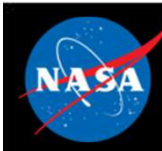

### cFS Libraries

- What is a library?
- or the collection of utilities available for use by apps<br>
A collection of utilities available for use by apps<br>
A collection of utilities available for use by apps<br>
A property of the collection and the collection of the col **EXTE STE CONTERN CONTERN CONTERN Vhat is a library?**<br>
- A collection of utilities available for use by apps<br>
- No main task execution in the library<br>
- Exist at the application layer of the cFS<br>
Specified in the cfe estat Vhat is a library?<br>
- A collection of utilities available for use by<br>
- No main task execution in the library<br>
- Exist at the application layer of the cFS<br>
Specified in the cfe\_es\_startup.scr script at<br>
ibraries can't use
	-
	-
- CFS Libraries<br>Vhat is a library?<br>– A collection of utilities available for use by apps<br>– No main task execution in the library<br>– Exist at the application layer of the cFS<br>specified in the cfe\_es\_startup.scr script and load • Specified in the cfe\_es\_startup.scr script and loaded at cFE startup
- Libraries can't use application services that require registration
	-
- Checksum can't do library code space

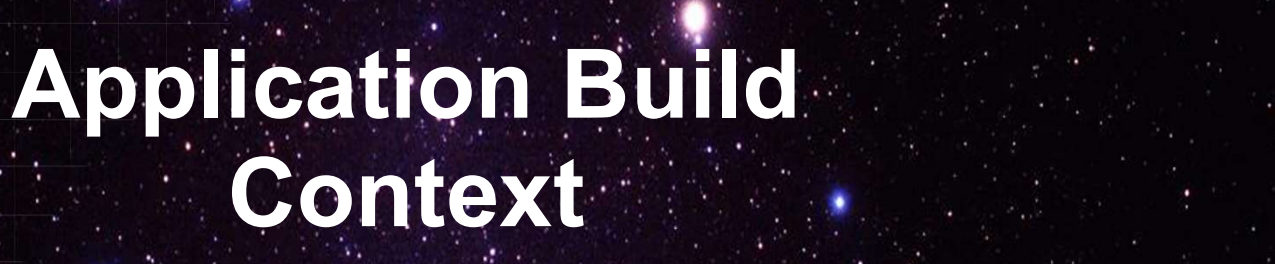

National Aeronautics and Space Administration

 $167.25...$ 

 $\mathcal{E}^{\text{F}}$ 

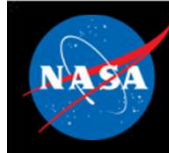

### cFS Mission Directory Structure

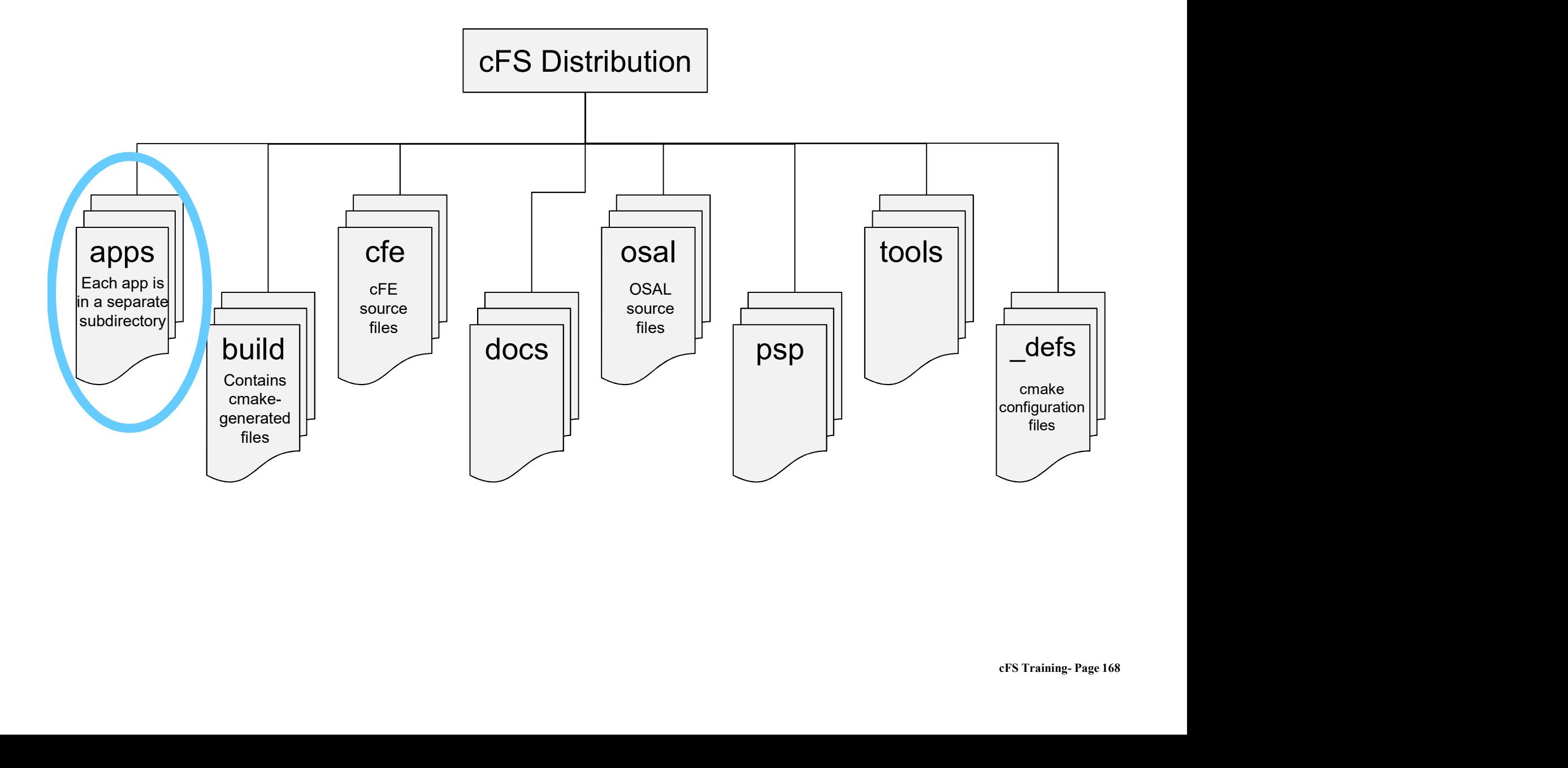

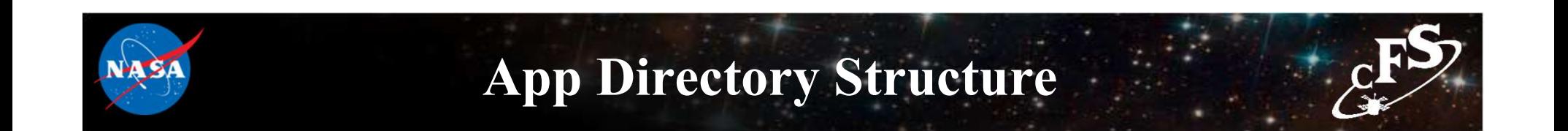

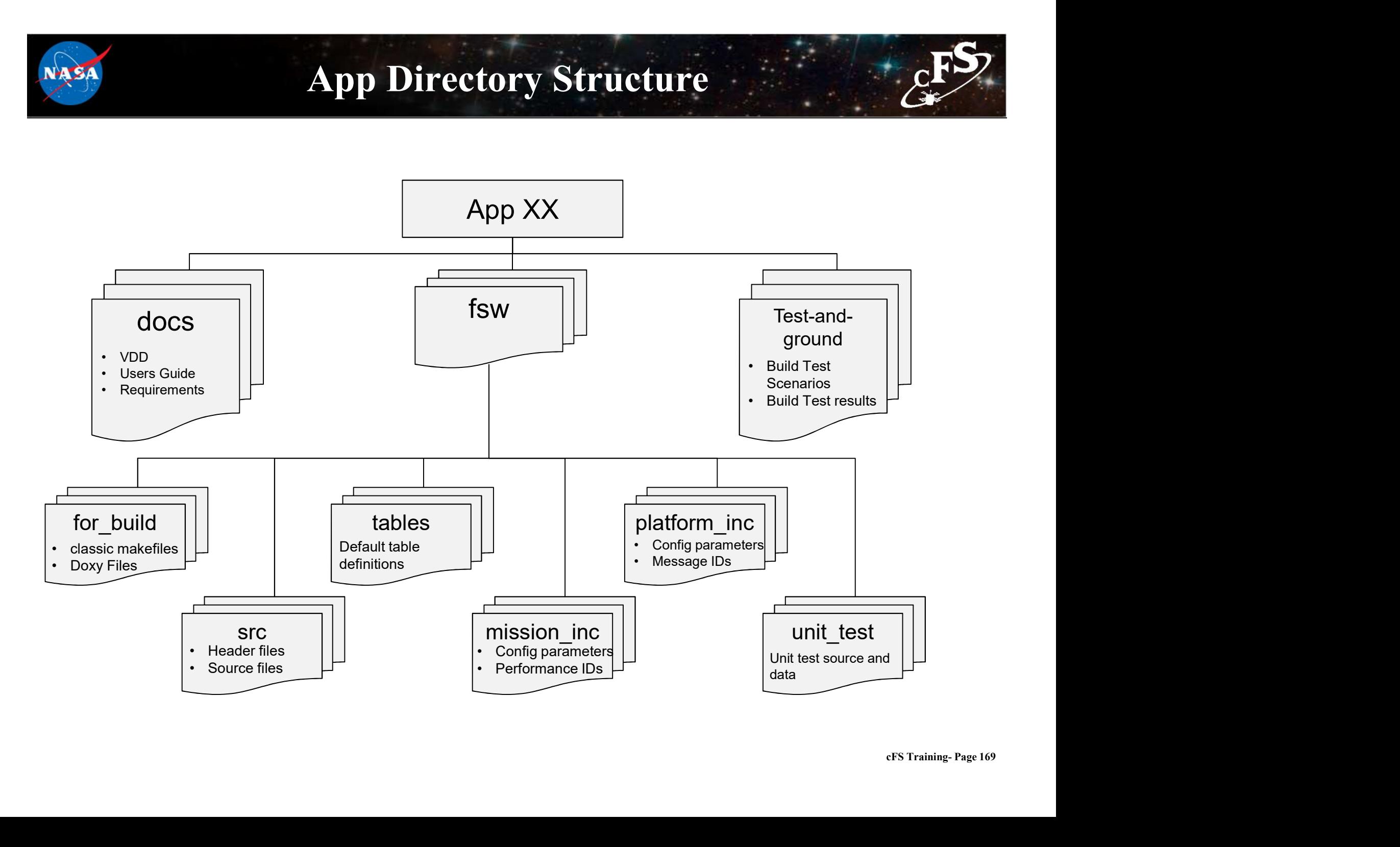

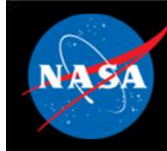

### cFS Mission Directory Structure

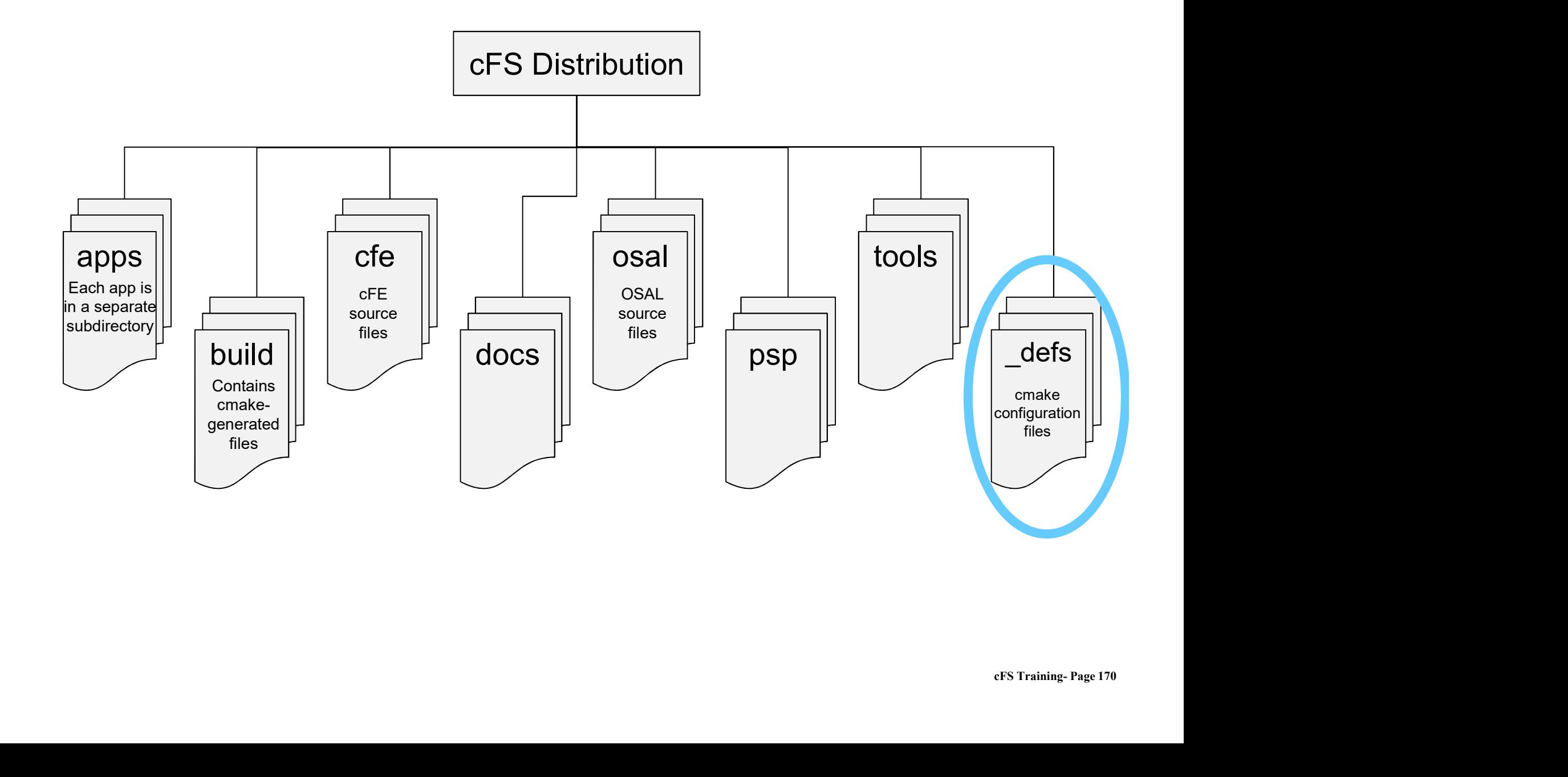

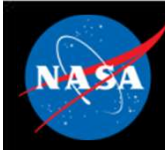

### \_def Directory Structure

### • Targets.cmake

- 
- 
- **def Directory Structure**<br> **Representing the target architectures and configurations**<br>
 Identifies the target architectures and configurations<br>
 Identifies files that will be copied from \*\_def to platform specific<br>
direc **def Directory Stru**<br> **argets.cmake**<br>
— Identifies the target architectures and configura<br>
— Identifies the apps to be built<br>
— Identifies files that will be copied from \*\_def to<br>
directories **Example 5 Concernsive Concernsive Concernsive Concernsive Concernsive Concernsive Concernsive Concernsive Concernsive Concernsive Concernsive Concernsive Concernsive Concernsive Concernsive Concernsive Concernsive Concern** directories **def Directory Stru**<br> **argets.cmake**<br>
— Identifies the target architectures and configured the terms of the paps to be built<br>
— Identifies files that will be copied from \*\_def to<br> **directories**<br> **copied file examples**<br>
— c **def Directory Stru**<br> **argets.cmake**<br>
— Identifies the target architectures and configur<br>
— Identifies the apps to be built<br>
— Identifies files that will be copied from \*\_def to<br>
directories<br> **Copied file examples**<br>
— cpu1 **COMPRETE:**<br> **COMPRETE:**<br> **COMPRETE:**<br> **COMPRETE:**<br> **COMPRETE:**<br> **COMPRETE:**<br> **COMPRETE:**<br> **COMPRETE:**<br> **COMPRETE:**<br> **CODPENDET:**<br> **CODPENDET:**<br> **CODPENDET:**<br> **CODPENDET:**<br> **CODPENDET:**<br> **CODPENDET:**<br> **CODPENDET:**<br> **CODPEN**

### • Copied file examples

- 
- 
- 

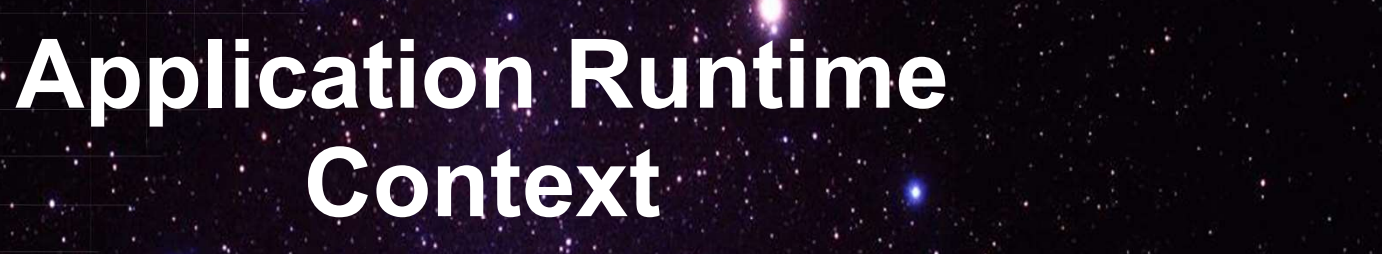

National Aeronautics and Space Administration

 $172.25$  and  $1.1$ 

 $c_{\text{F}}$ 

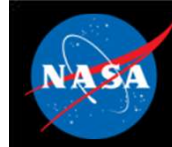

### Application Runtime Context

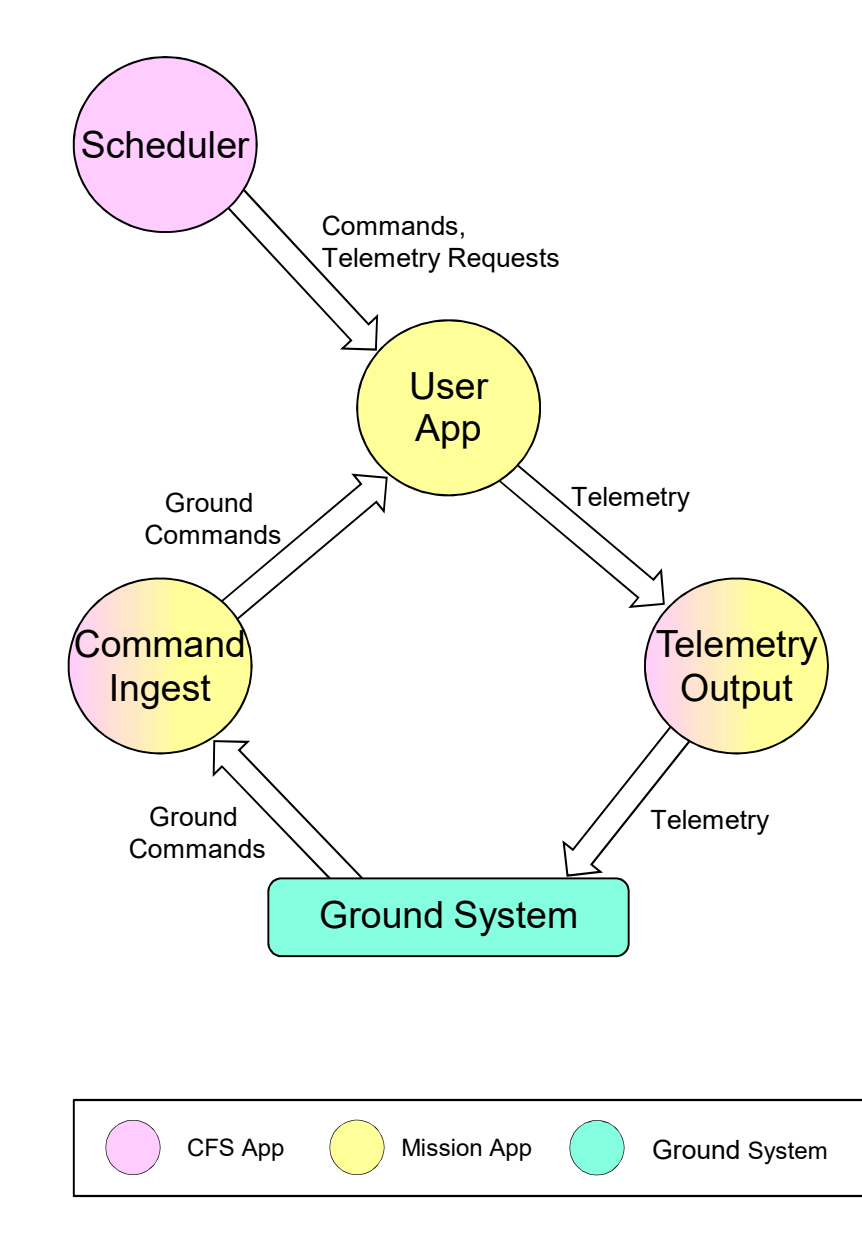

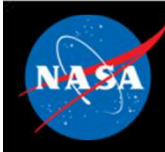

### Application Runtime Context

SCH, CI, and TO provide a runtime context that can be tailored for a particular environment Application Runtime Context<br>
SCH, CI, and TO provide a runtime context that can be tailored for a<br>
Scheduler (SCH) App<br>
- Sends software bus messages at pre-defined time intervals<br>
- Apps often use scheduled messages as wa Application Runtime Context<br>
SCH, CI, and TO provide a runtime context that can be tailored for a<br>
scheduler (SCH) App<br>
- Sends software bus messages at pre-defined time intervals<br>
- Apps often use scheduled messages as wa **EPA (SCH, CI, and TO provide a runtime context that can be tailored for a**<br> **SCH, CI, and TO provide a runtime context that can be tailored for a**<br> **Scheduler (SCH) App**<br>
— Sends software bus messages at pre-defined time

### Scheduler (SCH) App

- 
- 

### • Command Ingest (CI) App

sends them on the software bus

### • Telemetry Output (TO) App

and<br>ternal<br>cFS Training- Page 174 incheduler (SCH) App<br>
- Sends software bus messages at pre-defined time intervals<br>
- Apps often use scheduled messages as wakeup signals<br>
Command Ingest (CI) App<br>
- Receives commands from an external source, typically the source, typically the ground system

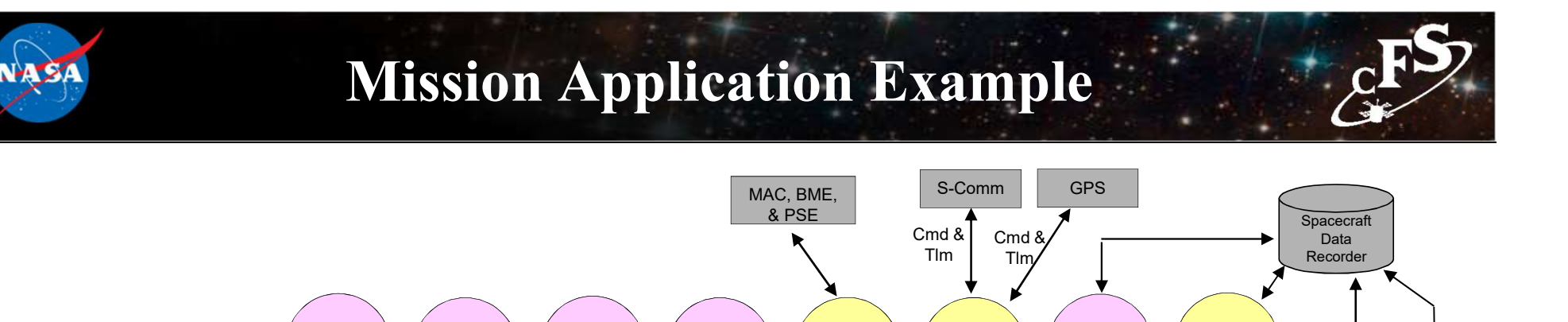

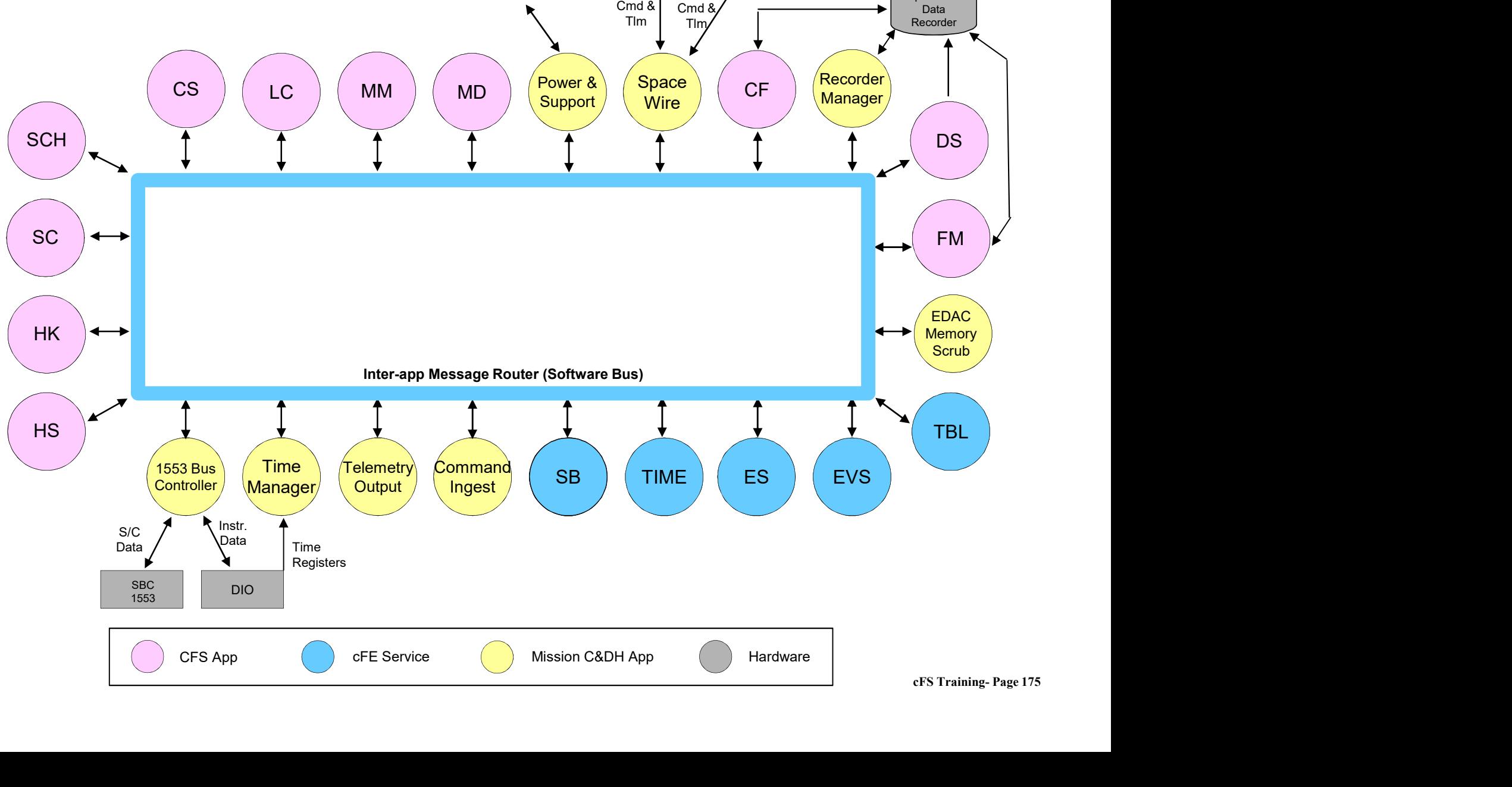

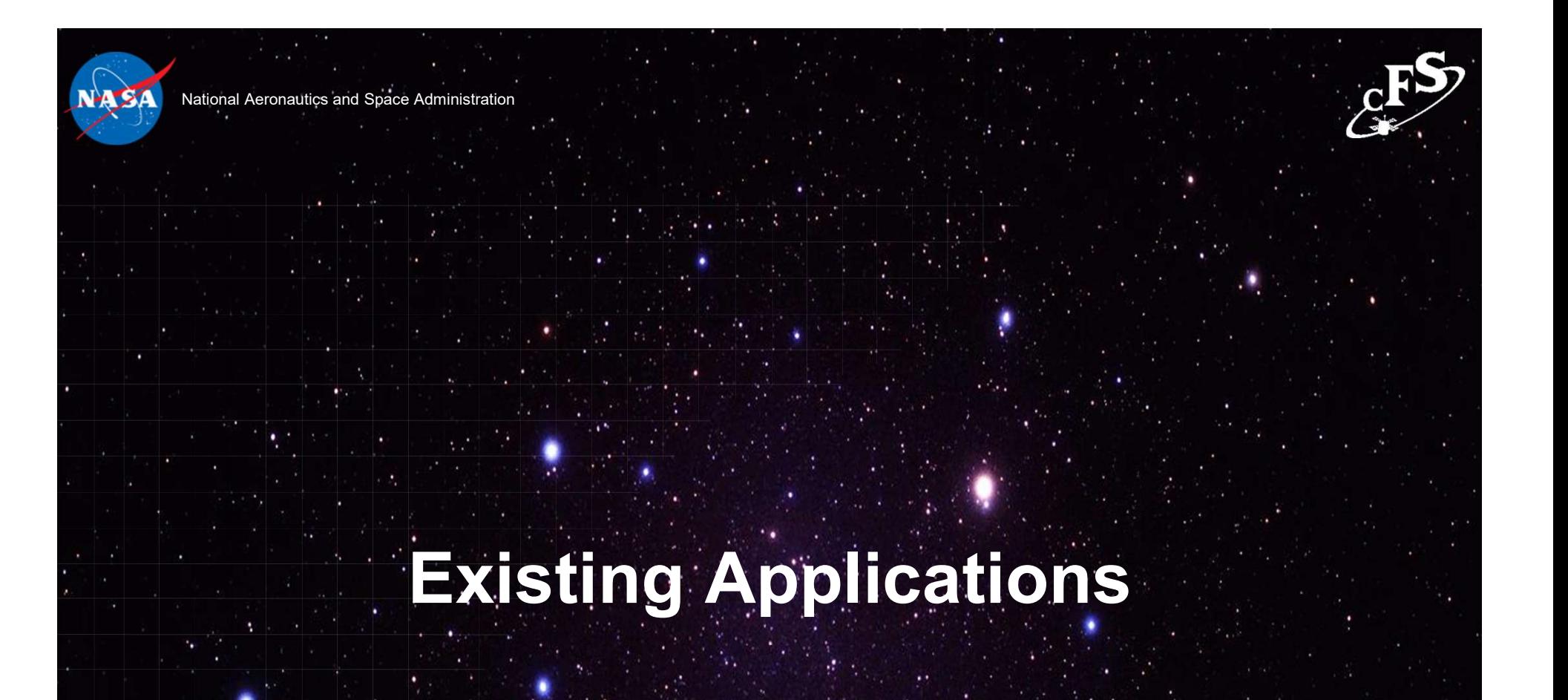

176 B. J. J.
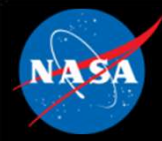

### GSFC Open Source Apps

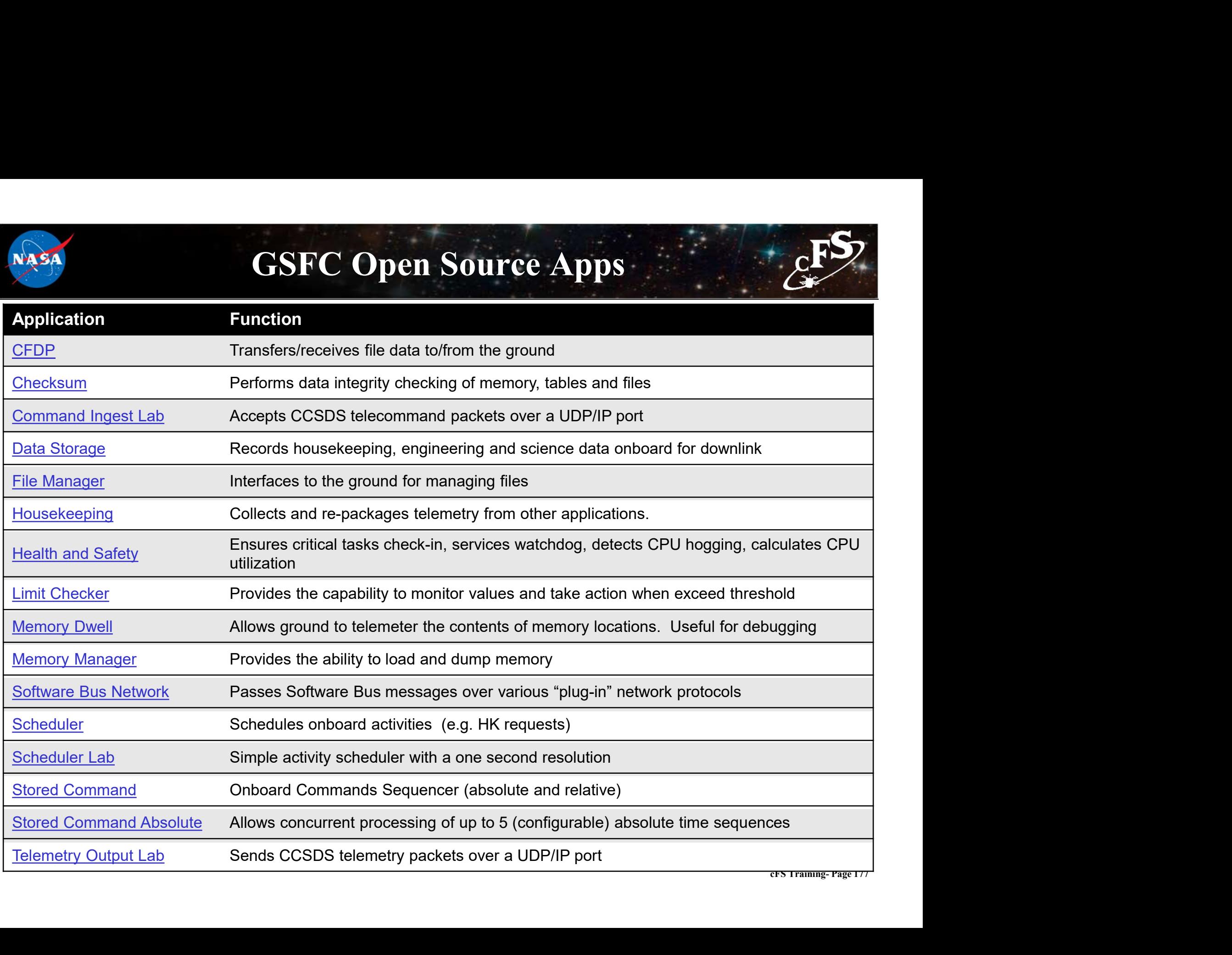

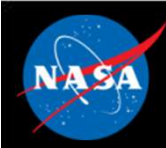

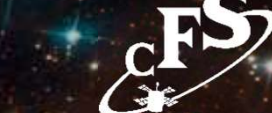

- **Limit Checker (LC) Monitors telemetry and responds to limit**<br>• Limit Checker (LC) Monitors telemetry and responds to limit<br>• Hoelth 8, Sefety (HS) Frource exities toke shock in corriect violations
- **Fault Detection and Correction Apps**<br>• Limit Checker (LC) Monitors telemetry and responds to limit<br>• Health & Safety (HS) Ensures critical tasks check-in, services<br>• Checkeum (CS) Perferme data integrity checking of watchdog, detects CPU hogging, calculates CPU utilization
- **Checksum (CS) Performs data integrity and responds to limit<br>• Limit Checker (LC) Monitors telemetry and responds to limit<br>• Health & Safety (HS) Ensures critical tasks check-in, services<br>• Checksum (CS) Perform** and files
- Limit Checker (LC) Monitors telemetry and responds to limit<br>• Health & Safety (HS) Ensures critical tasks check-in, services<br>• watchdog, detects CPU hogging, calculates CPU utilization<br>• Checksum (CS) Performs data and relative); used in combination with LC

### Operational Scenarios Health & Safety

- applications
- messages
- actions are taken in response to application and event monitoring:
	- or the processor
	- message
	- Command (SC) recovery sequence

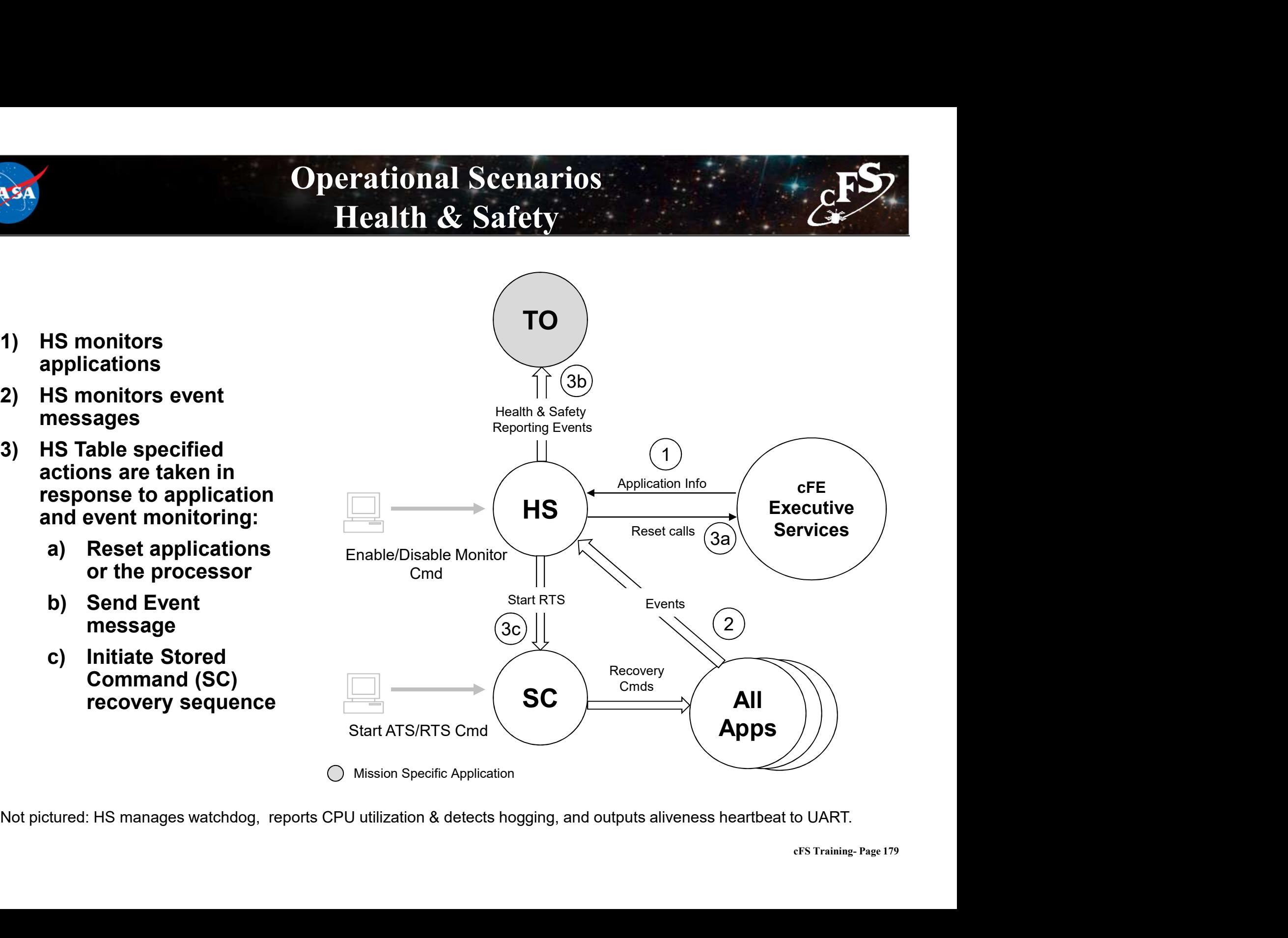

Not pictured: HS manages watchdog, reports CPU utilization & detects hogging, and outputs aliveness heartbeat to UART.

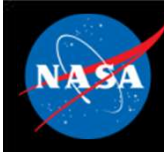

### Operational Scenarios Fault Detection

- specified telemetry and data (watchpoints)
- action upon detected failure condition:
	- Command (SC) recovery sequence
	- messages

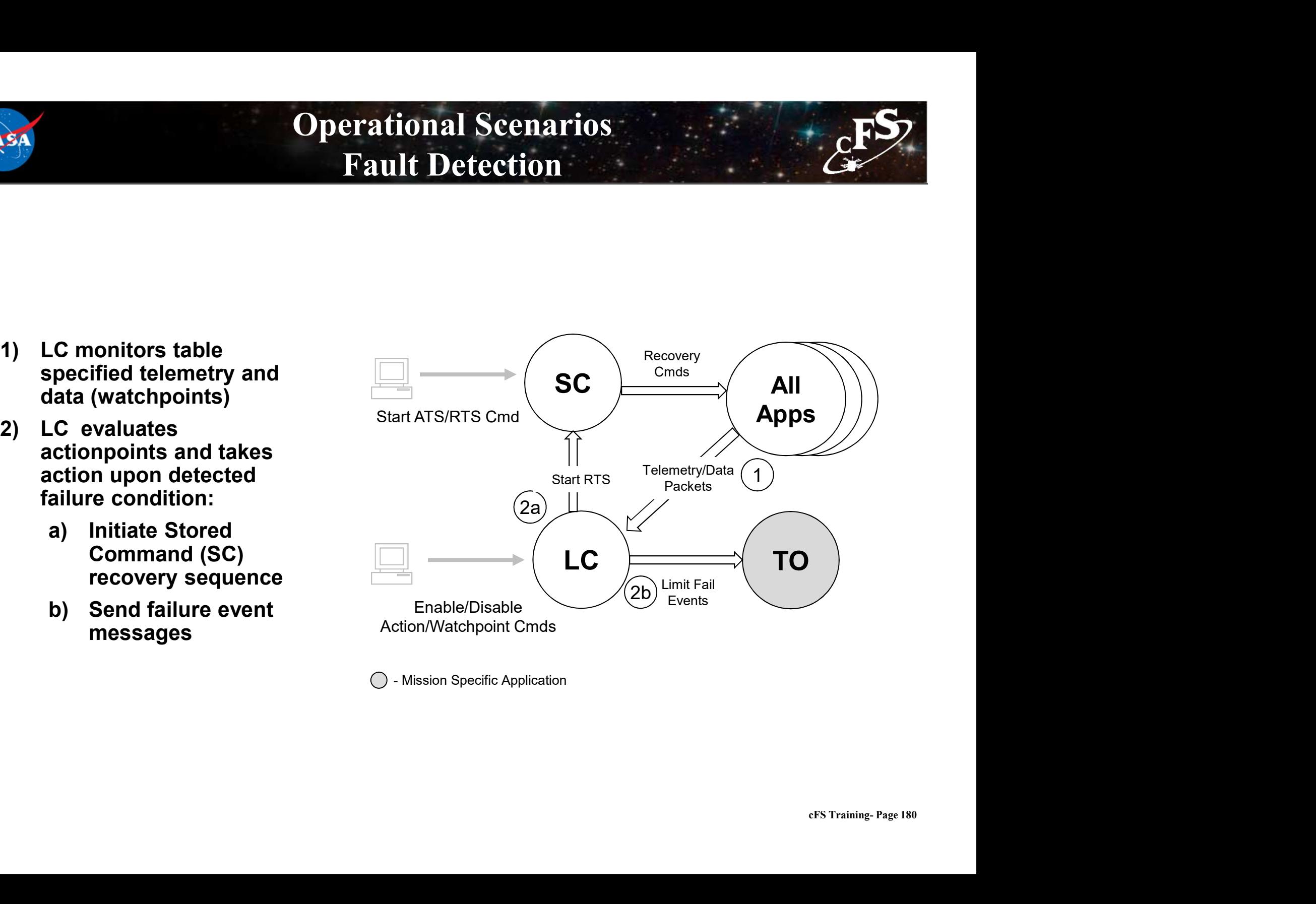

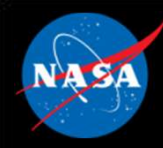

- 
- **File & Data Management Apps**<br>• File Manager (FM) Provides onboard file system operations<br>• Data Storage (DS) Records housekeeping, engineering and science<br>data spheord for douglink **• File & Data Management Apps**<br>• File Manager (FM) – Provides onboard file system operations<br>• Data Storage (DS) – Records housekeeping, engineering and science<br>• GEDP (GE) – Transform is a strategy of the file of the fi data onboard for downlink • File & Data Management Apps<br>• File Manager (FM) – Provides onboard file system operations<br>• Data Storage (DS) – Records housekeeping, engineering and science<br>• GFDP (CF) – Transfers/receives file data to/from the ground<br> • File Manager (FM) – Provides onboard file system operations<br>• Data Storage (DS) – Records housekeeping, engineering and science<br>data onboard for downlink<br>• CFDP (CF) – Transfers/receives file data to/from the ground<br>• Ho
- 
- cFS Training- Page 181 applications

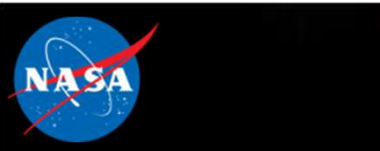

### Operational Scenarios File Management

- initialize file system(s) and create partitions
- and/or Engineering files
- CFDP downlink directory<br>
commands commands
- uplink and downlink files
- manage the files and directories in the file system(s).

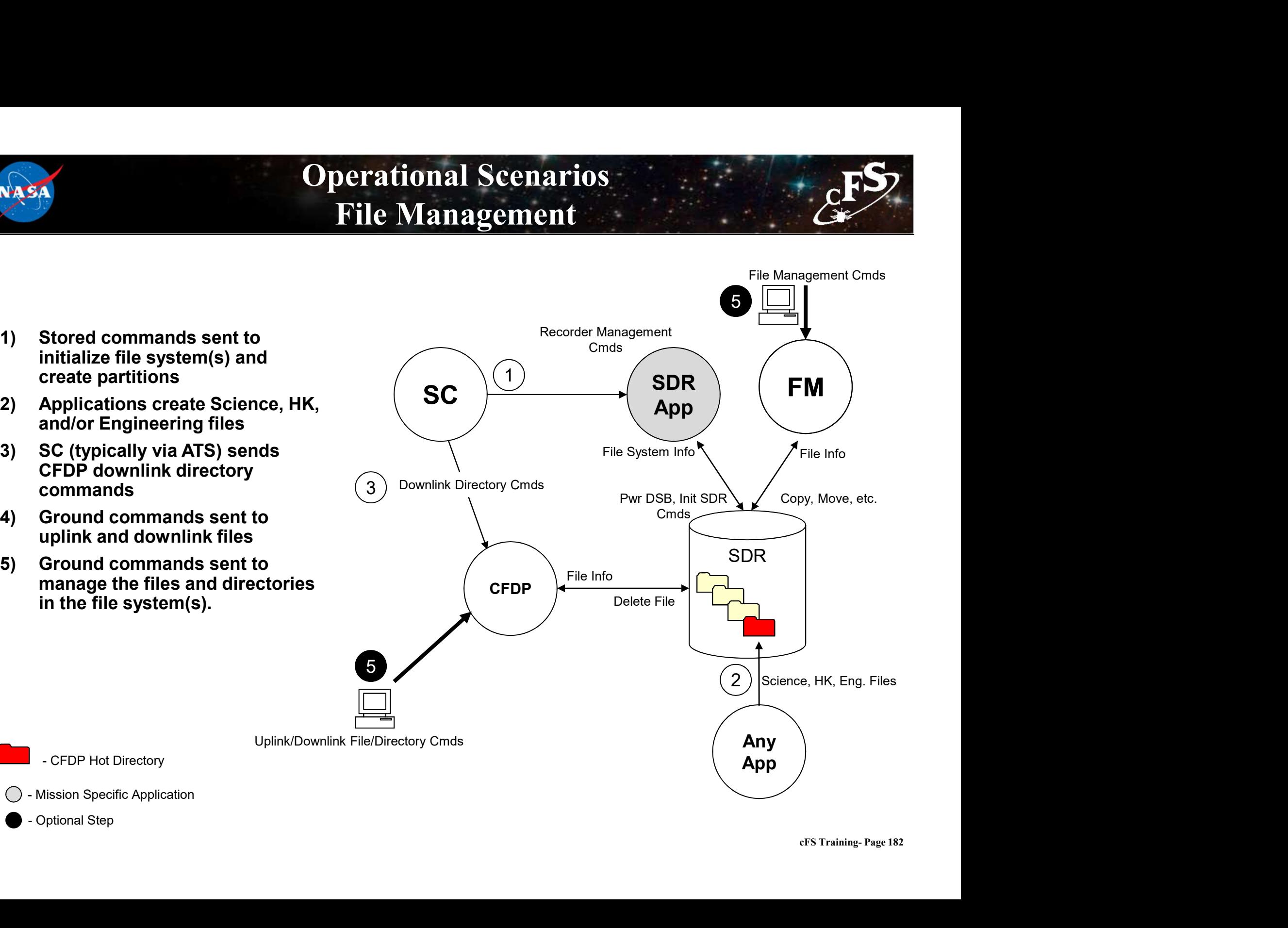

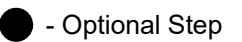

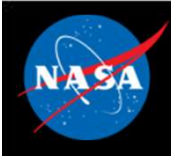

### Operational Scenarios Uplink System Tables

- 
- command)
- table
- - contents into active buffer
	- the active buffer
	- RAM

Application handshakes with Table Services to read updated table data

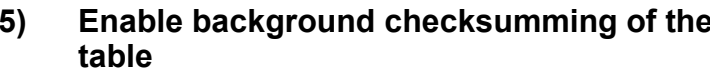

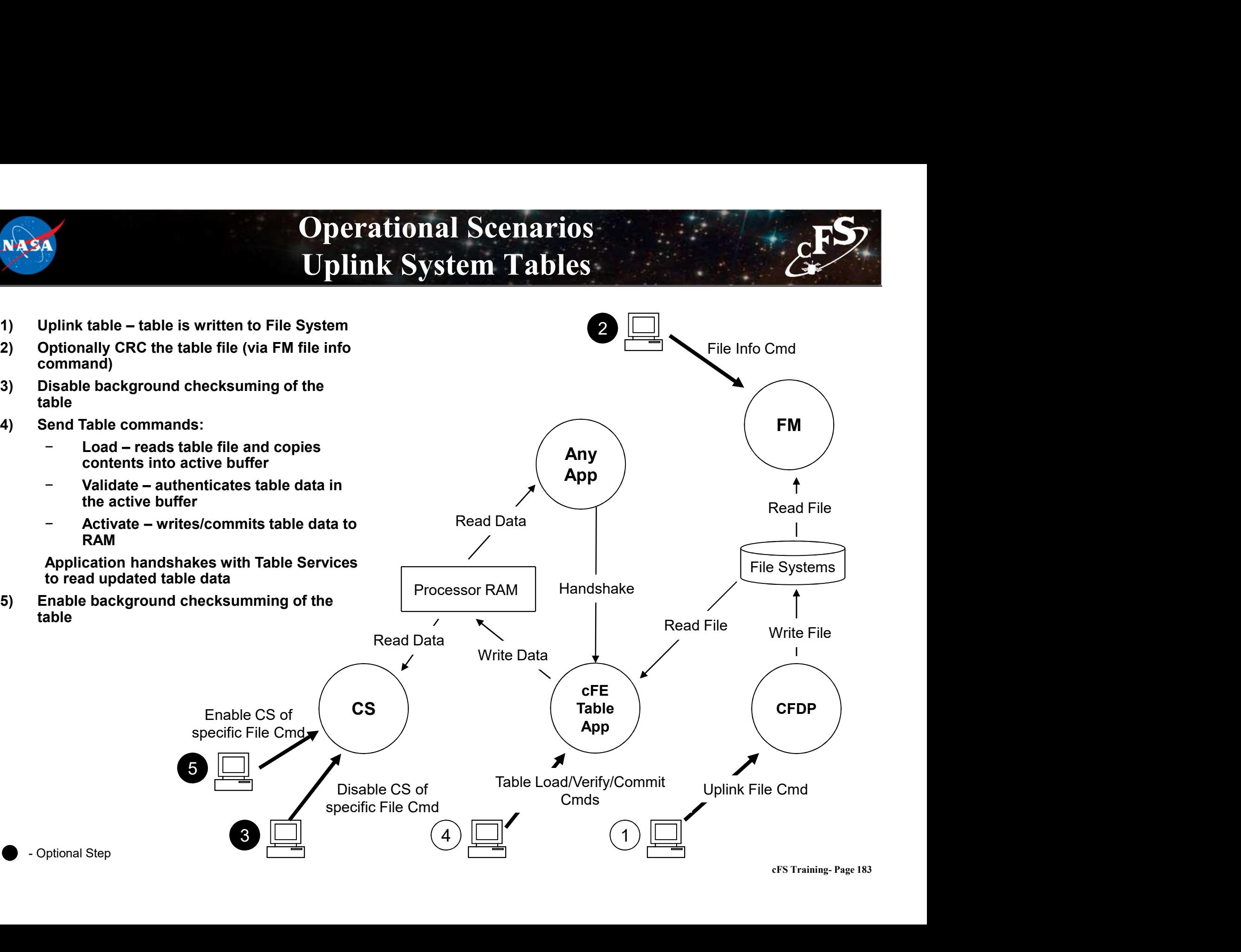

### Operational Scenarios Dump System Tables

- written to File System  $\overline{a}$  of  $\overline{c}$
- written to ground File System.

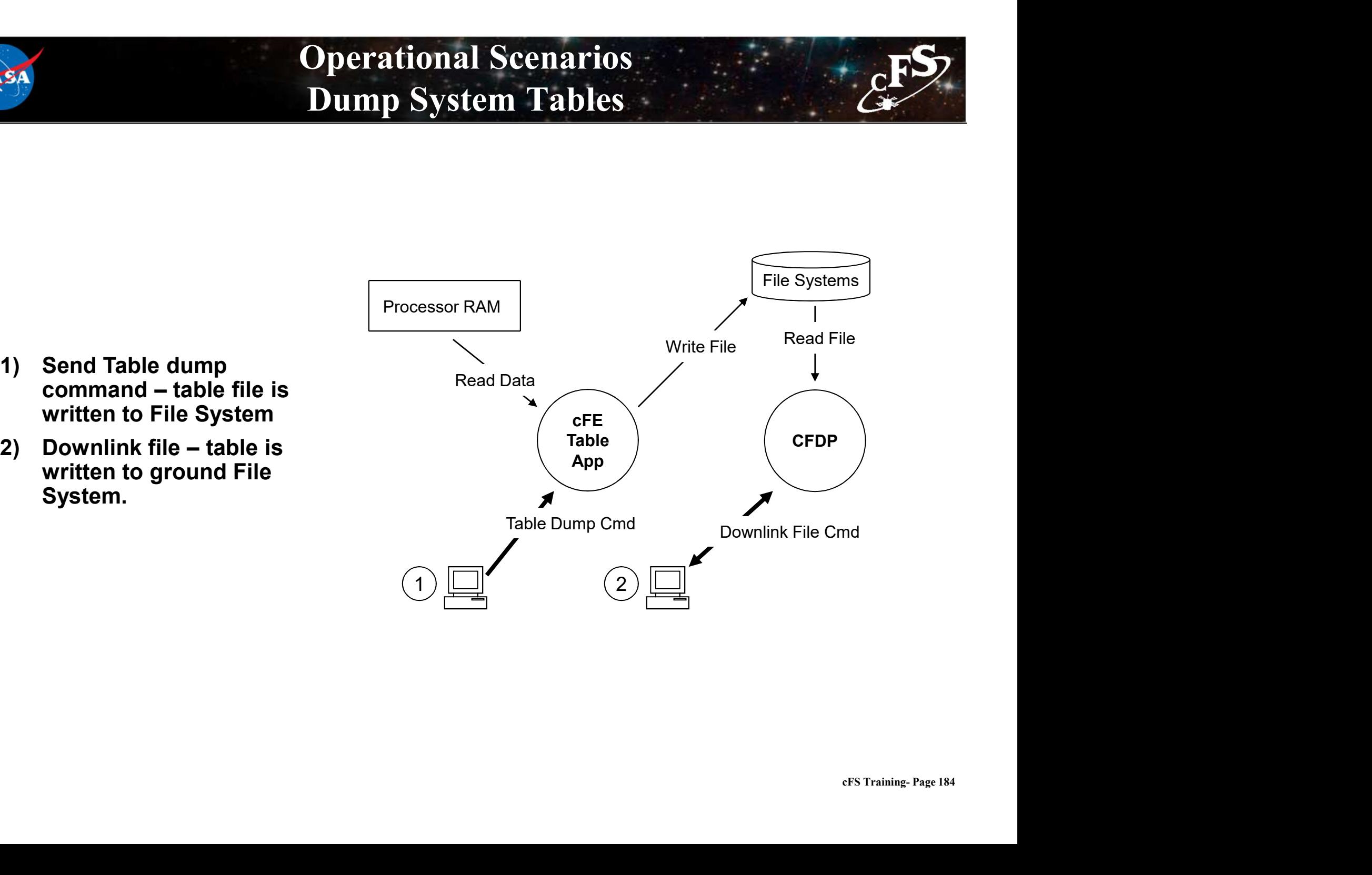

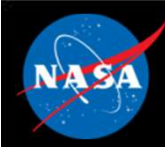

### System Operations Applications

- System Operations Applications<br>• Scheduler (SCH) Schedules onboard activities; many other<br>• Commond Ingent (CI) Because ground commonde validates them applications depend on Scheduler
- **System Operations Applications**<br>• Scheduler (SCH) Schedules onboard activities; many other<br>• Command Ingest (CI) Receives ground commands, validates them,<br>• Telemetry Output (TO). Devenlinks telemetry this app is o and distributes them throughout the system; this app is often custom • Scheduler (SCH) – Schedules onboard activities; many other<br>• Conmand Ingest (CI) – Receives ground commands, validates them,<br>• Command Ingest (CI) – Receives ground commands, validates them,<br>• Telemetry Output (TO) – Do • Scheduler (SCH) – Schedules onboard activities; many other<br>applications depend on Scheduler<br>• Command Ingest (CI) – Receives ground commands, validates them,<br>and distributes them throughout the system; this app is often
- 
- (absolute and relative)

### Operational Scenarios Uplink

- ground system are received by communication hardware
- processes commands received and sends code blocks to receiving application.
- strips off any hardware protocol wrappers, packages Code Blocks for transfer over software bus , and forwards Code Blocks to CI application
- packets, performs command authentication, and sends commands to subscribed applications

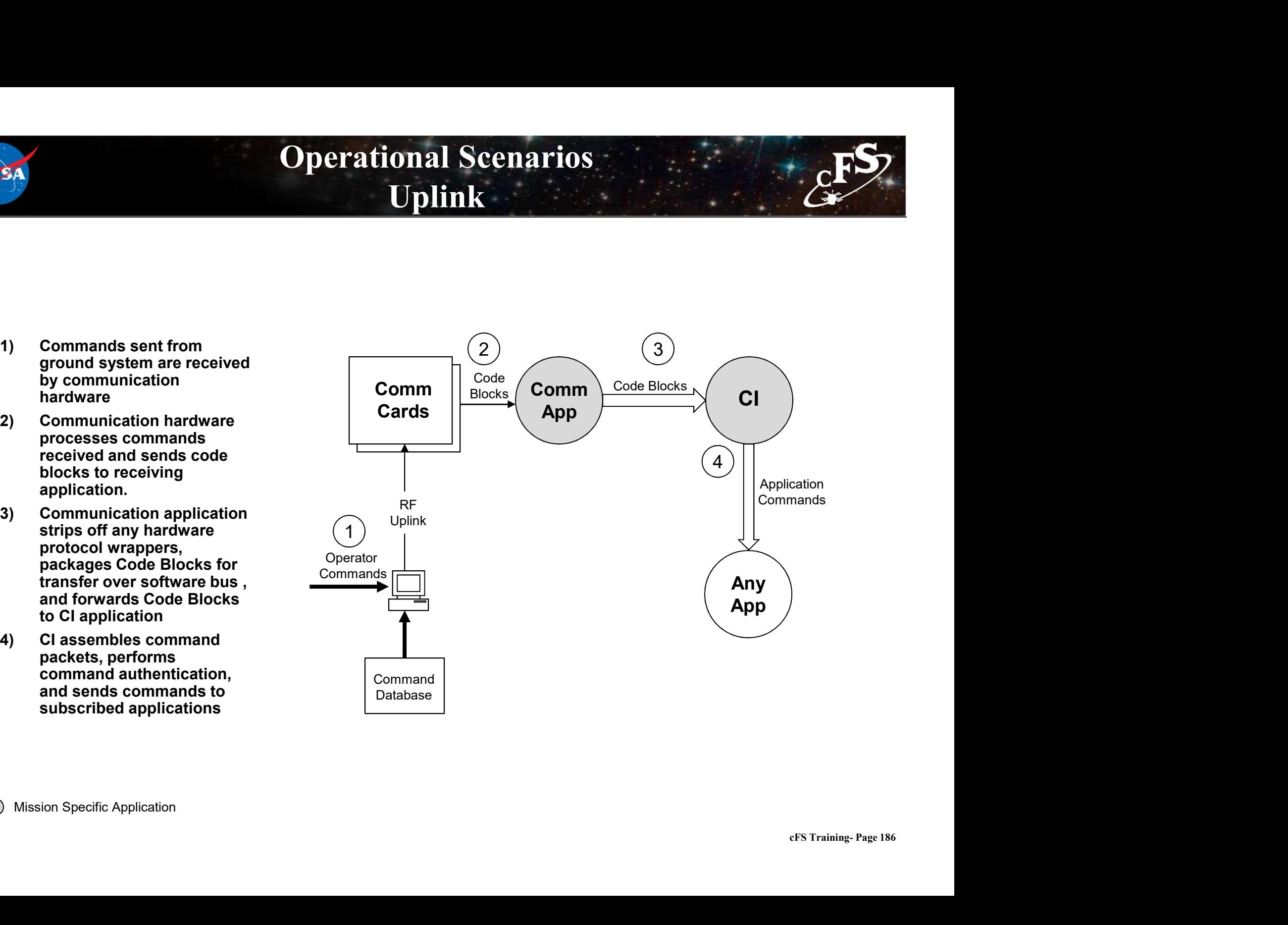

Mission Specific Application

### Operational Scenarios Telemetry Packet Downlink

- the various applications in the system and routed to TO application
- builds real-time VCDUs for downlink. The VCDU's are packaged and routed over the software bus
- strips off software bus headers, packages VCDUs in hardware protocol VCDUs across hardware link.
- the ground system from communication hardware

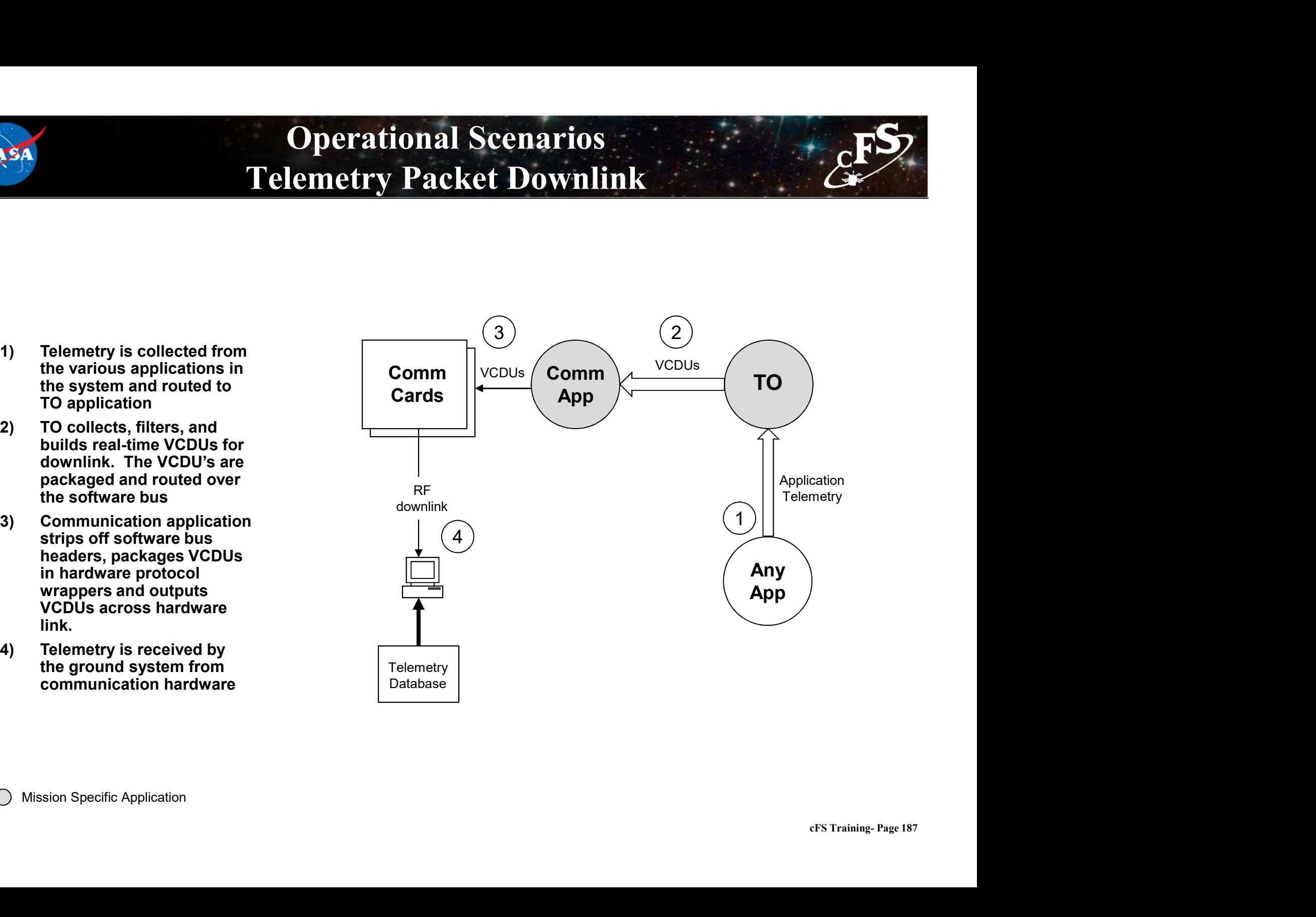

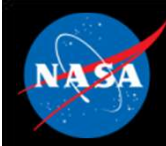

## Exercise 7 - Build applications **Part 1- Integrate the Scheduler application**<br>Part 1- Integrate the Scheduler application<br>1. Clone the Scheduler application<br>cd cFS/apps

### 1. Clone the Scheduler application

cd cFS/apps git clone https://github.com/nasa/SCH.git sch cd sch git checkout rc-2.2.2 git pull **2. Replace To all the Scheduler applications**<br>
2. Chapter **1- Integrate the Scheduler application**<br>
2. Replace  $c^{FS/apps}$ <br>
git chose https://github.com/nasa/SCR.git sch<br>
cd sch<br>
git pu11<br>
2. Replace "sch\_lab" with "sch" **Part 1 - Integrate the Scheduler application**<br>
3. Clone the Scheduler application<br>
of cFS/apps<br>
of the checkout rc-2.2.2<br>
of the checkout rc-2.2.2<br> **3. Update "sch\_lab" with "sch" in the cFS/sample\_defs/targets.cmake file** 1. Clone the Scheduler application<br>
of crs/apps<br>
git chenchings://github.com/nasa/SCH.git sch<br>
cd sch<br>
git checksut rc-2.2.2<br>
git pull<br>
2. Replace "sch\_lab" with "sch" in the cFS/sample\_defs/targets.cmake file (line 106)<br>

CFE APP, /cf/sch.so, SCH AppMain, SCH, 80, 16384, 0x0, 0;

cFS Training- Page 188 to the cFS build\*\*

\*\*NOTE: The sample defs/cpu1 cfe es startup.scr file gets copied to the build directory and renamed to "cfe\_es\_startup.scr" during the "make install" part of the build process\*\*

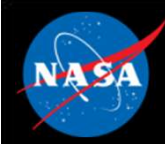

# Exercise 7 - Build applications

**Part 1- Integrate the Scheduler application (Continued)**<br>Part 1- Integrate the Scheduler application (Continued)<br>4. Update SCH table paths. In the apps/sch/fsw/platform\_inc/sch\_platform\_cfg.h<br>file, change the following #d 4. Update SCH table paths. In the apps/sch/fsw/platform\_inc/sch\_platform\_cfg.h file, change the following #defines to the values shown below.

#define SCH\_SCHEDULE\_FILENAME "/cf/sch\_def\_schtbl.tbl" #define SCH\_MESSAGE\_FILENAME "/cf/sch\_def\_msgtbl.tbl"

### 5. Build the cFS

make clean make prep make make install

### 6. Run the cFE

cd build/exe/cpu1 ./core-cpu1

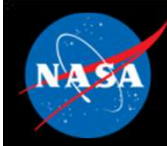

## Exercise 7 - Build applications **Part 1- Integrate the Scheduler application (Continued)**<br>Part 1- Integrate the Scheduler application (Continued)<br>At this point you should see an error message that the SCH table could not be loaded.

At this point you should see an error message that the SCH table could not be loaded.

```
1980-012-14:03:20.25327 CFE_TBL:Load-App (8) Fail to load Tbl 'SCH.SCHED_DEF'<br>1980-012-14:03:20.25327 CFE_TBL:Load-App (8) Fail to load Tbl 'SCH.SCHED_DEF'<br>1980-012-14:03:20.25327 CFE_TBL:Load-App (8) Fail to load Tbl '
from '/cf/sch_def_schtbl.tbl' (Stat=0xFFFFFFFFF)
              EVS Port1 42/1/CFE TBL 93: SCH Failed to Load 'SCH.SCHED DEF' from
'/cf/sch_def_schtbl.tbl', Status=0xFFFFFFFFF
Part 1 - Integrate the Scheduler application (Continued)<br>At this point you should see an error message that the SCH table could not be loaded.<br>
1980-012-14:03:20.25327CSTR\_PRL:50ad-Papp(8) \text{ Fall to load Tbl 'SCE.SCRRD_DRF' } \text{from } \frac{1}{5}Cf \text{Sch }
```
cFS Training- Page 190 \*\*NOTE: The table name in the event message ("SCH.SCHED\_DEF") includes the cFE name specified in the source file and the app name in the startup script is a common source of errors.\*\*

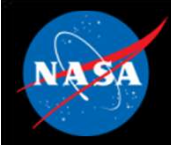

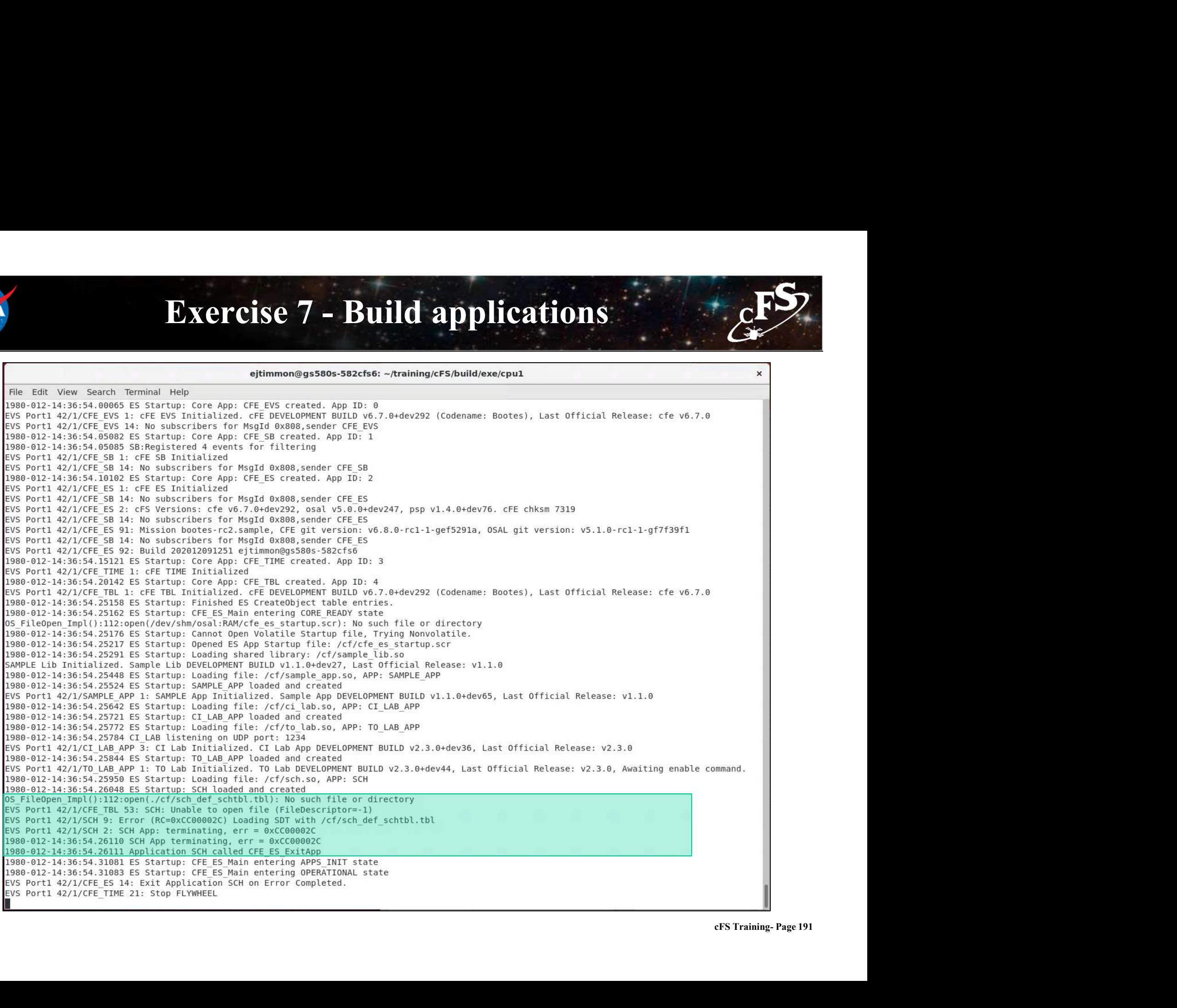

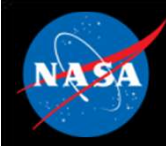

## Exercise 7 - Build applications Part 1- Integrate the Scheduler application (Continued)<br>Part 1- Integrate the Scheduler application (Continued)<br>T. Fix the SCH CMakeLists.txt file by adding the following lines to the end of the file apps/sch/CMakeLists.tx

7. Fix the SCH CMakeLists.txt file by adding the following lines to the end of the file apps/sch/CMakeLists.txt

```
include_directories(fsw/src)
aux source directory(fsw/tables APP TABLE FILES)
Exercise 7 - Build applications<br>
Integrate the Scheduler application (Continued)<br>
SCH CMakeLists.txt file by adding the following lines to the end of the file apps/sch/CMake<br>
include_directories (fsw/src)<br>
anx_source_
```
\*\*NOTE: The "add cfe tables" call must always come after the "add cfe app" call in the CMakeLists.txt file\*\*

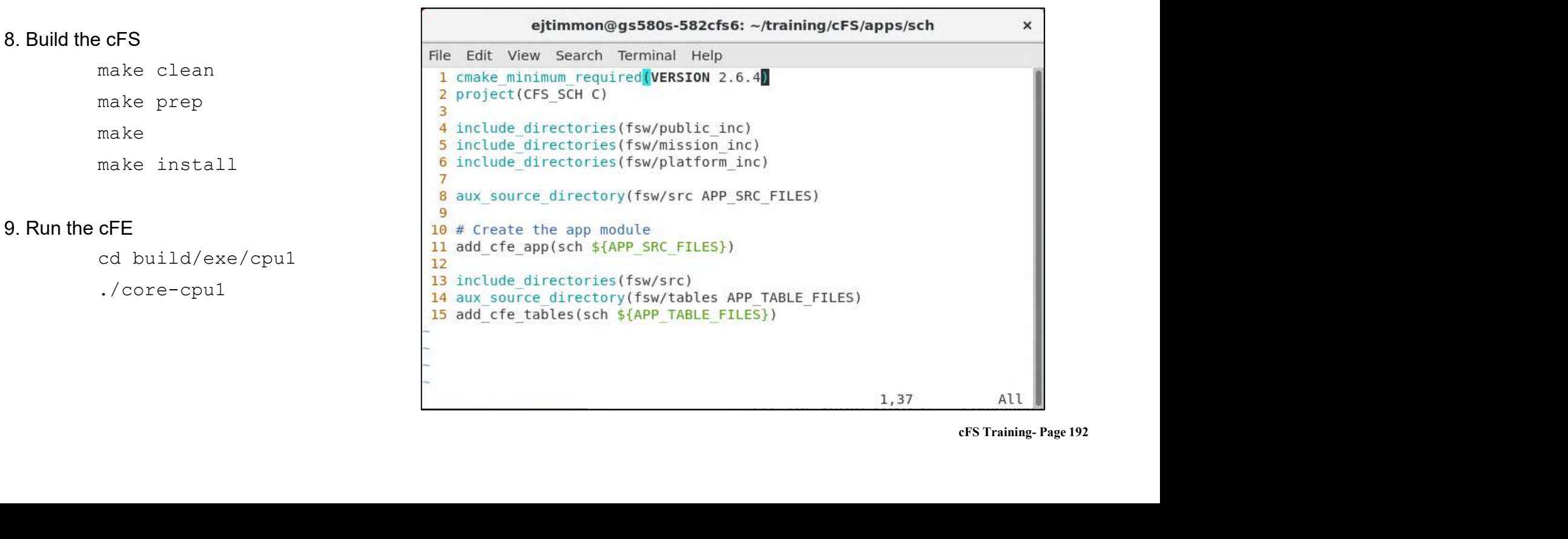

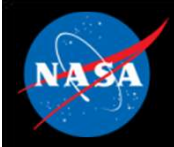

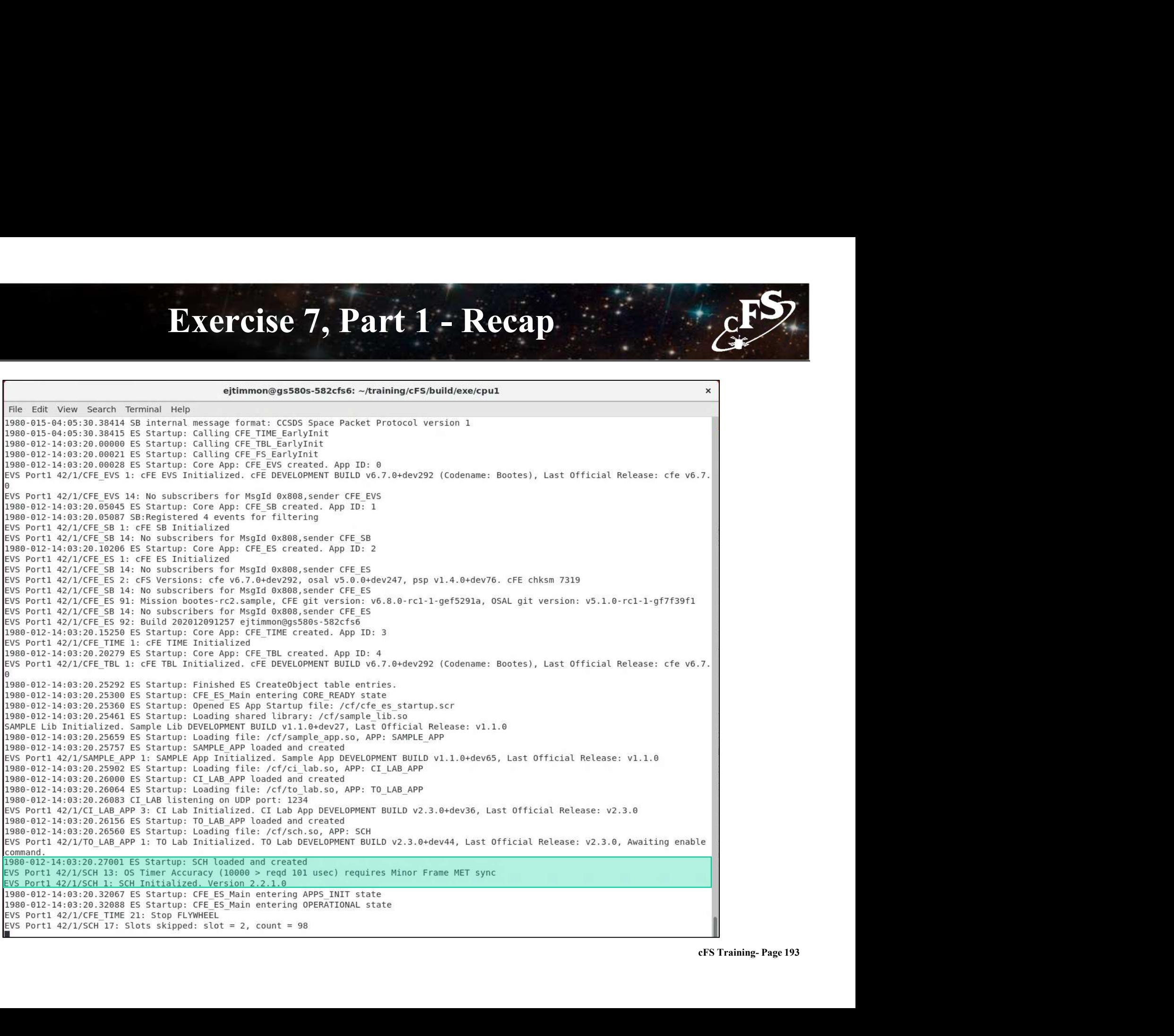

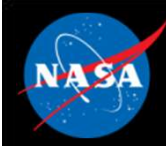

## Exercise 7 - Build applications **Part 2- Configure SCH to command the sample\_app**<br>Part 2- Configure SCH to command the sample\_app<br>2. Open sch\_def\_msgtbl.c

- 1. Navigate to the apps/sch/fsw/tables directory
- 2. Open sch\_def\_msgtbl.c
- 3. Add an include statement for sample\_app\_msgids.h

```
#include "sample app msgids.h"
```
### 4. Replace the line for Command Id #6 with the following

```
{ { CFE_MAKE_BIG16(SAMPLE_APP_CMD_MID), CFE_MAKE_BIG16(0xC000), 
CFE MAKE BIG16(0x0001), 0x0000 } },
```
\*\*The above line describes a no-operation command to sample app. The first 3 fields are the CCSDS header. The fourth field is the command code (0 is the standard command code for a no-op command).\*\*

- 5. Save and close sch\_def\_msgtbl.c
- 6. Open sch\_def\_schtbl.c
- 7. Replace the first entry under Slot #1 with the following
	- { SCH\_ENABLED, SCH\_ACTIVITY\_SEND\_MSG, 3, 0, 6, SCH\_GROUP\_NONE},

\*\*The above line indicates that Command Id #6 (defined in step 4) should be sent every 3 seconds.\*\*

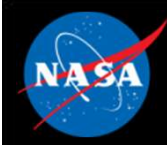

# Exercise 7 - Build applications

## **Exercise 7 - Build applications**<br>Part 2- Configure SCH to command the sample\_app (continued)<br>8. Add the following line to the scheduler CMakeLists txt file before the "add\_cfe\_app" function call.<br>include\_directories (\$ ( **Exercise 7 - Build applications**<br> **Part 2- Configure SCH to command the sample\_app (continued)**<br>
8. Add the following line to the scheduler CMakeLists.tx file before the "add\_cfe\_app" function call.<br>
include\_directories (

8. Add the following line to the scheduler CMakeLists.txt file before the "add\_cfe\_app" function call.

```
include_directories(${sample_app_MISSION_DIR}/fsw/platform_inc)
```
### 9. Rebuild the cFS.

make clean make prep make make install

### 10. Run the cFE

cd build/exe/cpu1 ./core-cpu1

vakeup<br>cFS Training- Page 195<br>cFS Training- Page 195 \*\*NOTE: The process just completed is the same process that can be used to add housekeeping requests and wakeup messages to the scheduler application\*\*

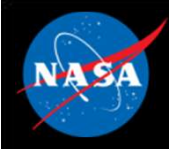

### Exercise 7 Recap

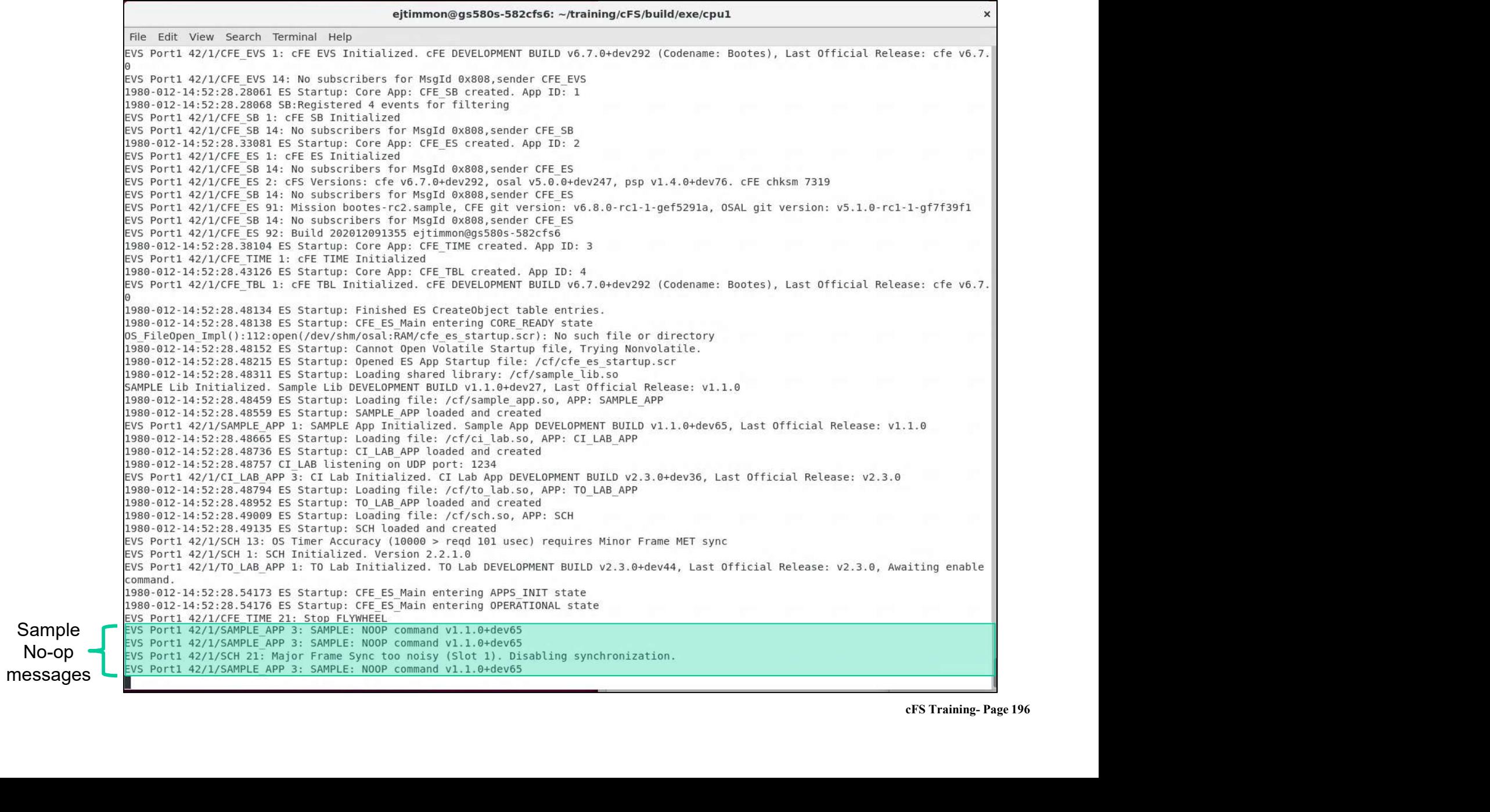

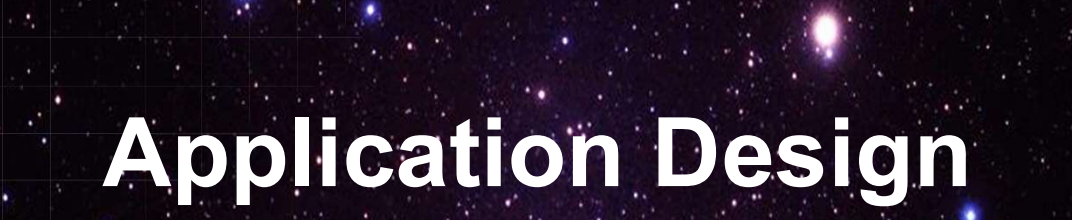

National Aeronautics and Space Administration

 $197.25...$ 

 $c_{\text{F}}$ 

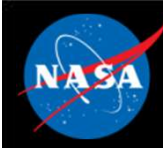

### Application Design Resources Application Design Resources<br>FE/docs/cFE Application Developers Guide.doc<br>- Provides a good description of how to use cFE services/features<br>- Provides one example of an application template<br>ample\_app Application Design Resources<br>FE/docs/cFE Application Developers Guide.doc<br>- Provides a good description of how to use cFE services/features<br>- Provides one example of an application template<br>- Provides an operational exampl Application Design Resources<br>FE/docs/cFE Application Developers Guide.doc<br>- Provides a good description of how to use cFE services/features<br>- Provides one example of an application template<br>ample\_app<br>- Provides an operatio

### • cFE/docs/cFE Application Developers Guide.doc

- 
- 

### • sample\_app

- 
- https://github.com/nasa/sample\_app/

### • Application frameworks

ICAIIY<br>IA<br>cFS Training- Page 198 **Application Design Resources**<br>
FE/docs/cFE Application Developers Guide.doc<br>
— Provides a good description of how to use cFE services/features<br>
— Provides one example of an application template<br> **ample\_app**<br>
— Provides a available FE/docs/cFE Application Developers Guide.doc<br>
- Provides a good description of how to use cFE services/features<br>
- Provides one example of an application template<br>
ample\_app<br>
- Provides an operational example of a basic ap Frovides one extingle of an application empirities<br>
ample\_app<br>
- Provides an operational example app/<br>
- https://github.com/nasa/sample\_app/<br>
Application frameworks<br>
- Organizations have created frameworks in C and C++ but ample\_app<br>
— Provides an operational example of a basic application<br>
— https://github.com/nasa/sample\_app/<br> **opplication frameworks**<br>
— Organizations have created frameworks in C and C++ but they are not publically<br>
availa

### • "Hello World" app generation tools

- practices
- Application design patterns
	-
	- context

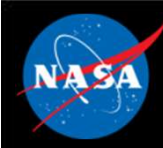

### Application Design Practices

- Allocate resources during initialization to help keep run loop deterministic
- Use a lower priority child task for long operations like a memory dump
	-
- **Application Design Practices**<br>
Mocate resources during initialization to help keep rule<br>
deterministic<br>
Use a lower priority child task for long operations like<br>
intervalse a lower priority child task for long operations • Register with EVS immediately after registering app so local event log can be used instead of system log Mocate resources during initialization to help keep run loop<br>Deterministic<br>Dise a lower priority child task for long operations like a memory dump<br>— Create child tasks during initialization<br>Register with EVS immediately af Nocate resources during initialization to<br>
leterministic<br>
Jse a lower priority child task for long ope<br>
– Create child tasks during initialization<br>
Register with EVS immediately after regist<br>
an be used instead of system l Heterministic<br>Heterministic<br>Jese a lower priority child task for long operations like a memoc<br>- Create child tasks during initialization<br>Register with EVS immediately after registering app so local e<br>an be used instead of
- NOOP command sends an informational event message with app's version number
- Use SCH app to periodically send a "send housekeeping" message
	-
	-
	-

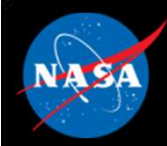

### Generic App Design

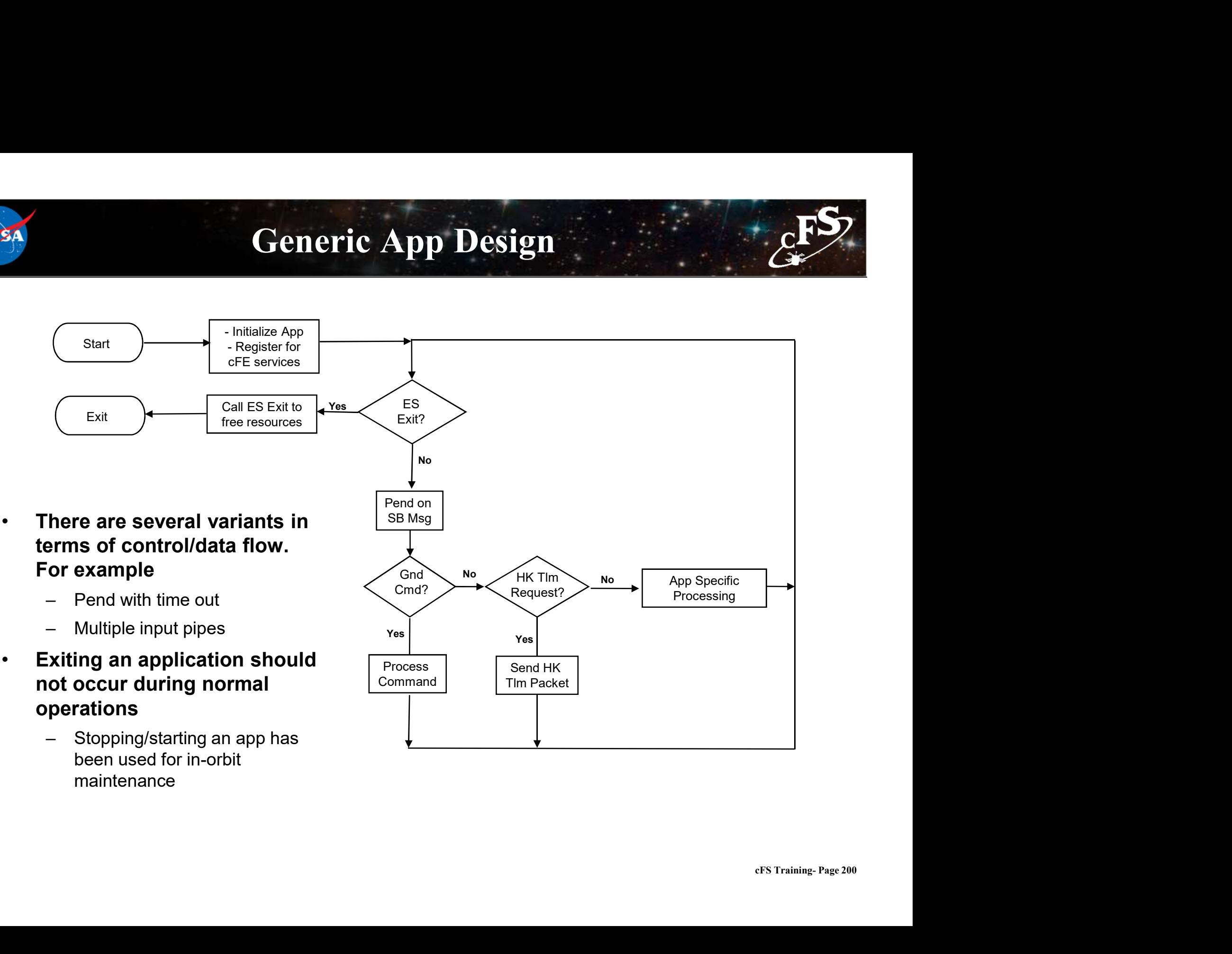

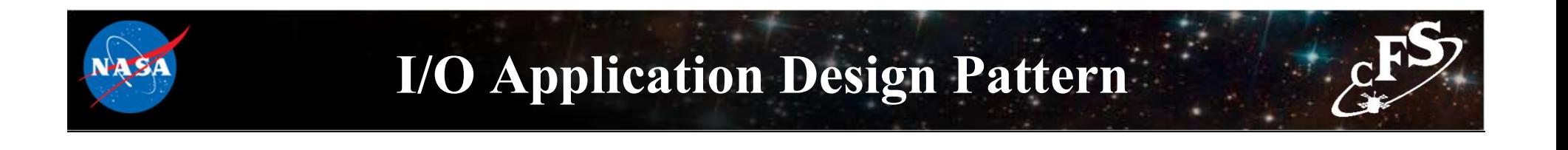

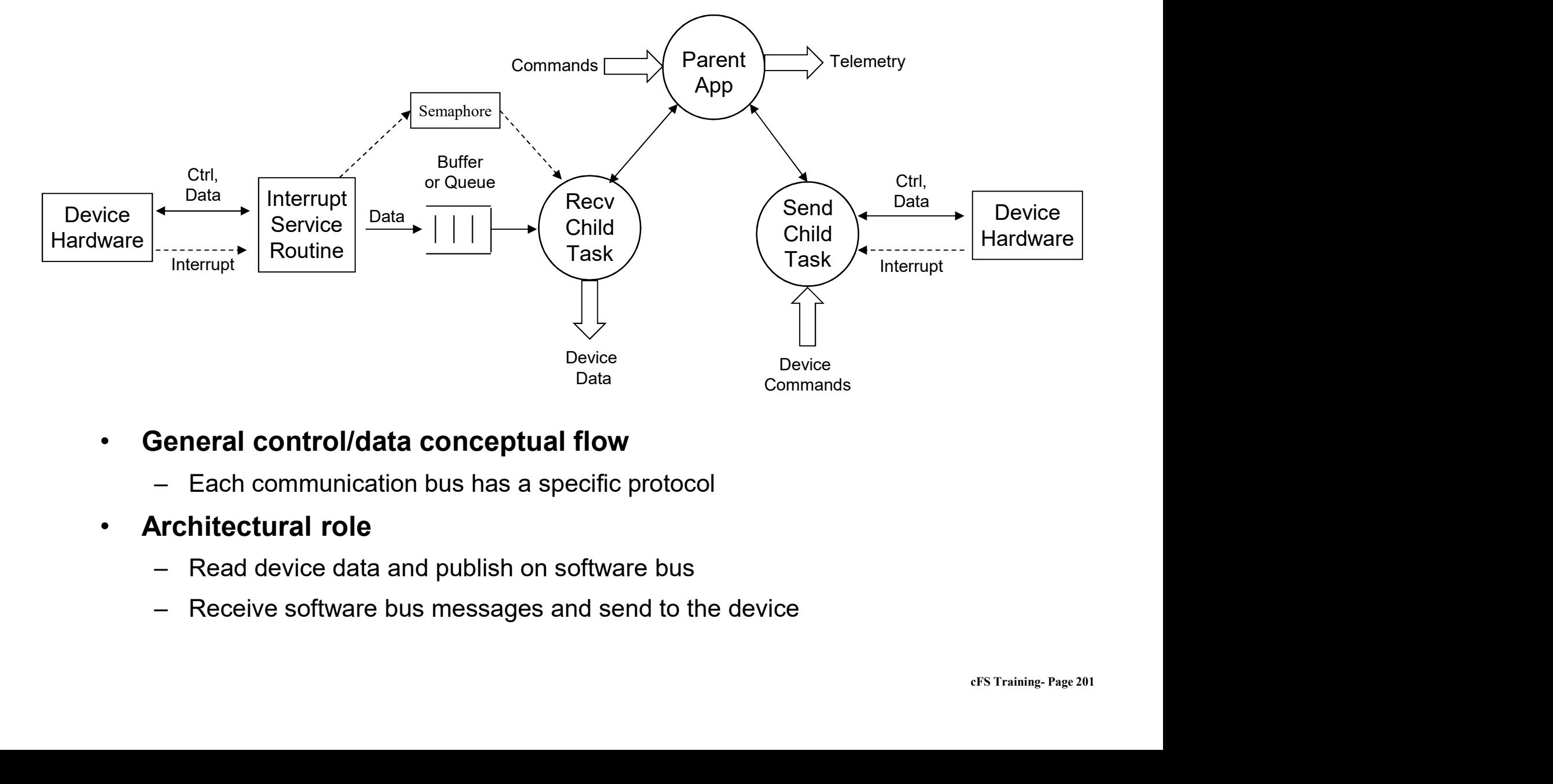

- General control/data conceptual flow
	-
- Architectural role
	-
	-

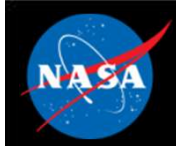

cd apps/sample\_app/fsw/src

#define SAMPLE APP HELLO WORLD CC 3

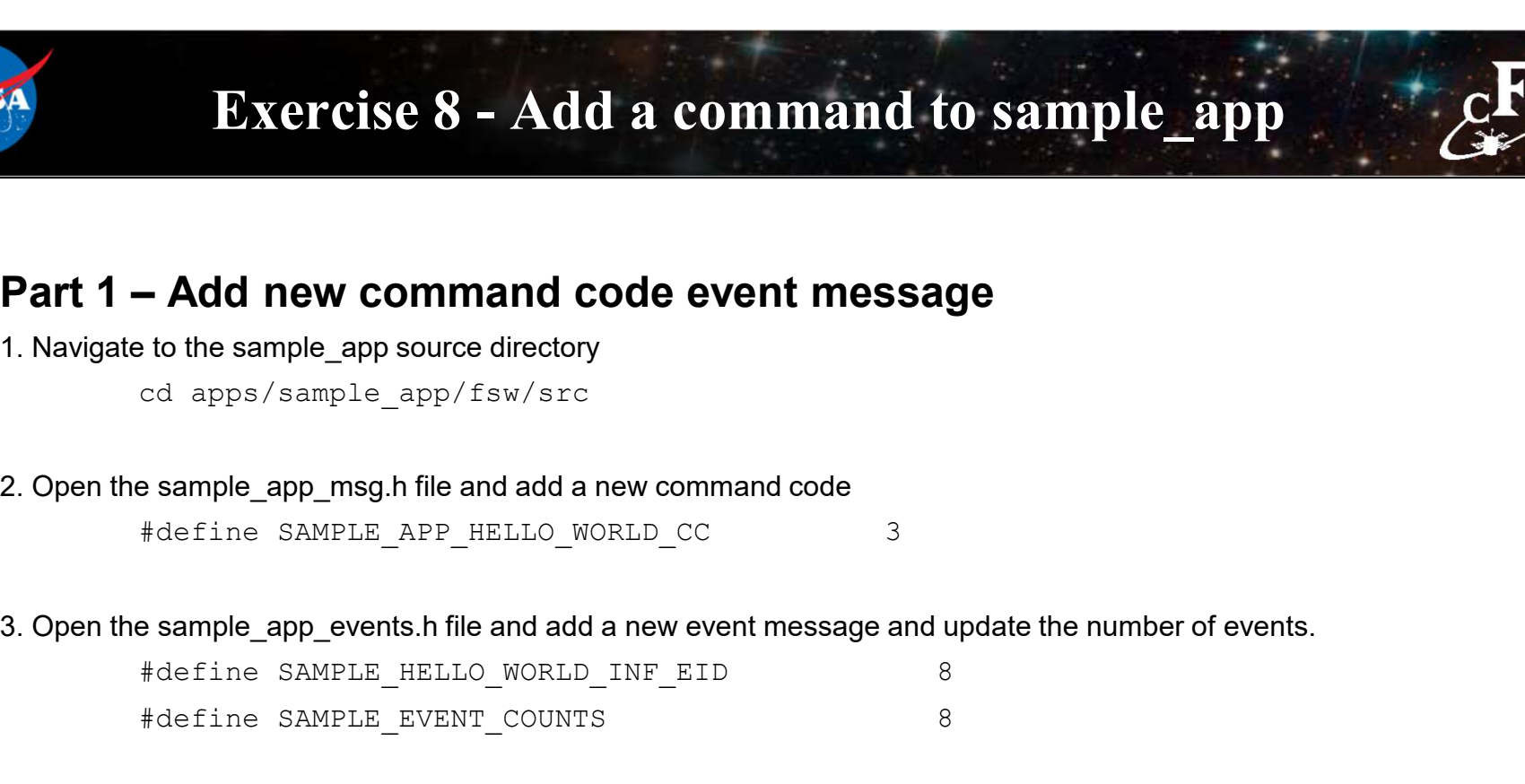

**Part 1 - Add new command code event message**<br>
1. Navigate to the sample\_app source directory<br>
cd apps/sample\_app/fsw/src<br>
2. Open the sample\_app\_msg.h file and add a new command code<br>
fdefine SAMPLE\_APP\_IELLO\_NORLD\_INP\_EI **Example\_app source directory**<br>
sample\_app source directory<br>
sample\_app\_mag.h file and add a new command code<br>
\*define SAMPLE\_APP\_fiELLO\_WORLD\_CC 3<br>
Sample\_app\_events.h file and add a new event message and update the numbe SAMPLE AppData.EventFilters[7].Mask =  $0x0000;$ 

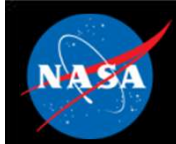

# Exercise 8 - Add a command to sample\_app<br>  $\begin{array}{c} \n\text{Exercise 8 - Add a command to sample\_app}\n\end{array}$

```
Exercise 8 – Add a command to sample_app<br>Part 2 – Add code to handle new command<br>5. In sample_app.c, add a case for the new command code in SAMPLE_ProcessGroundCommand<br>case SAMPLE_APP_HELLO_NORLD_CC:<br>if (SAMPLE_VerifyCmd
5. In sample app.c, add a case for the new command code in SAMPLE ProcessGroundCommand
                case SAMPLE_APP_HELLO_WORLD_CC:
                       if (SAMPLE_VerifyCmdLength(Msg, sizeof(SAMPLE_Noop_t))) {
                                ercise 8 - Add a command to sample_app<br>
code to handle new command<br>
dd a case for the new command code in SAMPLE_ProcessGroundCommand<br>
PLE_APP_HELLO_WORLD_CC:<br>
SAMPLE_VerifyCmdLength (Msg, sizeof (SAMPLE_Noop_t))) {<br>
SA
                        }
                       break;
                Add code to handle new command<br>
e.gapc.add a case for the new command code in SAMPLE_ProcessGroundCommand<br>
scaes SAMPLE_ARPLE WELT_VCRALLength (Mag, size of (SAMPLE_Noop_t))) {<br>
SAMPLE_HelloCmd ((SAMPLE_Noop_t * )Mag);<br>
```

```
6. In sample_app.c, add a new function called SAMPLE_HelloCmd
                 SAMPLE_AppData.CmdCounter++;
                 CFE_EVS_SendEvent(SAMPLE_HELLO_WORLD_INF_EID, 
                                           CFE EVS EventType INFORMATION,
                                           "Hello, World. This is sample app!");
                 return; 
            }
            e_app.c,add a new function called SAMPLE_HelloCmd<br>void SAMPLE_AeploCmd( const SAMPLE_Noop_t * Msg) {<br>SAMPLE_AeploLa.CmdCounter++;<br>CFE_EVS_SendEvent (SAMPLE_IELLO_WORLD_INF_EID,<br>CFE_EVS_SendEvent (SAMPLE_IELLO_WORLD_INF_EID
```
7. Add a function prototype for the new function in sample\_app.h

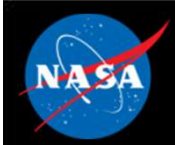

### Exercise 8 - Add a command to sample\_app<br>  $\begin{array}{ccc}\n\text{Exercise 8 - Add a command to sample\_app}\n\end{array}$ **Part 3 – Add ground command to Sample app**<br>Part 3 – Add ground command to GroundSystem.py<br>1. Navigate to the /cmdGui directory from the top level cFS directory<br>cd tools/cFS-GroundSystem/Subsystems/cmdGui **1. Navigate to the /cmdGui directory from the top level cFS directory<br>
2. Open the CHeaderParser-hdr-paths.txt and uncomment only the 'sample\_app\_msg.h' line**

- - cd tools/cFS-GroundSystem/Subsystems/cmdGui
- 2. Open the CHeaderParser-hdr-paths.txt and uncomment only the 'sample app msg.h' line

#../../../../apps/to\_lab/fsw/src/to\_lab\_msg.h #../../../../apps/ci\_lab/fsw/src/ci\_lab\_msg.h ../../../../apps/sample\_app/fsw/src/sample\_app\_msg.h #../../../../cfe/fsw/cfe-core/src/inc/cfe\_es\_msg.h #../../../../cfe/fsw/cfe-core/src/inc/cfe\_time\_msg.h dd ground command to GroundSystem.py<br>
he /cmdGui directory from the top level cFS directory<br>
tools/cFS-GroundSystem/Subsystems/cmdGui<br>
leaderParser-hdr-paths.txt and uncomment only the 'sample\_app\_msg.h' line<br>  $\frac{\frac{1}{\sqrt{1$ tools/cFS-GroundSystem/Subsystems/cmdGui<br>leaderParser-hdr-paths.txt and uncomment only the 'sample\_app\_msg<br>
/../.../../apps/to\_lab/fsw/src/to\_lab\_msg.h<br>
/../.../../apps/ci\_lab/fsw/src/ci\_lab\_msg.h<br>
../../.../apps/sample\_ap

3. Run the CHeaderParser.py script

python3 CHeaderParser.py

Example: APPS\_SAMPLE\_APP\_CMD

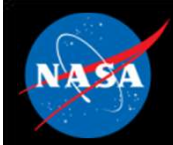

# Exercise 8 - Add a command to sample\_app<br>  $\begin{array}{ccc}\n\text{Exercise 8 - Add a command to sample\_app}\n\end{array}$

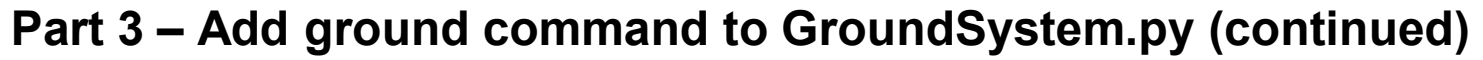

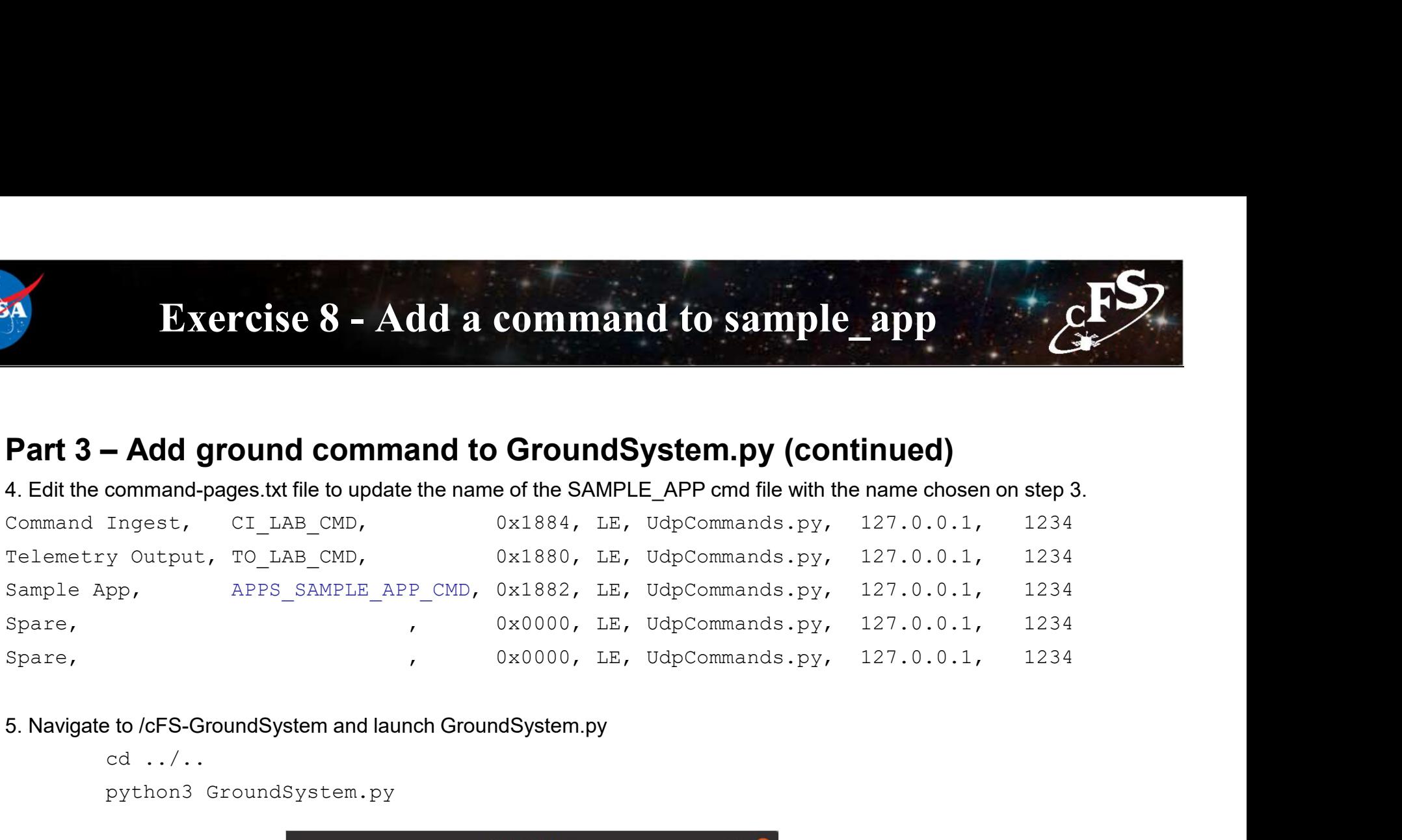

cd ../..

### python3 GroundSystem.py

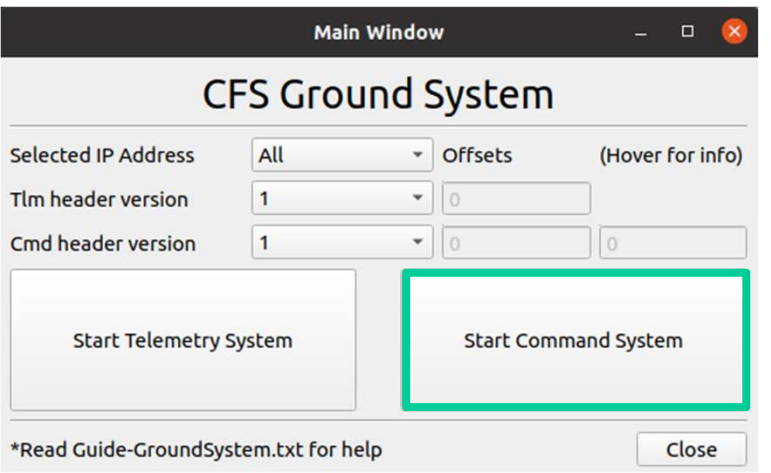

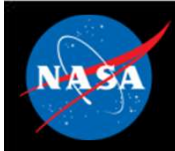

## Exercise 8 - Add a command to sample\_app **Part 3 – Add ground command to GroundSystem.py (continued)**<br> **Part 3 – Add ground command to GroundSystem.py (continued)**<br> **Exercise 8 – Add ground command to GroundSystem.py (continued)**

6. Launch Sample App Command Display Page and Send Command

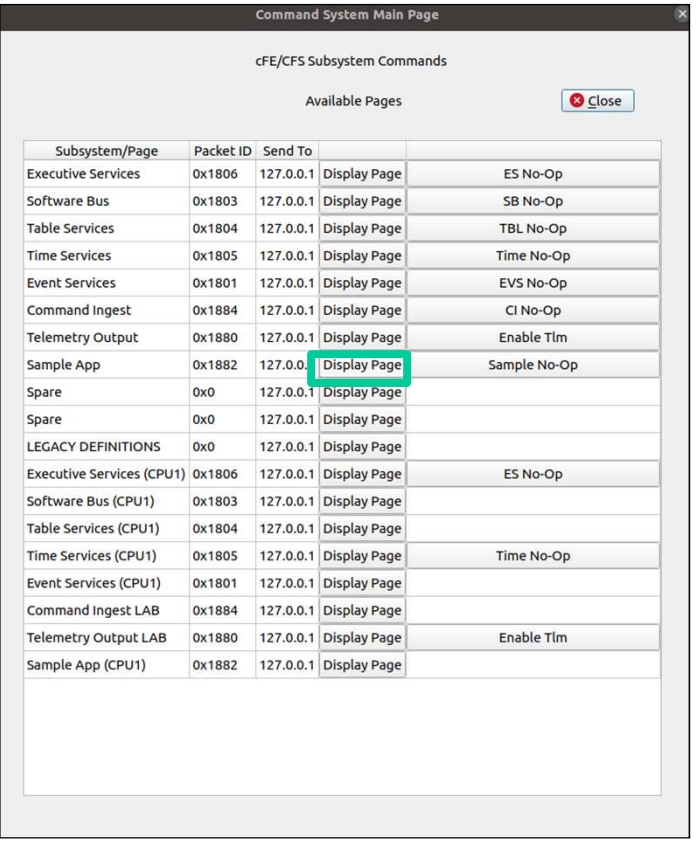

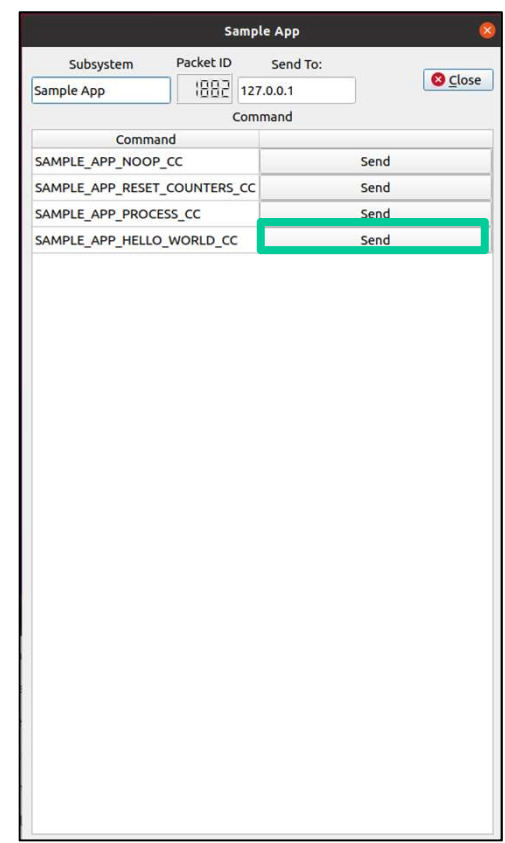

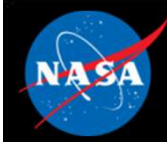

### Exercise 8 Recap

ejtimmon@gs580s-582cfs6: ~/training/cFS/build/exe/cpu1

File Edit View Search Terminal Help EVS Port1 42/1/CFE EVS 1: CFE EVS Initialized. CFE DEVELOPMENT BUILD v6.7.0+dev292 (Codename: Bootes), Last Official Release: cfe v6.7. EVS Port1 42/1/CFE EVS 14: No subscribers for MsgId 0x808, sender CFE EVS 1980-012-14:03:20.05048 ES Startup: Core App: CFE SB created. App ID: 1 1980-012-14:03:20.05053 SB:Registered 4 events for filtering EVS Port1 42/1/CFE SB 1: CFE SB Initialized EVS Port1 42/1/CFE SB 14: No subscribers for MsgId 0x808, sender CFE SB 1980-012-14:03:20.10073 ES Startup: Core App: CFE ES created. App ID: 2 EVS Port1 42/1/CFE ES 1: CFE ES Initialized EVS Port1 42/1/CFE SB 14: No subscribers for MsgId 0x808, sender CFE ES EVS Port1 42/1/CFE ES 2: cFS Versions: cfe v6.7.0+dev292, osal v5.0.0+dev247, psp v1.4.0+dev76. cFE chksm 7319 EVS Port1 42/1/CFE SB 14: No subscribers for MsqId 0x808, sender CFE ES EVS Port1 42/1/CFE ES 91: Mission bootes-rc2-dirty.sample, CFE git version: v6.8.0-rc1-1-gef5291a, OSAL git version: v5.1.0-rc1-1-gf7f3  $9f1$ EVS Port1 42/1/CFE SB 14: No subscribers for MsgId 0x808, sender CFE ES EVS Port1 42/1/CFE ES 92: Build 202012091417 ejtimmon@gs580s-582cfs6 1980-012-14:03:20.15099 ES Startup: Core App: CFE TIME created. App ID: 3 1996-012-14-03-20-23788 Es territorialista de FIB Created. App II<br>1996-012-14-03720-20123 Es Startup: Core App: CFE IB Created, App II<br>1996-012-14-03720-20123 Es Startup: Chical Mello CreateDobject table e<br>1980-012-14-03:2 ple of the control of the control of the control of the control of the control of the control of the control of the control of the control of the control of the control of the control of the control of the control of the c EVS Port1 42/1/SAMPLE\_APP 3: SAMPLE: NOOP command v1.1.0+dev65<br>Sample EVS Port1 42/1/SAMPLE. Major Frame Sync too noisy (Slot 1). Disabling synchronization. App EVS Port1 42/1/SAMPLE APP 8: Hello, World. This is sample app!<br>Le Mordel EVS Port1 42/1/SAMPLE APP 3: SAMPLE: NOOP command v1.1.0+dev65 messages

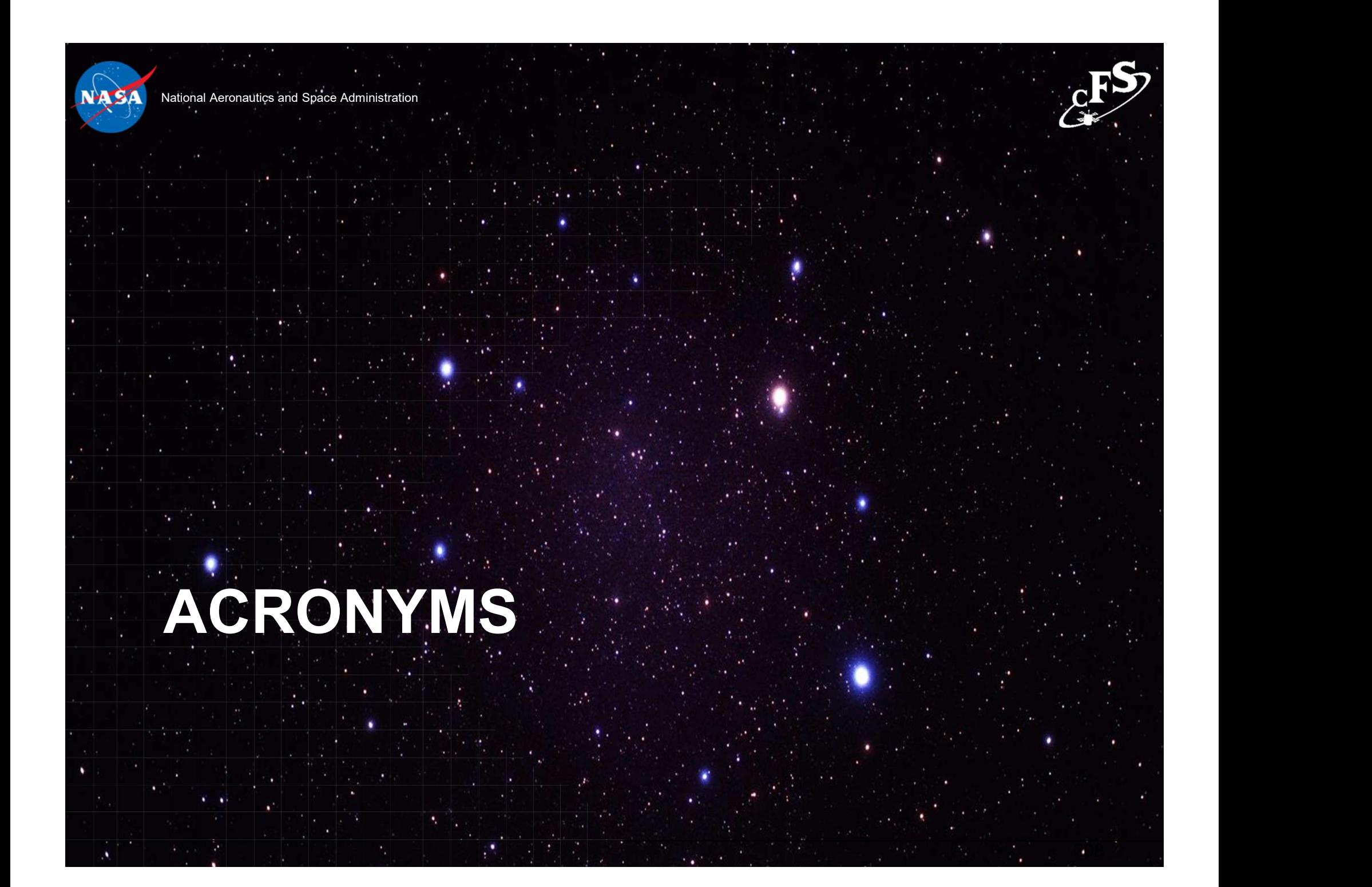

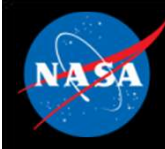

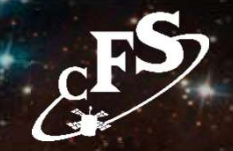

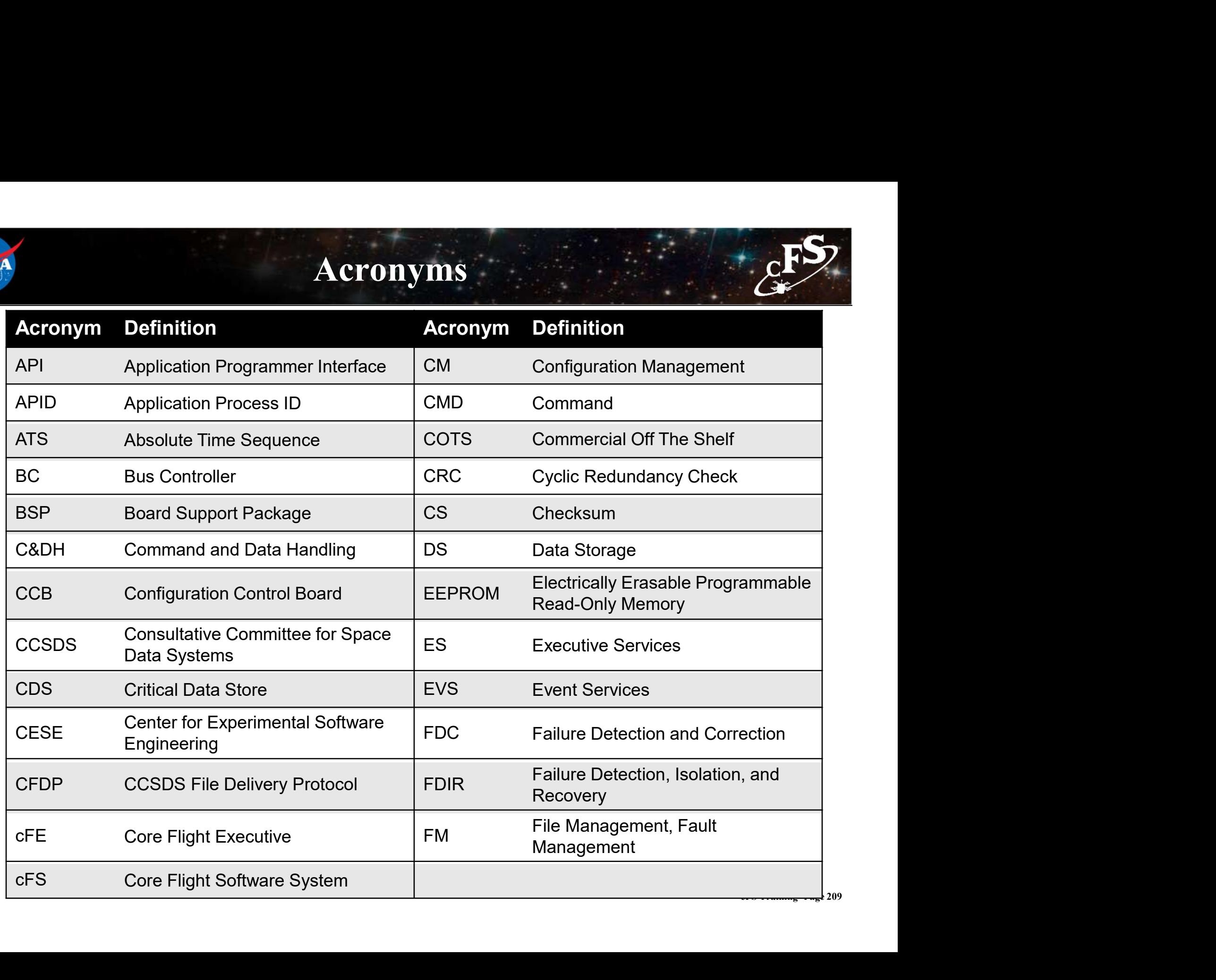

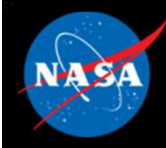

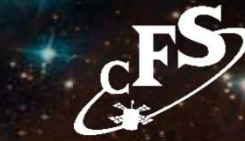

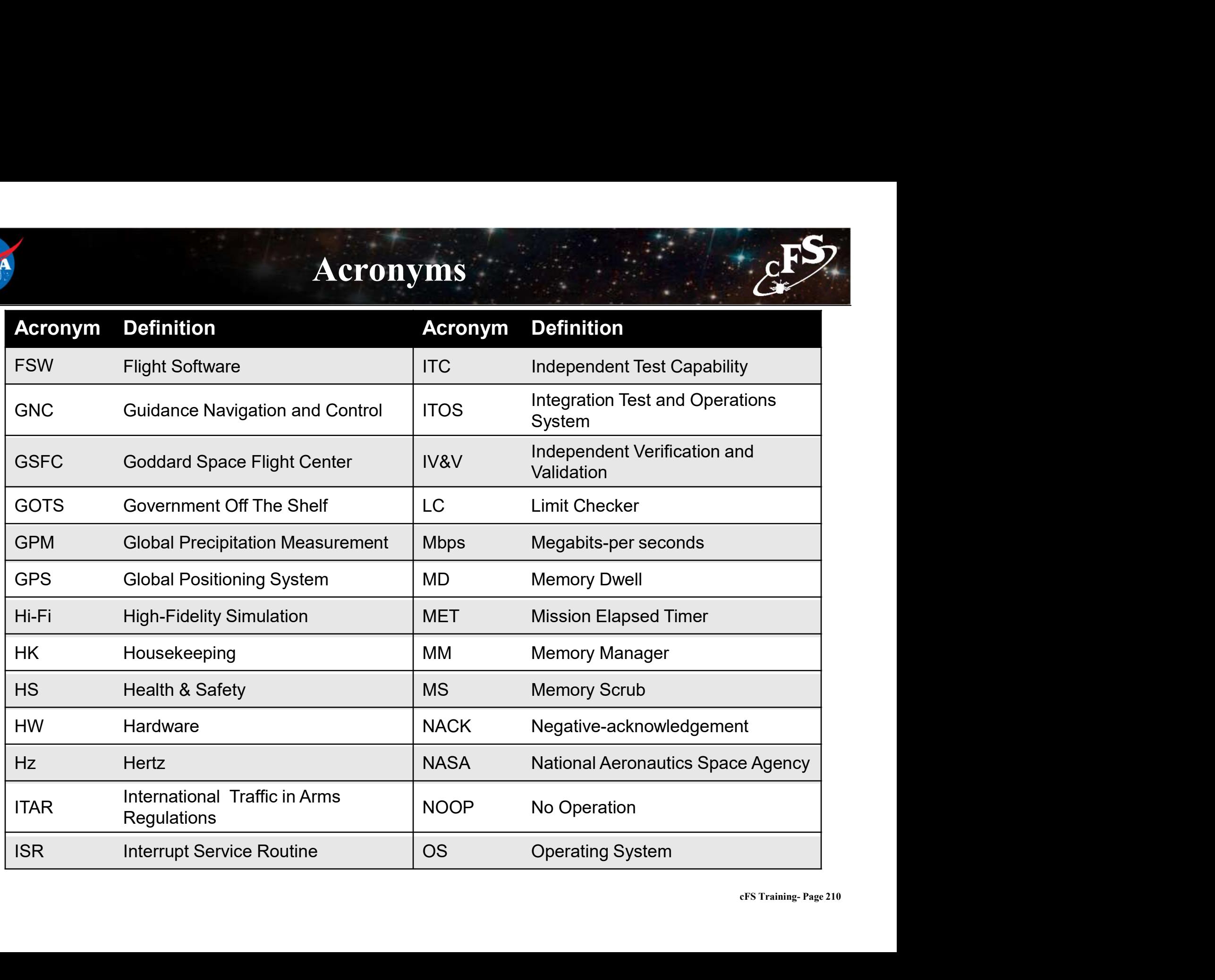

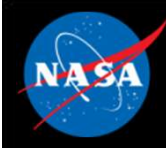

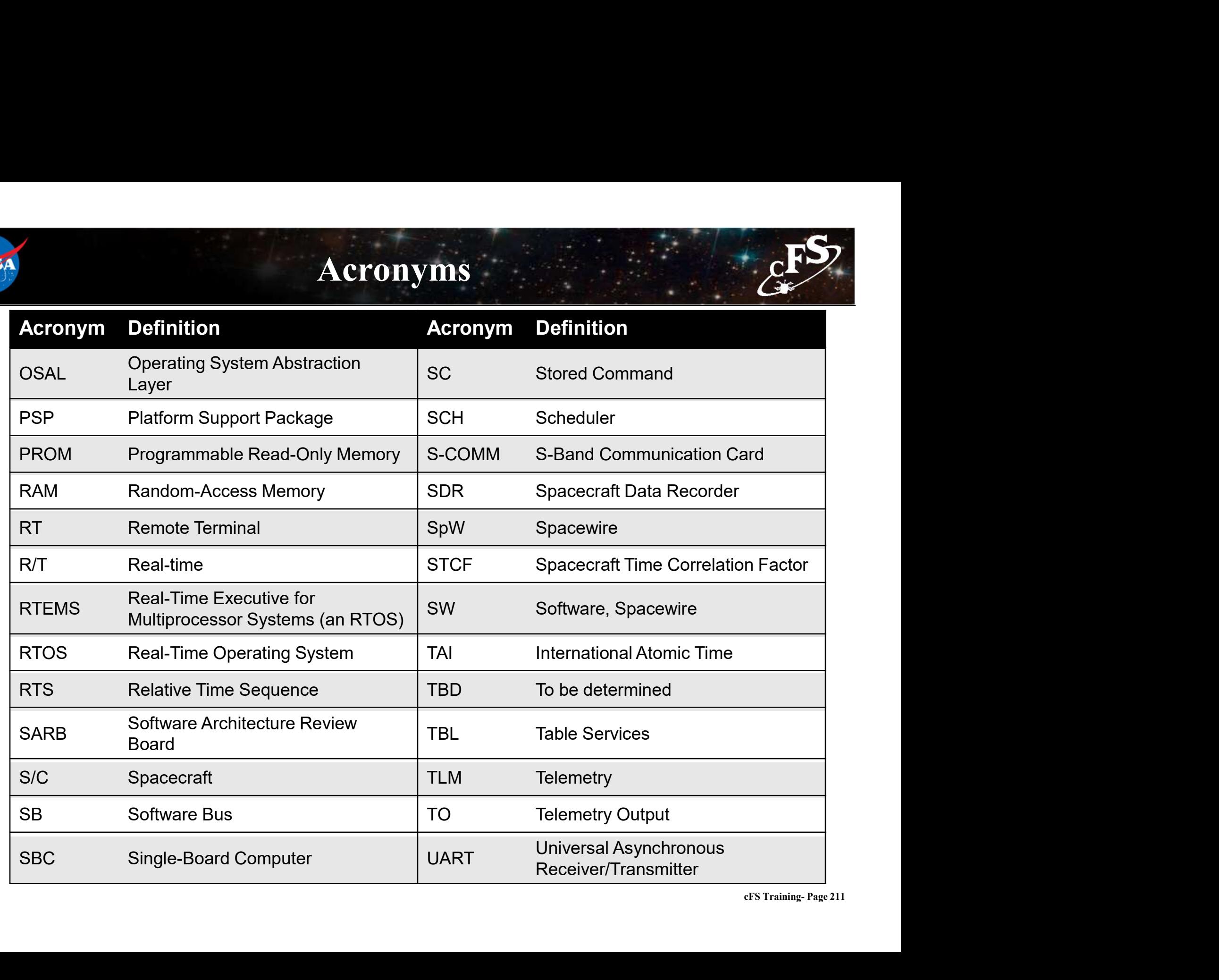

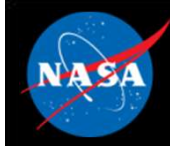

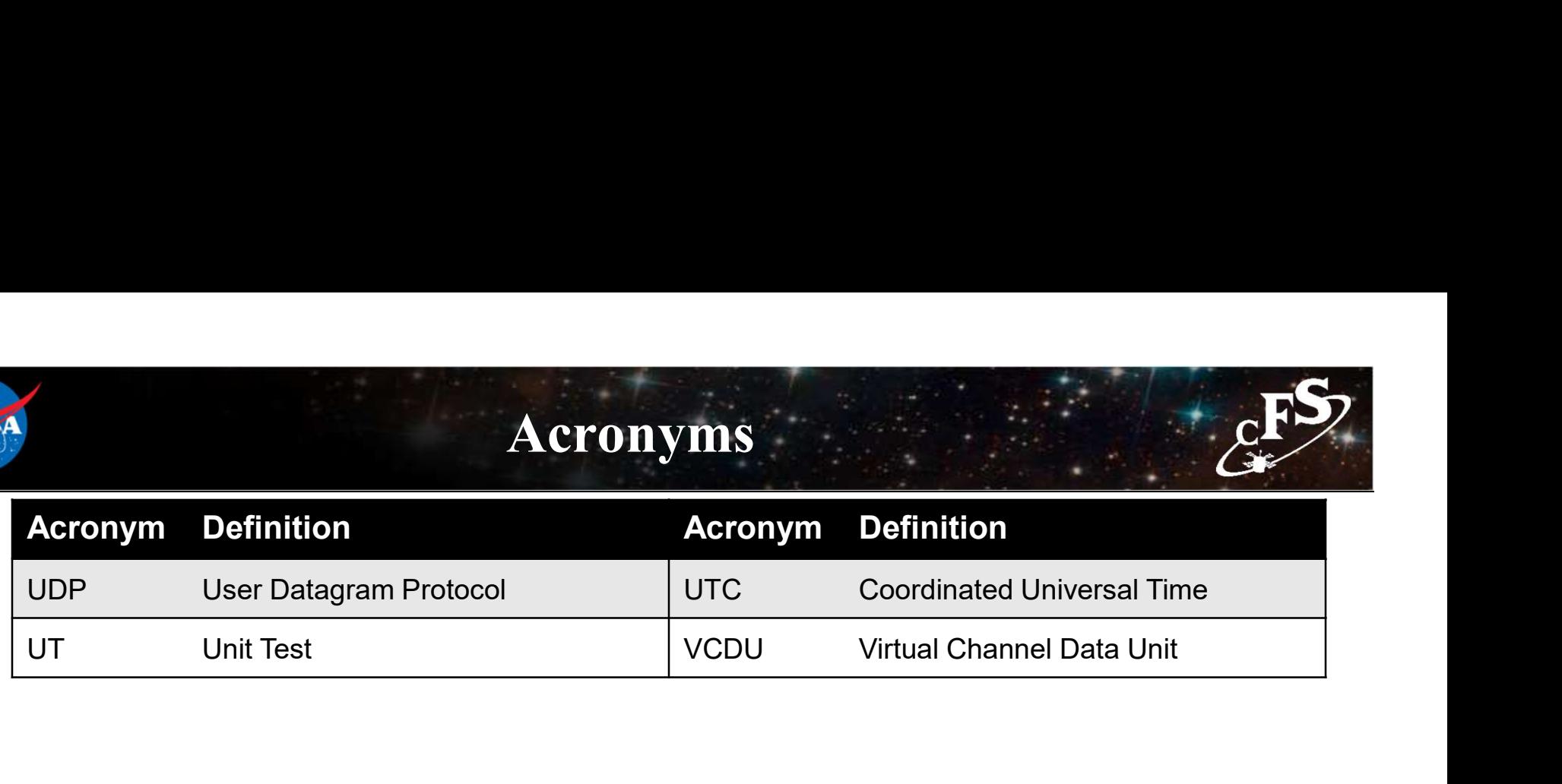
